# ユーザーズ・ガイド ユーザーズ・ガイド

# **Agilent**モデル**66111A** 高速トランジェント**DC**ソース **Agilent**モデル**66311B/D**、**66309B/D** 移動体通信用**DC**ソース

注記:23 ページに、モデル間の相違点を簡単に説明してあります。

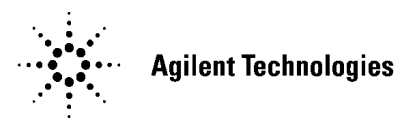

Agilent Part No. 5964-8118 Microfiche No. 5964-8119 Printed in USA: April 2000

### 原 典

本書は"USERS GUIDE Agilent Model 66111A Fast Transient DC Source, Agilent Model 66311B/D, 66309B/D Mobile Communications DC source"(Part No.5964-8125) (Printed in USA: January, 2000) を 翻訳したものです。

詳細は上記の最新マニュアルを参照してください。

### ご 注 意

- x 本書に記載した内容は、予告なしに変更することがあります。
- 当社は、お客様の誤った操作に起因する損害については、責任を負いかねますのでご了承くだ さい。
- x 当社では、本書に関して特殊目的に対する適合性、市場性などについては、一切の保証をいた しかねます。

また、備品、パフォーマンス等に関連した損傷についても保証いたしかねます。

- 当社提供外のソフトウェアの使用や信頼性についての責任は負いかねます。
- x 本書の内容の一部または全部を、無断でコピーしたり、他のプログラム言語に翻訳することは 法律で禁止されています。
- 本製品パッケージとして提供した本マニュアル、フレキシブル・ディスクまたはテープ・カー トリッジは本製品用だけにお使いください。プログラムをコピーする場合はバックアップ用だ けにしてください。プログラムをそのままの形で、あるいは変更を加えて第三者に販売するこ とは固く禁じられています。

アジレント・テクノロジー株式会社 許可なく複製、翻案または翻訳することを禁止します。 Copyright © Agilent Technologies, Inc. 2000 Copyright © Agilent Technologies Japn, Ltd. 2000 All rights reserved. Reproduction, adaptation, or translation without prior written permission is prohibited

### 納入後の保証について

- ★ 保証の期間は、ご購入時に当社よりお出しした見積書に記載された期間とします。 保証サービスは、当社の定める休日を除く月曜日から金曜日までの、午前8時45分から午後5時30分の 範囲で無料で行います。当社で定めたシステム製品については出張修理を行い、その他の製品につい ては当社へご返却いただいた上での引取り修理となります。当社が定める地域以外における出張修理 対象製品の修理は、保証期間中においても技術者派遣費が有料となります。
- ★ ソフトウェア製品の保証は上記にかかわらず、下記に定める範囲とされていただきます。
	- ソフトウェア製品及びマニュアルは当社が供給した媒体物の破損、資料の落丁およびプログラム・インストラク ションが実行できない場合のみ保証いたします。
	- バグ及び前記以外の問題の解決は、別に締結するソフトウェア・サポート契約に基づいて実施されます。
- ★ 次のような場合には、保証期間内でも修理が有料となります。
	- 取扱説明書等に記載されている保証対象外部品の故障の場合。
	- x 当社が供給していないソフトウェア、ハードウェア、または補用品の使用による故障の場合。
	- x お客様の不適当または不十分な保守による故障の場合。
	- 当社が認めていない改造、酷使、誤使用または誤操作による故障の場合。
	- x 納入後の移設が不適切であったための故障または損傷の場合。
	- 指定外の電源(電圧、周波数)使用または電源の異常による故障の場合。
	- x 当社が定めた設置場所基準に適合しない場所での使用、および設置場所の不適当な保守による故障の場合。
	- 火災、地震、風水害、落雷、騒動、暴動、戦争行為、放射能汚染、およびその他天災地変等の不可抗力的事故に よる故障の場合。
- ★ 当社で取扱う製品は、ご需要先の特定目的に関する整合性の保証はいたしかねます。また、そこから 生ずる直接的、間接的損害に対しても責任を負いかねます。
- ★ 当社で取扱う製品を組込みあるいは転売される場合は、最終需要先における直接的、間接的損害に対 しては責任を負いかねます。
- ★ 製品の保守、修理用部品の供給期間は、その製品の製造中止後最低5年間とさせていただきます。

本製品の修理については取扱説明書に記載されている最寄りの事業所へお問合わせください。

## 安全性について

本器の操作、保守、修理などの全段階で、次の安全性に関する一般的な注意事項に必ず従ってください。これらの諸注意、ある いは本書に特に記載されている警告に従わなかった場合は、本器の設計、製造および意図した使用目的に支障を来すことになり ます。当社は、これらの条件に従わなかった顧客の過失に対しての責任は、一切負わないものとします。

## 概要

本器は安全性クラス1の製品です(感電防止用アース端子を備えています)。本器を操作説明書に指定しない方法で使用した場合、 感電防止機能が損なわれるおそれがあります。

本器で使用するLEDはすべて、IEC 825-1に従ったクラス1のLEDです。

## 環境条件

本器は、設置カテゴリII、汚染度2の環境における室内での使用を目的に作成されています。最大相対湿度95%、最大高度2000メー トルで動作するよう設計されています。ACメイン電圧要件および動作周囲温度レンジに関しては、仕様表を参照してください。

## 電源を投入する前に

本器の設定が使用する電源電圧に合っており、正しいヒューズが取り付けられていて、安全に関する注意事項がすべて守られて いることを確認してください。「安全用記号」に記載する本器の外部に付けられたマークに注意してください。

## 本器の接地

危険な電気ショックを防ぐために、本器のシャーシやキャビネットは必ず接地してください。本器は、接地した電源ケーブルで ACメイン電源に接続し、アース線をコンセントの電気アース(安全アース)に確実につないでください。感電防止用(アース) 導体の断線、または感電防止用アース端子の外れが生じると、感電により人身事故が発生するおそれがあります。

## ヒューズ

必要な定格電流、電圧、および指定された種別(ノーマル・ブロー、タイム・ディレイなど)のヒューズのみを使用してくださ い。修理したヒューズや短絡したヒューズホルダは使用しないでください。感電や火災につながり、危険です。

#### 爆発性物質の存在する環境で使用しないでください

本器を可燃性のガスや気体のある場所で使用しないでください。

#### 本器のカバーを外さないでください

本器は、カバーを取り付けたままでご使用ください。部品の交換や内部調整は、修理資格の保有者だけが行います。

本器に損傷または欠陥があると思われる場合は操作を中止し、修理資格の保有者が修理するまで、本器が誤って使用されないよ う気をつけてください。

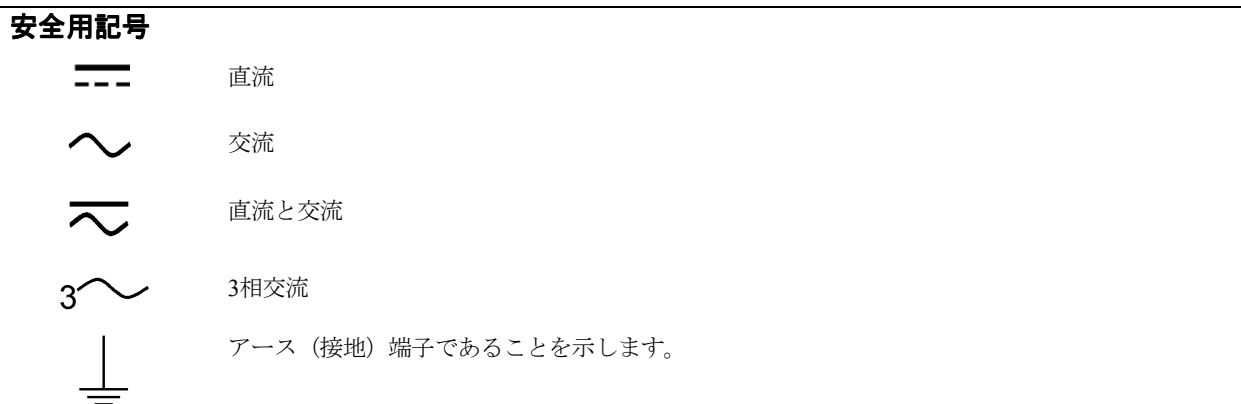

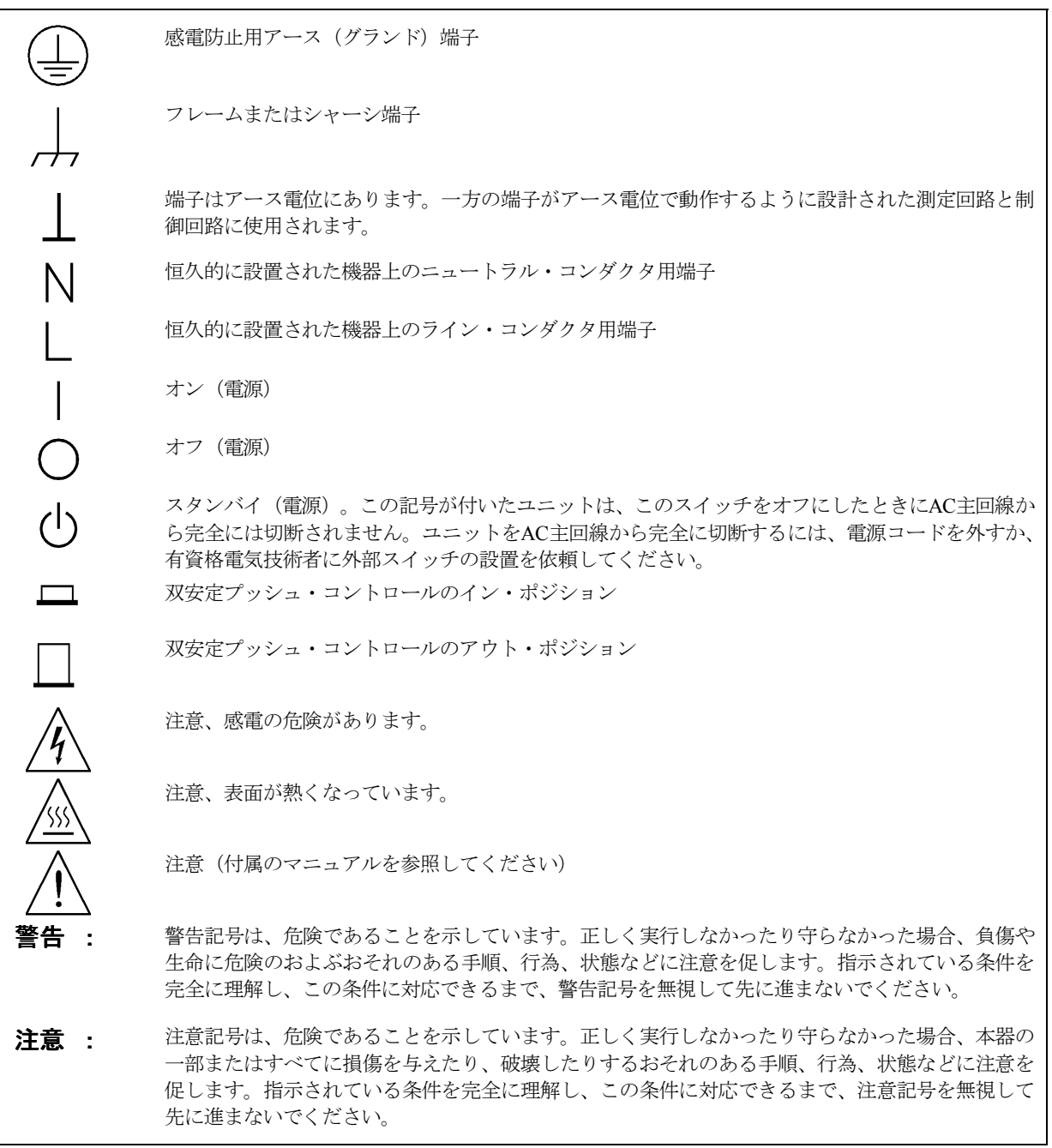

# 音響ノイズ

製造元申告書

1991年1月18日発効のGerman Sound Emission Directiveの規定に準拠しています。

- \* 音圧Lp <70 dB (A)
- \* オペレータの操作卓
- \* 通常の操作
- \* N27779(タイプ・テスト)に準拠

# **Declaration Page**

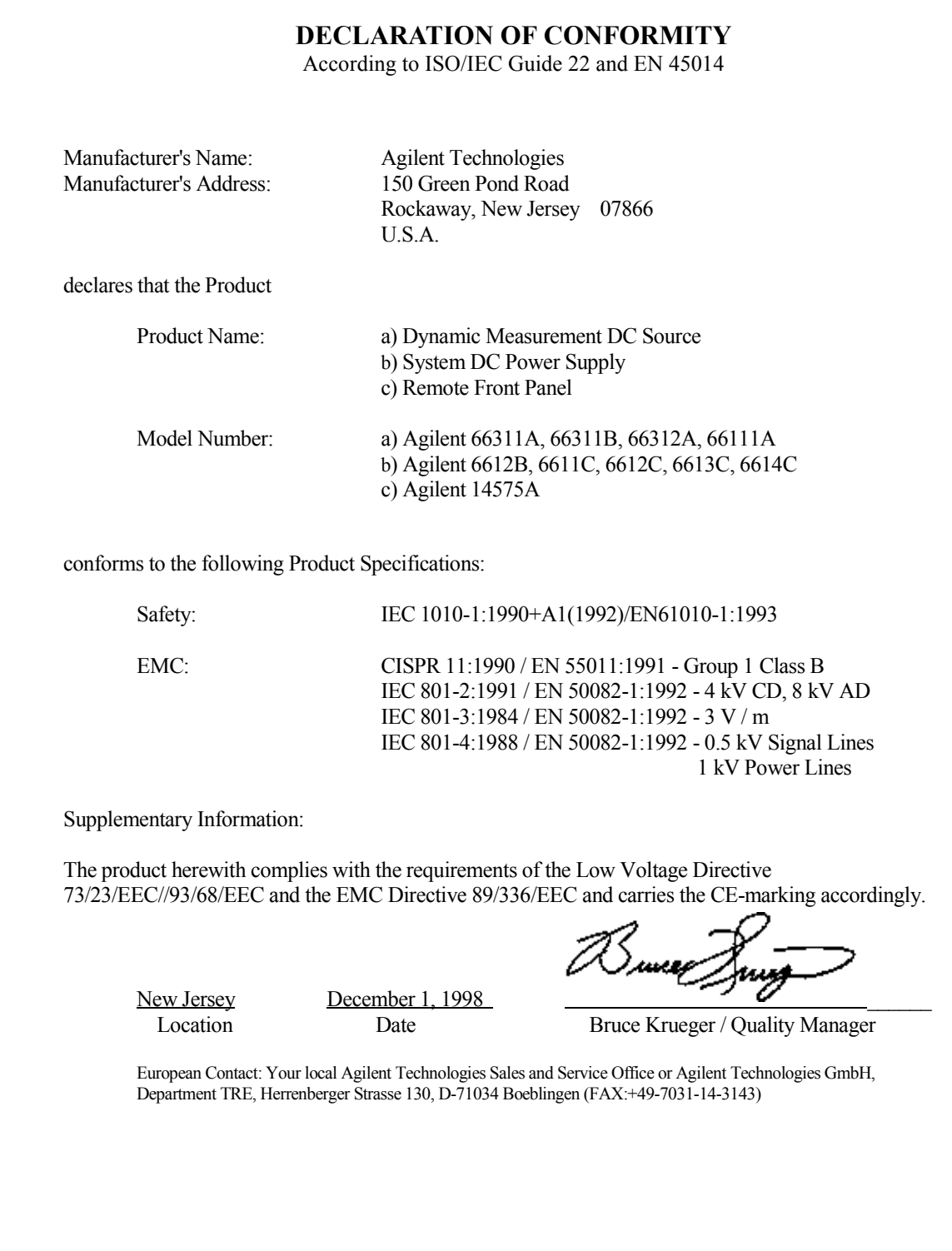

## **DECLARATION OF CONFORMITY**

according to ISO/IEC Guide 22 and EN 45014

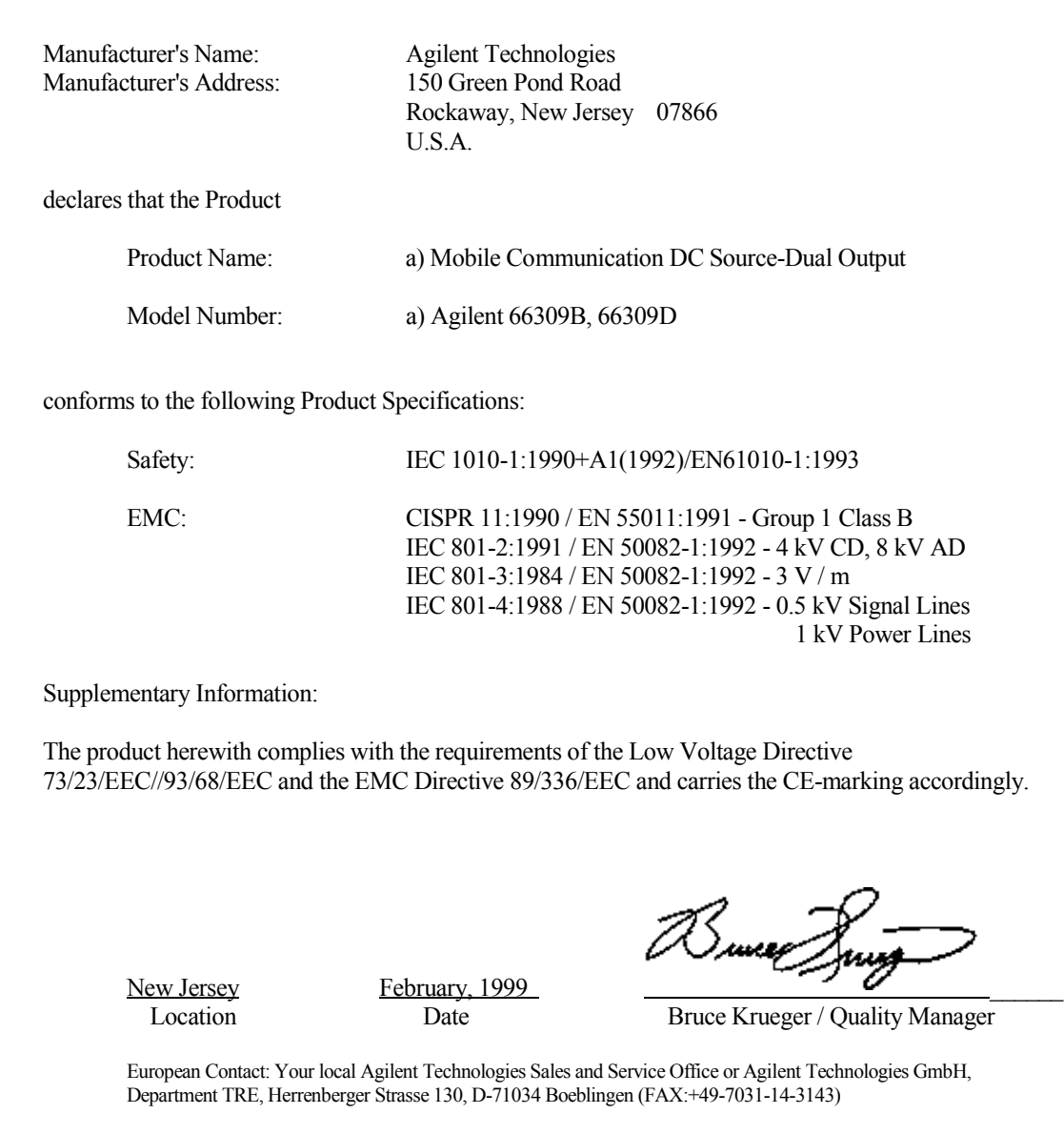

# 目次

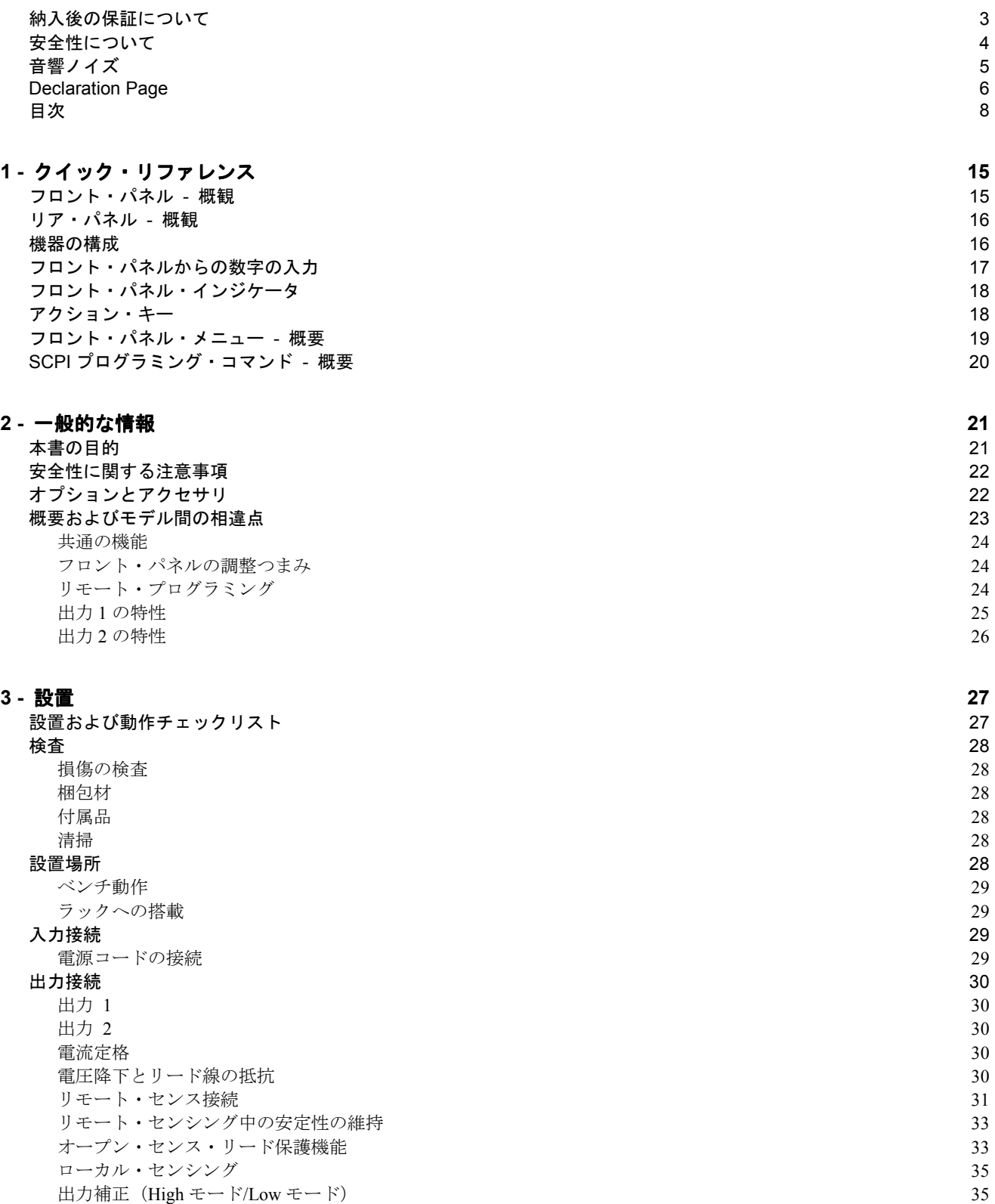

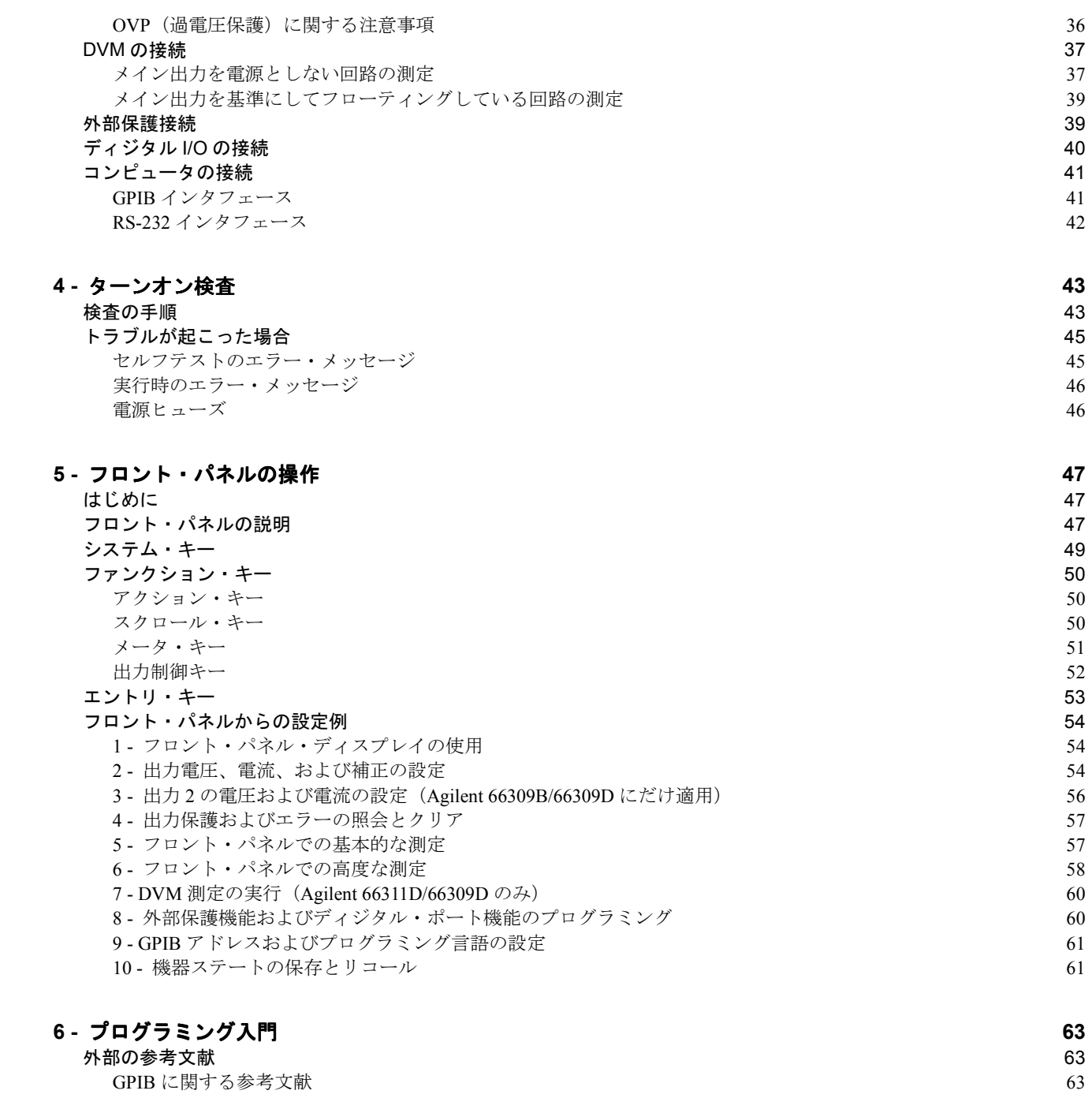

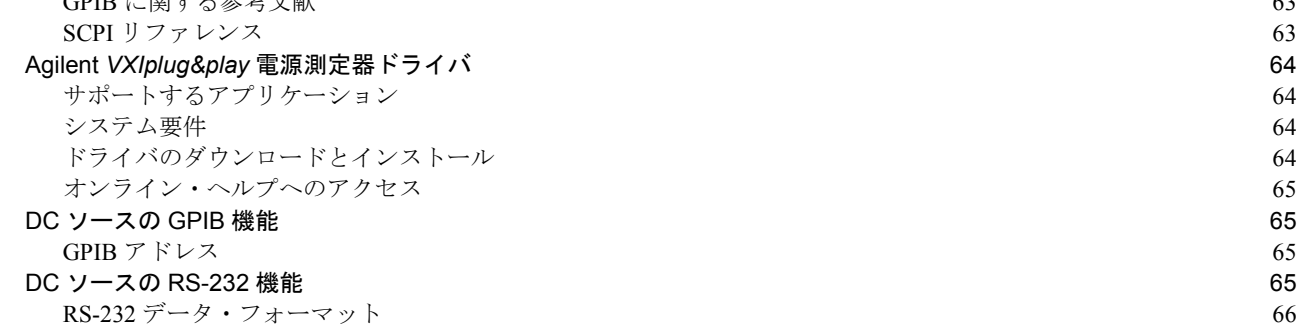

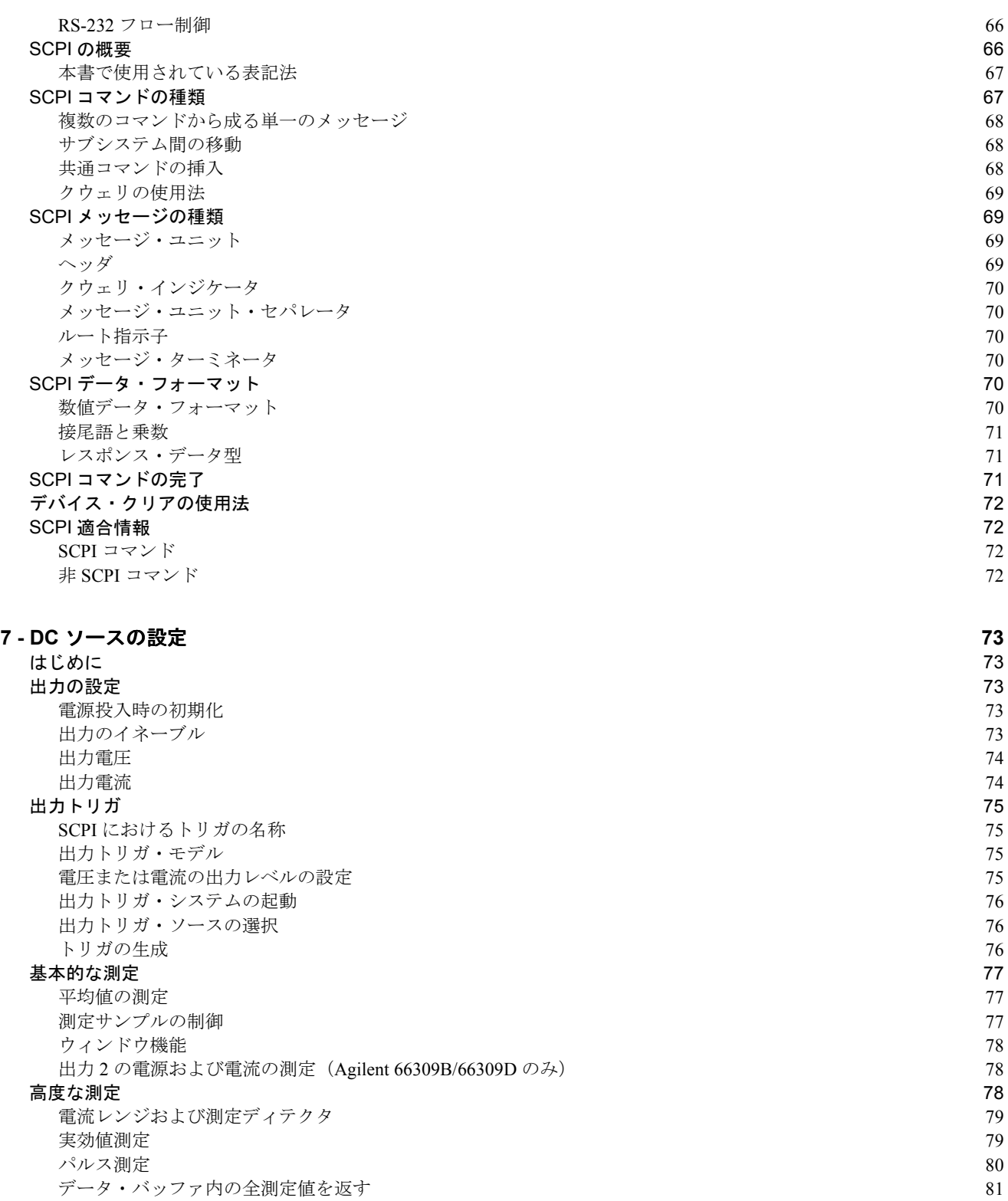

## DVM 測定の実行 81

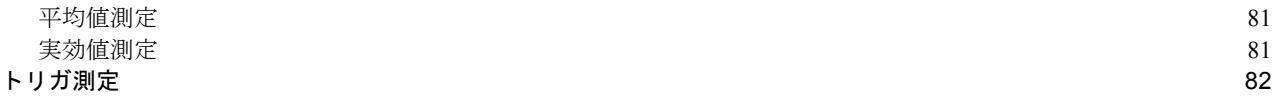

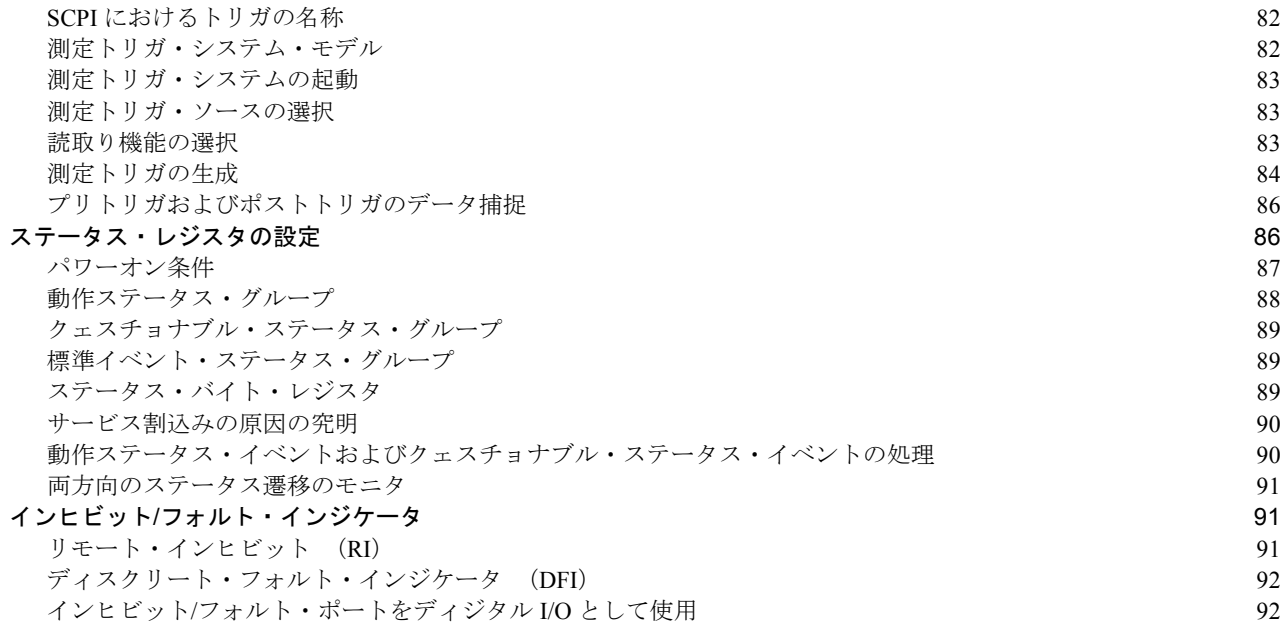

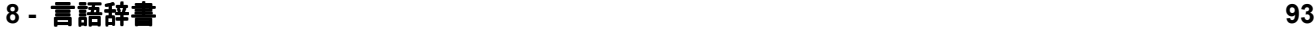

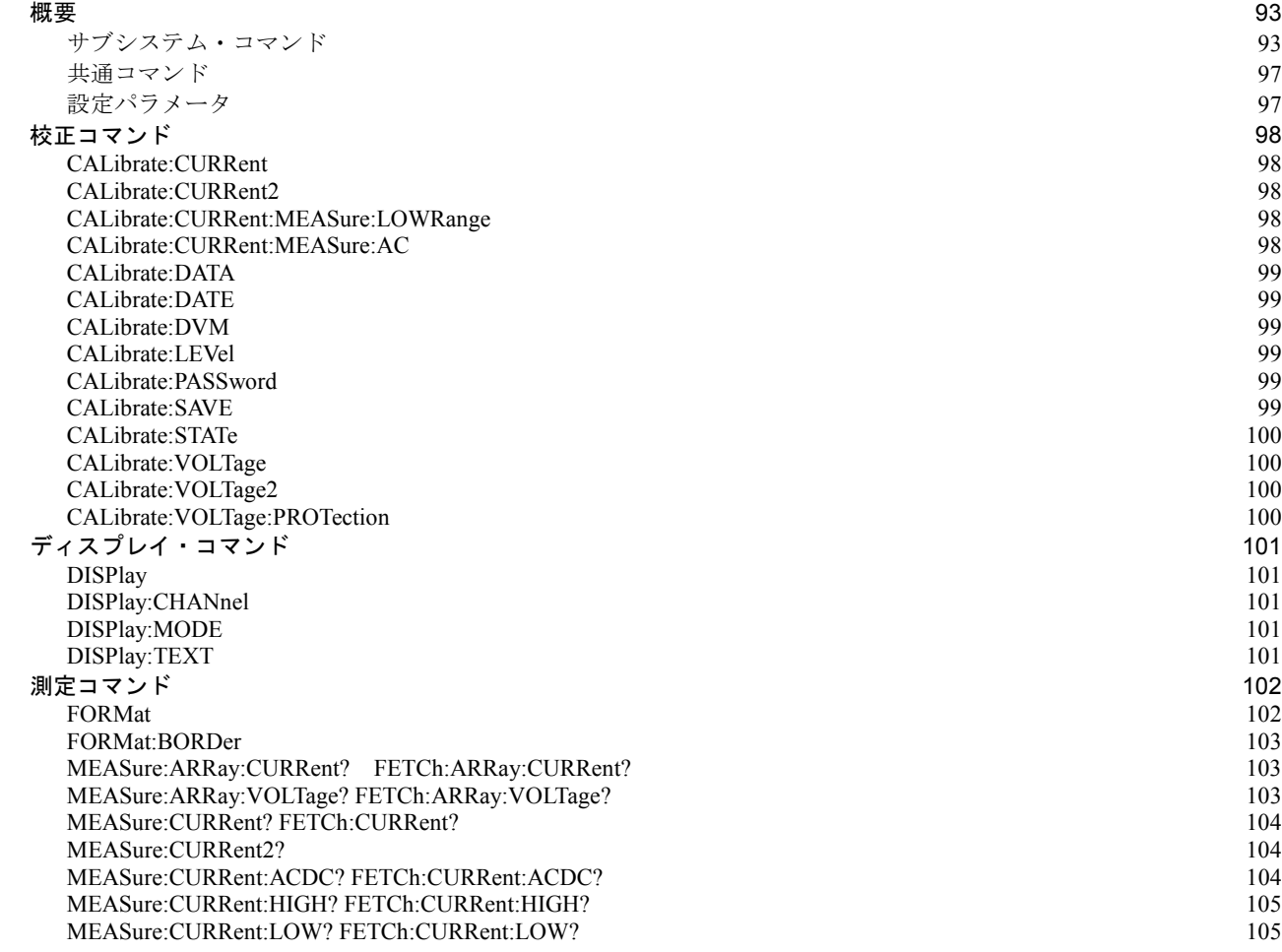

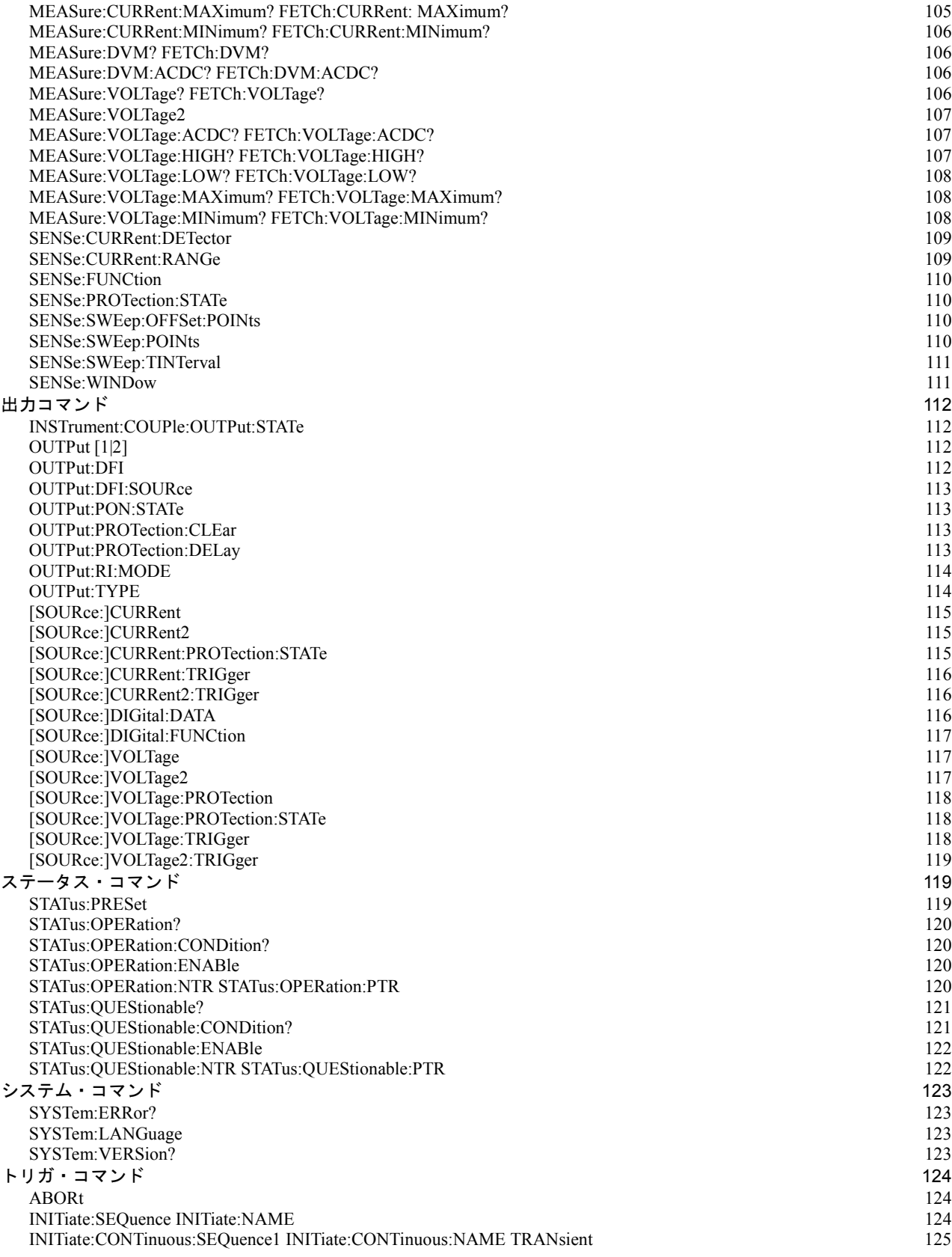

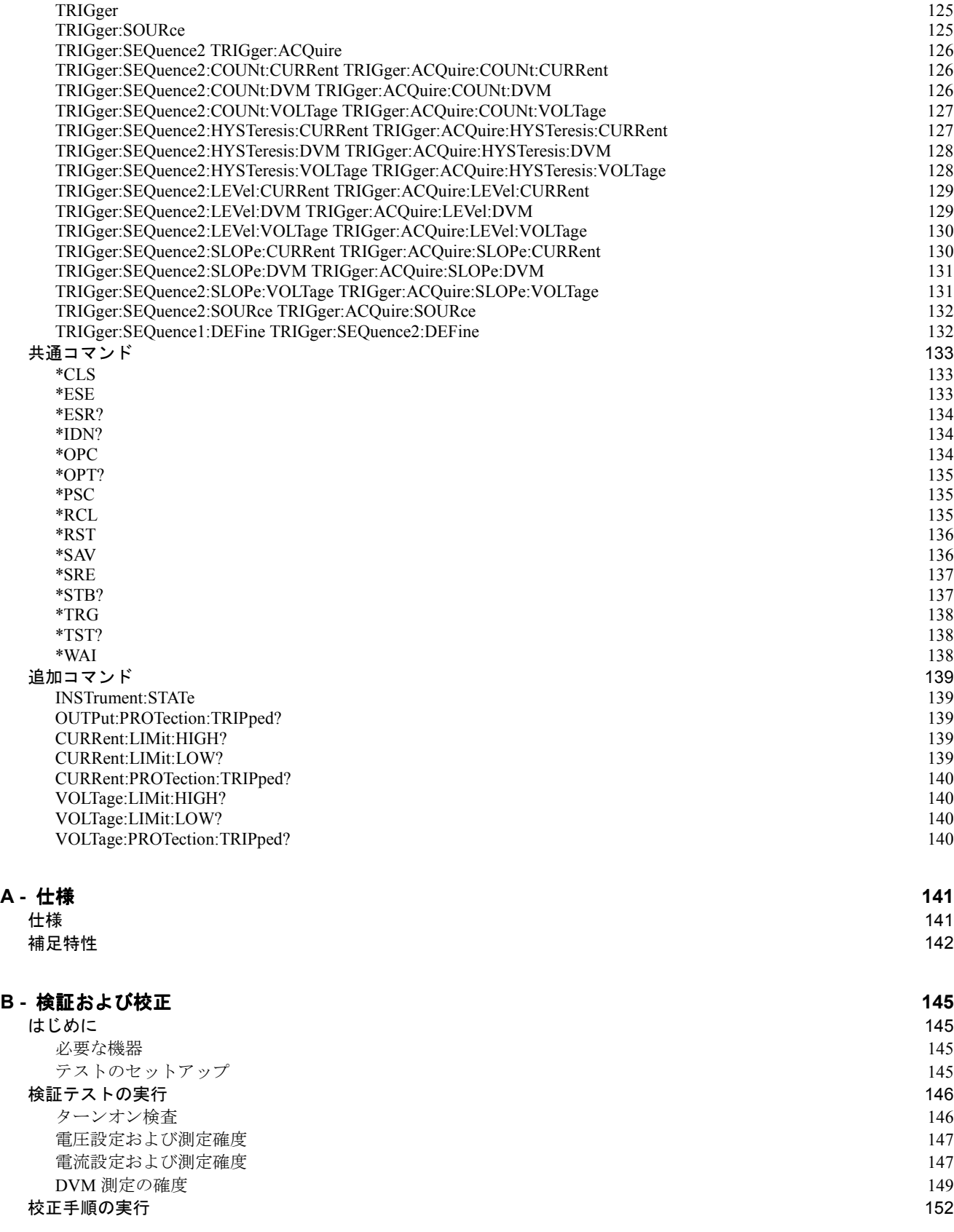

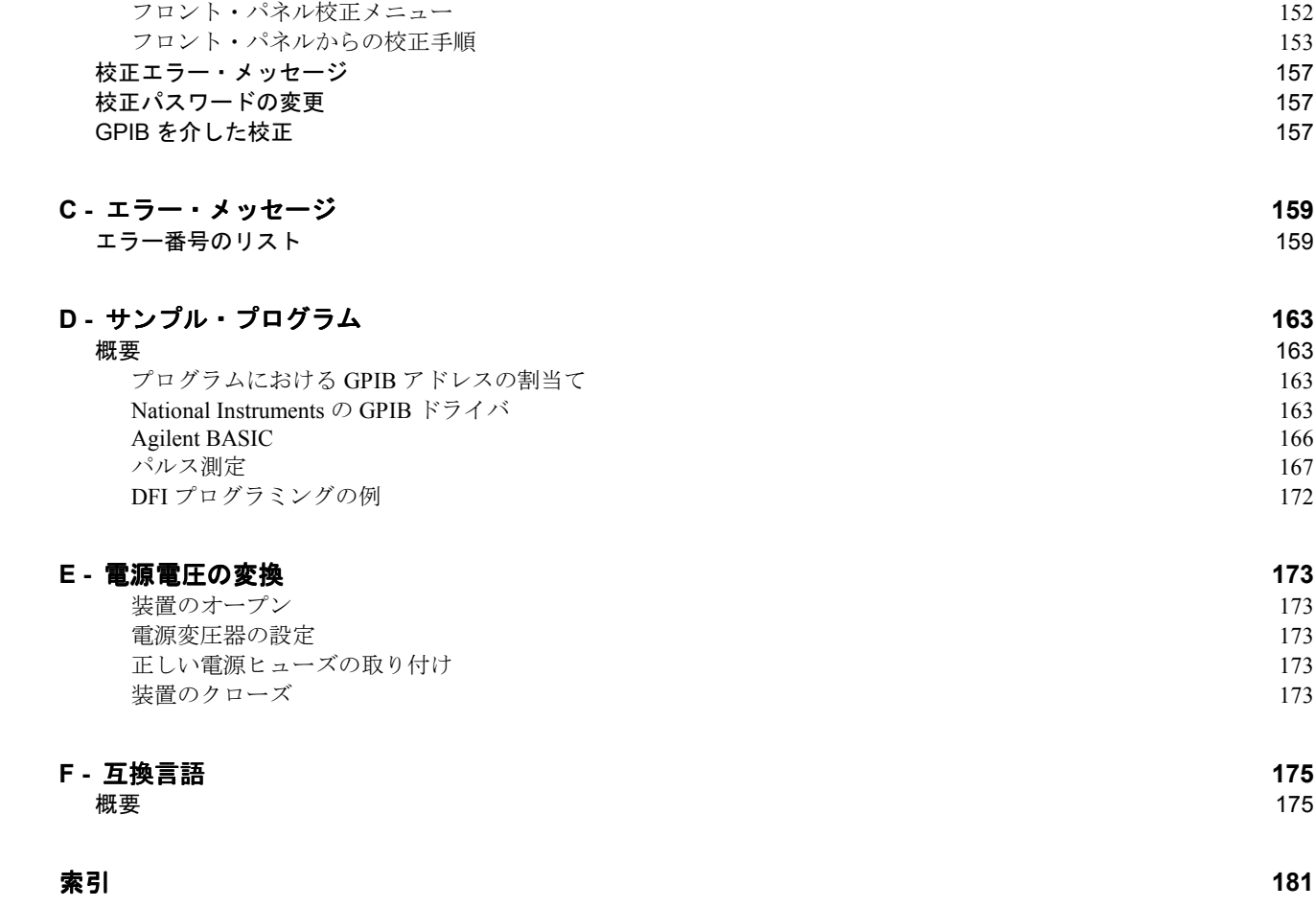

# クイック・リファレンス クイック・リファレンス

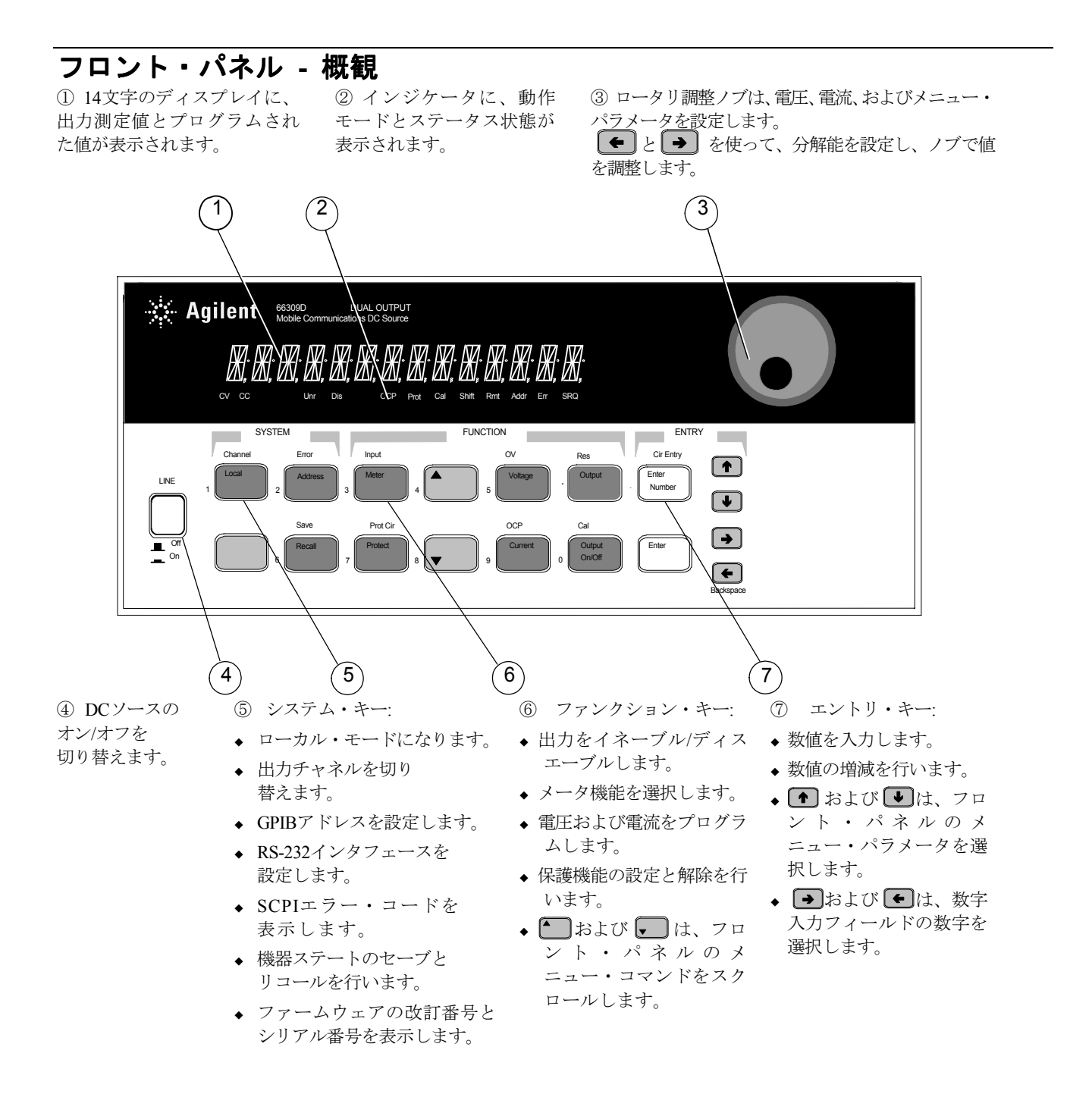

## リア・パネル **-** 概観

① DVM入力。 コネクタ・プラグは インタフェース・コネクタ。 ル・ディスプレイ・コネクタ。 内部FauLT)コネクタ。コネク 取り外せます。 ② GPIB(IEEE-488)

Agilent 66111A、66311B/D専用 タ・プラグは取り外せます。 のRS-232インタフェース。

③ リモート・フロント・パネ ④ INH/FLT(リモートINHibit/

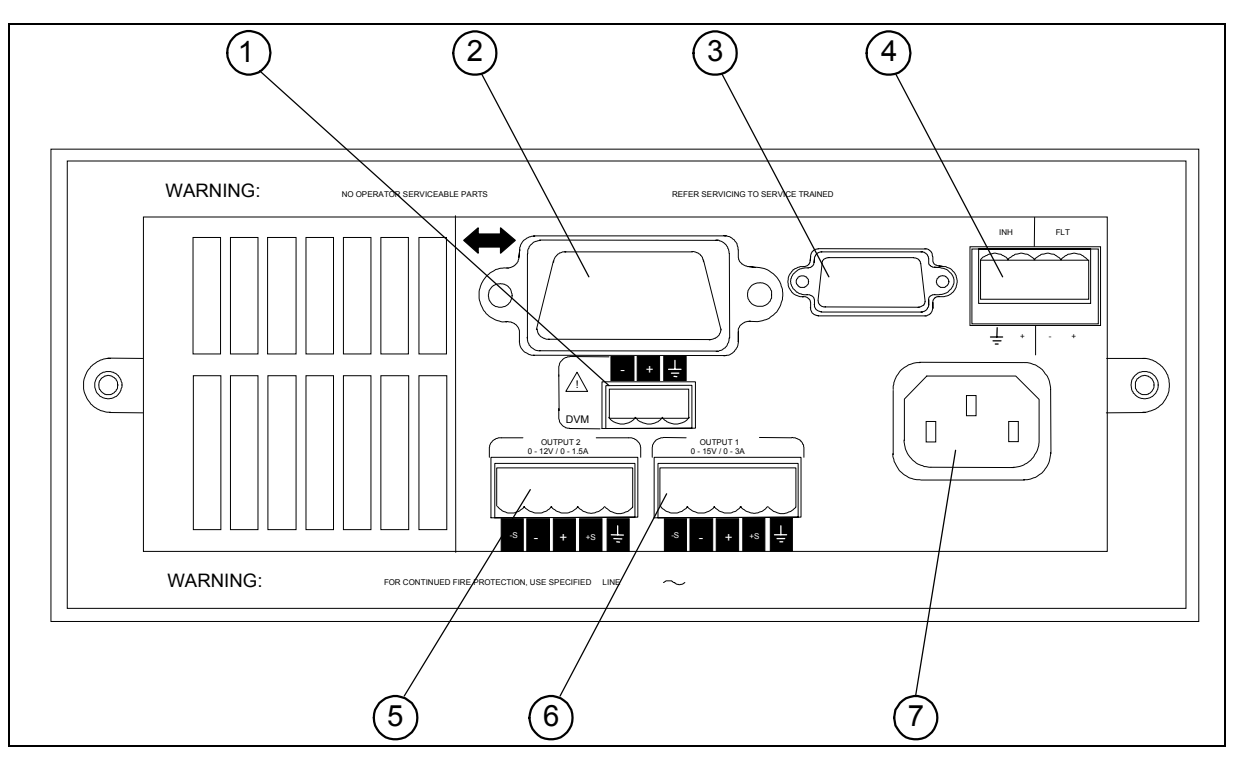

⑤ 出力2コネクタ(Agilent 66309B/D ⑥ 出力1コネクタ。コネクタ・プラグは のみ)。コネクタ・プラグは取り外せ 取り外せます。 ます。 ⑦ 電源コード・コネクタ (IEC 320)

> 【重要注意事項】 電源を投入する前に、こ のコネクタを付属のセンス・ジャンパで取り 付けてください。

## 機器の構成

フロント・パネルのAddressキーを使って、インタフェースの構成を行います。

「フロント・パネル - 概観」を参照してください。

- ◆ GPIBまたはRS-232インタフェースの選択
- ◆ GPIBバス・アドレスの入力
- **◆ RS-232ボーレート、パリティ、およびフロー制御の設定**
- ◆ SCPIまたはCOMPatibilityプログラミング言語の選択
- ◆ オプションのAgilent 14575Aリモート・フロント・パネルのイネーブル

## フロント・パネルからの数字の入力

以下の方法のどれか1つを使って、フロント・パネルから数字を入力します。

#### 矢印キーとノブを使って電圧または電流の設定を変更します。

注記 : メータ・モードで表示された数字を見るには、出力がONのときです。出力がイネーブルになっていれば、出力電圧ま たは電流はすぐに変更されます。

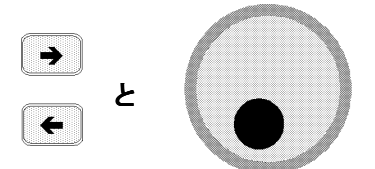

ファンクション・キーとノブを使って、表示された設定を変更します。

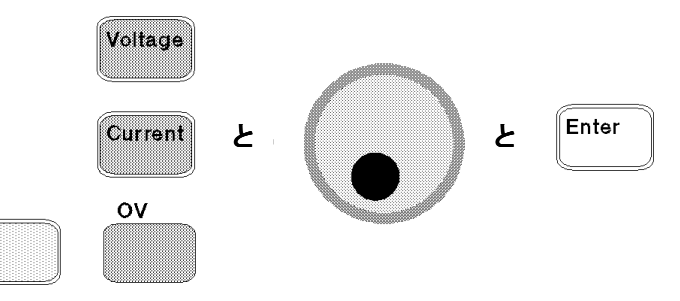

## 矢印キーを使って、表示された設定の数字を変更します。

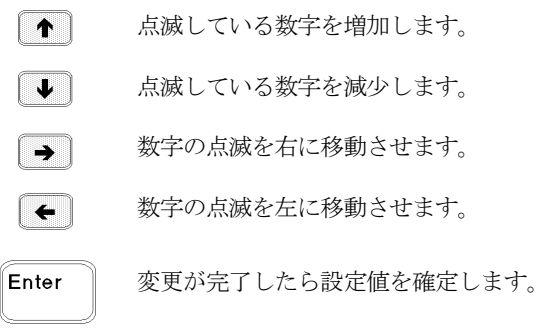

ファンクション・キーとエントリ・キーを使って、新しい値を入力します。

注記 : 間違った場合は、バックスペース・キーを使って数字を削除するか、Meterキーを押してメータ・モードに戻ります。

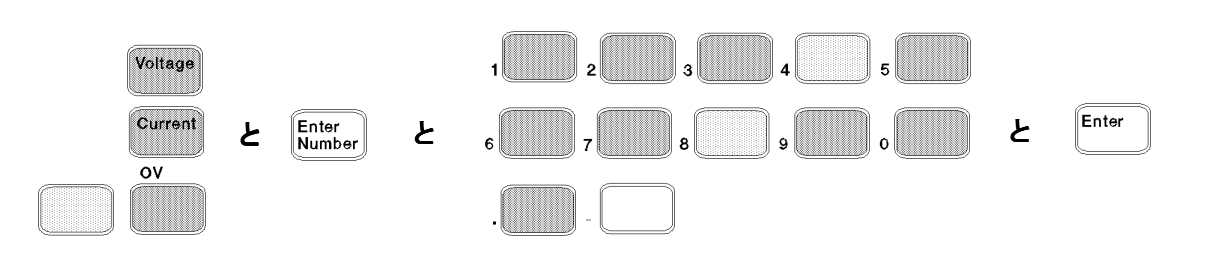

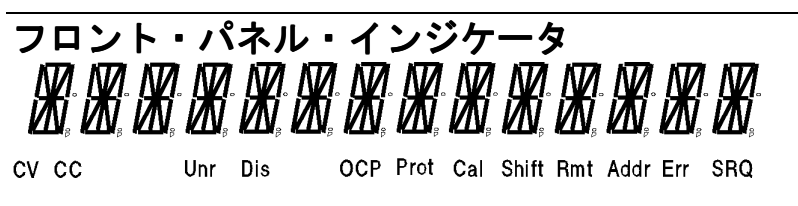

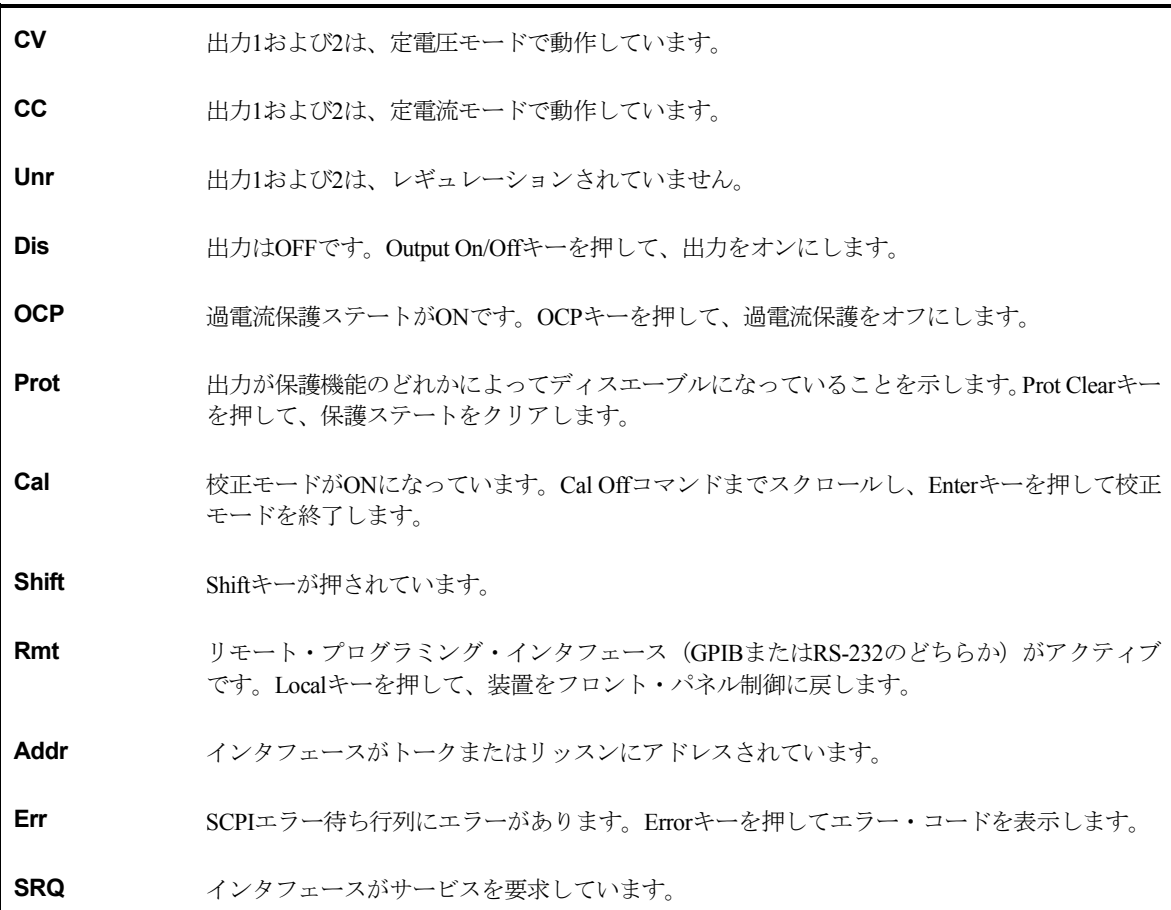

# アクション・キー

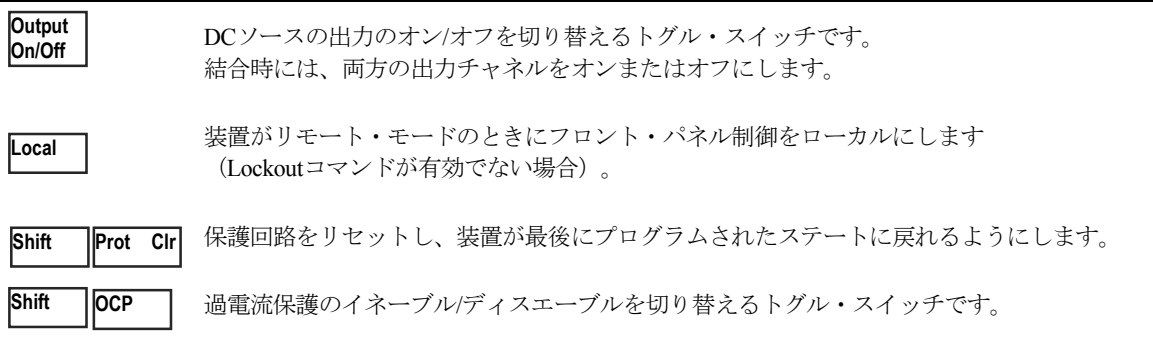

# フロント・パネル フロント・パネル・メニュー **-** 概要

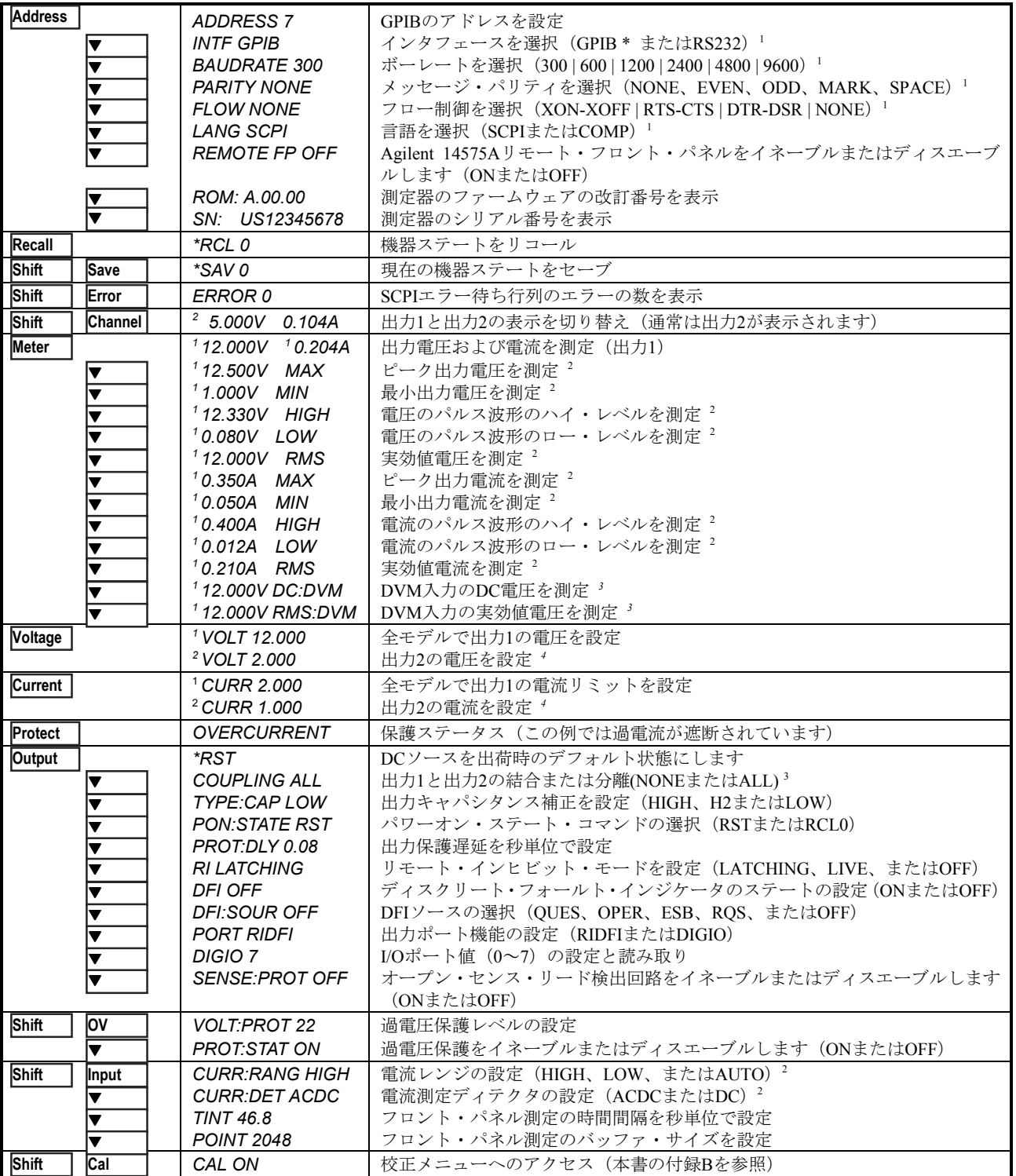

Ð と Ï を使ってメニュー・パラメータを選択します(表は工場デフォルト値を示します)。メニューを終了

するには、 Meter を使用します。

<sup>1</sup> Agilent 66309Bでは使用できません。 <sup>2</sup> Agilent 66111Aでは使用できません。

3 Agilent 66309B/Dでのみ有効。 4 Agilent 66311D/66309Dでのみ有効。

## **SCPI**プログラミング・コマンド  **-** 概要

注記 : わかりやすいように、ほとんどの [オプション] コマンドは省略してあります。全プログラミング・コマンドの詳細な 説明は、第8章を参照してください。

**CALibrate** : CURRent :RANGe <n>1 :CURRent [:POSitive] : CURRent [:POSitive]<br>NEGative :NEGative :NEGative :NEGative :NEGative :NEGative :NEGative : PUNCtion : "CURT" | "CURR" | "D\: :NEGative :LOWRange<sup>1</sup> / The setting of the setting of the setting of the setting of the setting of the setting of the setting of the setting of the setting of the setting of the setting of the setting of the setting of th :CURRent<sub>2</sub><sup>2</sup> :DATA <n> :TINTerval <n> :DATE <date> :NINDow :TYPE "HANN" | "RECT"<br>
:DVM 3 :LEVel P1 | P2 CURRent <n> :SAVE :PROTection :STATe <bool><br>
:STATe <bool> [, <n>] :STATe <bool> [, <n>]<br>:VOLTage [:DC]  $\cdot$  CURRent2 <n> <sup>2</sup><br>:VOLTage [:DC]  $\cdot$  2 :VOLTage [:DC]<br>PROTection PROTection DIGital :DATA <n>
PROTection DIGital :DATA <n>
OLTage2 2 :VOLTage2 2 :FUNCtion RIDF | DIG <br/>bool> :TRIGgered <n> <br/> <br/> <br/> <br/> <br/> <br/> <br/> <br/> <br/> <br/> <br/> <br/> <br/> <br/> <br/> <br/> <br/> <br/> <br/> <br/> <br/> <br/> <br/> <br/> <br/> <br/> <br/> <br/> <br/> <br/> <br/> <br/> <br/ :CHANnel <channel> <sup>2</sup> :PROTection <n><br>2 :MODE NORMal | TEXT :PROTection <n> :PROTection <n> :STATe <br/> <br/> :STATe <br/> <br/> :STATe <br/> <br/> :STATe <br/></> :MODE NORMal | TEXT<br>
TEXT <display\_string><br>
TEXT <display\_string><br>
Solutions and the set of the VOLTage2 <n> <sup>2</sup> :TEXT <display\_string> **FORMat** :TRIGgered <n> <sup>2</sup><br>[:DATA] ASCII | REAL [.length] **1999 STATus** :TRIGgered <n> <sup>2</sup> [:DATA] ASCII | REAL [,length] **STATus** :BORDer NORM | SWAP<br>INITiate :SEQuence[1|2] :NAME TRANsient | ACQuire : the state of the state of the state of the state of the state of the state of the state of the state of the state of the state of the state of the state of the state of the state of the state of :CONTinuous :SEQuence[1], <br/>bool> :NAME TRANsient, <bool> :PTRansition <n> **MEASure** :QUEStionable [:EVENt]? :CURRent2 [:DC]? <sup>2</sup> :CURRent2 [:DC]? <sup>2</sup> :VOLTage2 [:DC]? 2 :ENABle <n> **MEASure | FETCh** :ARRay :CURRent? :PTRansition <n> :VOLTage? **SYSTem** [:CURRent] [:DC]?<br>1 ACDC? :ACDC? 1 :LANGuage SCPI | COMPatibility :HIGH? 1 :VERSion? :LOW? 1 **TRIGger** :MIN?<sup>1</sup><br>2<sup>3</sup> :COUNt :CURRent <n><br>2<sup>3</sup> :DVM <n> :DVM [:DC]? <sup>3</sup><br>ACDC?<sup>3</sup>: :VOLTage [:DC]? :HYSTeresis:CURRent <n> :ACDC? <sup>1</sup><br>:HIGH? <sup>1</sup> : 1 :DVM <n> 3<br>:HIGH? <sup>1</sup> : :HIGH? 1 :VOLTage <n> :LOW? 1 :LEVel :CURRent <n> :MIN? <sup>1</sup> : MIN? <sup>1</sup> **OUTPut [1|2]** :SLOPe:CURRent POS | NEG | EITH <bool> :DVM POS | NEG | EITH3 :DFI <bool> :DFI <bool><br>SOURce QUES | OPER | ESB | RQS | OFF :SOURce BUS | INTernal: :SOURce QUES | OPER | ESB | RQS | OFF :PON :STATe RST | RCL0 [:SEQuence1| :TRANsient][:IMMediate]<br>PROTection :CLEar [:SEQuence1| :SOURce BUS] :PROTection :CLEar :DELay <n> :SEQuence1 :DEFine TRANsient :RI :MODE LATCHing | LIVE | OFF : SEQuence2 :DEFine ACQuire :TYPE [:CAPACitance] HIGH | H2 | LOW 1 Agilent 66111A では使用できません。

**ABORt SENSe** :PROTection :STATe <bool> :AC 1 :SWEep :OFFSet :POINts <n> [SOURce:] :TRIGgered <n> VOLTage <n> **IOPERation [:EVENt]?**<br>CONDition? :SEQuence2| :ACQuire [:IMMediate] :VOLTage <n> :DVM  $\leq n$  >  $^3$ 2 Agilent 66309B/D でのみ有効。

3 Agilent 66311D/66309D でのみ有効。

# 一般的な情報

## 本書の目的

本書は、Agilent 66111A 高速トランジェント DC ソース、Agilent 66311B/D 移動体通信用 DC ソース、および Agilent 66309B/D デュ アル出力DC電源の操作を説明しています。Agilent 66311Dおよび66309Dは、リア・パネルにDVM測定用入力が追加されています。 特にことわらない限り、本書ではこれらのモデルを「DCソース」と呼びます。

下記の手引きリストは、実行したい特定のタスクを行うのに必要な情報の記載場所を示しています。記載された情報の詳細 なリストは、各ガイドの目次または索引を参照してください。

| タスク                                                                                                    | 記載場所                                                             |
|----------------------------------------------------------------------------------------------------|------------------------------------------------------------------|
| クイック・リファレンス                                                                                                    | 第1章                                                              |
| 一般的な情報<br>モデル間の相違点<br>機能と特性                                                                                                   | 第2章                                                              |
| 装置の設置<br>配線<br>コンピュータの接続<br>負荷の接続                                                                                             | 第3章                                                              |
| 装置のチェック<br>正しい動作の検証<br>フロント・パネルの使用<br>装置の校正                                                                                   | 第4章                                                              |
| フロント・パネルの使用<br>フロント・パネル・キー<br>フロント・パネルの例                                                                                      | 第5章                                                              |
| プログラミング・インタフェースの使用<br>GPIBインタフェース<br>RS-232インタフェース                                                                            | 第6章                                                              |
| SCPI (およびCOMPatibility) コマンドを使った<br>装置のプログラミング<br>SCPIコマンド<br>SCPIプログラミング例<br>SCPI言語辞書                                        | SCPIコマンドは第7章および8章、<br>SCPIプログラミング例は付録D、<br>COMPatibilityコマンドは付録F |
| VXIplug&play測定器ドライバのインストール<br>注:オンライン情報にアクセスするには、このドライバをPCに<br>インストールする必要があります。<br>ドライバは、www.agilent.com/find/driversで入手できます。 | 第6章                                                              |

手引きリスト

## 安全性に関する注意事項

本 DC ソースは安全クラス 1 の測定器で、感電防止用アース端子を備えています。この端子を、アース・コンセントのある電源 を介してアースに接続する必要があります。一般的な安全性に関する情報は、本書の最初にある「安全性について」のページを 参照してください。設置や操作を開始する前に、DCソースをチェックし、本書に記載された安全のための警告や指示を再読して ください。特定の手順に対する警告は、本書の該当する箇所に記載されています。

## オプションとアクセサリ

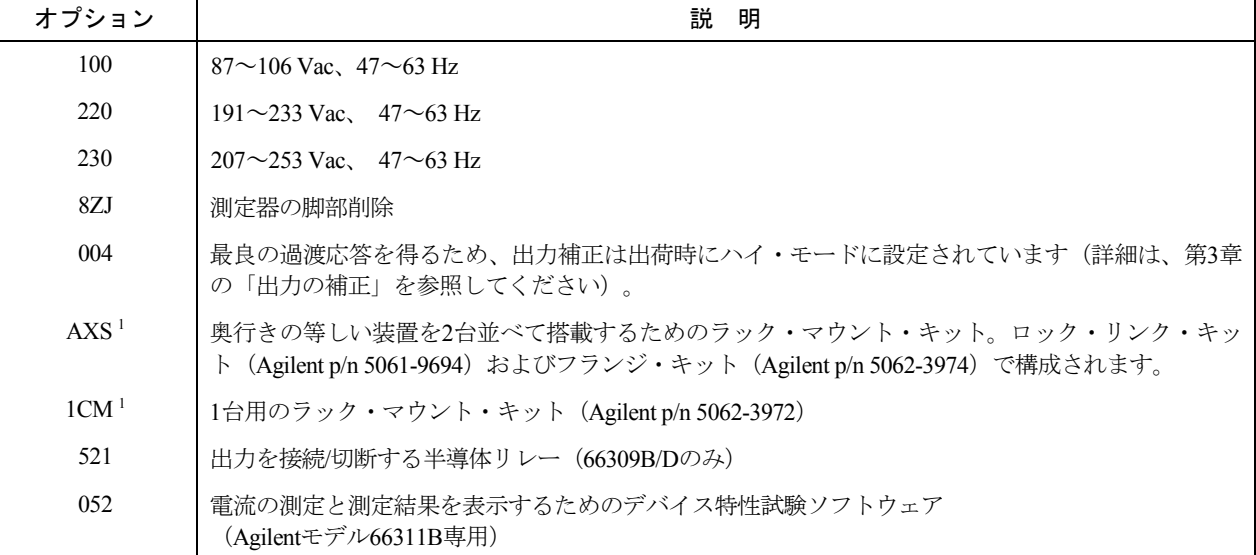

表 2-1. オプション

1 装置をラックに搭載する際は、サポート・レールが必要です。Agilentのラック・キャビネットには、E3663Aサポート・レールを 使用します。Agilent以外のラック・キャビネットを使用する場合は、ラックの製造元に連絡してキャビネットに合ったサポート・ レールを入手してください。

| 項<br>目                           |                                                                                                 | Agilent部品番号                        |  |
|----------------------------------|-------------------------------------------------------------------------------------------------|------------------------------------|--|
| GPIBケーブル                         | 1.0メートル                                                                                         | Agilent 10833A                     |  |
|                                  | $2.0 \times - 1.1$                                                                              | Agilent 10833B                     |  |
|                                  | $4.0 \times - 1.1$                                                                              | Agilent 10833C                     |  |
|                                  | $0.5 \times - 1.1$                                                                              | Agilent 10833D                     |  |
|                                  | スライド付きのラック・マウント - 奥行きの異なる装置を2台並べて搭載する場合                                                         | 5062-3996; 1494-0015               |  |
| ラック・マウント - 奥行きの異なる装置を2台並べて搭載する場合 |                                                                                                 | 5062-3996                          |  |
| スライド付きのラック・マウント - 1台用            |                                                                                                 | 5062-3996; 1494-0015;<br>5062-4022 |  |
| リモート・フロント・パネル -                  | 装置が離れた場所に設置されているため見ることがで<br>きないフロント・パネル表示を、最高で6台分表示。最<br>高で3台のリモート・パネルに雷源を投入するAC/DCア<br>ダプタを内蔵。 | Agilent 14575A                     |  |

表 2-2. アクセサリ

## 概要およびモデル間の相違点

Agilent 66111A高速トランジェントDCソースは、コンパクトなハーフ・ラックの筐体でピーク電流の供給や高速の基本測定を行 う、高性能のDC電源です。ディジタル無線通信製品のテストの簡略化を目的に設計されています。すぐれた電圧過渡応答特性を 備えているため、低電圧による電話機のシャットダウンが発生してテストが中断されることはありません。15 Vの電圧供給機能5 Aのピーク電流機能が、GSM、CDMA、TDMA、PCS、DECT、TERA、PHS、NADC、PHS、その他多数の通信フォーマットとの 互換性を実現しています。図2-1に、DCソースの出力特性を示します。

Agilent 66311B移動体通信用DCソースは、Agilent 66111Aの全機能に高速ダイナミック測定と電圧および電流波形の解析機能が加 わった、高性能のDC電源です。ダイナミック測定と電流波形の解析が正確な電流測定と組み合わされ、携帯電話の電流要件の特 性試験をどのような動作条件下でも行うことができます。

Agilent 66309B移動体通信用DCソースは、Agilent 66311Bの全機能に、電気的に分離されたセカンド出力を加えたものです。図2- 2に、このセカンド出力の出力特性を示します。セカンド出力は主として、試験対象装置のチャージャ入力に電圧または電流を供 給するのに使用します。メイン出力と同様に基本的なプログラマブル特性はすべて揃っていますが、波形測定機能、オープン・ センス・リード検出機能、過電圧保護機能、ロー・レンジ電流機能は備わっていません。

Agilent 66311Dおよび66309D移動体通信用DCソースにも補助DVMが内蔵されており、リア・パネルに入力端子があります。補助 DVMは、限られた低電圧DCおよびAC測定機能を提供します。この機能を使って試験対象装置ばかりでなく、試験フィクスチャ のテスト・ポイント電圧もモニタすることができます。共通モード電圧レンジは、出力1のマイナス端子を基準にして-4.5 Vdc から+25 Vdcです。DVMは測定器のフロント・パネルからプログラムするのはもちろん、SCPIプログラミング・コマンドを使っ てリモートでプログラムすることもできます。

| 項目             | Agilent<br>66111A | Agilent<br>66311B | Agilent<br>66311D | Agilent<br>66309B | Agilent<br>66309D |
|----------------|-------------------|-------------------|-------------------|-------------------|-------------------|
| 波形測定           | 不可                | 可                 | 可                 | 可                 | 可                 |
| ロー・レンジ電流測定     | 不可                | 可                 | 可                 | 可                 | 可                 |
| ACDC測定ディテクタ    | 無                 | 有                 | 有                 | 有 1               | 有                 |
| 出力補正           | 有                 | 有                 | 有                 | 有                 | 有                 |
| オープン・センス・リード保護 | 有                 | 有                 | 有                 | 有                 | 有                 |
| 補助出力 (出力2)     | 無                 | 無                 | 無                 | 有                 | 有                 |
| 外部DVM入力        | 無                 | 無                 | 有                 | 無                 | 有                 |
| 調節可能測定バッファ     | 피                 | 可                 | 可                 | 可                 | 可                 |
| 互換性コマンド        | 可                 | 可                 | 可                 | 不可                | 不可                |
| RS-232インタフェース  | 有                 | 有                 | 有                 | 無                 | 無                 |

表 2-3. モデル間の相違点

1メイン出力(出力1)にだけ適用されます。

#### 2 – 一般的な情報

### 共通の機能

- ◆ 12ビットのプログラミング分解能で出力電圧および出力電流を制御(出力1)
	- □ 3 Aの電流機能 (7 msで最大5 A)
- ◆ 広範な測定機能 (出力1)
	- DC電圧/電流
	- 実効値およびピーク電圧/電流
	- 約7.0 Aまでの電流測定機能
	- 16ビット測定分解能
	- ディジタイズ電流/電圧波形をトリガ捕捉(Agilent 66111A以外の全機種)
- ◆ 14文字の蛍光表示器、キーパッド、電圧および電流設定用調整ノブを使ったフロント・パネル制御
- ◆ SCPIコマンド言語を使ったGPIBインタフェースの内蔵プログラミング機能
- ◆ SCPIコマンド言語を使ったステートの不揮発性メモリとリコール機能
- ◆ 過電圧、過電流、過熱、およびRI/DFI保護機能
- ◆ 各種セルフテスト、ステータス報告、ソフトウェア校正機能

### フロント・パネルの調整つまみ フロント・パネルの調整つまみ

フロント・パネルには、出力電圧および出力電流を設定するためのロータリ調整ノブとキーパッド調整つまみがあります。パネ ルのディスプレイには、複数の出力測定値がディジタル表示されます。インジケータは、DCソースの動作状況を示します。シス テム・キーは、GPIBアドレスの設定や動作ステートのリコールなど、システム機能の実行に使用します。フロント・パネルのファ ンクション・キーを使って、DCソースのファンクション・メニューにアクセスします。また、フロント・パネルのエントリ・キー は、パラメータ値の選択や入力に使用します。フロント・パネル・コントロールの詳細は、第5章を参照してください。

## リモート・プログラミング

**注記 :** 出荷時、DCソースのプログラミング言語はすべてSCPIプログラミング言語に設定されています。Agilent 66111Aおよ びAgilent 66311B/Dは、プログラミング言語をSCPIからCOMPatibility言語に変更できます。フロント・パネルの**Address** キーを押し、▼ を使ってLANGコマンドにスクロールし、Ðを押してCOMPを選択後、**Enter**を押します。言語の設定 は不揮発性メモリに保存されます。

DCソースは、GPIBバスを介してリモート・プログラミングを行うこともできます。Agilent 66111Aおよび66311B/Dでは、RS-232 シリアル・ポートから行います。GPIBプログラミングにはSCPIコマンド(Standard Commands for Programmable Instruments)を使 用するため、DCソース・プログラムは他のGPIB測定器のプログラムとも互換性があります。DCソースのステータス・レジスタ を使えば、さまざまなDCソースの動作状況をリモートでモニタすることが可能です。Agilent 66311Aおよび66311B/Dには、Agilent 6632A、6633A、および6634AシリーズDC電源との互換性を実現するために互換性言語モードも組み込まれています(付録Eを参 照)。本DCソースの互換機能が有効なのは、Agilent 6632A、6633A、および6634Aに当初から備わっている機能に限られます。

## 出力**1**の特性

DCソースのメイン出力(出力1)を、次の図に示します。DCソースのメイン出力は、図示された境界内の任意の値に調節するこ とができます。

DCソースは、電流が3 Aまでの15 Vの定電圧出力を供給できます。また、5 Aまでのピーク電流を流すことができます – これは、 ピーク電流のパルスが7 ms以内で、平均の電流要件が3 A以内の場合です。7 msを超えた電流の供給を試みると、電流制限アンプ が電流を最大3.0712 Aにまで制限します。図2-1では、ピーク電流機能を点線で示しています。

## 注記 : 5Aまでの電流を最長で7msの間流すには、電流リミットを3A以上 (最大で3.0712Aまで)にプログラムする必要があ ります。

DCソースは、定格出力電圧および電流に対し、定電圧(CV)と定電流(CC)のどちらでも動作します。DCソースはどちらのモード でも動作できますが、定電圧電源として設計されています。したがって、オンにすると装置は定電圧モードになり、出力電圧が そのVset値まで上昇します。定電流動作用のコマンドはありません。装置を定電流モードでオンにしたい場合は、出力を短絡さ せてからイネーブルまたはオンにします。

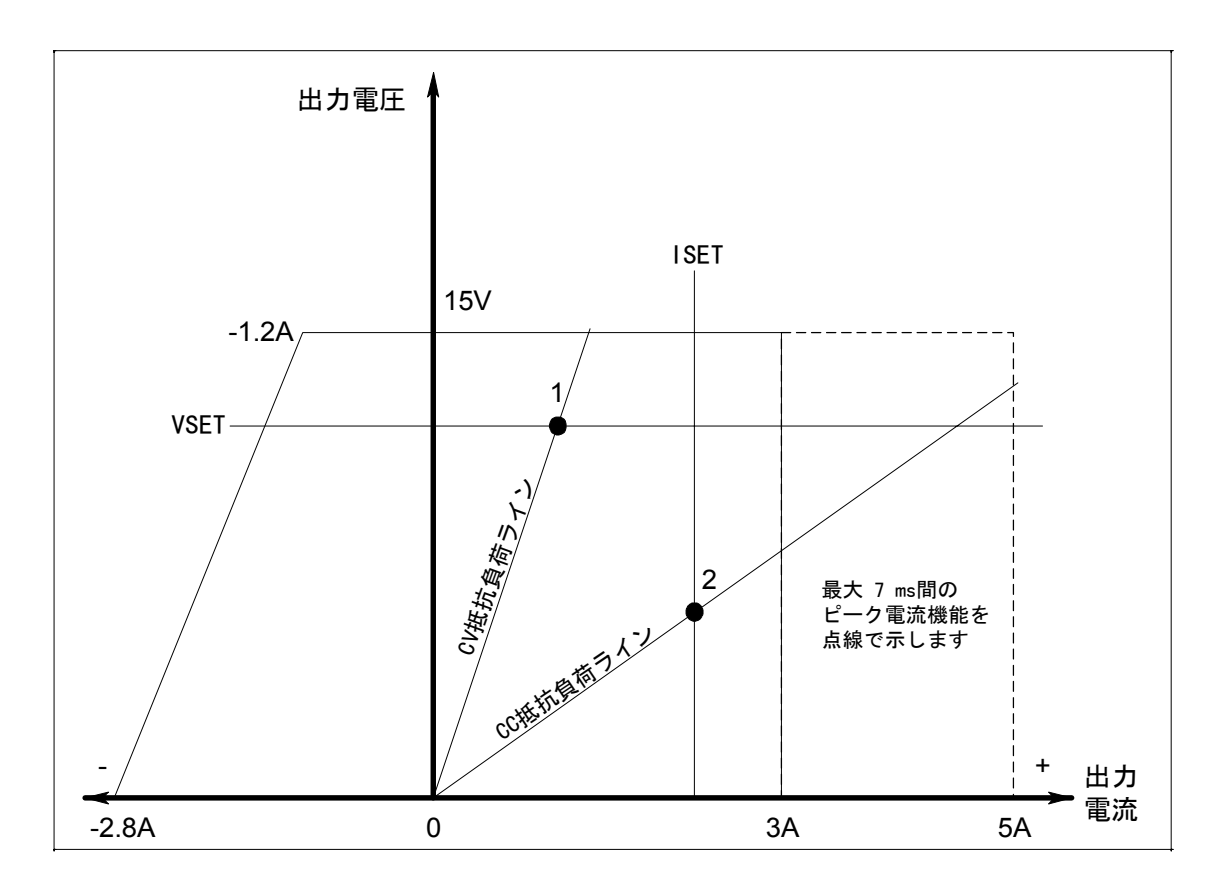

図 2-1. DCソース出力1の特性

#### 2 – 一般的な情報

特定モードで動作するようDCソースをプログラムすることはできません。最初に電源を入れたときの装置の動作モードは、電圧 設定、電流設定、および負荷抵抗によって決まります。図2-1では、動作ポイント1は、定電圧領域の正の動作象限を横切る負荷 ラインによって定義されています。また、動作ポイント2は、定電流領域の正の動作象限を横切る負荷ラインによって定義されて います。

図2-1はシングル・レンジ(2象限)の機能を示したものです。すなわち、DCソースは0ボルトから定格電圧までの出力電圧レン ジに対し、電流を流すだけでなく、引き込むことができます。このような負の電流引き込み機能により、DCソースの出力を高速 でダウンプログラミングできます。この機能はまた、バッテリ・チャージャから電流を引きこむのにも使用できるため、バッテ リ・チャージャのテスト機能となります。負の電流はプログラムすることはできず、最大定格電圧時の約1.2 Aから出力電圧が0 V 時の約2.8 Aまで直線的に変動します。

注記 : DCソースを出力定格を超えて動作させようとすると、本装置の出力がレギュレーションされません。このことは、フ ロント・パネルのUNRインジケータで示されます。また、AC電圧が付録Aで示された最小定格を下まわる場合にも、 出力はレギュレーションされません。

### 出力**2**の特性

下図に示すように、Agilent 66309B/Dには定格電圧12 V、定格電流1.5 Aのセカンド出力が備わっています。セカンド出力にはメイ ン出力と同様の主要なプログラマブル特性がすべて揃っていますが、波形測定機能、オープン・センス・リード検出機能、過電 圧保護機能、ロー・レンジ電流機能は備わっていません。

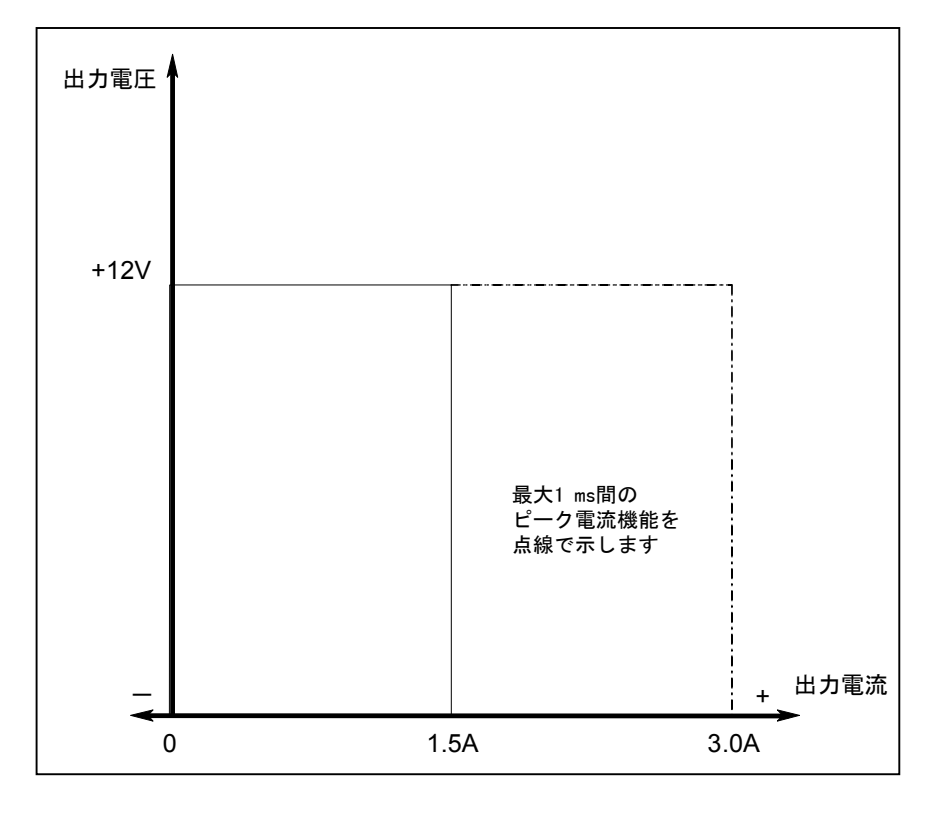

図 2-2. 出力2の特性

表A-1からA-3に、本書に記載するAgilent DCソースの仕様および補足特性を示します。

## 設置および動作チェックリスト

#### 出力補正のチェック

□ DCソースの出力補正が、使用するアプリケーションに合っていることをチェックします。本章の「出力補正」を参照し てください。

**High**モードは最良の過渡応答を実現し、入力キャパシタンスが5から12000µFの電話機で使用します。電話機の待機モー ド中にフロント・パネルに表示された数字の最後の2桁が変動しているときは、出力補正をLowモードに設定します。 **Low**モードは、入力キャパシタンスが0から12000µFの電話機のテストに使用します。標準のDCソースは、出荷時にLow モードに設定されています。

#### 電話機接続のチェック

□ リモート・センシングを行っている場合、+および-のセンス・リードはテスト・フィクスチャにだけ接続され、電話機 の接続端子から20インチ以内にありますか? 最良の性能を得るためには、センス・リード終端から電話機の接続端子までの 距離をできるだけ短くします。本章の「リード線の抵抗」を参照してください。リモート・センス・スイッチが背面にある 装置では、スイッチがRemoteの位置 (out) に設定されていることを確認してください。

□ リモート・センシングを行っていない場合、センス・ジャンパが出力コネクタに取り付けられていますか?出力コネク タは、必ず付属のセンス・ジャンパを使って装置内の所定の場所に取り付けてください。センス・ジャンパを取り付けない 場合、装置は出力をディスエーブルにした保護ステートになります。リモート・センス・スイッチが背面にある装置では、 センス・ジャンパを取り付ける必要はありません。スイッチがLocalの位置(in)に設定されていることを確認してください。

#### 動作設定および条件のチェック

□ DCソースとリモートで通信が行えますか?行えない場合は、アドレスが正しく設定されているかどうかをチェックしま す。ユーザーズ・ガイドの「GPIBアドレス」を参照してください。SCPIとCOMP言語の両方が設定できる装置では、プログ ラミング言語が正しく設定されていることをチェックします。第5章の「言語の設定」を参照してください。

□ フロント・パネルのPortまたはErrインジケータがオンになっていませんか?オンになっている場合は、フォールト状態 をクリアしてから次に進んでください。第5章の「保護機能のクリア」を参照してください。

□ 過電圧回路が働いて装置の電源が遮断されていませんか?遮断されている場合は、過電圧回路をディスエーブルするこ とができます。第5章の「保護機能のクリア」を参照してください。

□ フロント・パネルの読取り値の表示は安定していますか?安定していない場合は、フロント・パネルのサンプリン グ・レートが正しいかどうかをチェックします。また、出力補正の設定もチェックします。第5章の「フロント・パネ ルの測定」および本章の「出力補正」を参照してください。

#### その他のAgilent 66311/66309動作設定チェック

□ ダイナミック出力電流を測定していますか?測定している場合は、電流ディテクタがACDCに設定されていること をチェックします。第5章の「フロント・パネルでの測定」を参照してください。

□ 20 mA以下の出力電流を測定していますか?測定している場合は、電流レンジがLOWに設定されていることを チェックします。第5章の「フロント・パネルでの測定」を参照してください。

## 検査

## 損傷の検査

DCソースが届いたら、輸送中に発生したと思われる明かな損傷がないかどうか調べます。損傷があった場合は、直ちに輸送業者 と最寄りのAgilent営業所に連絡してください。本書の裏にAgilent営業所のリストがあります。保証に関する情報は、本書のフロ ント・ページにあります。

## 梱包材

DCソースのチェックが終わるまで、装置を返送する場合に備えて輸送用ダンボール箱と梱包材を保管しておきます。修理のため にDCソースを返送する場合は、モデル番号と所有者を明記したタグを付けてください。また、問題についての簡単な説明も添え てください。

## 付属品

DCソースには、以下のようなユーザ交換可能な付属品があります。一部の付属品は、装置に取り付けられています。

| 付属品          | 部品番号            | 説<br>明                          |
|--------------|-----------------|---------------------------------|
| 雷源コード        | 最寄りのAgilent営業所に | 地域に合った電源コード                     |
|              | お問い合わせください。     |                                 |
| ディジタルI/Oコネクタ | 1252-1488       | ディジタルI/Oリード接続用の4端子のディジタル・プラグ    |
|              |                 | 装置の裏側に接続                        |
| 出力コネクタ       | 0360-2604       | 負荷およびセンス・リード接続用の5端子の出力プラグ       |
|              |                 | 装置の裏側に接続                        |
| センス・ジャンパ     | 8120-8821       | ローカル・センシングを行うために出力コネクタに差し込むジャンパ |
|              |                 | +側を+に、-側を-に接続                   |
| 雷源ヒューズ       | 2110-0638       | 100/120 Vac動作用の3.15Aスローブロー      |
|              | 2110-0773       | 220/230 Vac動作用の1.6Aスローブロー       |
| 足            | 5041-8801       | ベンチ搭載用の足                        |
| ユーザーズ・ガイド    | 5964-8125       | 本書。設置、検査、フロント・パネル、プログラミングに関する情報 |

表 3-1. 付属品

### 清掃

乾いた布または水で少し湿らせた布を使って、外部ケース部分を拭きます。装置内部の清掃は行わないでください。

**警告 :** 感電防止のため、装置の電源プラグを抜いてから清掃を行ってください。

## 設置場所

図3-1の外観図にDCソースの寸法を示します。DCソースは、効果的に空冷するため、装置の両側と後部に十分なスペースが確保 できる場所に設置します(ベンチ動作を参照)。

注記 : 本dcソースによって、他の測定器の動作に影響を及ぼす磁界が発生します。測定器が動作磁界に敏感な場合は、dcソー スの近傍に設置しないでください。通常、dcソースから3インチ離れた場所の磁界は5ガウス未満です。コンピュータ・ ディスプレイに使用されるCRTなどCRTの多くは、5ガウスよりはるかに低い磁界に対しても反応します。dcソースの 近くにディスプレイを設置する際は、妨害感受性を確認してください。

## ベンチ動作

装置の裏面にある排気口を塞がないでください。

ファンが両側から空気を取り込み、後ろから排出することによって、装置を冷却します。ベンチ動作に必要な最小の空きスペー スは、両側とも1インチ (25 mm) です。

## ラックへの搭載

DCソースは、標準の19インチのラック・パネルまたはキャビネットに搭載することができます。表2-1に、DCソース用のさまざ まなラック・マウント・オプションのAgilent部品番号を示します。ラック・マウント・オプションごとに、設置説明書が添付さ れています。

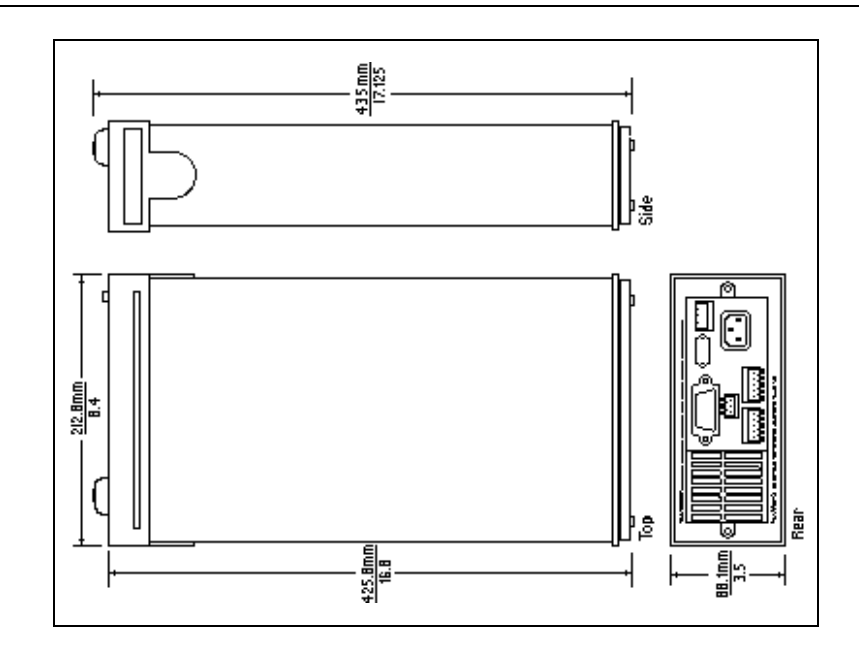

注記 : 装置をラックに搭載する際には、サポート・レールまたは測定器用シェルフが必要です。

図 3-1. 外観図

## 入力接続

## 電源コードの接続

装置の裏側にあるIEC 320コネクタに電源コードを接続します。装置に合わない電源コードが添付されていた場合は、最寄りの Agilent営業所またはサポート・オフィスに連絡して、装置に合ったコードを入手してください(本書の裏にあるリストを参照)。

装置の裏に貼られた電源電圧定格ラベルをチェックし、AC電源電圧に合っていることを確認します。地域の電圧が装置に表示さ れた電圧と合わない場合は、付録Eを参照してください。

## 出力接続

配線を行う前に必ず装置の電源をオフにしてください。

## 出力 **1**

主出力端子(出力1)ブロックには、+および-出力端子、+および-センス端子、グランド端子があります。5ピン・コネクタ は取り外しができ、AWG22からAWG12までの大きさのワイヤを接続することができます。

**重要注意事項:** 装置を正しく動作させるには、センス端子を出力1に接続する必要があります。本章の「オープン・センス・ リード線の保護」に関するセクションを参照してください。付属のセンス・ジャンパでコネクタ・プラグ を取り付けてから、装置に電源を投入してください。

## 出力 **2**

Agilent 66309B/D装置には、セカンド出力コネクタ(出力2)が備わっています。このコネクタの構成は、メイン出力コネクタと 同じです。+および-出力用の終端端子、+および-のセンス端子、グランド端子を備えています。この5ピン・コネクタは取り 外しが可能で、AWG 22からAWG 12までのサイズのワイヤに適用できます。差込みプラグは、まっすぐに引っ張って装置から取 り外します。装置を仕様に合せるには、センス端子を出力2に接続する必要があります。

### 電流定格

次の表に、AWG (American Wire Gage) 銅線の特性をリストします。

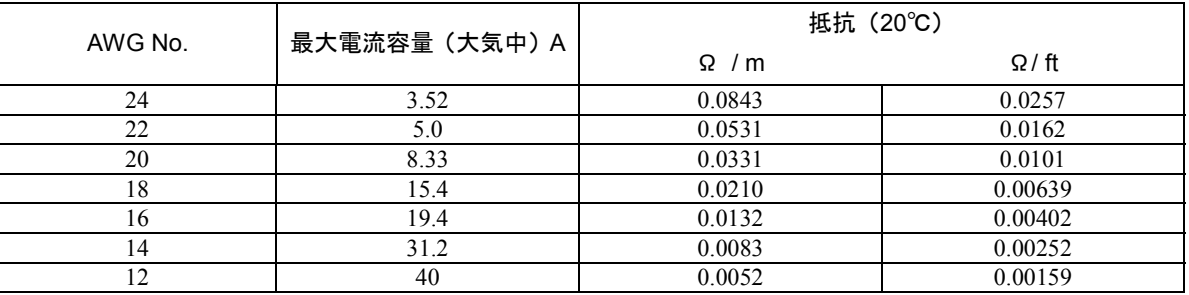

#### 表 3-2. 標準の銅製導線の電流容量と抵抗

## 電圧降下とリード線の抵抗

テスト・システムの性能および過渡応答を最適化するには、以下のガイドラインに従ってください。

- ◆ 負荷リードを撚り合わせて短くします。リードが短いほど、性能が高くなります。
- ◆ リモート・センシング時には、センス・リードを撚り合わせます。ただし、負荷リードと一緒に束ねないでください。
- ◆最良の性能を得るためには、リモート・センシング時の負荷までのケーブル全長を20フィート(約6メートル)以下に保ちま す(装置のテスト時には、長さ40フィート(約12メートル)までのケーブルを使用します)。

負荷線は、線のインピーダンスによる極端な電圧降下が起きないだけの線の太さの容量がなければなりません。通常、過熱せず に最大短絡電流を流せるだけの線の太さがあれば、極端な電圧降下は起こりません。

火災の危険性 安全基準を満たすためには、負荷線に、DCソースの最大短絡電流が流れても過熱しないだけの容量が 必要となります。

#### 設置 – 3

負荷リード抵抗の最大許容値は合計で4Ω(1端あたり2Ω)です。この最大許容値は、ピーク電流の負荷に基づいて、リモート・ センス動作に指定された合計8ボルト(1端あたり4ボルト)の最大許容電圧降下分だけ、さらに低い値に制限されます。例えば、 ピーク電流が2Aまでの場合、最大許容抵抗は合計で4Ωであり、その結果、最大電圧降下は8 Vとなります。ピーク電流が4 Aの 場合、最大許容抵抗は合計で2Ωですが、最大許容電圧降下はこの場合も8 Vとなります。

DC抵抗を低く抑えることに加えて、全体のインピーダンスも最小限にとどめる必要があります。スルー・レート電流が高く(0.2 A/µs)、配線の長さが長いほど、インダクタンスは抵抗と同じくらいの大きな影響を及ぼします。インダクタンスを最小限に抑 えるには、負荷リードを撚り合わせます。インダクタンスは、負荷リード線を撚り合わせた場合は約0.25µH/フィート、撚り合わ せない場合は約0.4µH/フィートです。リード線を撚り合わせると、インダクタンスが低下するばかりでなく、ノイズの混入も減 少します。リモート・センス・リード線を使用する場合は、負荷リード線とは別の撚線対として接続します。リモート・センス・ リード線は負荷リード線と撚り合わせたり、一緒に束ねないでください。

**注記 :** DCソースと電話機の間をリレーでつないでも、インピーダンスは高くなります。低抵抗のリレーを使用すれば、シス テム性能を上げることができます。

### リモート・センス接続

**注記 :** 装置の正しい動作と仕様への適合を実現するためには、出力1と出力2の両方でリモート・センシングを使用する必要 があります。出力1を使用せず、オープン保護機能が **ON** になっている場合、出力1の+ピンを+のセンス・ピンに、出 力1の-ピンを-のセンス・ピンにジャンパ線で短絡します。短絡しなかった場合、装置は保護ステートとなり、出力 がディスエーブルされます(この状態は、オープン・センス保護機能が **OFF** になるまで続きます)。

センス・リードの終端と電話機との間のリード線が20インチ(約50センチ)以内であれば、安定した性能が得られることが、テ ストによって検証されました(図3-4を参照)。ただし、最適な性能を得るには、センス・リード線と試験対象の電話機の距離を できるだけ短くしてください。インダクタンスを最小限に抑えるには、センス・リード線と負荷リード線を別々の撚線対として 接続します(図3-2を参照)。

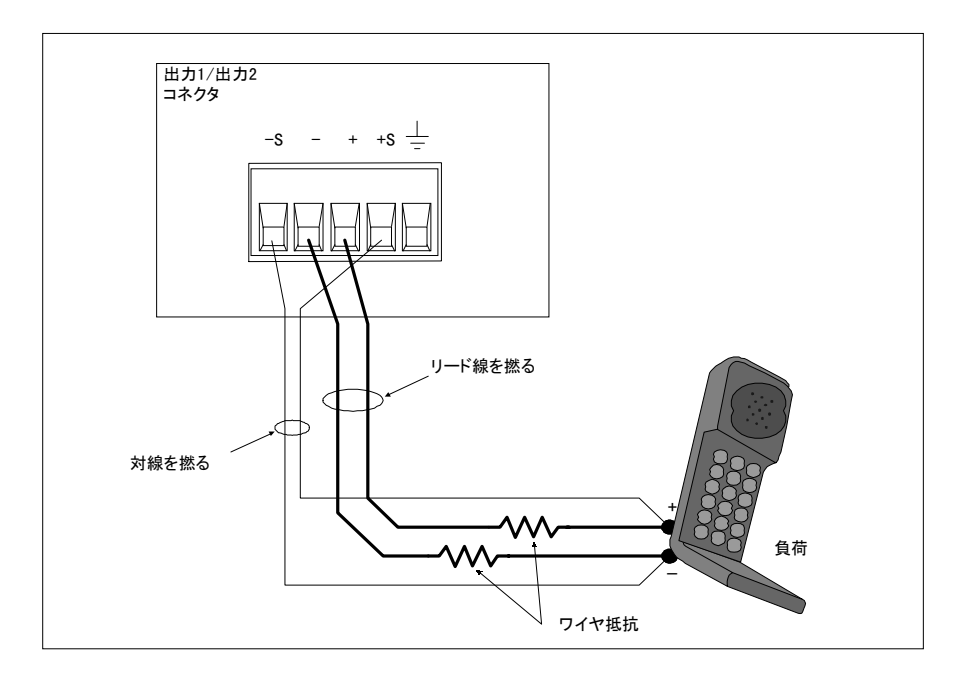

図 3-2. リモート・センス接続

#### 3 – 設置

センス・リード線はDCソースのフィードバック・パスの一部であり、最適な性能を保つためには抵抗を低くしておく必要があり ます(数Ω未満)。センス・リード線を解放端にならないように注意して接続します。センス・リード線が未接続のままであっ たり、動作中にオープンになると、DCソースは出力電圧をレギュレーションできません。「オープン・センス・リード線の保護」 を参照してください。

リモート・センス・リード線は、出力コネクタのリモート・センス接続端子、およびテスト・フィクスチャの出力電圧を測定し たい場所にあるリモート・センス端子に接続します。センス・リード線からグランドへの、またはセンス・リード線からテスト・ フィクチャに接続された以外の出力リード線への導通があってはなりません。オープン・センス検出回路は、出力がオンになっ たとき(ディスエーブルからイネーブルになったとき)のセンス・リード線の導通をチェックします。

図3-3に、外部切断リレーが負荷パスに組み込まれている場合のリモート・センス・リード線と負荷リード線の接続方法を示します。

**注記 :** この例では、リレーを切り替える前に装置の出力をOFFにします。その理由は、センス・リード線より先に負荷 リード線がオープンになると、過電圧保護回路がイネーブルの場合は誤動作するからです。

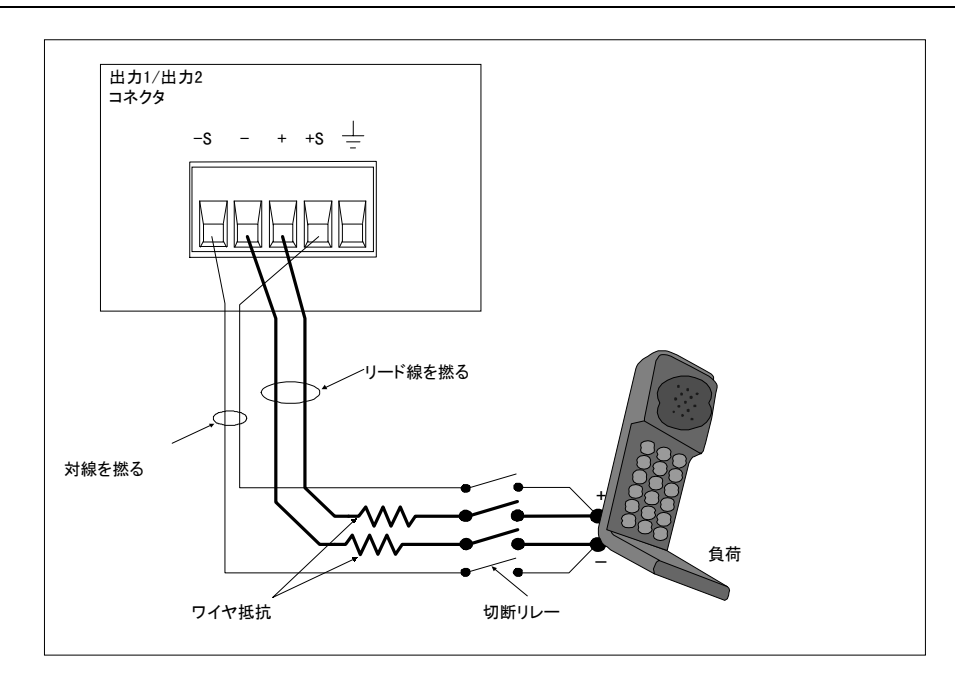

図 3-3. 外部リレーを使ったリモート・センス接続

図3-4は、取り外しできるテスト・フィクスチャを使用したリモート・センス・リード線の接続方法を示したものです。この構成 では、電話機を設置したテスト・フィクスチャ側のワイヤは、長さが20インチ (約50センチ)未満とします。これは、安定性を 得るためばかりでなく、テスト・フィクスチャのこの部分では、リモート・センス・リード線による電圧降下を補正できないた めです。

過電圧保護回路は、負荷の電圧ではなく出力端子の電圧を読み取ります。したがって、負荷リード線の電圧降下のために、過電 圧保護回路が測定した電圧は負荷の実際の電圧よりも大幅に高くなります。リモート・センシング使用時には、出力端子と負荷 との間の電圧降下を補正できるように、過電圧保護トリップ電圧を高い値にプログラムする必要があります。また、プログラム した電圧と負荷リード線の電圧降下の合計がDCソースの最大電圧定格を超えた場合も、過電圧保護回路が誤動作する可能性があ ります。詳細は、過電圧保護に関する考察を参照してください。

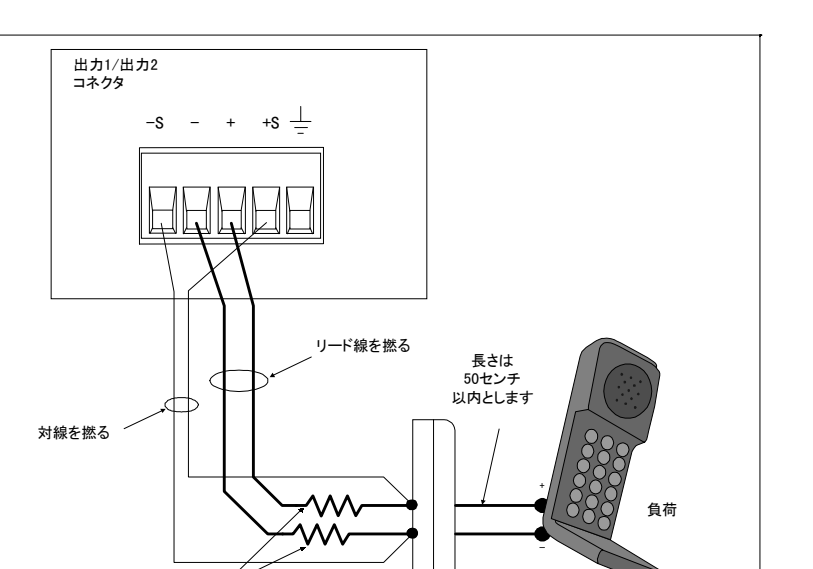

図 3-4. テスト・フィクスチャを使ったリモート・センス接続

フィクスチャ・コネクタ

ワイヤ抵抗

## リモート・センシング中の安定性の維持

標準DC電源のリモート・センス帯域幅およびスルー・レートは、低速から中程度の速度までの負荷変動に対する負荷リード線の 電圧降下を補正するには十分なものです。しかしながら、ディジタル携帯電話の高いパルスド電流を引き込むのは、リモート・ センス・モードで動作している場合、標準DC電源の動作に対して問題があります。帯域幅およびスルー・レートが、携帯電話の 0.05から0.2 A/µsのスルー・レートに対処するには不十分だからです。DCソースは負荷変動の速度についていけないため、負荷に 大きな電圧トランジェントが発生します。

DCソースは、極めて高いスルー・レートでの負荷電流遷移から生じる負荷リード線の電圧降下を効率的に補正します。このため、 リモートで読み取った出力電圧が比較的、一定のレベルに保たれます。通常のテスト・アプリケーションにおける0.05 A/µsから 0.2 A/µsのスルー・レートのロードの場合、トランジェント電圧は他の標準DC電源に比べると大幅に減少します。

## オープン・センス・リード保護機能

DCソースのメイン出力(出力1)にはオープン・センス保護回路が組みこまれており、正または負のリモート・センス・リード あるいは負荷リード・パスにオープン個所がないかどうかを検出します。バッテリ駆動型の装置では、オープンのセンス接続を 検出できないとバッテリ・チャージャの校正が正しく行えず、誤った電圧の設定でテスト結果が不正確になったり、トランジェ ント電圧が大幅に降下して低電圧による電話機の遮断が発生します。

オープン・センス・リード検出をフロント・パネルからイネーブルするには、**Output**キーを押し、▼ を使ってSENS:PROTにス **クロールし、◆を押してONを選択した後、Enterを押します。オープン・センス検出機能をイネーブルにして装置をオンにする** には、オープン・センス検出機能イネーブル状態を位置0に保存し、パワーオン状態をRCL 0に設定します。

オープン・センス保護回路がイネーブルの場合、出力がディスエーブルからイネーブル(オフからオン)に遷移するたびに、セ ンス・リード線および負荷リード線のチェックが行われます。出力がイネーブルの間にリード線がオープンになると、オープン・ センス回路はすぐにはこれを検出しません。ただし、出力電圧はどのリード線がオープンになったかによって上昇、あるいは下 降します。リード線がオープンになった場合に、負荷リード線の電圧降下なしで発生する実際の出力電圧変動を、図3-5に示しま す。出力をオフにしてから再びオンにすると、装置は出力センス・リード線と負荷リード線をチェックし、センス・リード線が オープンかどうかを判定します。

#### 3 – 設置

オープン・センス・リード保護回路がセンス・リード線のオープンを検出すると、フロント・パネルの**Prot**インジケータが点灯 し、出力がオフになります。クェスチョナブル・ステータス (Questionable Status) レジスタのビット5も設定されます (第7章「ス テータス・レジスタのプログラミング」を参照)。フロント・パネルの**Prot**キーを押すと、以下のエラー・メッセージのどれか がフロント・パネルに表示されます。

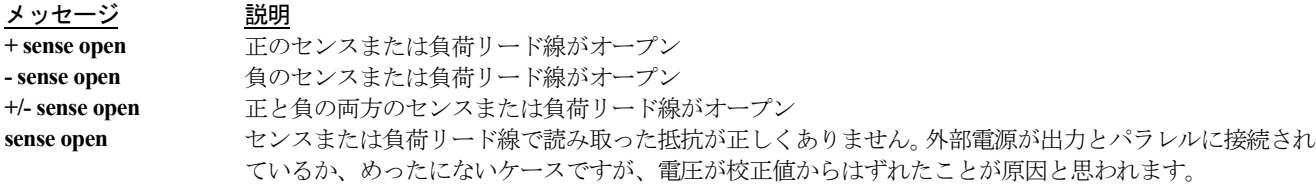

オープン・センス・リード保護回路のデフォルト設定はディスエーブル、すなわち**OFF**です。その理由は、出力に外部電圧を印 加したり、外部リレーを使用するアプリケーションは、オープン・センス検出回路の動作に干渉する可能性があるからです。外 部電圧またはリレーを使用する場合は、テスト手順の最初でオープン・センス検出機能をイネーブルにすることができます。こ の場合、外部電圧がディスエーブルされており、リレーがすべて閉じた状態になっていることを確認してください。出力をオフ にしてから再びオンにし、リモート・センスのチェックを行います。次に、オープン・センス検出回路をディスエーブルし、装 置の使用を続けます。

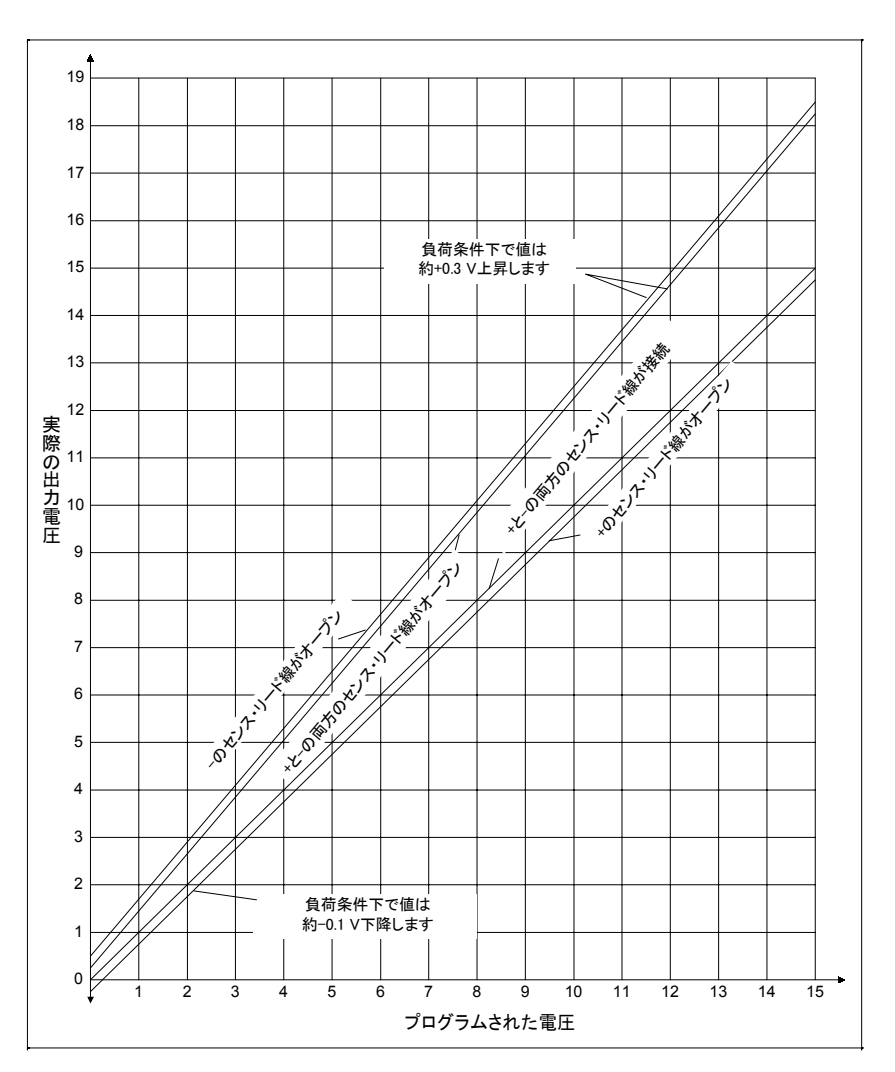

図 3-5. 出力電圧対オープン・センス条件でプログラムされた電圧

## ローカル・センシング

最適な性能を得るためには、ローカル・センシングはお勧めできません。装置の正しい動作と仕様への適合を実現するには、メ イン出力(出力1)と出力2の両方でリモート・センス接続を行う必要があります。リモート・センシングを使用せず、オープン・ センス保護機能が**ON**になっている場合、出力1の+ピンと+のセンス・ピン、出力1の -ピンと -のセンス・ピンをジャンパ線で短 絡します。短絡しなかった場合、装置は出力がディスエーブルされた保護ステートとなります。

- 負荷リード線はできるだけ短くします。ローカル・センシング時の負荷リード線は、片側で18インチ(約45センチ)以内と します。
- インダクタンスを最小限に抑えるために、リード線はしっかりと束ねるか撚り合わせます。
- 出力1の+ピンと+のセンス・ピン、出力1の -ピンと -のセンス・ピンをジャンパ線で短絡します。

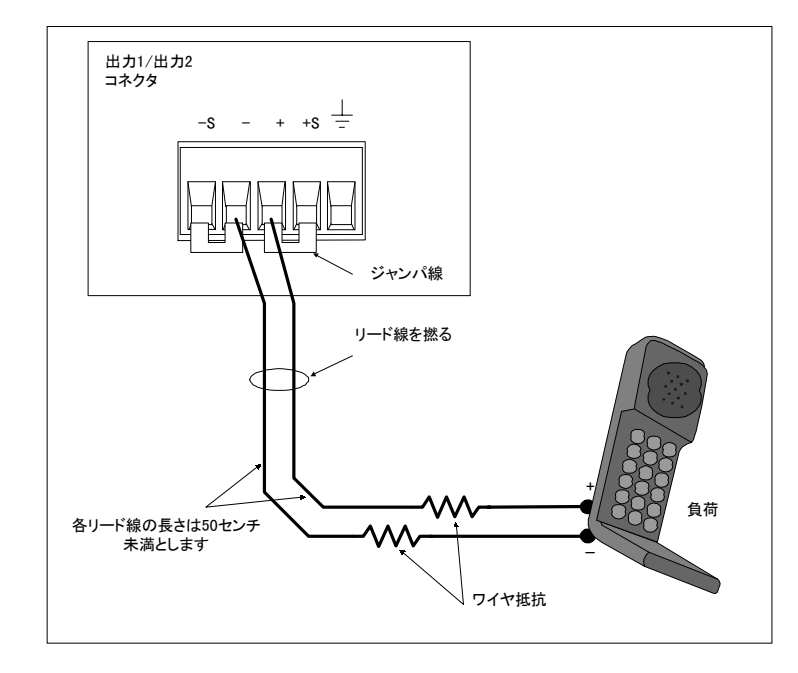

図 3-6. ローカル・センシング

## 出力補正(**High**モード**/Low**モード)

高い帯域幅性能と安定性は、ソフトウェアで切り替えのできる出力補正回路を使って実現できます。この補正回路には、2つの異 なった電話機キャパシタンスのレンジに対する応答を最適化するために、2つの帯域幅が備わっています。補正機能の設定には、 フロント・パネルのOutputメニューにあるTYPE:CAPコマンド(第5章を参照)、あるいは第8章で説明するOUTput:TYPE [:CAPACitance]SCPIコマンドを使用します。この回路は、以下のキャパシタンス・レンジに適用できます。

- ◆ Lowモード: 0から12,000 µF
- H2モード: Highモードと同じ
- ◆ Highモード: 5 µFから12,000 µF

DCソースの出力補正は、工場からの出荷時はLowモードに設定されています。テストする電話機の入力キャパシタンスが不明の 場合は、最初は入力キャパシタンスの設定をLowモードのままにしておきます。Lowモードでは、実質的にどの入力キャパシタ ンス(0µFから12,000µF)をもつ携帯電話をテストしても、DCソースの出力は安定するからです。ただし、Lowモードでは過渡 応答が遅くなります(付録Aを参照)。

#### 3 – 設置

出力補正をHighモードに設定すると、電話機の入力キャパシタンスが5µF以上の場合は、過渡応答性能の速度が上がります。ほと んどの電話機は、入力キャパシタンスが5 µF以上です。ただし、入力キャパシタンスが5 µF未満の電話機をテストしたり、出力 センス・リード線を接続せずにHighモードで動作させた場合は、DCソースの動作が一時的に不安定になる可能性があります。H2 モードは、オプション521を装備した装置に使用します。標準装置では、H2モードはHighモードと同じになります。

出力センス検出回路を使用して最初に、センスおよび負荷リード線が試験対象装置に正しく接続されているかどうかを判定しま す。その後、Highモードで電話機のテスト中に、電話機の入力キャパシタンスが5µF未満であるかどうかを判定したい場合は、以 下のテストを行います。

- 注記 : システムの安定性は配線や電話機のインピーダンスにも左右されるため、テスト・システムに設置されていて、実際 にテストで使用するDCソースでこのテストを行うことが重要です。
- 1. 電話機をDCソースに接続し、待機モードにします。
- 2. DCソースのフロント・パネルに表示された電圧の読取り値の最後の2桁をチェックします。
- 3. 最後の2桁が変動している場合は、電話機のキャパシタンスが5 µF未満であり、DCソースが一時的に不安定になる可 能性があることを示しています。
- 4. DCソースの出力補正をLowモードにします。
- 5. 電圧読取り値の最後の2桁が変動しなければ、電話機の入力キャパシタンスは5 µF未満です。

### OVP (過電圧保護) に関する注意事項

注意 : 過電圧保護回路をディスエーブルすると、リモート・センス・リード線が短絡したときと同じような過度の出力電圧 が発生し、試験対象装置が損傷することがあります。

DCソースの過電圧保護回路は工場からの出荷時、イネーブルに設定されています。過電圧保護回路をディスエーブルするには、 フロント・パネルのOVメニューにあるVOLT PROTコマンドを使用するか、第8章で説明するVOLTage:PROTection:STATe SCPI コマンドを使用します。

DCソースのOVP回路にはクローバSCRが組み込まれており、OVPが作動するたびに、DCソースの出力を事実上短絡させます。 ただし、バッテリなどの外部電流源が出力に並列に接続されている場合、OVPが誤ってトリガされると、SCRがバッテリから大 量の電流を引き込み続け、DCソースを損傷させる可能性があります。

これを避けるには、過電圧保護回路をディスエーブルするか、不注意による誤動作を防止できるよう過電圧保護回路を最大値に プログラムします。また、外部保護ダイオードをDCソースの出力に直列に接続することもできます。ダイオードのアノードを+ の出力端子に接続します。

過電圧保護回路のSCRクローバも、特定のリミット、すなわち50,000µFまでのキャパシタンスを放電するように設計されていま す。負荷キャパシタンスがこのリミットに近づいた場合、通常の試験手順の一部としてわざとOVPを作動させ、キャパシタンス をSCRを通して放電しないようにお勧めします。コンポーネントのいくつかに長期障害が発生する恐れがあるからです。
# **DVM**の接続

注意 : 入力端子の電圧がグランドに対して±50 Vdcを超えると、DVMが損傷する恐れがあります。

DVMコネクタには、プラス、マイナス、およびグランドの3つのピンが備わっています。この3ピン・コネクタは取り外しが可能 で、AWG 22からAWG 14までの大きさのワイヤに適用できます。差込みプラグは、まっすぐに引っ張ってはずします。

DVMは、メイン出力(出力1)を電源とする回路の電圧を測定する補助測定入力として設計されています。電圧測定は、試験対 象電話機内部のテスト・ポイント、あるいはメイン出力に接続したテスト・フィクスチャにあるテスト・ポイントで行います。 図3-7に、DVMの一般的な測定アプリケーションを示します。この図は説明用に示したもので、テストの種類や電話機の種類に よって、ユーザ固有のアプリケーションはさまざまに変化します。

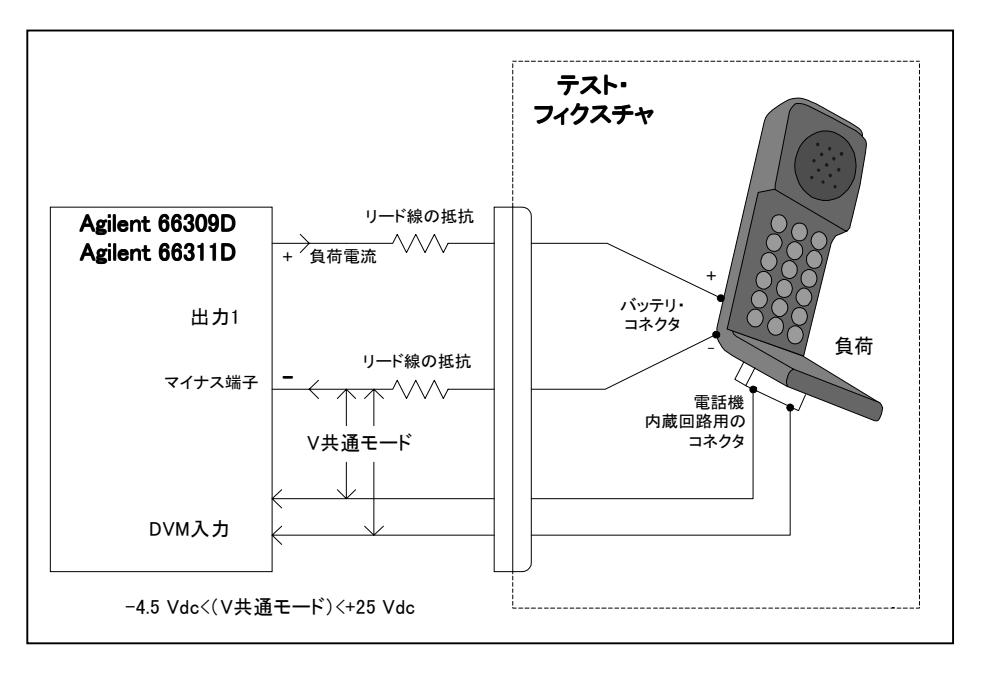

#### 図 3-7. DVM測定の例

**注記 :** DVMは、メイン出力のマイナス端子を基準にして+25 Vdc以上、または-4.5 Vdc未満の電圧を測定するようには設計 されていません。メイン出力を電源としない回路、またはメイン出力を基準にしてフローティングしている回路の電 圧を、DVMを用いて測定する際に適用される制約については、以下のセクションで説明します。

#### メイン出力を電源としない回路の測定

電圧を正しく測定するには、共通モード電圧を指定されたリミット内に保ちます。共通モード電圧は、どちらかのDVM入力端子 とメイン出力(出力1)のマイナス端子との間の電圧と定義されています。共通モード電圧のレンジは、-4.5 Vdcから+25 Vdcで す。この範囲外の電圧測定を試みると、内蔵DVM測定回路によるクリッピングが発生し、読取り値が不正確になる恐れがあります。

注記 : 共通モード電圧とDVM電圧のリードバックを混同しないでください。DVM電圧のリードバックは、1つの入力リード 線と別の入力リード線との差分を測定した値です。入力リード線の方向に応じて、±25 Vdcまでの値を取ります。

DVMの測定回路はメイン出力のマイナス端子を内部基準としているため、正確なDVMの測定を保証するためには以下の制約に 従う必要があります(図3-8を参照)。

- メイン出力のマイナス端子を基準にして、+25 Vdc以上の電圧を測定することはできません。このような状況は図3-8のR1に示 されており、全体の電圧降下は12 Vdcだけですが、メイン出力のマイナス端子を基準にすると36 Vdc + Vleadとなります。
- ◆ メイン出力のマイナス端子を基準にして、-4.5 Vdc未満の電圧を測定することはできません。このような状況は図3-8のR6に 示されており、全体の電圧降下は-2 Vdcだけですが、メイン出力のマイナス端子を基準にすると-6 Vdc + Vleadとなります。
- ◆ 測定したいポイントとメイン出力のマイナス端子との間の共通モード電圧を算出する際は、マイナスの負荷リード線の電圧 降下もすべて計算に入れる必要があります。例えば、図3-8では、マイナスの負荷リード線の電圧降下が2Vとすると、R2全体 の電圧降下12 Vdcを正しく測定することはできません。その理由は、負荷リード線の電圧降下をR2およびR3全体の電圧降下 に加えると電圧は26 Vdcとなり、DVMの共通モード定格電圧+25 Vdcを超えてしまうからです。

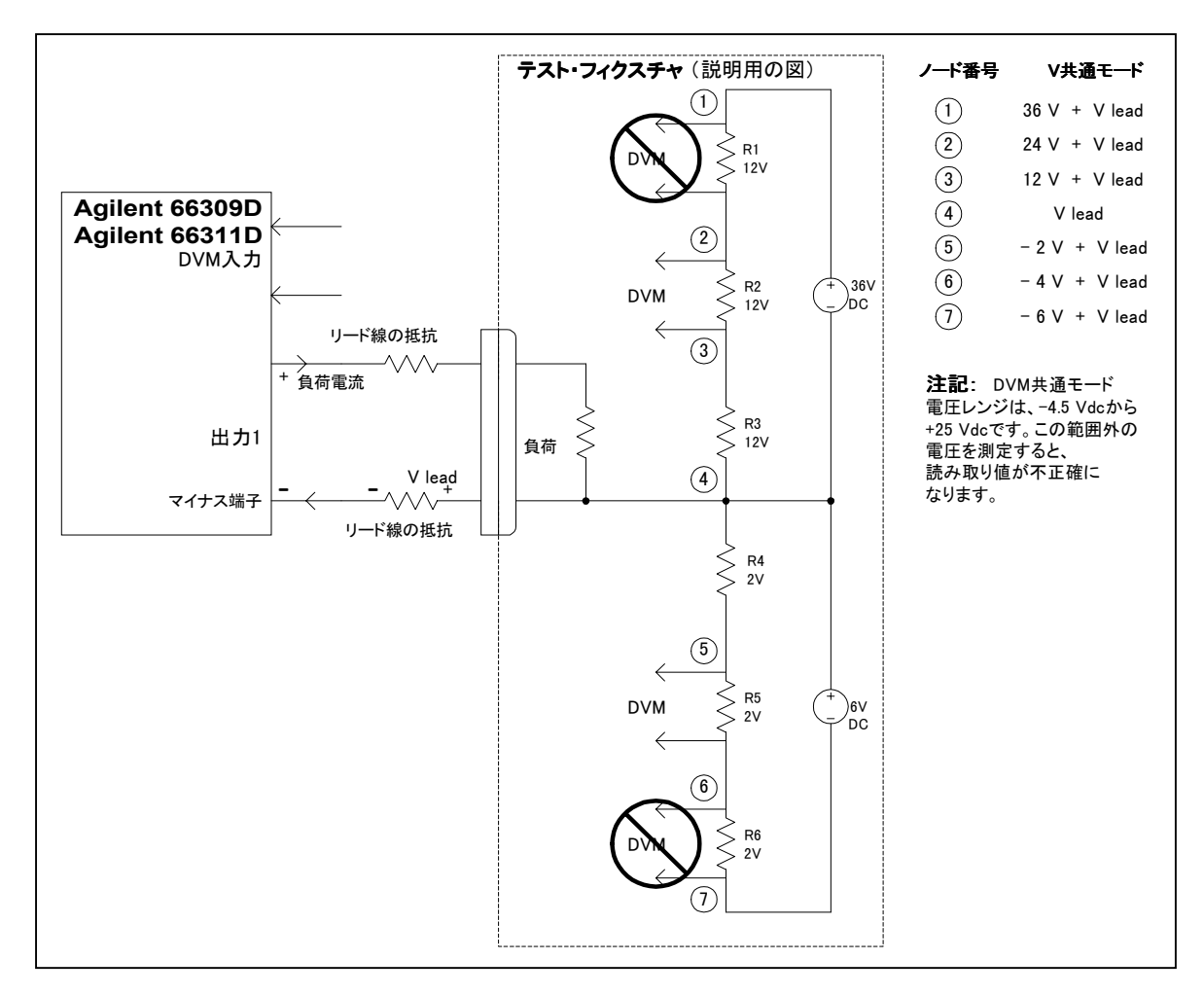

図 3-8. メイン出力を電源としない回路の測定

#### メイン出力を基準にしてフローティングしている回路の測定

図3-9に示す例では、DVM入力とメイン出力(出力1)のマイナス端子との間の共通モード電圧には未定義のフローティング電圧 が含まれており、その結果、内部DVM測定回路のクリッピングによって正確な読み取りが行えません。これは、電圧が-4.5 Vdc から+25 Vdcの共通モード電圧レンジを超えた場合に発生します。

この問題の解決策としては、測定するフローティング電圧からメイン出力までの間をジャンパ線で短絡し、既知の共通モード電 圧、または制御された共通モード電圧を提供します。この例では、メイン出力を5V、測定するAC電圧を約6 Vac (±8.5 Vpeak) に設定し、バイアス変圧器の一方の端とメイン出力のプラス端子をジャンパ線でつなぎます。これで共通モード電圧が安定し、 出力電圧値(5V)とのオフセットが行われます。ピーク共通モード電圧は、以下のようになります。

+8.5 V + 5 V = プラス側で+13.5 V、

 $-8.5$  V + 5 V = マイナス側で-3.5 V

どちらの電圧もDVMの共通モード・レンジ内に収まっています。

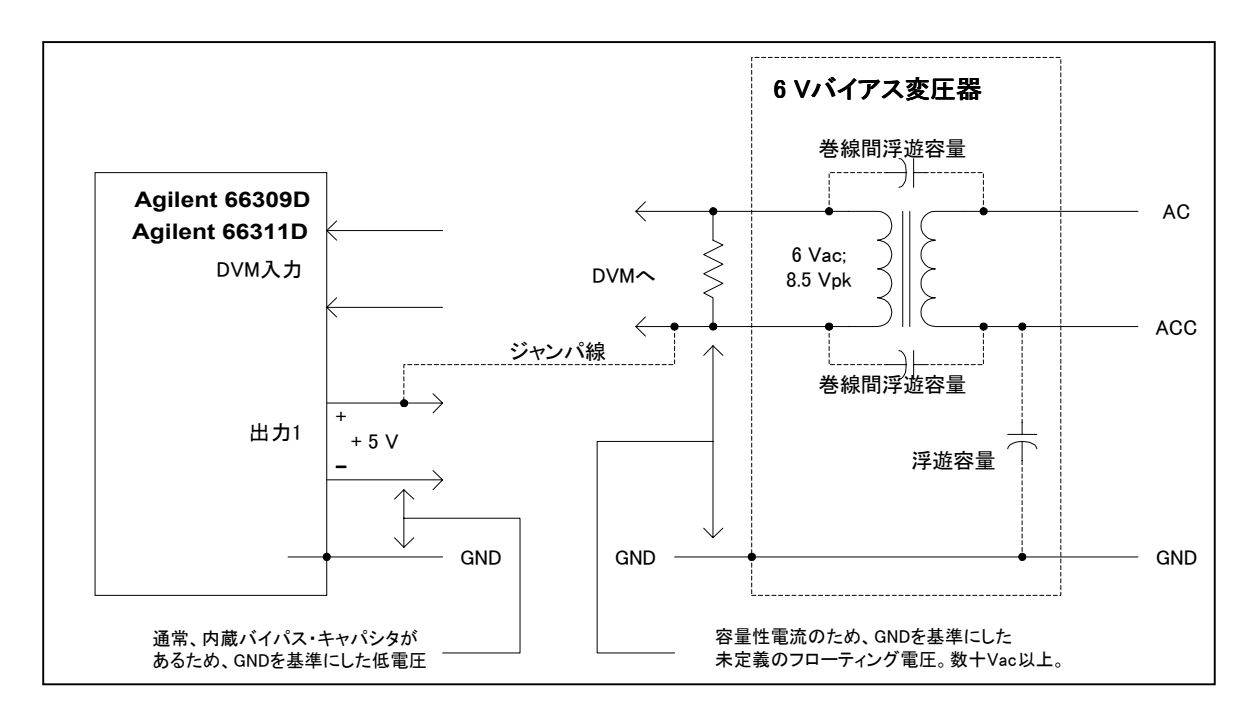

図 3-9. メイン出力を基準にしたフローティング回路の測定

# 外部保護接続

リア・パネルにあるこのコネクタには、フォールト出力ポートとインヒビット入力ポートがあります。フォールト(FLT)出力 は、フロント・パネルおよびSCPIコマンドではDFI(ディスクリート・フォールト・インジケータ)信号とも呼ばれていて、(シャー シを基準にした)ネガティブ・コモンに対して、正出力を引き込んで小さくするオープン・コレクタ回路になっています。ハイ・ インピーダンスのインヒビット (INH) 入力は、フロント・パネルおよびSCPIコマンドではRI (リモート・インヒビット) 信号 とも呼ばれており、(シャーシを基準にした)INHコモンに対して、INH+が引き込まれて小さくなったときの電源出力の遮断に 使用されます。

本コネクタには、AWG 22からAWG 12までの大きさのワイヤを接続できます。ワイヤを接続する際は、差込みプラグを取り外し てください。

#### 3 – 設置

注記 : ディジタル・コネクタとの入出力信号線をすべて撚り合わせるか、シールドすることをお勧めします。シールド線を 使用する場合は、片方の端のみをシャーシ・グランドに接続して、グランド・ループを避けてください。

図3-10に、DCソースのFLT/INH回路を接続する方法を示します。

例 A) では、INH入力をスイッチに接続し、装置の出力をディスエーブルする必要があるときには、このスイッチによってInhibit ピン (+) とコモンを短絡させます。これにより、リモート・インヒビット (RI) 回路がアクティブになり、DC出力がオフになり ます。フロント・パネルのProtインジケータがオンになり、RIビットがクェスチョナブル・ステータス・イベント・レジスタに セットされます。装置を再びイネーブルにするには、まずINH+とコモンの間の接続をオープンにし、次に保護回路を解除します。 この作業は、フロント・パネルから、またはGPIBを介して行えます。

例 B) では、1つの装置のFLT出力が別の装置のINH入力に接続されています。どちらかの装置でフォールト状態が起きると、コ ントローラや外部回路の介入なしに、両方の装置がディスエーブルになります。コンピュータには、クェスチョナブル・ステー タス・サマリ・ビットで生成したサービス要求(SRQ)を介してフォールトを知らせることができます。FLT出力を使用して、 ユーザ定義の不良が発生する度に、外部リレー回路をドライブしたり、他のデバイスに信号を送信することができます。

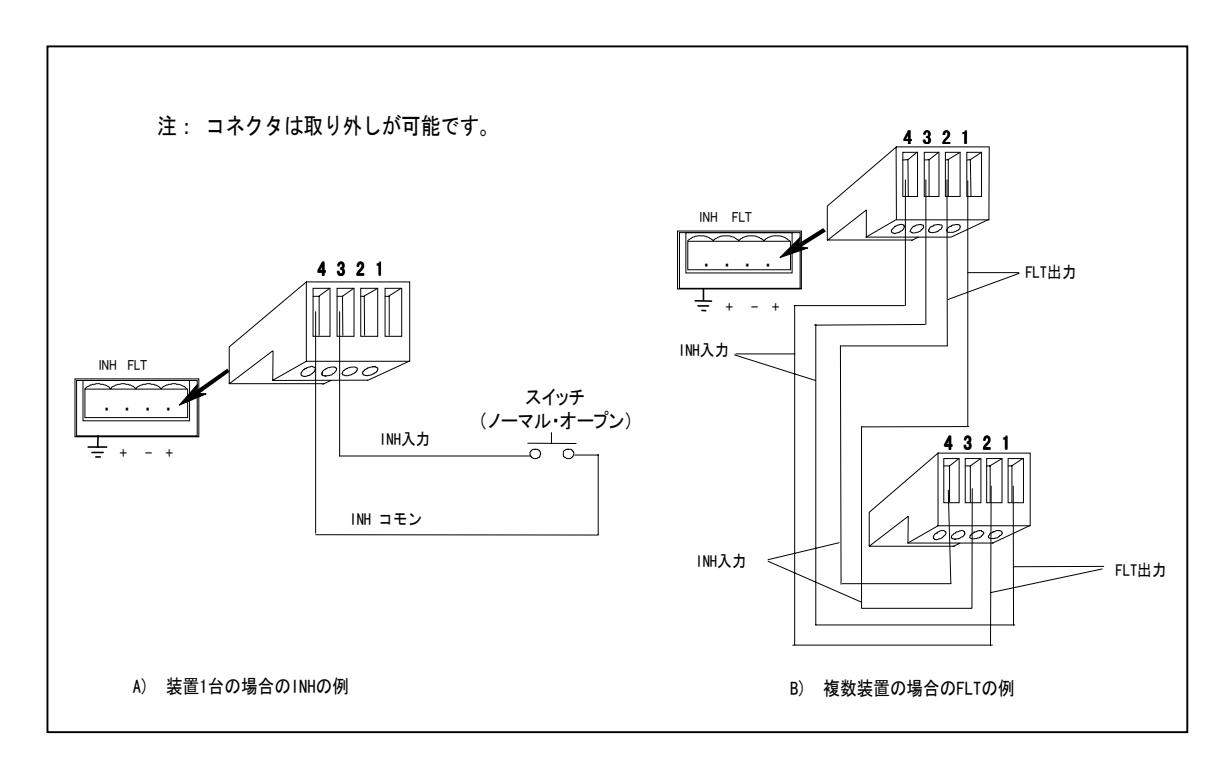

#### 図 3-10. FLT/INHの例

# ディジタル**I/O**の接続

表3-3および図3-11に示すように、FLT/INHコネクタをディジタルI/Oポートとして設定することも可能です。ディジタルI/Oポート のプログラミング方法については、第5章および第8章の[SOURce:]DIGital:DATAコマンドおよび[SOURce:] DIGital:FUNCtionコマ ンドの項を参照してください。ディジタル・コネクタの電気特性については、付録Aに掲載されています。

| ピン | <b>FAULT/INHIBIT</b> | ディジタルI/O |
|----|----------------------|----------|
|    | FLT出力                | 出力0      |
|    | FLTコモン               | 出力1      |
|    | INH入力                | 入出力2     |
|    | INHコモン               | コチン      |

表 3-3. FLT/INHディジタルI/Oコネクタ

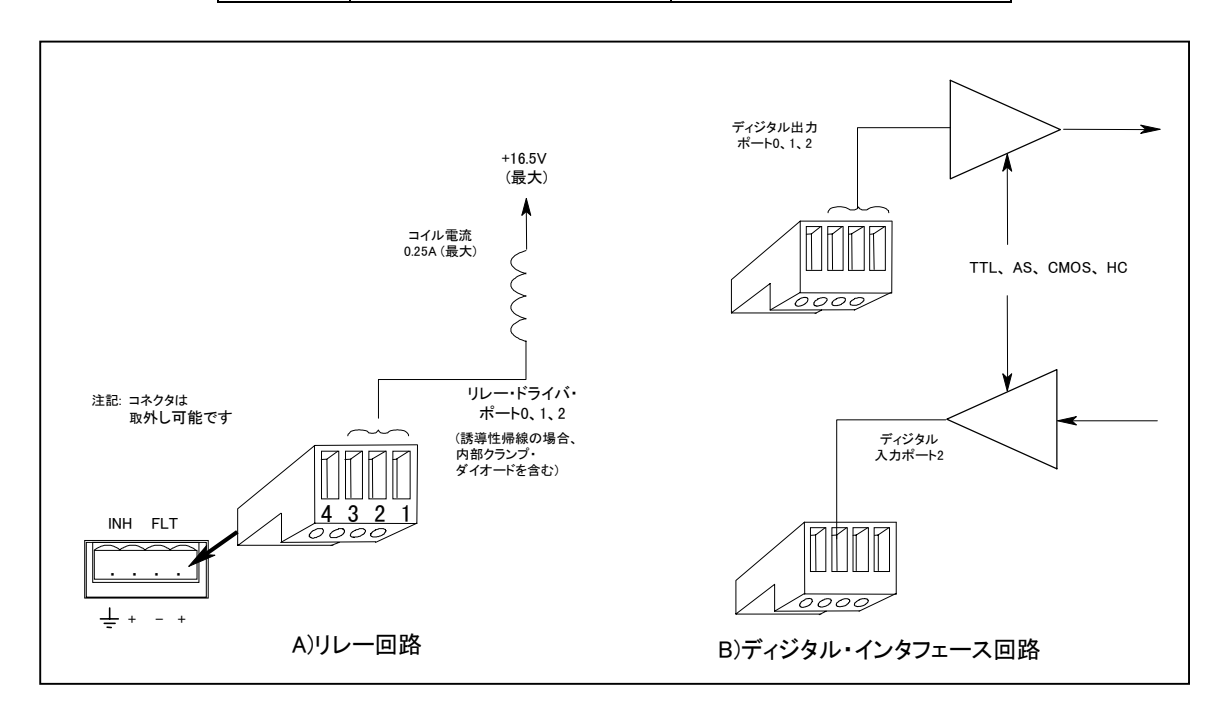

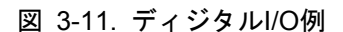

# コンピュータの接続

DCソースは、GPIBインタフェースから制御することができます。Agilent 66111Aおよび66311B/Dも、RS-232インタフェースから 制御できます。

# **GPIB**インタフェース

カードのインストールおよびソフトウェア・ドライバのセットアップは、GPIBカード製造元の説明書に従ってください。

DCソースはそれぞれ独自のGPIBバス・アドレスをもっており、第5章に記述するように、フロント・パネルの**Address**キーを使っ て設定できます。GPIBアドレス・データは、不揮発性メモリに格納されます。DCソースの出荷時、GPIBアドレスは5に設定され ています。

DCソースは、以下の規則を守れば、直列接続、スター接続、またはこの2つを組み合わせた構成でGPIBインタフェースに接続で きます。

◆ コントローラを含めたデバイスの合計数は、15以下です。

#### 3 – 設置

- ◆ 使用するすべてのケーブルの合計の長さが「2メートル×接続するデバイス数」を越えてはいけません。最大長は20メートル です(当社が提供するGPIBケーブルについては、表2-2のリストを参照してください)。
- ◆ GPIBコネクタに4つ以上のケーブルのコネクタを積み重ねないでください。
- ◆ すべてのコネクタが完全に装着され、ロックねじが指でしっかり締められていることを確認してください。

#### **RS-232**インタフェース

Agilent 66111Aおよび66311B/DのDCソースにはRS-232プログラミング・インタフェースが装備され、フロント・パネルの**Address** メニューにあるコマンドでアクティブにできます。すべての適用できるSCPIおよびCOMPatibilityコマンドが、RS-232プログラミ ングを介して使用できます。RS-232インタフェースを選択すると、GPIBインタフェースはディスエーブルになります。

RS-232コネクタはDB-9オス・コネクタです。アダプタを使えば、正しく設定されたDB-25コネクタをもつ任意のコンピュータや 端末にDCソースを接続することができます(表2-2を参照)。

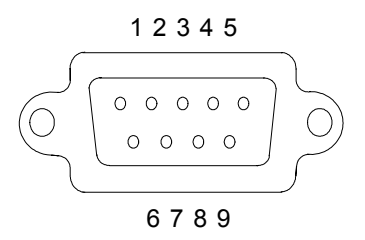

図 3-12. RS-232コネクタ

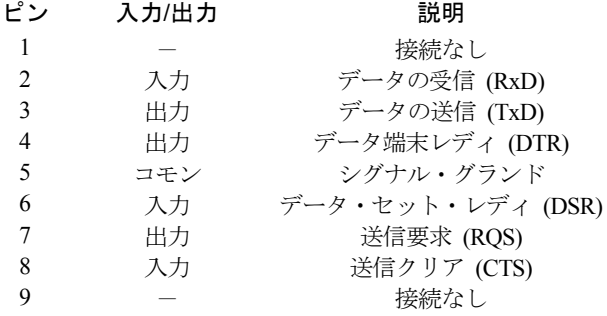

# ターンオン検査

# 検査の手順

本章のテストは、機器が正しく動作するための高度な信頼性を提供します。検証テストは付録Bを参照してください。総括的な パフォーマンス・テストはサービスガイドに記載しています。

注記 : 検査手順を実行するには、出力端子を短絡するための線が必要です。

以下の手順では、装置は、電源を入れたときに出荷時のデフォルト・ステートになっていると仮定しています。出荷時のデフォ ルト・ステートの詳細については、第8章にある\*RSTコマンドを参照してください。ディスプレイの列の値は、装置のフロント・ パネルに表示される値と正確に一致しない場合があります。

電源コードを装置に接続してプラグを差し込んでください。出力コネクタを装置の裏面に接続し、センス・ジャンパを取り付け ます。

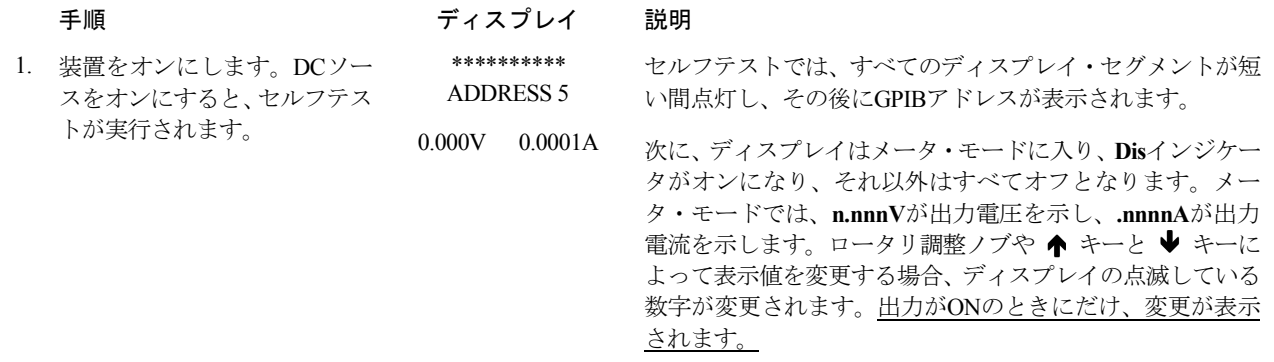

注記 : Meterキーを押せば、いつでもメニューを終了し、メータ・モードに戻ることができます。ディスプレイのErrインジケー タがオンの場合、**Shift**キーの後に**Error**キーを押すと、エラー番号が表示されます。本章の最後にある表4-1を参照し てください。

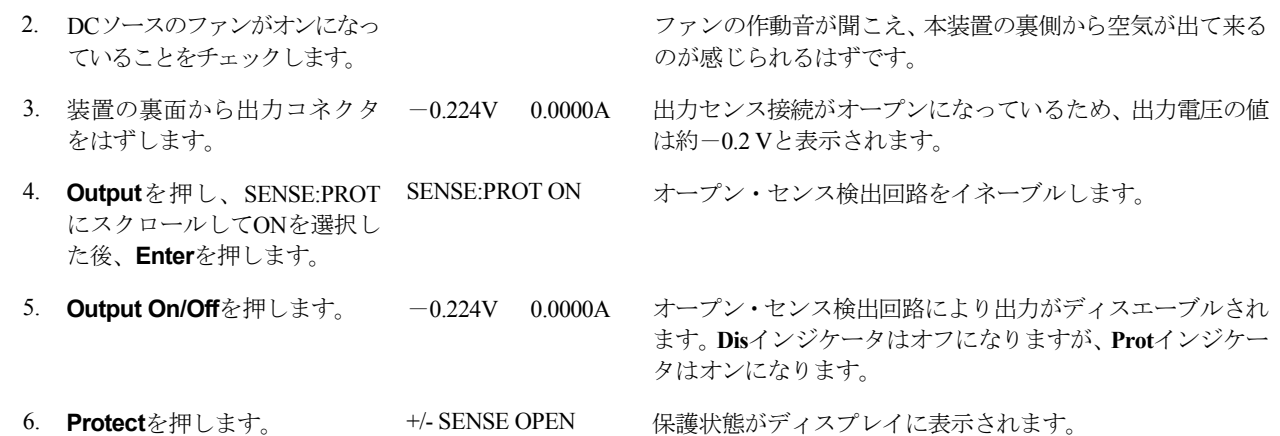

**4**

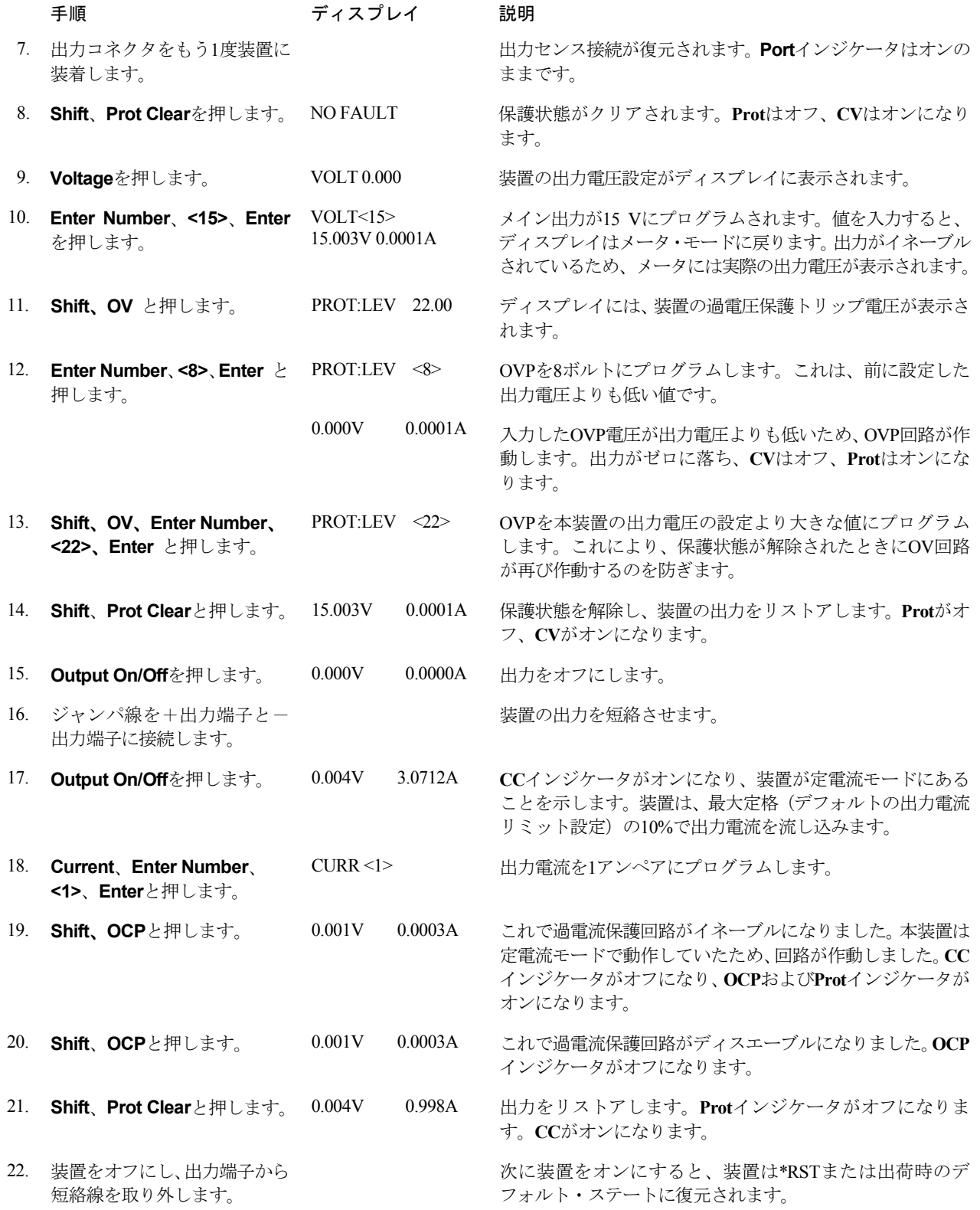

ターンオン検査 – 4

Agilent 66309Bまたは66309Dの検証を行う場合は、ステップ23から33だけを実行してください。

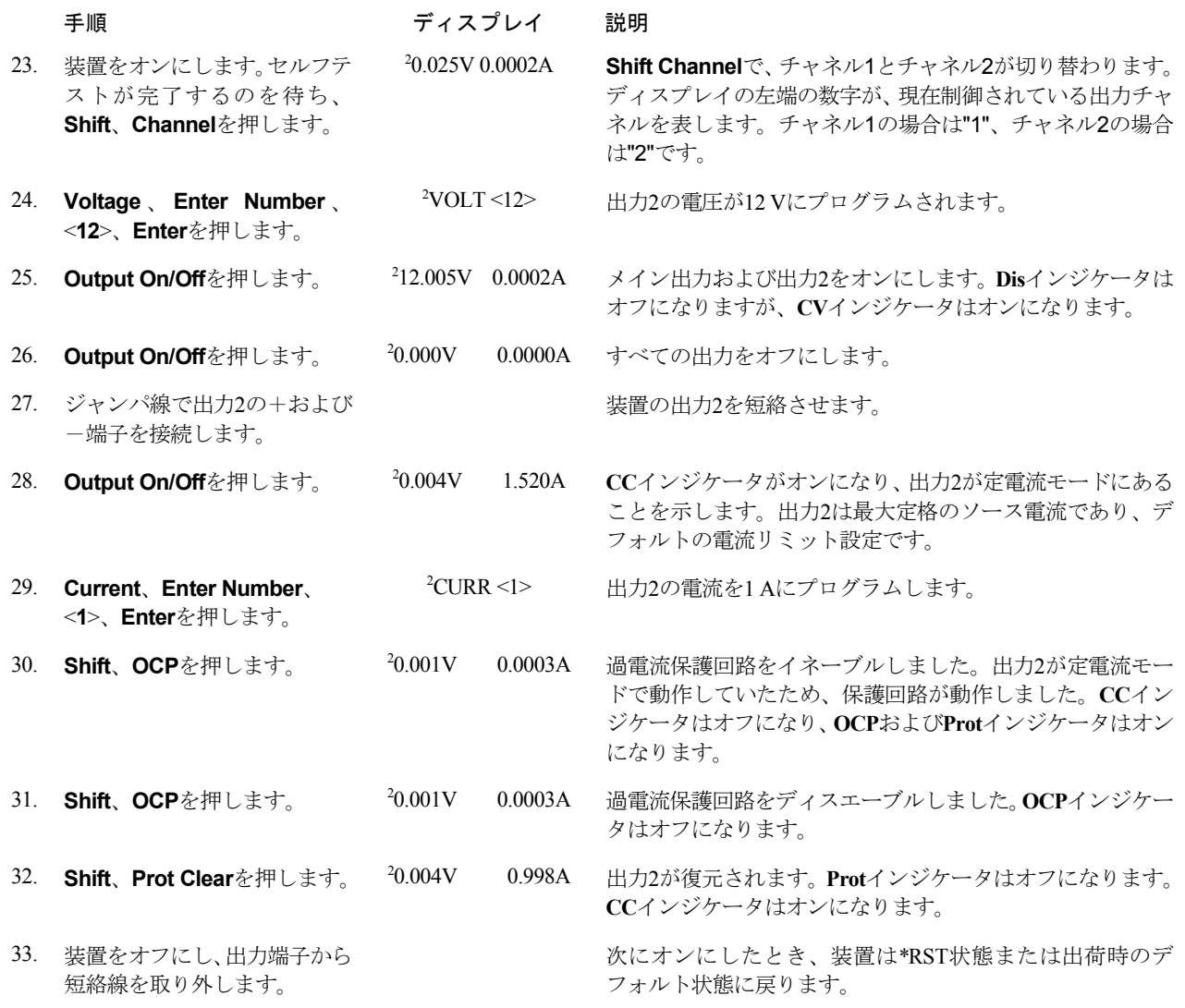

# トラブルが起こった場合

パワーオン・セルフテストや操作中に、DCソースに障害が発生することがあります。どちらの場合でも、ディスプレイにその障 害の理由を示すエラー・メッセージが表示されます。

#### セルフテストのエラー・メッセージ セルフテストのエラー・メッセージ

**Shift**、**Error**キーと押すと、エラー番号が表示されます。セルフテストのエラー・メッセージはERROR <n>と表示され、"n"は以 下の表にリストする番号です。この場合、電源をいったんオフにしてからまたオンにし、エラーがまだあるかどうかを調べます。 まだエラー・メッセージがある場合は、DCソースの修理が必要です。

#### 4 –- ターンオン検査

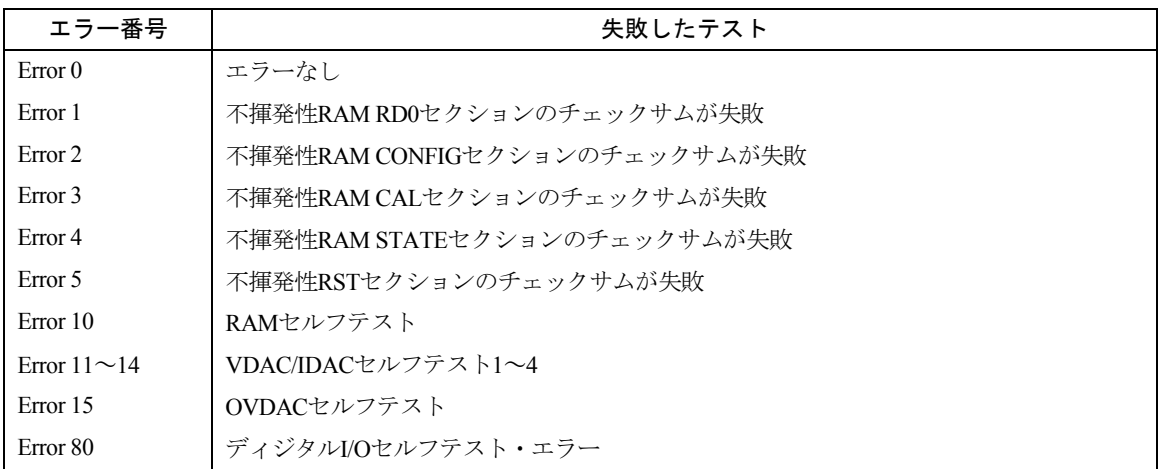

#### 表 4-1. パワーオン・セルフテストのエラー

#### 実行時のエラー・メッセージ

付録Cに、実行時に表示される可能性のあるこの他のエラー・メッセージをリストします。このうちのいくつかは、Protキーを押 したときにフロント・パネルにも表示されます。エラー・メッセージをクリアするには、エラーの原因となった状態を取り除き、 Prot Clearキーを押します。

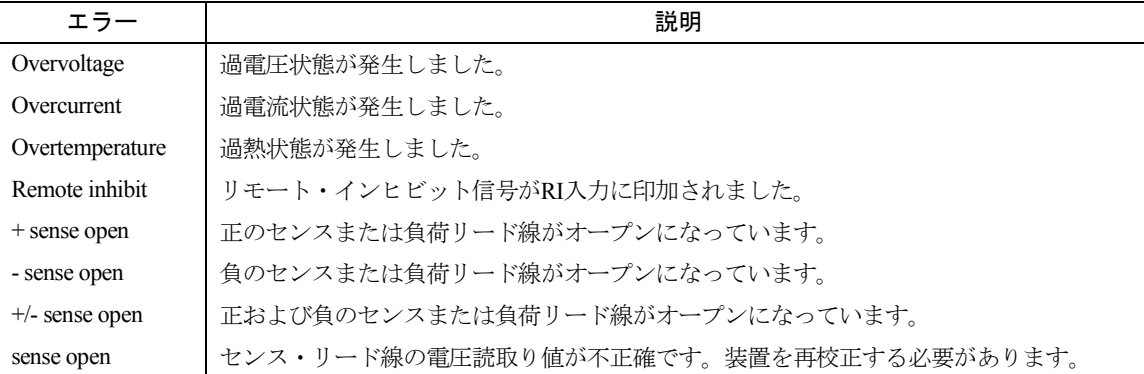

#### 表 4-2. 実行時のエラー・メッセージ

フロント・パネルのディスプレイに**OVLD**が表示された場合は、出力電圧または電流がメータ・リードバック回路の範囲を超え ていることを示しています。この場合、テストしている電話機に対して出力補正が正しく設定されているかどうかを確認してく ださい。フロント・パネルのディスプレイに**-- -- -- -- --**が表示されている場合は、GPIB測定を実行中です。

#### 電源ヒューズ

DCソースのディスプレイが無表示で、ファンが動作しない「デッド」状態になった場合は、AC主電源をチェックして電源電圧 がDCソースに供給されていることを確認してください。電源が正常な場合、DCソースのヒューズに欠陥があると思われます。

付録Eを参照し、その手順に従って、装置内蔵の電源ヒューズと取り換えます。どの電源電圧コネクタも取り換えてはいけません。

注記 : DCソースのヒューズに欠陥がある場合の交換は、1回だけにしてください。再び障害が起きた場合は、DCソースを 修理する必要があります。

# フロント・パネルの操作

# はじめに

本章の内容は以下のとおりです。

- ◆ フロント・パネル調整ノブの詳細な説明
- ◆ フロント・パネルからの設定例
- 注記 : フロント・パネル調整つまみを使用するには、DCソースをLocalモードに設定する必要があります。フロント・パネル の**Local**キーを押して、装置をLocalモードにします。

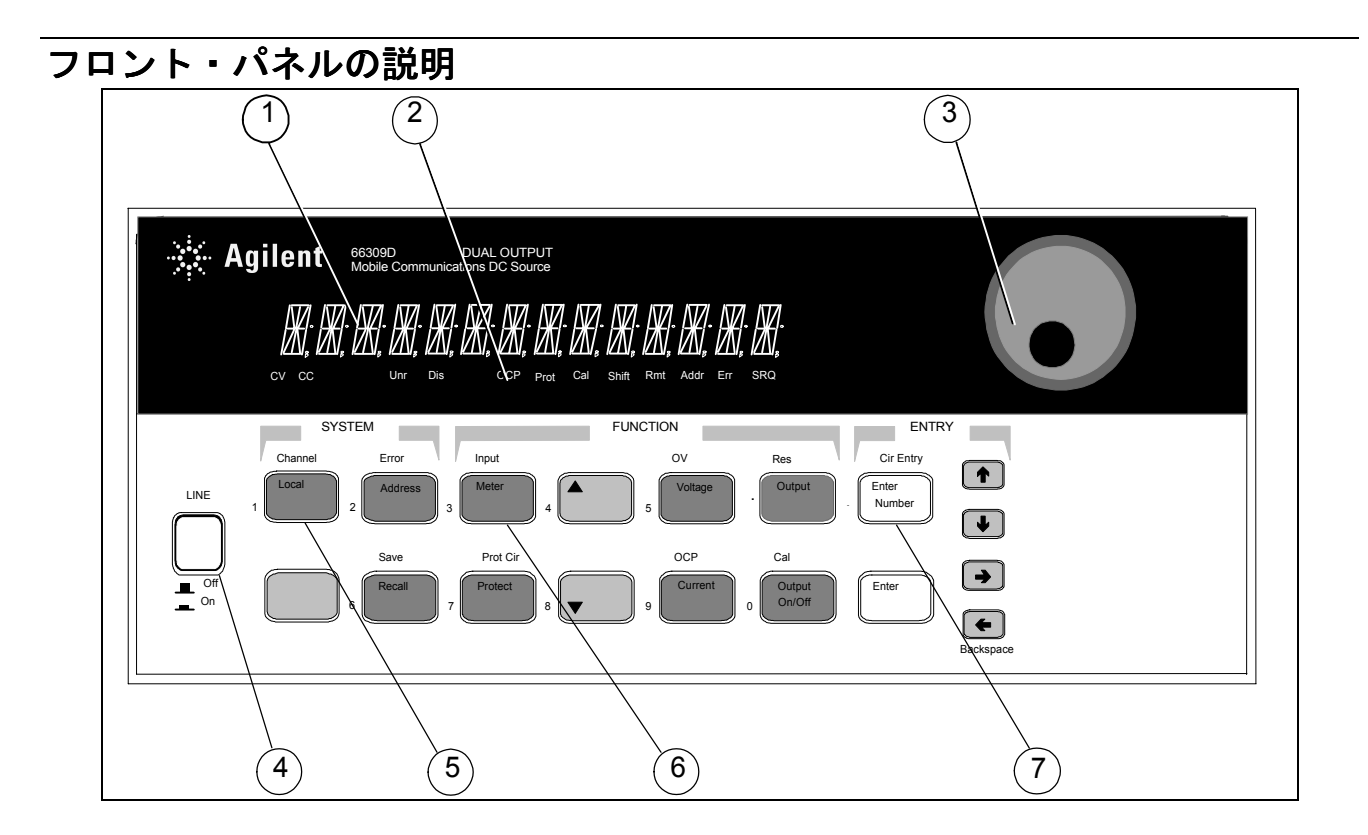

図 5-1. フロント・パネル全体図

#### 5 – フロント・パネルの操作

- ① ディスプレイ 出力測定値とプログラムされた値を表示するための14文字の蛍光表示器
- ② インジケータ アンチン 動作モードとステータス状態を示すインジケータ・ランプ
	- **CV** DCソースの出力は定電圧モードです。
		- **CC** DCソースの出力は定電流モードです。
		- **Unr** DCソースの出力はレギュレーションされていません。
		- **Dis** DCソースの出力がディスエーブルになっています(オフ)。
		- **OCP** 過電流保護ステートがイネーブルになっています。
		- **Prot** DCソースの出力保護機能の1つがアクティブになっています。
		- **Cal** DCソースは校正モードです。
		- **Shift** Shiftキーが押されており、代替キー機能にアクセスできます。
		- **Rmt** GPIBインタフェースがリモート状態にあります。
		- **Addr** インタフェースがトークまたはリッスンにアドレスされています。
		- **Err** SCPIエラー待ち行列にメッセージがあります。
		- **SRQ** インタフェースがコントローラからのサービスを要求しています。
- ③ ロータリ調整ノブ ロータリ調整ノブを使って、メニュー・パラメータだけでなく出力電圧や電流も設定できます。 ← と → を押して分解能を選択し、ノブで値を調整します。
- ④ 電源 DCソースのオン/オフを切り替えます。
- ⑤ システム・キー システム・キーで以下のことが行えます。 Localモードに戻ります(フロント・パネル調整つまみ)。 DCソースのGPIBアドレスを設定します。 リモート・プログラミング・インタフェースの選択 RS-232インタフェースのパラメータを設定します。 複数の出力をもつ装置の出力チャネルを選択 SCPIエラー・コードを表示し、エラー待ち行列をクリアします。 4つまでの測定器の動作設定をセーブ、リコールします。 プログラミング言語の選択 リモート・フロント・パネル・インタフェースのイネーブル/ディスエーブル
- ⑥ ファンクション・キー ファンクション・キーで以下の機能を持つコマンド・メニューにアクセスできます。 出力のイネーブルとディスエーブル メータ機能の選択 出力電圧および出力電流のプログラム 保護状態ステートの表示 保護機能の設定とクリア パワーオン時の出力ステートの設定 DCソースの校正 出力補正の選択 ▲ および ▼ によるフロント・パネルのメニュー・コマンドのスクロール
- ⑦ エントリ・キー エントリ・キーで以下のことが行えます プログラミング値の入力 プログラミング値の増減 Ï および Ð によるフロント・パネルのメニュー・パラメータの選択

# システム・キー

以下のキーの詳しい使用法については、本章後半の例を参照してください。

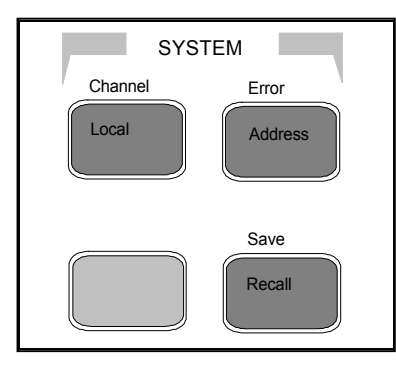

図 5-2. システム・キー

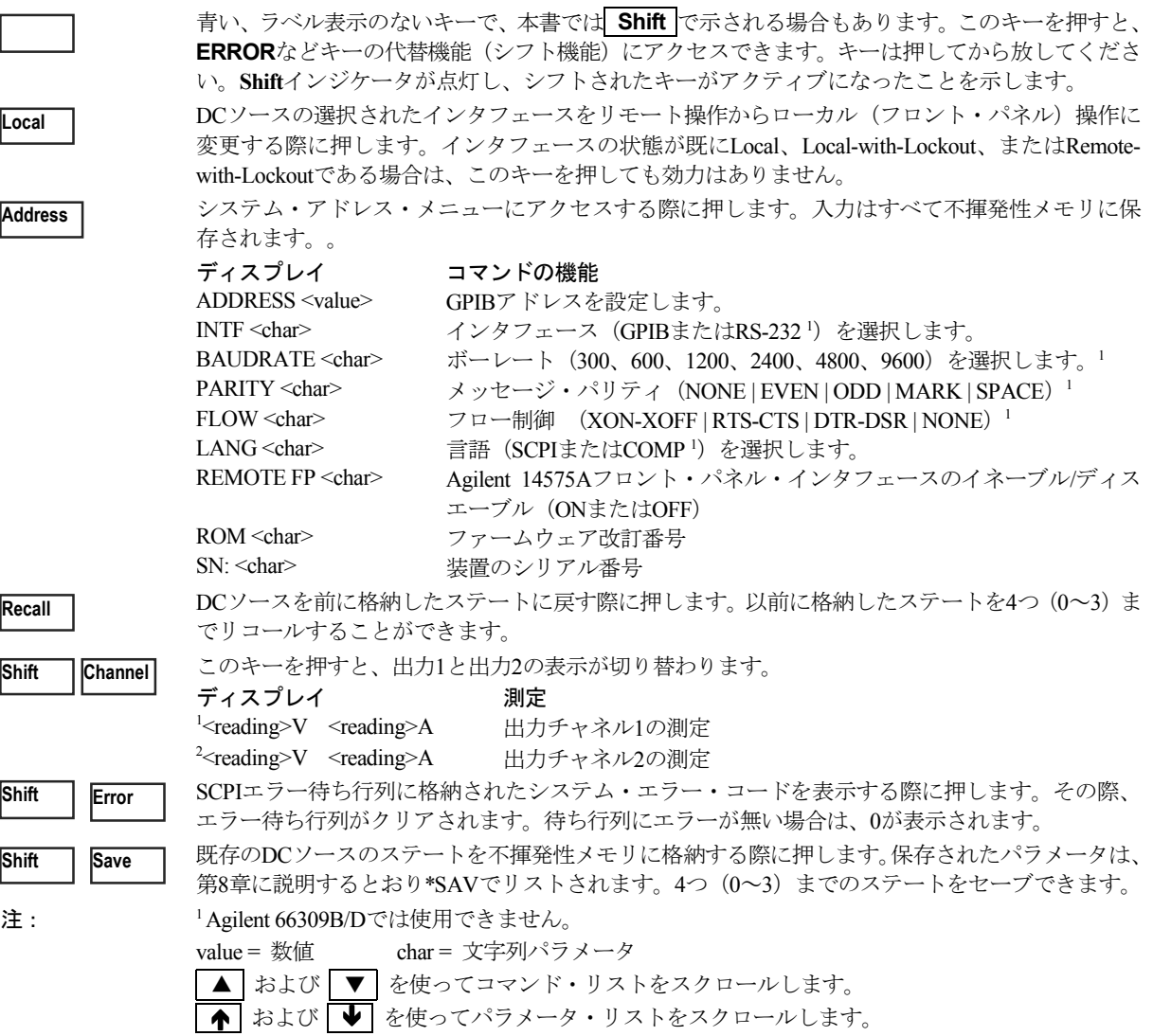

# ファンクション・キー

以下のキーの詳しい使用法については、本章後半の例を参照してください。

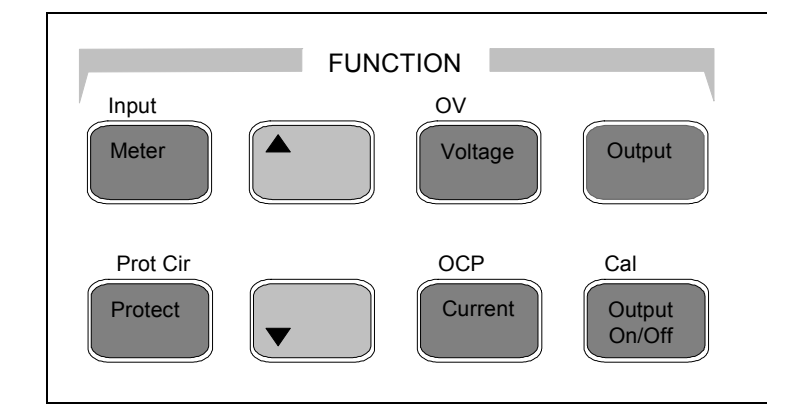

図 5-3. ファンクション・キー

### アクション・キー

アクション・キーを押すと、キーに対応する機能が即座に実行されます。これ以外のファンクション・キーを押した場合は、キー の下にあるコマンドにアクセスできます。.

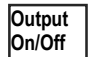

DCソースの出力のオン/オフ状態を切り替えます。このキーを押すとすぐに機能が実行されま す。オフのときはDCソース出力がディスエーブルになり、**Dis**インジケータがオンになります。

このキーを押すと、保護回路がリセットされ、本装置が最後にプログラムされた状態に戻りま す。このキーを押す前に、保護回路の作動原因を取り除く必要があります。さもないと、本装 置が再度シャットダウンし、**Prot**インジケータが再び表示されます。 **Shift Prot Clr**

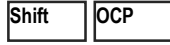

OCPのイネーブルとディスエーブルを切り替える際にこのキーを押します。OCPがイネーブル の場合、出力モードがCVからCCモードに変わると出力がディスエーブルになります。OCPイ ンジケータには、OCPのステートが表示されます。

#### スクロール・キー

スクロール・キーを使って、現在選択されているファンクション・メニューのコマンドをスクロールできます。

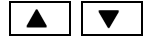

▲ || ▼ | │ │ ▼ を押すと、リストに次のコマンドが表示されます。| ▲ を押すと、リストの前のコマン ドに戻ります。ファンクション・メニューは循環します。どちらかのキーを押し続けると、ス クロールを開始した地点に戻ることができます。以下の例は、Inputファンクション・メニュー のコマンドを示したものです。

▼ CURR:RANGE <char>

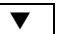

 $\triangledown$  CURR:DET <char>

#### メータ・キー

メータ・キーは、DCソースの測定機能を制御します。出荷時の設定に従い、フロント・パネルに表示されるメイン出力(出力1) の測定値はすべて、46.8 µsのサンプリング・レートで取り込まれた合計2048個の読取り値から算出されます。したがって、1回の フロント・パネル測定に対する出荷時設定のデフォルト・データ収集時間は、約100 msです。フロント・パネルでのサンプリン グ・レートと測定ポイント数の変更に関する詳細は、「フロント・パネルでの測定」を参照してください。

DVMおよび出力2のフロント・パネル測定値はすべて、15.6 µsのサンプリング・レートで取り込まれた2048個の測定読取り値か らの算出に固定されています。

注記 : フロント・パネルでのサンプリング・レートおよびデータ・ポイントの設定は、GPIBインタフェースでプログラムし たサンプル・レートおよびデータ・ポイントの設定とは別のものであり、両者の間には何の関係もありません。GPIB 測定の実行中は、フロント・パネル・ディスプレイに一時的に-------が表示されます。GPIB測定が完了すると、フ ロント・パネルでの測定が再開されます。

デラフプレイ 御宝

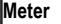

注:

**Shift** 

メータ・メニュー・リストにアクセスする際にこのキーを押します。また、いつでもこのキー を押せば、メニューを終了してメータ・モードに戻ることができます。

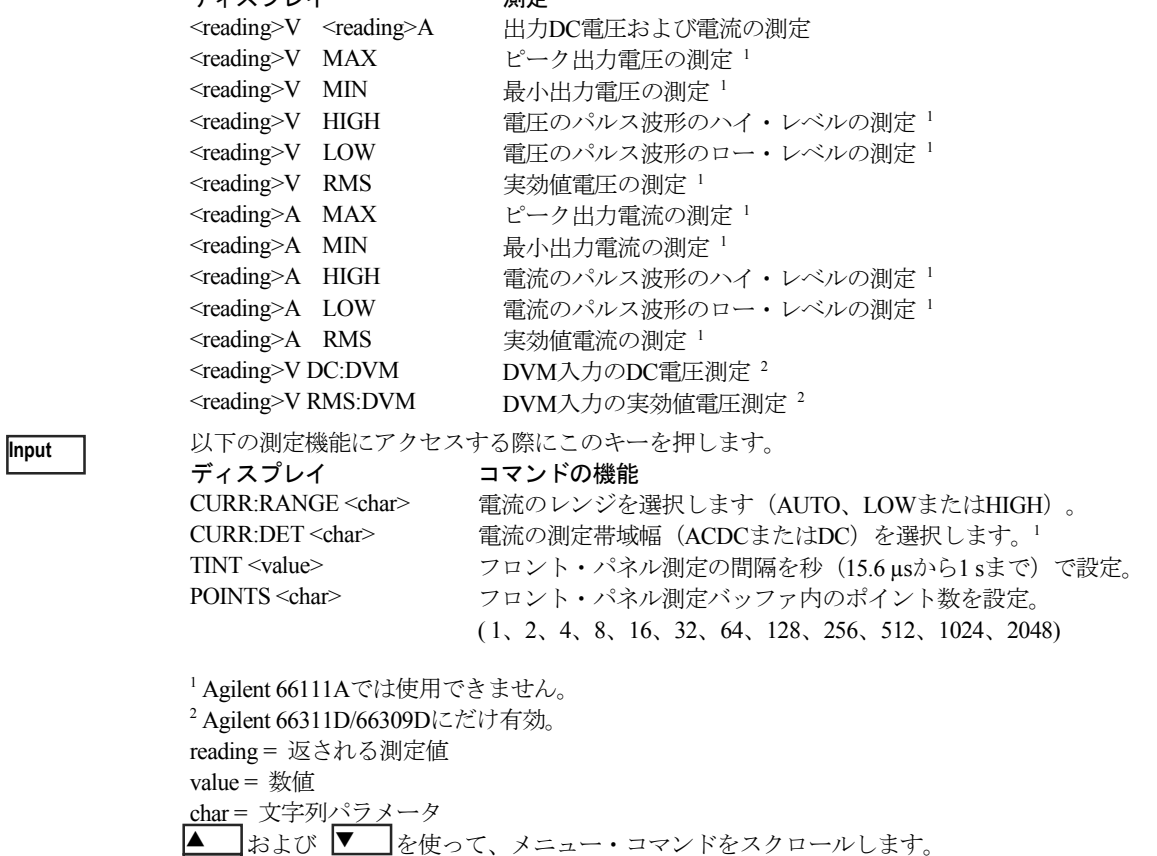

↑ および ♥ を使って、メニュー・パラメータをスクロールします。 ← │および |→ │を使って、数値入力フィールドの数字を選択します。

# 出力制御キー

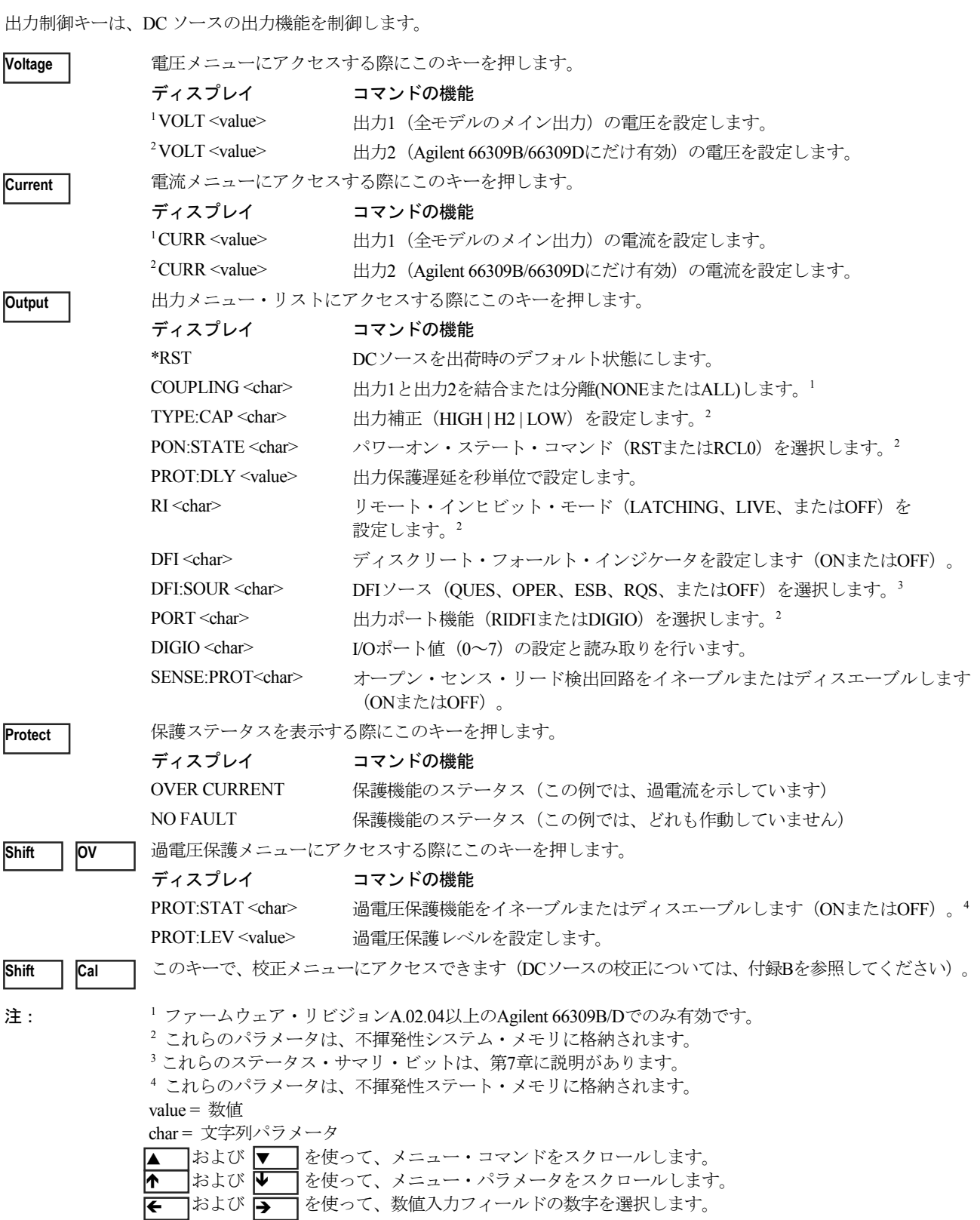

# エントリ・キー

以下のキーの詳しい使用法については、本章後半の例を参照してください。

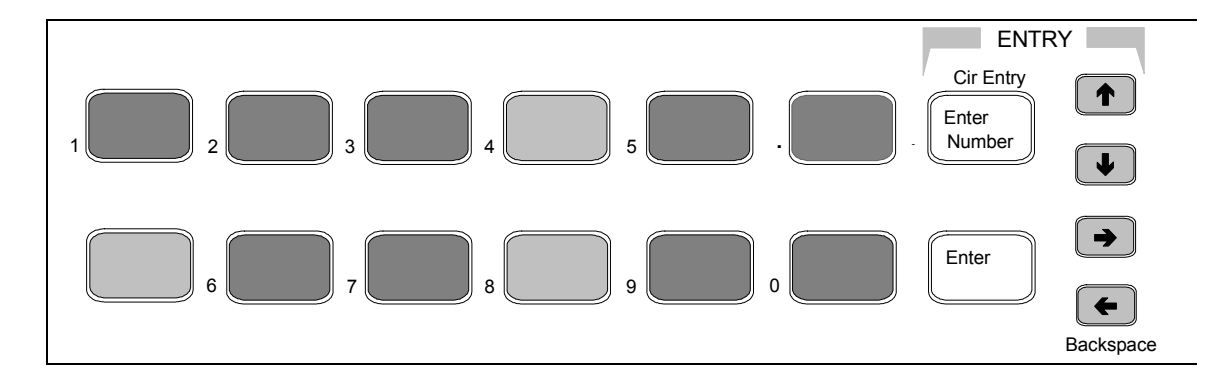

#### 図 5-4. エントリ・キー

 $\boxed{\bullet}$   $\boxed{\bullet}$ 

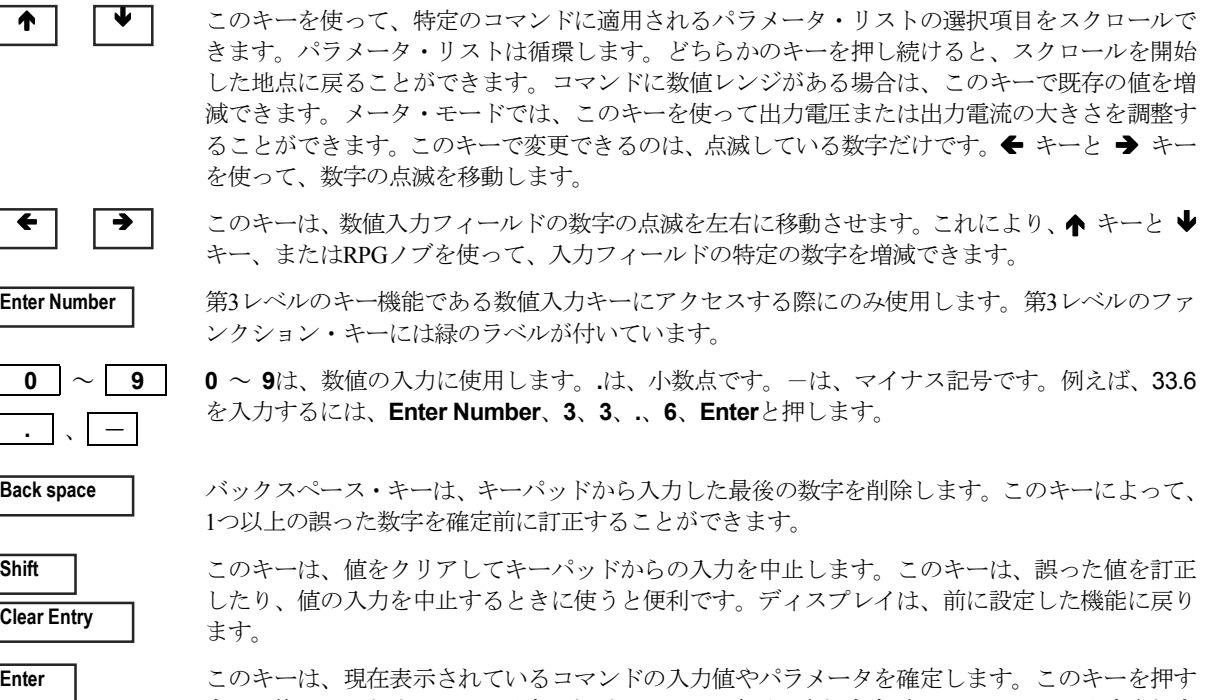

まで、他のエントリ・キーで入力したパラメータは表示はされますが、DCソースには入力されま せん。**Enter**を押す前であれば、ディスプレイに入力したものはすべて変更または中止することが できます。**Enter**を押すと、DCソースはメータ・モードに戻ります。

# フロント・パネルからの設定例

このページ以降に、次の例を紹介します。

- 1. フロント・パネル・ディスプレイの使用
- 2. 出力電圧、電流、および補正の設定
- 3. 出力2の電圧および電流の設定
- 4. 出力保護の照会とクリア
- 5. フロント・パネルでの基本的な測定
- 6. フロント・パネルでの高度な測定
- 7. DVM測定の実行
- 8. ディジタル・ポートのプログラム
- 9. GPIBアドレスおよびプログラミング言語の設定
- 10. 機器ステートの保存とリコール

#### **1 -** フロント・パネル フロント・パネル・ディスプレイの使用 ・ディスプレイの使用

#### Agilent 66309B/Dでの出力の選択

操作 しょうしょう しゅうしょう しゅうしょう かんしゅう かんしょう かんしょう ディスプレイ

**Meter**を押してディスプレイをメータ・モードに戻します。**Shift Channel**を押して、 チャネル1とチャネル2を切り替えます。フロント・パネルの左端の数字は、現在フロン ト・パネルで制御されている出力チャネルを表わします。チャネル1を表わす"1"、チャ ネル2を表わす"2"のどちらかの数字が表示されます。 2 7.003V 0.004A

装置がメータ・モードのときは、出力しか選択できません。出力を選択すると、その出 力に適用できるメニュー・コマンドだけがディスプレイに表示されます。出力固有メ ニュー・コマンドは1または2で識別します。また、CV、CC、およびNURインジケータ が、選択したチャネルに適用されます。

#### Agilent 66311D/66309DでのDVMの選択

|操作 | インター・コンピュータ | インター・コンピュータ | インター・コンピュータ | ディスプレイ

DVMを使用するには、出力1を選択します。出力1を選択しない場合、DVMの測定メ 1 8.013V 0.003A ニューは表示されません。

ファンクション・キーのキーパッドで**Meter**を押してから、繰り返し ▼ を押してDVM 1 <reading>V DC:DVM 測定コマンドにアクセスします。DVM測定コマンドは、"DVM"ストリング・セグメン トで識別します。アクセスすると、DVM測定機能が自動的にアクティブになります。 詳細は例3を参照してください。

#### Agilent 66309B/Dでの出力1と出力2の独立制御

(この機能はファームウェア・リビジョンA.02.04以上の装置でのみ使用できます)

#### 操作 おおし おおし かいしょう しゅうしょう かんしょう かんしょう ディスプレイ

ファンクション・キーのキーパッドで**OUTPUT**を押します。**COUPLING**コマンドまで COUPLING NONE スクロールします。出力を分離するには、<sup>●</sup> め値キーを使ってNONEを選択した 後、**Enter**を押します。

#### **2 -** 出力電圧、電流、および補正の設定

この例では、出力電圧および電流の設定方法を示します。また、高キャパシタンスまたは低キャパシタンスの携帯電話に対する 補正回路の設定方法も示します。

#### 出力電圧の設定

#### |操作| アンディスプレイ あまま アンディスプレイ あまま かんしゅう かんしゅう かんしゅう アイスプレイ

1. 電圧メニューを使わずに近似値を入力する場合。ENTRYキーパッドで、← または → を 7.003V 0.004A 押して電圧フィールドの1の桁を選択します。次に、フロント・パネルのRPGノブを回し て、7 Vを設定します。

装置がCCモードにある場合、装置がCVモードに変わるほど電圧の設定値が低くなるま で、出力電圧の変化は表示されません。

- 2. 最も簡単に正確な値を入力する方法。FUNCTIONキーパッドで、**Voltage**を押します。次 VOLT 7.000 に、ENTRYキーパッドで、**Enter Number**、**7**、**Enter**と押します。
- 3. 既存の値に多少の変更を加える場合。FUNCTIONキーパッドで、**Voltage**を押します。 ENTRYキーパッドで、← または → を押して、変更したい数値フィールドの数字を選択 します。例えば、1の桁の値を変更するには、数字の点滅を1の桁に移します。次に、← を 押して7.000から8.000にスクロールします。次に、**Enter**を押します。 VOLT 8.000

#### 出力電流リミットの設定

操作 ちょうしょう かんしゅう しゅうしょう かんしゅう かんしゅう ディスプレイ

- 1. 電流メニューを使わずに近似値を入力する場合。ENTRYキーパッドで、← または → を 8.003V 0.400A 押して、電流フィールドの小数点1桁目の数字を選択します。フロント・パネルのRPGノ ブを回して、0.4 Aを設定します。 装置がCVモードにある場合、装置がCCモードに変わるほど電流の設定値が低くなるま で、出力電流の変化は表示されません。
- 2. 最も簡単に正確な値を入力する方法。FUNCTIONキーパッドで、**Current**を押します。 ENTRYキーパッドで、**Enter Number**、**.4**、**Enter**と押します。 CURR 0.400
- 3. 既存の値に多少の変更を加える場合。FUNCTIONキーパッドで、**Current**を押します。 ENTRYキーパッドで、← または →を押して、変更したい数値フィールドの数字を選択 します。例えば、小数点1桁目の値を変更するには、数字の点滅を小数点1桁目に移します。 次に、 ← を押して0.400から0.500にスクロールします。次に、Enterを押します。 CURR 0.500
- 注記 : 3 Aから5 Aピークまでの電流パルスを出力する場合、出力電流リミットを3 A以上 (最大で3.0721 A)に設定する必要 があります。

#### 出力補正の設定

#### |操作| アンディスプレイ あまま おおし かんしょう かんしょう かんしゅう かんこうしゅう ディスプレイ

TYPE:CAP HIGH

1. ファンクション・キーのキーパッドで**Output**を押してから、TYPE:CAPコマンドが表示さ れるまで▼を押します。Ðキーを使用してLOW、H2またはHIGHを選択した後、**Enter**を 押します。入力キャパシタンスが5 uF以上の電話機をテストする場合は、過渡応答の速度 を早めるためにHIGHモードを使用します。ほとんどの電話機がこれに当てはまります。 Highモードでは、入力キャパシタンスが5uF未満の電話機のテスト時に、DCソースの動作 が一時的に不安定になることがあります。この場合は、LOWモードを使用します。H2モー ドは、オプション521を装備した装置に使用します。標準装置では、H2モードはHIGHモー ドと同じになります。

# 出力のイネーブル

|操作| アンディスプレイ あまま アンディスプレイ あまま かんしゅう かんしゅう かんしゅう かんしゅう ディスプレイ

1. FUNCTIONキーパッドで、**Output On/Off**を押して出力をイネーブルにします。**Dis**イン 8.003V 0.500Aジケータがオフになり、電圧が現在、出力端子に印加されていることを示します。ディス プレイAに、実際の出力電流が表示されます。出力を結合すると、このコマンドは出力2 もイネーブルまたはディスエーブルします。

#### 5 – フロント・パネルの操作

#### 3 - 出力2の電圧および電流の設定(Agilent 66309B/66309Dにだけ適用)

この例では、出力2の電圧および電流の設定方法を示します。出力の選択方法は、前述の例で述べてあります。フロント・パネル からの変更は出力がイネーブルになっていない限り、装置の出力に影響を与えません。

#### 出力2の電圧の設定

|操作| アンディスプレイ あんしゃ アンディスプレイ あんしゃ かんしゅう かんしゅう かんしゅう ディスプレイ

- 1. **Meter**を押してから、**Shift**、**Channel**を押して出力2を選択します。エントリ・キーのキー 2 7.003V 0.004A パッドで、← または → を押して電圧フィールドの1の桁を選択します。次に、フロント・ パネルのRPGノブを回し、7 Vを設定します。 装置がCCモードにある場合、装置がCVモードに代わるほど電圧の設定値が低くなるまで出 力電圧は変化しません。
- 2. 上記とは別の方法で値を入力するには、ファンクション・キーのキーパッドで**Voltage**を押 2 VOLT 7.000 します。次に、エントリ・キーのキーパッドで**Enter Number**、**7**、**Enter**を押します。
- 3. 既存の値に多少の変更を加える場合は、ファンクション・キーのキーパッドで**Voltage**を押 2 VOLT 8.000 します。次に、エントリ・キーのキーパッドで ← または → を押し、変更したい数値フィー ルドの数字を選択します。例えば、1の桁の値を変更するには、数字の点滅を1の桁に移し ます。次に、エントリ・キーのキーパッドで ← を押し、7.000から8.000にスクロールした 後、**Enter**を押します。

#### 出力2の電流リミットの設定

### 操作 しょうしょう しゅうしょう しゅうしょう かんしゅう かんしゅう かんしょう ディスプレイ 1. 例1の説明に従い、出力2を選択します。 エントリ・キーのキーパッドで ← または →を押 <sup>2</sup> 8.003V 0.400A し、電流フィールドの小数点1桁目を選択します。フロント・パネルのRPGノブを回して、 0.4 Aを設定します。 装置がCVモードにある場合、装置がCCモードに変わるほど電流の設定値が低くなるまで出 力電流は変化しません。

- 2. 上記とは別の方法で値を入力するには、ファンクション・キーのキーパッドで**Current**を押 2 CURR 0.400 します。次に、エントリ・キーのキーパッドで**Enter Number**、**.**、**4**、**Enter**を押します。
- 3. 既存の値に多少の変更を加える場合は、ファンクション・キーのキーパッドで**Current**を押 2 CURR 0.500 します。次に、エントリ・キーのキーパッドで ← または → を押し、変更したい数値フィー ルドの数字を選択します。例えば、小数点1桁目の値を変更するには、数字の点滅を10の桁 に移します。次に、◆を押して0.400から0.500にスクロールした後、Enterを押します。
- **注記 :** 出力2で1.5 Aから2.5 Aピークまでの電流パルスを引き出すには、出力電流リミットを1.5 A以上(最大で1.52 A)に設 定します。OCPをイネーブルにしたり、保護遅延設定を予想電流パルスの長さ以上にしないでください。

# 出力のイネーブル

|操作 わかし おおや アイスプレイ しゅうしょう かんしゅう かんしゅう かんしゅう ディスプレイ

1. ファンクション・キーのキーパッドで、**Output On/Off**を押して出力2をイネーブルします。 2 8.003V 0.500A**Dis**インジケータがオフになり、電圧が出力端子に印加されたことを示します。ディスプレ イは、実際の出力値を表示します。出力を結合すると、このコマンドは出力1もイネーブル またはディスエーブルします。

#### **4 -** 出力保護およびエラーの照会とクリア

過電圧、過電流、過熱、リモート・インヒビット状態が発生した場合、フロント・パネルの**Prot**インジケータがオンになり、DC ソースは出力をディスエーブルします。過電流または過電圧保護回路の動作が電話機テストの適切な動作を妨害する場合、必要 に応じてこれらの回路をディスエーブルすることができます。過電圧保護をディスエーブルすると、試験対象装置は出力電圧の オーバーシュート状態から保護されません。また、センス・リード検出回路が出力に加えられた外部電圧の影響を受けるアプリ ケーションでは、センス・リード検出回路もディスエーブルすることができます。

エラー・メッセージは装置の動作中いつでも発生します。フロント・パネルの**Err**インジケータがオンになると、GPIBバスでエ ラーが発生したか、セルフテスト・エラーが発生したことを示します。付録Cにエラー番号とその説明をリストします。

#### DCソースの過電流保護の照会およびクリア手順は、以下のとおりです。

#### |操作| アンディスプレイ あまま アンディスプレイ あまま かんしゅう かんしゅう かんしゅう アイスプレイ

- 1. ファンクション・キーのキーパッドで、**Protect**を押します。この例では、過電流状態が OVERCURRENT 発生しています。他の保護インジケータについては、表4-2を参照してください。
- 2. ファンクション・キーのキーパッドで、**Current**を押します。現在の電流リミットが表示 CURR 3.0712 されます。
- 3. 過電流状態の原因を取り除いた後で通常の動作に戻るには、**Shift**、**Prot Clr**を押します。 **Prot**インジケータがオフになります。
- 4. 過電流保護をディスエーブルするには、**Shift**、**OCP**を押します。OCPのイネーブルとディ スーブルが切り替わります。OCPがディスエーブルになると、OCPインジケータはオフに なります。

#### 過電圧保護のディスエーブル手順は、以下のとおりです。

1. ファンクション・キーのキーパッドで、**Shift**、**OV**を押します。次に ▼ を押して、 PROT:STATコマンドを表示します。 ◆キーを使ってOFFを選択し、過電圧保護機能をディ スエーブルした後、**Enter**を押します。装置のオン時にこの状態をリコールするには、こ の状態を位置0に保存してパワーオン状態をRCL 0に設定します(例の10番を参照)。 PROT:STAT OFF

#### エラーの照会およびクリア手順は、以下のとおりです。

1. ファンクション・キーのキーパッドで、**Shift**、**Error**を押します。エラー待ち行列内のエ ERROR 0 ラーが表示、クリアされます。このキーを繰り返し押して、待ち行列内のエラーをすべて クリアします。それでもまだエラーが残る場合は、装置の修理が必要です。

#### **5 -** フロント・パネルでの基本的な測定

工場出荷時には、フロント・パネルでのメイン出力(出力1)の測定は、46.8 µs のサンプリング・レートで取り込んだ合計 2048 個の読取り値から算出するよう設定されています。装置は、電圧測定と電流測定を交互に行います。したがって、フロント・パ ネルからの1回の電圧測定または電流測定にかかるデータ収集時間は、約100 msです。このサンプル・レートとデータ・ポイント 数は固定されており、フロント・パネル測定ではトリガ制御はありません。サンプリング・レートとデータ収集時間が一定であ るため、周波数が25 Hz以上の場合、内蔵ウィンドウ機能を使用すれば、整数でない波形サイクルのサンプリングによるエラーを 減らすことができます。ウィンドウ機能は、25 Hz未満の周波数の出力波形測定では確度が低下し、フロント・パネル・メータに ジッタが発生します。

フロント・パネルでの測定には、トリガ制御はありません。ただし、入力メニューのコマンドを使用して、サンプリング・レー トとデータ・ポイント数の両方をフロント・パネルでの測定ごとにプログラムできます。このフレキシブル性が測定確度の向 上と、数ヘルツという低周波数の波形の測定を可能にしています。サンプル・バッファのサイズは、ディスクリート・バイナ リ値で1から2048個までのデータ・ポイント数に変えられます。サンプリング・レートは、15.6 µsから1 sまでです。値は15.6µs 間隔に丸められます。フロント・パネル測定のサンプル間隔とバッファ・サイズの設定は、GPIBでプログラムしたサンプル間 隔とバッファ・サイズとは別のものです。GPIB測定はGPIBで測定トリガを指定して、フロント・パネルからの測定とは別に 実行できるからです。GPIB測定に関する詳細は、第8章を参照してください。

#### 5 – フロント・パネルの操作

装置のオン時にバッファ・サイズとサンプリング・レートが再設定されるようにするには、再設定したい状態を位置0に保存し、 パワーオン状態をRCL 0に設定します。フロント・パネル測定のパラメータは、出力2に対してプログラムすることはできません。 出力2のデータ・ポイント数は2048個、サンプリング・レートは15.6µsに固定されています。

注記 : フロント・パネル・ディスプレイにOVLDと表示されている場合、出力が本器の測定能力を越えています。フロント・ パネル・ディスプレイに **-- -- -- -- -- --** と表示されている場合は、GPIB測定が進行中です。

#### メータ・メニューを使ったフロント・パネルからの測定 操作 おおし おおし かいしょう しゅうしょう かんしょう かんしょう ディスプレイ

- 1. ファンクション・キーのキーバッドで**Meter**を押し、以下の測定パラメータにアクセス します。DC電圧および電流。 <reading>V <reading>A
- 2. フロント・パネルの時間間隔とバッファ・サイズを出力波形測定用に変更するには、 **Shift**、**Input**を押します。次に、TINTが表示されるまで ▼ を押します。エントリ・キー を使って、15.µsから1 sまでの値を秒単位で入力した後、**Enter**を押します。 TINT 0.002
- 3. POINTコマンドが表示されるまで、**Shift、Input**、 ▼ を押し続けます。♥を押して、 POINT 1024 バッファ・サイズを変更します。選択肢は、1、2、4、8、16、32、64、128、256、512、 1024、2048です。選択した後、**Enter**を押します。

測定している波形の周期がフロント・パネルでの現在のデータ収集時間の3倍より短い 場合は、フロント・パネルの時間間隔とデータ・ポイント数を変更します。

#### **6 -** フロント・パネルでの高度な測定 フロント・パネルでの高度な測定

下の図は、Agilentモデル66311B/Dおよび66309B/Dに備わった、出力波形を測定するための高度な測定機能を示したものです。図 に示すように、ピーク(最大)、最小、ハイ・レベル、ロー・レベルの測定が行われます。実効値電圧およびDC電圧は、測定ウィ ンドウ内のポイント数から算出されます。

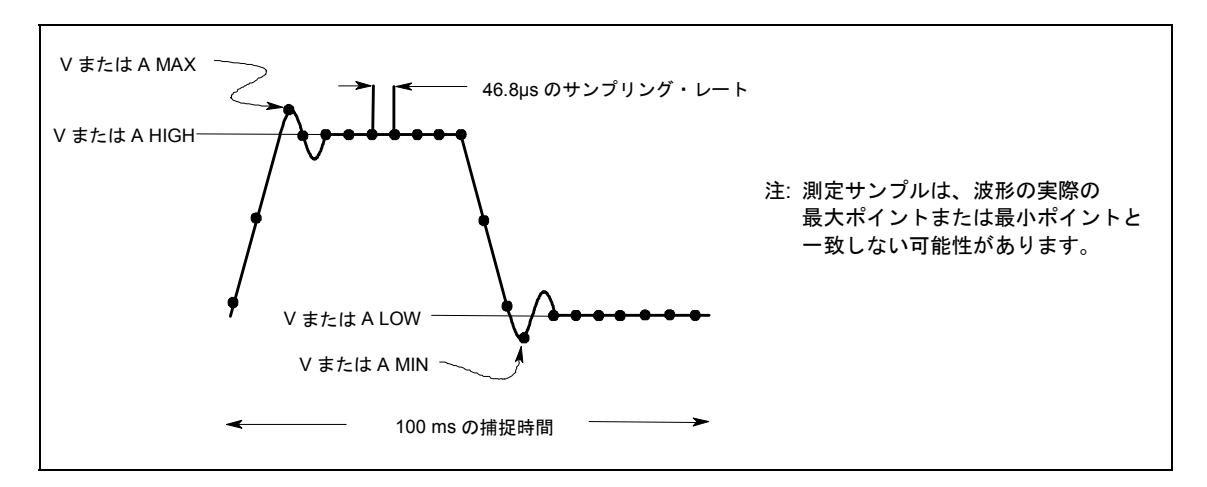

図 5-5. フロント・パネルのデフォルト測定パラメータ

Agilent 66111A以外のモデルにはすべて2つの電流測定レンジが備わっており、入力メニューで選択できます。ハイ電流レンジで は、7 Aまでの出力電流の測定が行えます。ロー電流レンジでは、20 mA以下の出力電流を測定する際の分解能が向上します。 ロー・レンジ電流測定は、読取り値の 0.1%±2.5 µAまでの確度をもちます。電流レンジをAUTOに設定すると、装置は最良の測 定分解能を備えたレンジを自動的に選択します。

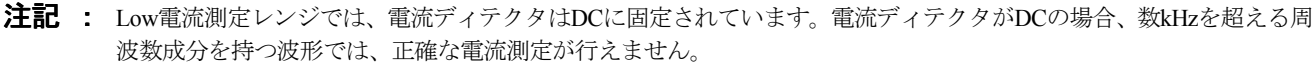

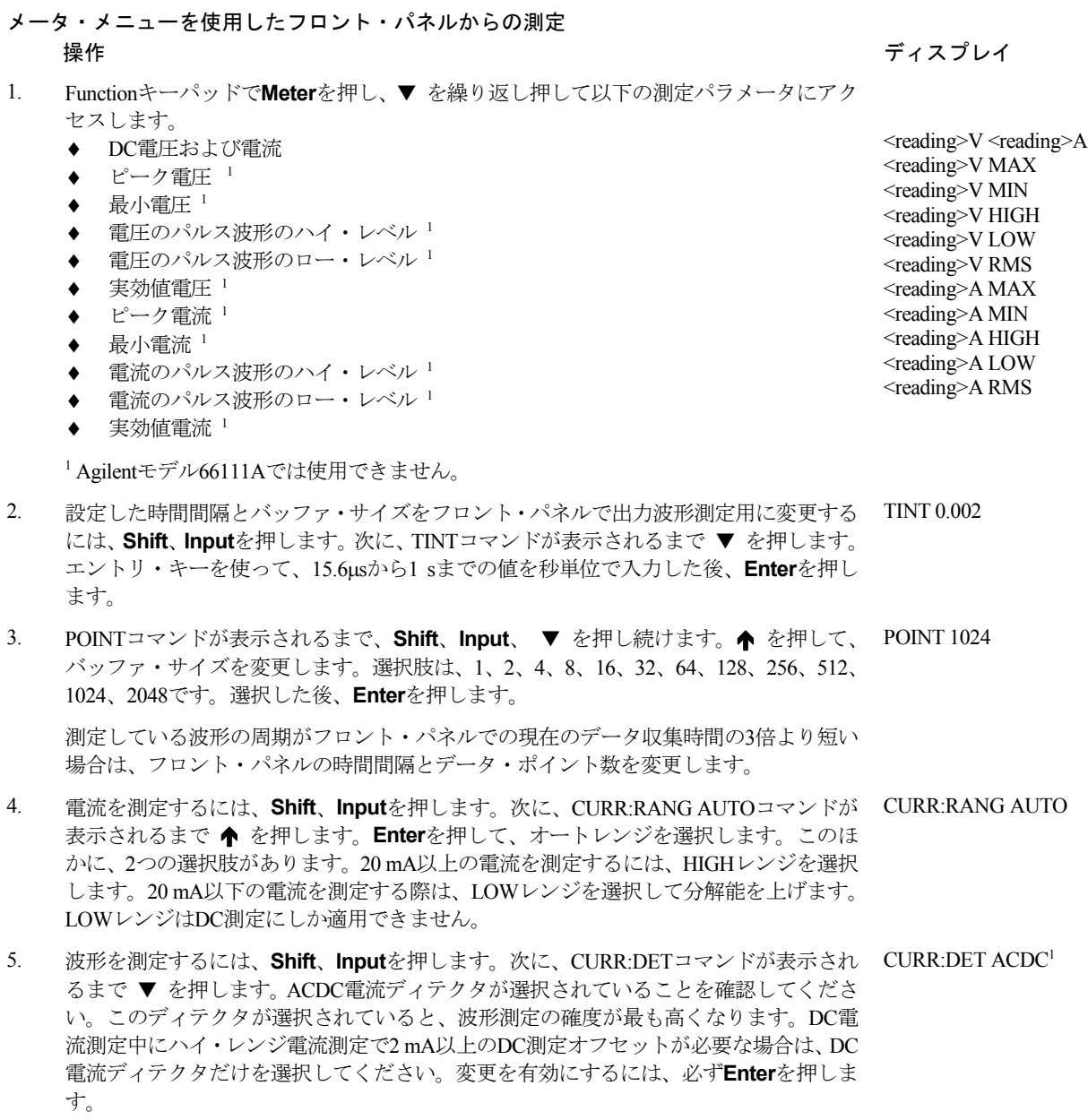

60

5 – フロント・パネルの操作

#### **7 - DVM**測定の実行(**Agilent 66311D/66309D**のみ)

フロント・パネルからのDVM測定機能は、出力1の選択時にだけ有効です。

工場出荷時には、DVM測定は15.6 µsのサンプリング・レートで取り込んだ合計2048個の読取り値から算出されるよう設定されて います。このパラメータは固定です。したがって、1回の測定のデータ収集時間は約30 msです。このサンプリング・レートおよ びデータ収集時間を内蔵のウィンドウ機能と組み合わせて使用すれば、周波数が47 Hz以上の場合、非整数でない波形サイクルの サンプリングによるエラーを減らすことができます。

注記 : フロント・パネル・ディスプレイにOVLDが表示されている場合は、出力が測定器の測定範囲を超えています。フロ ント・パネル・ディスプレイに ------- が表示されている場合は、フロント・パネルからの測定またはGPIB測定 が実行中です。

#### DVM測定ポイント数がDVM測定能力内にあることをチェックします。

DVM入力の共通モード電圧レンジは、出力1のマイナス出力端子を基準にしたどちらかのDVM入力から、-4.5 Vから+25 Vです。 グランドまでの最大アイソレーション電圧は、±50 Vdcです。最大アイソレーション電圧がDVMの測定機能に及ぼす影響につい ての詳細は、第3章「DVMの接続」を参照してください。

#### メータ・メニューを使用したDVM測定:

操作 しょうしょう かんしょう しゅうしょう しゅうしょう かんしゅう ディスプレイ

- 1. ファンクション・キーのキーパッドで**Meter**を押し、以下のDVM測定パラメータが表 示されるまで ▼ を繰り返し押します。
	- ◆ DC電圧
	- ◆ 実効値電圧 (AC + DC実効値)

### **8 -** 外部保護機能およびディジタル・ポート機能のプログラミング 外部保護機能およびディジタル・ポート機能のプログラミング

出荷時には、DC ソースの出力ポート機能は RIDFI モードに設定されています。このモードでは、ポートは、ディスクリート・ フォールト・インジケータ出力信号を使ったリモート・インヒビット入力として機能します。また、ディジタル入出力デバイス として機能するようにポートを設定することもできます。

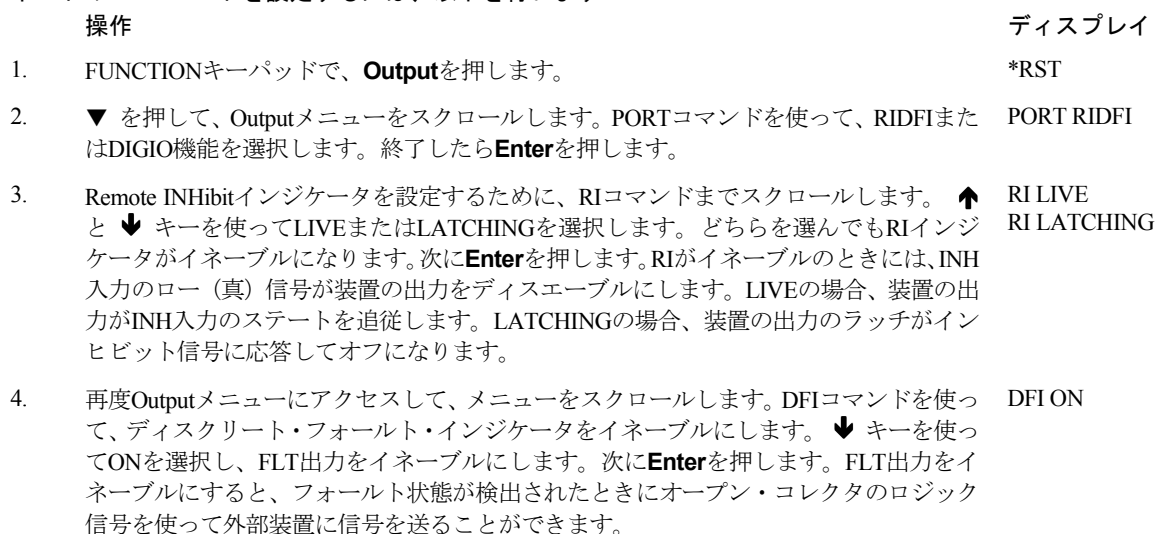

#### ポートのRIDFIモードを設定するには、以下を行います:

<sup>1</sup> <reading>V DC:DVM  $<sup>1</sup>$  <reading>V RMS:DVM</sup>

- 5. DFI:SOURコマンドまでスクロールして、この信号を駆動する内部ソースを選択します。 DFI:SOUR RQS Ðキーを使ってRQSビットまたはESBビットから選択するか、あるいはオペレーショ ン・レジスタまたはクェスチョナブル・ステータス・レジスタを選択します。次に**Enter** を押します。ステータス・サマリ・ビットについては、第7章に説明しています。 DFI:SOUR ESB DFI:SOUR OPER DFI:SOUR QUES
- ポートのDIGIOモードを設定するには、以下を行います: 操作 しょうしょう かんしょう しゅうしょう しゅうしょう かんしゅう ディスプレイ

1. FUNCTIONキーパッドで、**Output**を押します。 \*RST

- 2. ▼ を押して、Outputメニューをスクロールします。PORTコマンドを使って、RIDFI機能 またはDIGIO機能を選択します。終了したら**Enter**を押します。 PORT DIGIO
- 3. DIGIOコマンドまでスクロールして、ディジタル入出力ポートの設定と読取りを行いま DIGIO 5 す。**Enter Number**を押し、0~7までの数字を入力して、3つのビットをプログラムしま す(0はすべてのビットをローにプログラムし、7はすべてのビットをハイにプログラム します)。終了したら**Enter**を押します。

#### **9 - GPIB**アドレスおよびプログラミング言語の設定

出荷時、DC ソースの GPIB アドレスは 5 に設定されています。このアドレスは、**Address** キーの下にある Address メニューを使っ て、フロント・パネルからのみ変更できます。このメニューは、プログラミング言語の選択にも使用します。

#### GPIBアドレスを以下の手順で設定します:

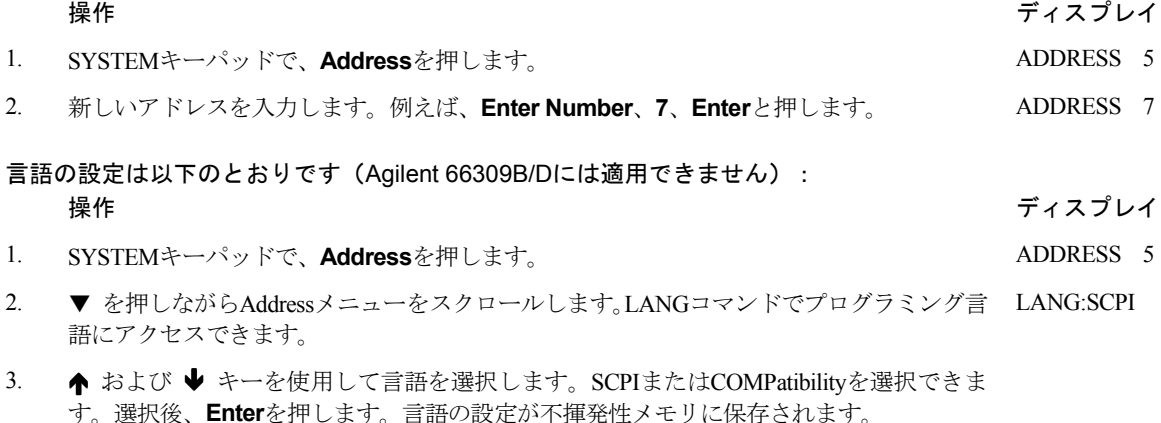

#### **10 -** 機器ステートの保存とリコール 機器ステートの保存とリコール

最高4つのステート(メモリ0からメモリ3まで)を不揮発性メモリにセーブし、フロント・パネルからそれをリコールすることが できます。プログラム可能な設定はすべてセーブされます。この機能は、装置がSCPIプログラミング言語に設定されているとき にだけ有効です。

**注記 :** 本ページの例3に示すように、ステート0に保存した測定器状態に従って装置が自動的にパワーオンするようプロ グラムできます。

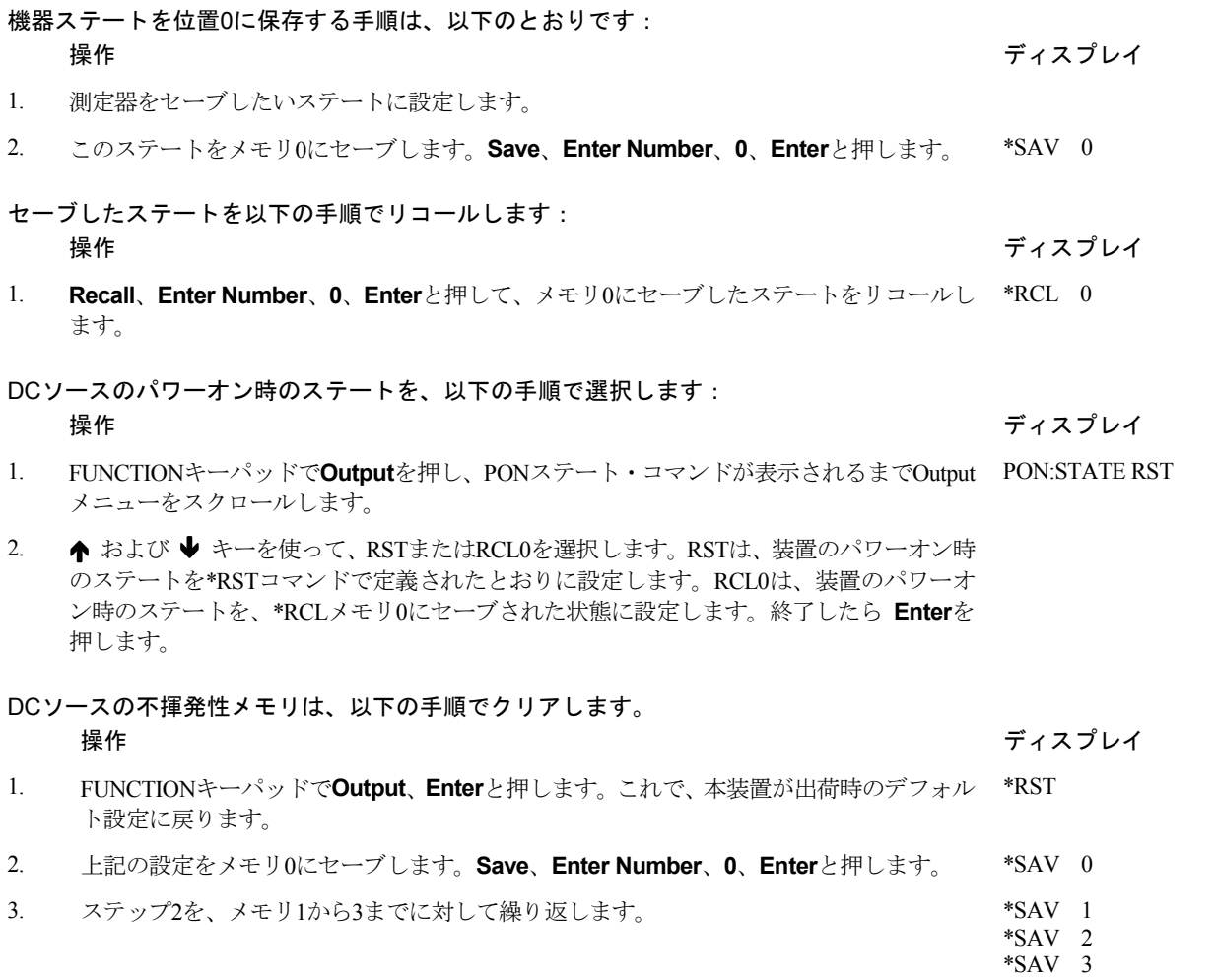

# プログラミング入門

# 外部の参考文献

#### **GPIB**に関する参考文献

GPIBに関しては、『Agilent BASIC』 『GPIB Command Library for MS DOS』などコントローラのプログラミング・マニュアルが 大変参考となります。SCPI以外のコマンド(Local Lockoutなど)については、これらのマニュアルを参照してください。

GPIBインタフェースに関しては、次の2冊の公式文書が発行されています。

- 『ANSI/IEEE Std. 488.1ー1987 IEEE Standard Digital Interface for Programmable Instrumentation』。GPIBインタフェースの技術的 な詳細が定義されています。ここに掲載されている情報の多くは、ほとんどのプログラマには不要なものですが、本書や関 連文書に使用されている専門用語を明確に理解するためには有用です。
- 『ANSI/IEEE Std. 488.2-1987 IEEE Standard Codes, Formats, Protocols, and Common Commands』。高度なプログラムを作成する 場合、参考にされることをお勧めします。ある特定の種類のSCPIメッセージ・フォーマット、データ型または共通コマンド の正確な定義を知りたい場合に便利です。

上記の2冊のドキュメントをご希望の場合には、IEEE (Institute of Electrical and Electronics Engineers: アメリカ電気電子技術者協 会)、345 East 47th Street, New York, NY 10017, USAまでお問い合わせください。WEBのアドレスは、www.ieee.orgです。

# **SCPI**リファレンス

SCPIのプログラミングの参考文献は、以下のとおりです。

- Standard Commands for Programmable Instruments Volume 1、Syntax and Style
- Standard Commands for Programmable Instruments Volume 2、Command References
- Standard Commands for Programmable Instruments Volume 3、Data Interchanges Format
- Standard Commands for Programmable Instruments Volume 4、Instrument Classes

上記のドキュメントの入手先は、以下のとおりです。

Fred Bode, Executive Director, SCPI Consortium, 8380 Hercules Drive, Suite P3, Ls Mesa, CA 91942, USA

#### 6 – プログラミング入門

# **Agilent** *VXIplug&play*電源測定器ドライバ 電源測定器ドライバ

Microsoft Windows 95およびWindows NT用Agilent *VXIplug&play*電源測定器ドライバは、ウェブ・サイトhttp://www.agilent. com/find/driversで入手可能になりました。この測定器ドライバは、Agilent電源測定器にハイレベルのプログラミング・インタフェー スを提供します。Agilent *VXIplug&play*測定器ドライバを使えば、SCPIコマンド・ストリングで測定器をプログラミングする必要 がなくなります。測定器ドライバのファンクション・コールはVISA I/Oライブラリ上で同時に機能するため、1つの測定器ドライ バを複数のアプリケーション環境で使用できます。

# サポートするアプリケーション

Agilent VEE Microsoft Visual BASIC Microsoft Visual C/C++ Borland C/C++ National Instruments LabVIEW National Instruments LabWindows/CVI

# システム要件

Agilent *VXIPlug&play* Power Products測定器ドライバは、以下に準拠しています。

Microsoft Windows 95 Microsoft Windows NT 4.0 HP VISA revision F.01.02 National Instruments VISA 1.1

# ドライバのダウンロードとインストール

**注記 :** Agilent VXIplug&play測定器ドライバをインストールする前に、上記のサポート対象アプリケーションのどれかがコン ピュータにインストール済みであり、お使いになっていることを確認してください。

- 1. アジレント・テクノロジーのウェブ・サイトhttp://www.agilent.com/find/driversにアクセスします。
- 2. ドライバをインストールする測定器を選択します。
- 3. Windows 95またはWindows NT用のドライバをクリックし、PCに実行ファイルをダウンロードします。
- 4. ウェブ・サイトからダウンロードしたファイルを実行します。**Start**メニューから**Run** <path>:¥agxxxx.exeを選択します。<path> はファイルが収容されたディレクトリ・パス、agxxxxはダウンロードした測定器ドライバです。
- 5. 画面の指示に従ってソフトウェアをインストールします。ほとんどの場合、インストール時の選択項目はデフォルトです。 readme.txtファイルには、オンライン・ヘルプに記載されていない製品のアップデートや修正情報が収容されています。この ファイルはインストール後、どのテキスト・エディタでもオープンして読むことができます。
- 6. *VXIplug&play*測定器ドライバを使用する際は、Agilent *VXIplug&play*オンライン・ヘルプ「プログラミングの紹介」にある説明 に従ってください。

### オンライン・ヘルプへのアクセス

ドライバには、オンライン・プログラミング・リファレンスが付属しています。リファレンスは、Agilent VEE、LabVIEW、 LabWindowsで測定器ドライバを使用する方法について述べたものです。全ファンクション·コールの詳細な説明に加えて、C/C++ およびVisual BASICのプログラム例が収められています。

デフォルトのVxipnpスタート・フォルダを選択しているときにオンライン・ヘルプにアクセスするには、Startボタンをク リックして | Programs | Vxipnp | Agxxxx Help (32ビット)を選択します。 agxxxxは測定器ドライバです。

# **DC**ソースの**GPIB**機能

GPIBアドレスの設定を除くすべてのDCソース機能は、GPIBを介して設定できます。DCソースのIEEE 488.2機能については、付 録Aの「仕様」の表を参照してください。

#### **GPIB**アドレス

DCソースは、フロント・パネルで設定した1つのGPIBアドレスによって制御することができます。GPIBアドレスを設定するには、 フロント・パネルの**Address**キーを押してから、エントリ・キーを使用してアドレスを入力します。GPIBアドレスは不揮発性メ モリにストアされます。アドレスは、0から30までの値に設定できます。

ADDRESS<value>
値を入力してGPIBアドレスを設定します。

# **DC**ソースの**RS-232**機能

Agilent 66111Aおよび66311B/DのDCソースにはRS-232プログラミング・インタフェースがあり、フロント・パネルの**Address**キー の下にあるコマンドによってアクティブになります。SCPIコマンドやCOMPatibilityコマンドはすべて、RS-232プログラミングで 使用できます。RS-232インタフェースを選択すると、GPIBインタフェースがディスエーブルになります。

EIAのRS-232規格にはデータ端末機器(DTE)とデータ通信機器(DCE)の相互接続が定義されています。DCソースは、DTEと して設計されており、ヌル・モデム・ケーブルを使ってPCのCOMポートなど別のDTEに接続することができます。

注記 : プログラム内のRS-232設定は、フロント・パネルのAddressメニューで指定した設定と一致していなければなりません。 設定を変更する場合は、フロント・パネルの**Address**キーを押します。

6 – プログラミング入門

#### **RS-232**データ・フォーマット

RS-232データは10ビット・ワードで、スタート・ビットとストップ・ビットが1つずつあります。スタート・ビットとストップ・ ビットの数を設定することはできません。しかし、フロント・パネルの **Address**キーを使用して、以下のパリティ・オプション を選択することができます。

EVEN 7データ・ビット+偶数パリティ

ODD 7データ・ビット+奇数パリティ

MARK 7データ・ビット+マーク・パリティ(パリティは常に真)

SPACE 7データ・ビット+スペース・パリティ(パリティは常に偽)

NONE パリティなしの8ビット

パリティ・オプションは不揮発性メモリにストアされます。

#### ボーレート

フロント・パネルのAddressキーを使用して、以下のボーレートのうちの1つを選択します。ボーレートは不揮発性メモリにス トアされます。

300 600 1200 2400 4800 9600

#### **RS-232**フロー制御

RS-232インタフェースは、複数のフロー制御オプションをサポートしています。これらのフロー制御オプションは、フロント・ パネルのAddressキーを使用して選択します。いずれの場合も、DCソースは、コントローラがホールドオフをアサートした後に 最大5個の文字を送信します。また、DCソースは、ホールドオフをアサートした後に15個の追加文字を受け取ることができます。

- XON-XOFF ASCII制御コードDC3(10進法の19)を使用してホールドオフをアサートし、制御コードDC1(10進法の17) を使用してホールドオフを解除するソフトウェア・ハンドシェークです。
- RTS-CTS DCソースは、入力バッファがほぼ一杯である場合には送信要求(RTS)ラインをアサートしてホールドオ フ信号を送信し、送信クリア(CTS)ラインをコントローラからのホールドオフ信号として解釈します。

DTR-DSR DCソースは、入力バッファがほぼ一杯である場合にはデータ端末レディ(DTR)ラインをアサートしてホー ルドオフ信号を送信し、データ・セット・レディ(DSR)ラインをコントローラからのホールドオフ信号と して解釈します。

NONE フロー制御はありません。

フロー制御オプションは不揮発性メモリにストアされます。

# **SCPI**の概要

SCPI (Standard Commands for Programmable Instruments) は、測定器の諸機能をGPIBを介して制御するためのプログラミング言語 です。SCPIは、IEEE 488.2のハードウェア部分の上にある層です。同一のSCPIコマンドとパラメータで、異なるクラスの測定器 の同じ機能を制御しています。例えば、同じDISPlayコマンドを使用して、DCソースのディスプレイとSCPI互換マルチメータの ディスプレイを制御します。

#### 本書で使用されている表記法

- 山形かっこ < > 山形かっこ内の項目はパラメータを表します。例えば、<NR1>は、特定の形式の数値データを示 します。
- 縦棒 | 縦棒によって複数の代替パラメータを区切ります。例えば、NORM | TEXTは、"TEXT" と "NORM" のどちらかをパラメータとして使用できることを示します。
- 大かっこ [ ] 大かっこ内の項目はオプションです。[SOURce:]VOLTageと表記されている場合、SOURce:は省略 してもかまいません。
- 中かっこ { } 中かっこは、0回またはそれ以上繰り返すことができるパラメータを示します。特に、配列を示す 場合に使用されています。<A>{<B>}と表記されている場合、パラメータ "B" は省略したり、複 数回入力することが可能であるのに対して、パラメータ "A" の入力は必須です。
- ボールド(太字)フォント ボールド・フォントは、コマンド定義の構文を強調するために使用されています。 **TRIG**ger:**COUN**t:**CURR**ent <**NRf**>は、コマンド定義であることを示します。

コンピュータ・フォント コンピュータ・フォントは、テキストのプログラム行を示す場合に使用されています。 TRIGger:COUNt:CURRent 10は、プログラム行であることを示します。

# **SCPI**コマンドの種類

SCPIには、共通コマンドとサブシステム・コマンドの2種類のコマンドがあります。

- 共通コマンドは、一般に、特定の処理ではなく、リセット、ステータス、同期などDCソースの全体的な機能の制御に関係 します。共通コマンドはすべて、次のように前にアスタリスクが付いた3文字のニーモニックから成ります。 \*RST \*IDN? \*SRE 8
- サブシステム・コマンドは、特定のDCソース機能を実行します。サブシステム・コマンドは、ルートから枝分かれする1つ の逆ツリー構造を作り上げています。下の図に、サブシステム・コマンド・ツリーの一部分を示します。このツリーからさ まざまなパス上にあるコマンドにアクセスします。ツリーの全体については、表8-1を参照してください。

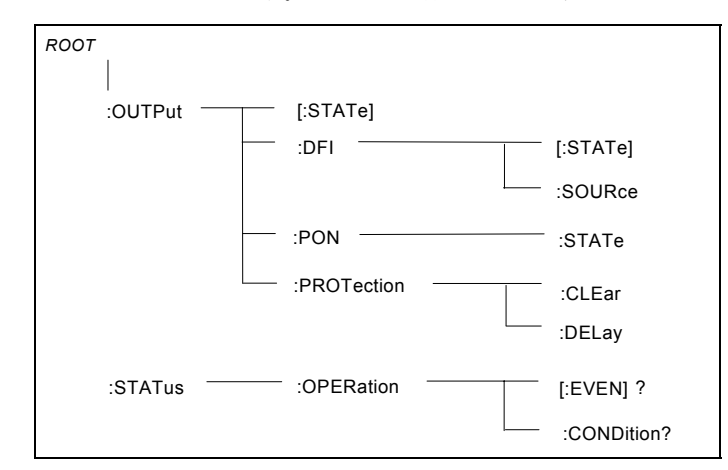

図 6-1. コマンド・ツリーの一部分

#### 6 – プログラミング入門

#### 複数のコマンドから成る単一のメッセージ

複数のSCPIコマンドを結合して、1つのメッセージ・ターミネータで終わる単一のメッセージとして送信することができます。複 数のコマンドを単一のメッセージとして送信する場合には、次の2点に留意しなければなりません。

- セミコロンを使用してメッセージ内のコマンドを区切る。
- DCソースがコマンドを解釈する方法に影響を及ぼす暗黙のヘッダ経路が存在する。

ヘッダ経路は、メッセージ内の各コマンドの前に挿入される1つの文字列と考えることができます。メッセージ内の最初のコマン ドに対するヘッダ経路は、ヌル文字列になります。後続の各コマンドに対するヘッダ経路は、メッセージ内にある前のコマンド のヘッダを構成する文字(最後のコロン・セパレータを含む)と定義されます。例として、以下に2つのコマンドから成る単一の メッセージを示します。

#### OUTP:STAT ON;PROT:DEL 2

この例は、2つのコマンドを区切るセミコロンの使用法とヘッダ経路の概念を示すものです。2番目のコマンドに対し、先行する ヘッダ "OUTP" が省略されていることに注意してください。これは、"OUTP:STAT ON" コマンドの後のヘッダ経路は "OUTP" となることが定義されているため、測定器は2番目のコマンドを次のように解釈するからです。

OUTP:PROT:DEL 2

実際、"OUTP" を2番目のコマンドに明示的に含めると、2番目のコマンドとヘッダ経路を結合したときに次のような誤った結果 が得られ、構文誤りとなります。

OUTP:OUTP:PROT:DEL 2

#### サブシステム間の移動

各種サブシステムのコマンドを結合するためには、メッセージ内のヘッダ経路をヌル文字列にリセットできなければなりません。 この場合、コマンドをコロン(:) で開始すれば、前のヘッダ経路はすべて除去できます。例えば、ルート指示子を次のように用 いることによって、1つのメッセージ内の出力保護をクリアし、演算条件レジスタのステータスをチェックすることができます。

OUTPut:PROTection:CLEAr;:STATus:OPERation:CONDition?

以下のメッセージからは、同一サブシステム内だけでなく、異なるサブシステムのコマンドの結合方法も分かります。

VOLTage:LEVel 20;PROTection 28;:CURRent:LEVel 3;PROTection:STATe ON

電圧サブシステムや電流サブシステム内で正しいパスを保持するためにオプション・ヘッダLEVelを使用し、サブシステム間を 移動するためにルート指示子を使用しています。

#### 共通コマンドの挿入

共通コマンドとシステム・コマンドを同一のメッセージに結合することができます。共通コマンドは、セミコロン(メッセージ・ ユニット・セパレータ)で区切ることによって、メッセージ・ユニットとして扱います。共通コマンドはヘッダ経路に影響を及 ぼすことはないので、メッセージ内の任意の場所に挿入することができます。

VOLTage:TRIGgered 17.5;:INITialize;\*TRG OUTPut OFF;\*RCL 2;OUTPut ON

#### クウェリの使用法

クウェリを使用して、以下の予防措置を講じてください。

- ◆ 戻りデータに対して正しい数の変数を設定します。
- 別のコマンドをDCソースに送信する前に、クウェリの結果をすべてリードバックします。さもないと、Query Interrupted (クウェリ割込み)エラーが発生し、戻っていないデータが失われてしまいます。

# **SCPI**メッセージの種類

SCPIメッセージには、プログラムとレスポンスの2種類があります。

- **プログラム・メッセージ**は、コントローラからDCソースに送られる1つまたは複数の正しくフォーマットされたSCPIコマン ドから成ります。このメッセージはいつでも送信することができ、DCソースに何らかの処理を実行するように要求します。
- レスポンス・メッセージは、DCソースからコントローラに送られる、ある特定のSCPIフォーマットのデータから成ります。 DCソースは、「クウェリ」と呼ばれるプログラム・メッセージによって命令された場合にだけ、このメッセージを送信します。

下の図に、SCPIメッセージの構造を示します。

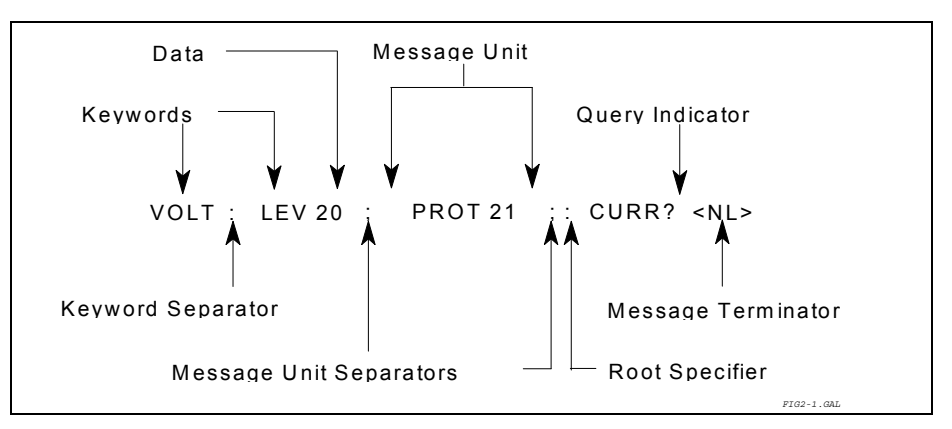

図 6-2 コマンド・メッセージの構造

#### メッセージ・ユニット

最も単純なSCPIコマンドは単一のメッセージ・ユニットで、1つのコマンド・ヘッダ (キーワード) とメッセージ・ターミネータ から成ります。このメッセージ・ユニットにはヘッダの後にパラメータを指定することができます。パラメータは、数値または1 つの文字列です。

ABORt<NL> VOLTage 20<NL>

#### ヘッダ

ヘッダは、DCソースによって認識される命令で、キーワードとも呼ばれます。ヘッダにはショートとロングの2つの形式があり ます。ロング形式では、VOLTAGE、STATUS、DELAYなど、ヘッダのスペルを省略せずに完全な形で指定します。一方、ショー ト形式の場合、VOLT、STAT、DELなど、ヘッダとして最初の3文字や4文字を指定します。

#### 6 – プログラミング入門

#### クウェリ・インジケータ

ヘッダの後に疑問符を付ければ、ヘッダがクウェリに変わります(VOLTage?、VOLTage:PROTection?)。 クウェリにパラメータ が含まれている場合、クウェリ・インジケータは最後のヘッダの終わりに挿入します。

VOLTage:PROTection? MAX

#### メッセージ・ユニット メッセージ・ユニット・セパレータ

2つまたはそれ以上のメッセージ・ユニットが結合されて1つの複合メッセージを構成している場合には、セミコロンでユニット を区切ります。

STATus:OPERation?;QUEStionable?

#### ルート指示子

メッセージ・ユニットの最初のヘッダの前に置かれているコロンがルート指示子になります。ルート指示子は、それがコマンド・ ツリーのルートまたは一番上のノードであることをコマンド構文解析プログラムに知らせます。

#### メッセージ・ターミネータ

ターミネータは、メッセージの終わりに達したことをSCPIに知らせます。次の3種類のメッセージ・ターミネータが使用できます。

- ◆改行(<NL>)、ASCII 10進法の10または16進法の0A
- ◆ 終わりまたは識別 (<END>)
- ◆ その両方 (<NL> <END>)

本書に示す例では、各メッセージの終わりにメッセージ・ターミネータがあると仮定しています。

# **SCPI**データ・フォーマット データ・フォーマット

DCソースに設定されるデータやDCソースから返されるデータはすべてASCIIです。データは数値文字列またはキャラクタ文字列 から成ります。

#### 数値データ・フォーマット

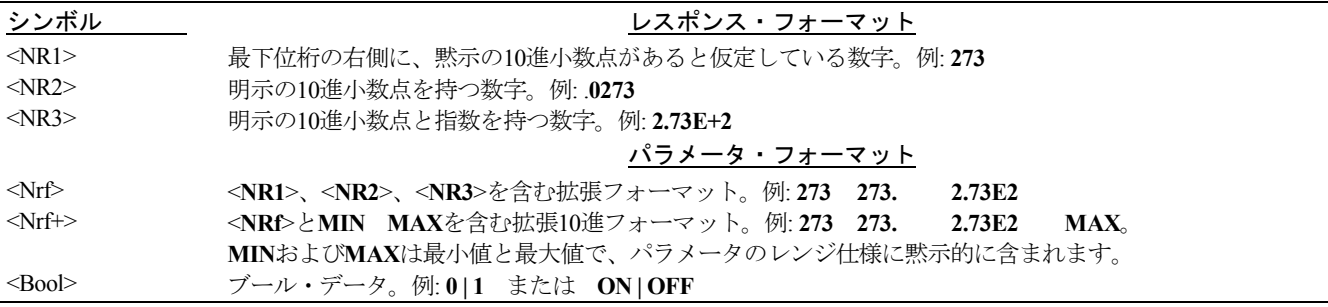

#### 接尾語と乗数

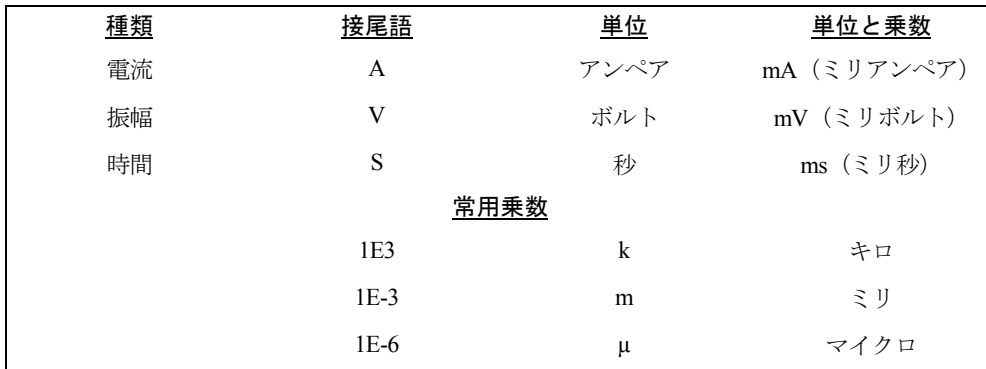

#### レスポンス・データ型

クウェリ文によって返される文字列は、返される文字列の長さに応じて、次のいずれかの形をとります。

- <CRD>
文字応答データ。キャラクタ文字列を返します。
- <AARD> 任意ASCII応答データ。区切り文字のない7ビットのASCIIを返します。このデータ型には、黙示のメッセージ・ター ミネータが含まれます。
- <SRU> 文字列応答データ。二重引用符で囲まれた文字列パラメータを返します。

# **SCPI**コマンドの完了

DCソースに送られたSCPIコマンドは、順次、または並列に処理されます。シーケンシャル・コマンドは、後続のコマンドが開始 される前に実行を終了します。パラレル・コマンドの場合には、コマンドの実行中に別のコマンドの実行を開始することができ ます。パラレル・コマンドは、トリガ動作に影響を及ぼす場合があります。

\*WAI、\*OPC、\*OPC?といった共通コマンドは、伝送されたすべてのコマンド(パラレル・コマンドを含む)が動作を完了し た時点を、さまざまな方法で知らせます。これらのコマンドの構文とパラメータについては、第8章で説明します。コマンドを使 用する際には、以下の点に留意してください。

- \*WAI このコマンドは、待機中の処理がすべて完了するまで、DCソースが後続のコマンドを処理しないようにします。
- \*OPC? このコマンドは、待機中の処理がすべて完了すると、出力待ち行列に1を置きます。\*OPC?コマンドは、戻り値を 読み取ってから次のプログラム文を実行するようにプログラムに要求するので、このコマンドを使用すれば、コン トローラがコマンドの完了を待って次のプログラムに進むようにできます。
- \*OPC このコマンドは、待機中の処理がすべて完了するとOPCステータス・ビットをセットします。プログラムは割込み が発生した時にこのステータス・ビットを読み取ることができるので、\*OPCコマンドによって後続のコマンドを 実行させることができます。

注記 : ステータスOPCビットが真になるには、トリガ・サブシステムがアイドルでなければなりません。したがって、トリ ガに関する限り、トリガ・サブシステムが起動ステートにある場合、OPCは常に偽になります。

6 – プログラミング入門

# デバイス・クリアの使用法

デバイス・クリアを送信すれば、GPIBインタフェースをハングアップさせる恐れのあるSCPIコマンドを、いつでもアボートする ことができます。デバイス・クリア・メッセージの受信によって、ステータス・レジスタ、エラー待ち行列、設定ステートが変 わることはありません。デバイス・クリアは、次のような処理を実行します。

DCソースの入出力バッファをクリアします。

DCソースが新しいコマンド文字列を受け入れるように準備します。

以下のステートメントは、Agilent BASICを使用して、GPIBインタフェースを介してデバイス・クリアを送信する方法を示します。 CLEAR 705 IEEE-488デバイス・クリア

以下のステートメントは、CまたはQuickBASIC用GPIBコマンド・ライブラリを使用して、GPIBインタフェースを介してデバイ ス・クリアを送信する方法を示します。

IOCLEAR (705)

# **SCPI**適合情報

#### **SCPI**コマンド

Agilent 66111A、66311B/D、および66309B/DはSCPIバージョン1995.0に適合しています。

ABOR OUTP:PROT:DEL STAT:QUES:ENAB CAL:STAT [SOUR]:CURR[:LEV][:IMM][:AMPL] STAT:QUES:PTR DISP[:WIND]:TEXT[:DATA] [SOUR]:CURR:PROT:STAT SYST:LANG<br>[SOUR]:VOLT[:LEV][:IMM][:AMPL] SYST:VERS? INIT:CONT:SEQ | NAME [SOUR]:VOLT[:LEV]:TRIG[:AMPL] TRIG[:SEQ1 | :TRAN][:IMM] MEAS | FETC:ARR:CURR[:DC]? [SOUR]:VOLT:PROT<br>MEAS | FETC:ARR:VOLT[:DC]? SENS:CURR[:DC]:RANG[:UPP] MEAS | FETC:ARR:VOLT[:DC]? SENS:CURR[:DC]:RANG[:UPP] TRIG:SEQ2 | ACQ[:IMM] MEAS | FETC[:SCAL]:CURR[:DC]? SENS:FUNC TRIG:SEQ2 | ACQ:SOUR MEAS | FETC[:SCAL]:CURR:HIGH? SENS:SWE:OFFS:POIN TRIG:SEQ:DEF MEAS | FETC[:SCAL]:CURR:LOW? SENS:SWE:POIN \* TRIG:SEQ:DEF MEAS | FETC[:SCAL]:CURR:LOW? MEAS | FETC[:SCAL]:CURR:MAX? SENS:SWE:TINT \*ESE\*ESE?\*ESR? MEAS | FETC[:SCAL]:CURR:MIN? STAT:OPER[:EVEN]? \*IDN? MEAS | FETC[:SCAL]:VOLT[:DC]? STAT:OPER:COND? \*OPC\*OPC?\*OPT? MEAS | FETC[:SCAL]:VOLT:HIGH? STAT:OPER:ENAB \*PSC\*PSC? MEAS | FETC[:SCAL]:VOLT:LOW? STAT:OPER:NTR \*RCL\*RST MEAS | FETC[:SCAL]:VOLT:MAX? STAT:OPER:PTR \*SAV\*SRE\*STB? MEAS | FETC[:SCAL]:VOLT:MIN? STAT:PRES \*TRG\*TST? OUTP[:STAT] STAT:QUES[:EVEN]? OUTP:PROT:CLE STAT:QUES:COND?

#### 非**SCPI**コマンド

CAL:CURR[:SOUR][:DC][:POS] OUTP:DFI[:STAT] CAL:CURR[:SOUR][:DC]:NEG OUTP:DFI:SOUR<br>CAL:MEAS[:DC]:LOWR OUTP:PON:STAT CAL:MEAS[:DC]:LOWR CAL:MEAS:AC OUTP:RI:MODE CAL:LEV OUTP:TYPE<br>CAL:PASS SENS:CURR CAL:PASS SENS:CURR:DET CAL:SAVE [SOUR]:DIG:DATA[:VAL]<br>CAL:VOLT[:DC] [SOUR]:DIG:FUNC [SOUR]:DIG:FUNC MEAS | FETC[:SCAL]:VOLT:ACDC? TRIG:SEQ2 | ACQ:SLOP:CURR | :VOLT

 $[SOUR].CURR[:LEV].TRIG[:AMPL]$ [SOUR]:VOLT[:LEV][:IMM][:AMPL]

[SOUR]:DIG:FUNC CAL:VOLT:PROT TRIG:SEQ2 | ACQ:COUN:CURR | :VOLT DISP[:WIND]:MODE TRIG:SEQ2 | ACQ:HYST:CURR | :VOLT<br>MEAS | FETC[:SCAL]:CURR:ACDC? TRIG:SEQ2 | ACQ:LEV:CURR | :VOLT TRIG:SEQ2 | ACQ:LEV:CURR | :VOLT

STAT:QUES:NTR
# **DC**ソースの設定

# はじめに

本章では、DCソースの設定方法を簡単な例をあげて説明します。以下の設定例を紹介しています。

- 電圧や電流などの出力機能
- ◆ 内部トリガと外部トリガ
- ◆ 測定機能
- ステータス機能と保護機能

# 出力の設定

# 電源投入時の初期化

最初に電源を入れた時、DCソースは出力ステートがOFFに設定された状態で起動されます。このステートでは、出力電圧は0に 設定されます。電源を入れると、以下のコマンドが黙示的に送信されます。

\*RST \*CLS STAT:PRES \*SRE 0 \*ESE 0

\*RSTは、すべてのパラメータを既知のステートに設定するための便利な方法です。第8章の「\*RSTコマンド」の項で、\*RSTコマ ンドを使ってプログラム可能なパラメータを設定する方法について説明します。\*ESEレジスタと\*SREレジスタの電源投入時の初 期化の詳細については、第8章の「\*PSCコマンド」の項を参照してください。

# 出力のイネーブル

出力をイネーブルにするには、次のコマンドを使用します。

OUTP ON

このコマンドで、Agilent 66309B/66309Dの両出力が共にイネーブルされます。

注記 : 本章の例からは、特定の機能を実行するためにどのコマンドを使用するかは分かりますが、ある特定のプログラミン グ環境でどのコマンドが使用されているかを知ることはできません。特定のプログラミング環境で使用するSCPIコマ ンドの例については、付録Dを参照してください。

### 出力電圧

出力電圧は、VOLTageコマンドによって制御します。例えば、出力電圧を5ボルトに設定するには、次のコマンドを使用します。

VOLT 5 または VOLT2 5 2出力を持つ機器の場合

### 最大電圧

設定可能な最大出力電圧は、次のコマンドを使用して問い合わせることができます。

VOLT? MAX

### 過電圧保護

出力電圧が予め設定したピーク電圧リミットを超えた場合、出力がオフになるようにDCソースをプログラムすることがで きます。第8章で説明するように、この保護機能は以下のコマンドで実現されます。

VOLT:PROT <n> <m>は雷圧保護レベルです。

注記 : 過電圧保護回路の干渉で電話機のテストが適切に機能しない場合、VOLTage:PROTection:STATe0コマンドを使って、 過電圧保護回路をディスエーブルします。

### 出力電流

すべてのモデルに電流設定機能が備わっています。以下に出力電流を設定するためのコマンドを示します。

CURR <n> または CURR2 <n> 2出力を持つ機器の場合

ここで、<n>は電流リミット (単位:アンペア)です。 負荷が設定リミットを超える電流を流し込もうとすると、出力電圧が低下して電流がリミット内に保たれます。

### 最大電流

設定可能な最大出力電流は、次のコマンドを使用して問い合わせることができます。

CURR? MAX

### 過電流保護

電流リミットに達した時にDCソースの出力がオフになるよう設定できます。この保護機能は、次のコマンドによって実現されま す。詳細については、第8章を参照してください。

CURR:PROT:STAT ON | OFF

注記 : OUTPut:PROTection:DELay コマンドを使用すれば、出力設定の変更によって一時的に電流リミット条件が変わって も、過電流保護機能が作動するのを防ぐことができます。

# 出力トリガ

DCソースには2つの独立したトリガ・システムがあります。1つは出力変更用で、もう1つは測定用です。本項では、出力トリガ・ システムについて取り上げ、測定トリガ・システムについては「測定のトリガ」の項で説明します。

# **SCPI**におけるトリガの名称

SCPIでは、トリガ・システムをシーケンスと呼んでいます。トリガ・システムが複数存在する場合、SEQuence1とSEQuence2とい う名前で区別します。SEQuence1は出力トリガ・システムを、SEQuence2は測定トリガ・システムをそれぞれ表します。DCソー スは、これらのシーケンスに対して、もっと内容を示す名前を別名として使用します。これらの別名は、シーケンス・フォーム の代わりに使用することができます。

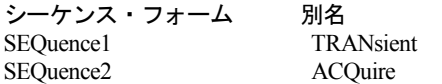

# 出力トリガ・モデル

図7-1は、出力トリガ・システムの1つのモデルを示したものです。長方形のボックスはステートを表します。矢印はステート間 の遷移を示します。矢印には、遷移を発生させた入力またはイベントが示されています。

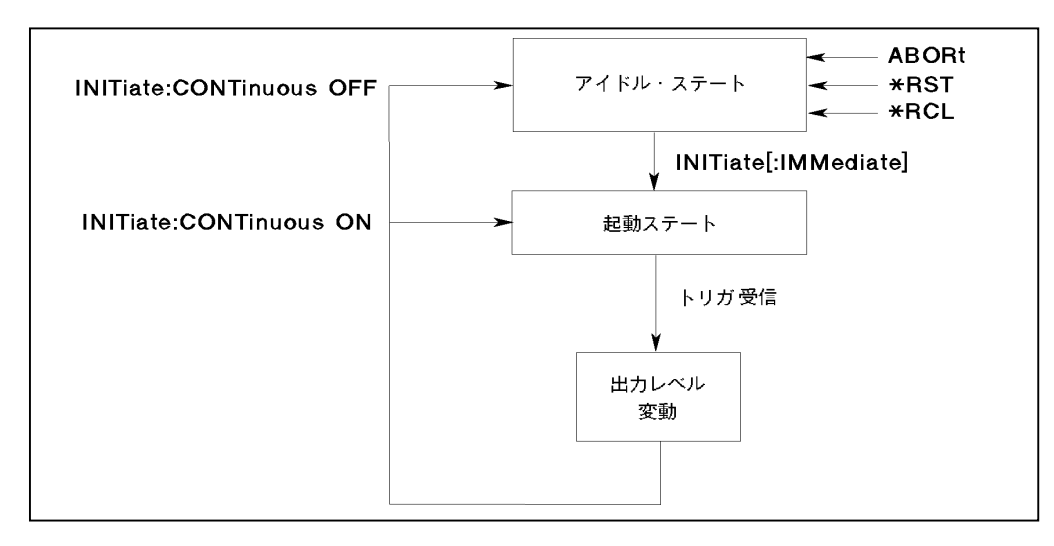

### 図 7-1 出力トリガのモデル

# 電圧または電流の出力レベルの設定

トリガの出力レベルを設定するには、まず、トリガ信号を受信したときに出力が達する電圧トリガ・レベルまたは電流トリガ・ レベルを指定する必要があります。以下のコマンドを使用して、出力トリガ・レベルを設定します。

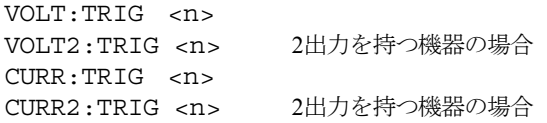

注記 : トリガ・レベルは、設定を行うまでは対応する電圧または電流レベルと同じになります。例えば、DCソースの電源が オンで、電圧が6に設定されている場合、トリガ・レベルも6に設定されます。いったん設定したトリガ・レベルの値 は、トリガによって出力が変化するか、再プログラムするまで変わりません。

### 出力トリガ・システムの起動

DCソースをオンにしたとき、トリガ・サブシステムはアイドル・ステートになっています。アイドル・ステートでは、トリガ・ サブシステムは、すべてのトリガを無視します。以下のコマンドを送信すると、トリガ・システムはいつでもアイドル・ステー トに戻ります。

ABOR \*RST \*RCL

INITiateコマンドは、トリガ・システムをアイドル・ステートから起動ステートに変えます。これによって、DCソースがトリガ を受信できるようになります。トリガ・システムを起動して1つのトリガ動作を行わせるには、次のコマンドを使用します。

INIT:SEQ1 または INIT:NAME TRAN

トリガが受信され、動作が完了すると、トリガ・システムはアイドル・ステートに戻ります。このため、トリガ動作が必要にな るたびに、システムを起動させなければなりません。

次のコマンドを使用すれば、トリガごとに起動コマンドを送信しなくてもトリガ・システムが起動ステートに保たれ、複数のト リガ動作が実行できます。

INIT:CONT:SEQ1 ON または INIT:CONT:NAME TRAN, ON

### 出力トリガ・ソース 出力トリガ・ソースの選択

出力トリガのトリガ・ソースは、バスからのコマンドだけです。トリガ・ソースはBUSだけですが、念のために以下のコマンド を記載しておきます。

TRIG:SOUR BUS

### トリガの生成

### シングル・トリガ

適切なトリガ・ソースを指定した後は、以下のコマンドのどれかをGPIBバスで送信してトリガを生成することができます。

```
TRIG:IMM
*TRG
```
IEEE-488 Group Execute Triggerバス・コマンド

トリガ・システムがトリガを受信して出力変動ステートに入ると(図7-1を参照)、トリガされた機能は、プログラムで指定した トリガ・レベルに設定されます。トリガ動作が完了すると、トリガ・システムはアイドル・ステートに戻ります。

### 連続トリガ

以前に説明したとおり、INITiate:CONTinuous:SEQuence1 ONをプログラムした場合、トリガ・システムをトリガごとに起動する 必要はありません。システムは、トリガを受信するとすぐに次のトリガに反応します。各トリガ動作が完了すると、トリガ・シ ステムは起動状態に戻って次のトリガを待ちます。INITiate:CONTinuous:SEQuence1 OFFをプログラムすると、システムはシン グル・トリガ・モードに戻ります。

# 基本的な測定

DCソースはすべて、すぐれた出力電圧および電流測定機能を備えています。

注記 : DCソースの測定システムは1つだけです。したがって、1度に1つの測定機能 (電圧、電流、あるいはDVM) しか 実行できません。

測定では、定義したサンプル数やサンプリング間隔における瞬時出力電圧および電流をディジタル化し、結果をバッファにスト アした後、測定結果を算出します。主出力(出力1)用に多くの測定パラメータが設定可能です。設定可能なパラメータとして、 サンプル数、サンプリング間隔、トリガ方法があります。雑音がある場合、これらの値を大きくすると、測定の速度、確度、安 定性が低下します。

## 平均値の測定

メイン出力(出力1)の平均出力電圧または電流を測定するには、以下のコマンドを使用します。

MEAS:VOLT? MEAS:CURR?

平均電圧および電流の測定は、予め選択した時間間隔で多くの値を読取り、読取り値にハニング・ウィンドウ関数を適用して読 取り値を平均化します。ウィンドウにより、TDMA携帯電話の送信中に生成されるパルス電流波形などの周期信号がある場合に 平均値測定のエラーを減らすことができます。パワーオンおよび\*RSTサンプル間隔と掃引サイズを設定して、測定ごとのデータ 収集時間を32 msとすることができます。

リップル除去は、データ捕捉ウィンドウに含まれる多数のリップル周波数のサイクル数の関数です。データ捕捉ウィンドウ内の サイクルの数が多いほど、リップルを減らすことができます。例えば、各測定のデータ収集時間を45 µsに延長した場合、データ 捕捉ウィンドウ内のサイクル数は60 Hzで5.53サイクルとなり、約70 dBのリップル除去が可能となります。

# 測定サンプルの制御

測定サンプルのデータ・ポイント数だけでなく、サンプル間の時間も変更できます。図7-2を参照してください。

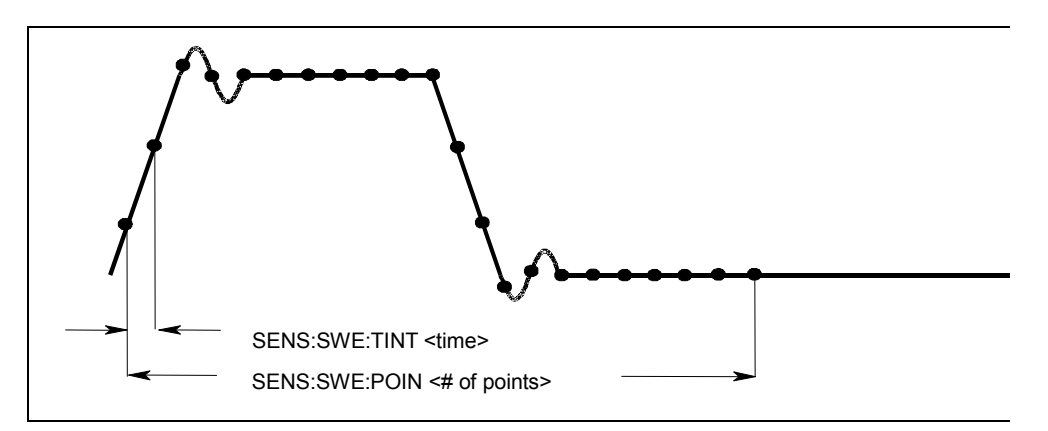

図 7-2. 測定時間を制御するコマンド

測定器が\*RSTでオンになった場合、出力電圧または電流のサンプリング・レートは15.6 µsで、掃引サイズは2048データ・ポイン トに設定されます。つまり、データ・バッファが2048個のデータ・ポイントで一杯になるまでに、約32 msかかります。約20 ms のコマンド処理オーバヘッドを加えると、1回の測定に要する合計測定時間は約50 msとなります。データのサンプリング・レー トは、以下のコマンドで変更できます。

SENS:SWE:TINT <sample\_period> SENS: SWE: POIN <points>

例えば、サンプル数が1500個の測定1回当たりの時間間隔を46.8 µsに設定するには、以下のコマンドを使用します。

SENS:SWE:TINT 46.8E-6;POIN 1500

サンプル・ポイント数を減らすと、測定スピードが上がります。ただし、それと引き換えに、ノイズの影響によって 測定の確度が低下します。

## ウィンドウ機能

DCソースでは、2つの測定ウィンドウ関数、ハニングとレクタンギュラを選択できます。ウィンドウ関数の選択は、 以下のコマンドで行います。

SENS:WIND: HANN | RECT

工場からの出荷時には、DCソース測定関数はハニング・ウィンドウを使用するように設定されています。ハニング・ウィンドウ は、平均測定値や実効測定値の算出時に、測定バッファ内のデータに対してcos<sup>4</sup>重み付け関数を適用します。このため、測定バッ ファ内に最低3個以上の波形サイクルがあれば、捕捉した波形サイクルが整数でない場合でも正確なデータが返されます。波形サ イクルが1つ、または2つしかない場合は、ハニング・ウィンドウは正確な測定結果を出すことができません。

レクタンギュラ・ウィンドウでは、測定バッファ内のデータにウィンドウ関数は適用されません。ただし、レクタンギュラ・ウィ ンドウ関数を使って1つ以上の波形サイクルに対して正確なデータを返すには、捕捉した測定バッファ内の波形サイクルが整数で なければなりません。つまり、波形サイクルを前もって正確に知っておく必要があります。このような方法でサンプル間隔とデー タ・ポイント数を選択すれば、測定バッファ内の波形サイクルが整数となります。

### 出力2の電源および電流の測定(Agilent 66309B/66309Dのみ)

出力2の測定パラメータは、プログラムすることができません。データ・ポイント数2048個、サンプリング・レート15.6 µs、ハニ ング・ウィンドウの使用に固定されています。出力2の平均出力電圧または電流を測定するには、以下のコマンドを使用します。

MEAS:VOLT2? MEAS · CURR22

# 高度な測定

Agilentモデル66311B、66311D、66309B、および66309Dには、数種類の電圧または電流波形測定機能が備わっています。この高 度測定機能は、パルス電流を使用する負荷の測定に特に有用です。電圧および電流波形のさまざまな測定パラメータを返すには、 SCPI言語のMEASureおよびFETChクウェリが必要です。

高度な測定は、以下の2つの方法で実行されます。

- ◆ MEASureクウェリを使用して新しい電圧または電流データの収集を開始し、バッファが一杯になると同時にこのデータから 算出した測定値を返します。これは、明確なトリガ・プログラミングが不用なため、一番簡単な測定方法です。FETChクウェ リを使って、収集したデータからさらに値を算出することができます。
- ◆ 「測定のトリガ」で説明したように、測定を信号状態と同期させる必要がある場合は、トリガ測定を使用します。その後、 FETChクウェリを使ってトリガ測定で得られたデータから算出した値を返します。この方法では、出力電圧または電流の遷移 にデータ収集を同期させるための柔軟性が得られます。FETChクウェリは新しい測定データの収集を行いませんが、トリガ測 定で得られたデータを基に算出したさまざまな値を返します。電圧データを収集した場合は、電圧の算出値だけを取り出し ます。
- **注記 :** 各MEASureクウェリには、対応するFETChクウェリがあります。FETChクウェリはMEASureクウェリと同じ計算を実 行しますが、新しいデータは収集しません。

### 電流レンジおよび測定ディテクタ

DCソースには2つの電流測定レンジがあります。レンジを制御するコマンドは、以下のとおりです。

SENS:CURR:RANG MIN | MAX

レンジをMINに設定すると、最大で20 mAの電流が測定できます。ハイ・レンジとロー・レンジのクロスオーバ値は20 mAです。

DCソースには、2つの測定ディテクタも備わっています。電流パルス、または周波数が数 kHzを超える波形を測定するときは、 電流ディテクタがACDCに設定されていることを確認してください。

SENS:CURR:DET ACDC

DC電流測定だけを行い、ハイ・レンジ電流測定で2 mA以上の測定オフセットが必要な場合は、測定ディテクタにDCを選択しま す。ディテクタにDCを選択してAC電流を測定すると、正確な結果が得られません。

SENS:CURR:DET DC

### 実効値測定

電圧波形や電流波形の実効値の内容を読み取るには、次のコマンドを使用します。

MEAS:VOLT:ACDC? または MEAS:CURR:ACDC?

このコマンドは、DC部分を含めた総実効測定値を返します。

捕捉したAC波形のデータ・サイクル数が整数でないと、AC波形で実効値測定を行った場合、捕捉データの最後のサイクルが不 完全であるため測定誤差が生じます。測定器は、測定を行う際にハニング・ウィンドウ関数を用いることによってこの誤差を減 少させます。測定読取り値がサンプル間で変動する場合、測定誤差を減少させるためにデータ捕捉時間増加を試みてください。

### パルス測定

パルス・データの収集後に、FETChクウェリを使ってできるだけ短い時間で測定データを返します。FETChクウェリは新しい測 定データの収集は行いませんが、収集したデータを基に算出したさまざまな値を返します。電圧データを収集した場合は電圧測 定値だけを取り出し、電流データを収集した場合は電流測定値だけを取り出します。他の値を取り出そうとすると、エラーが発 生します。

図7-3に示すように、DCソースにはパルス波形の主要パラメータを返す測定クウェリがいくつかあります。

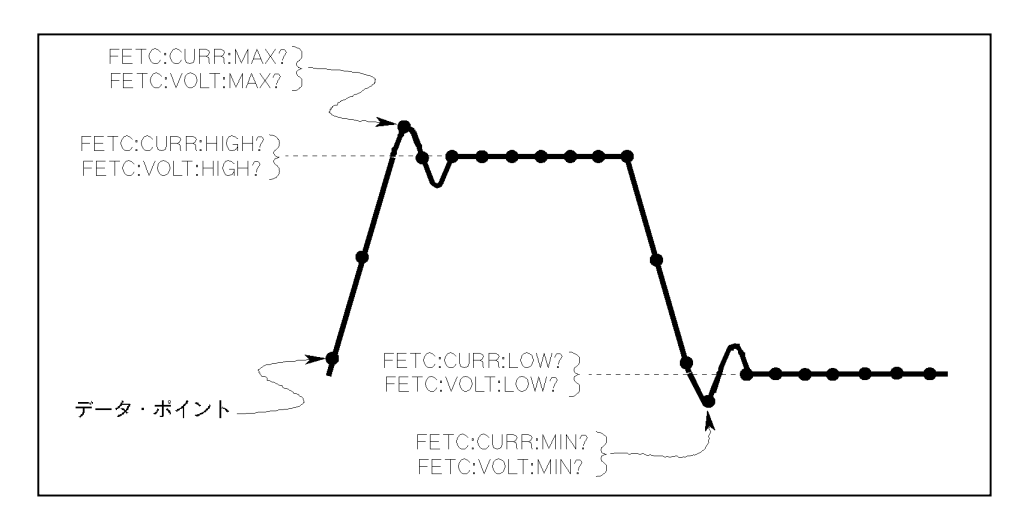

図 7-3. パルス・データを返すための測定コマンド

### 最小値および最大値の測定

パルスあるいはAC波形の最小値および最大値を返すには、以下のコマンドを使用します。

FETC:VOLT:MAX? または FETC:VOLT:MIN? FETC:CURR:MAX? または FETC:CURR:MIN?

### **High/Low**測定

パルスのハイ・レベルまたはロー・レベル値も測定できます。ハイおよびロー・レベル測定は、以下のように定義します。測定 器はまず、パルス波形の最小および最大データ・ポイントを測定します。次に、最小データ・ポイントと最大データ・ポイント 間の16個のビンを使って、パルス波形のヒストグラムを生成します。50%ポイント以上で最もデータ・ポイントが多いビンが、 ハイ・ビンです。50%ポイント以下で最もデータ・ポイントが多いビンが、ロー・ビンです。ハイ・ビン内のすべてのデータ・ ポイントの平均がHighレベルとして返されます。ロー・ビン内のすべてのデータ・ポイントの平均がLowレベルとして返されま す。収集ポイントの総計の1.25%以上を含むハイ・ビンまたはロー・ビンが1つもない場合は、クウェリは最大または最小値を返 します。

ハイ・ビンの平均値を返すには、以下のコマンドを使用します。

FETC:CURR:HIGH? または FETC:VOLT:HIGH?

ロー・ビンの平均値を返すには、以下のコマンドを使用します。

FETC:CURR:LOW? または FETC:VOLT:LOW?

# データ・バッファ内の全測定値を返す

MEASure:ARRayおよびFETCh:ARRayクウェリは、瞬時電圧または電流バッファ内の全データ値を返します。重み付け関数は適用 されず、バッファの生データだけが返されます。使用するコマンドは以下のとおりです。

MEAS:ARR:CURR? MEAS:ARR:VOLT?

# **DVM**測定の実行

Agilentモデル66311Dおよび66309Dには、個別の電圧測定を行うためにリア・パネルにDVM入力が備わっています。DVMの共通 モード電圧レンジは、出力1のマイナス出力端子を基準にして、どちらかのDVM入力から測定して-4.5 Vから+25 Vの間です。 DVMの損傷を防ぐために、グランドまでのアイソレーション電圧は±50 Vdc未満に保ってください。また、正確な電圧測定値を 得るために、共通モード電圧は指定されたリミット内に保ってください。詳細は、第3章「DVMの接続」を参照してください。

DVMでは、平均電圧および実効値電圧しか測定できません。測定パラメータはプログラム不可能です。データ・ポイント数2048 個、サンプリング・レート15.6 µs、ハニング・ウィンドウの使用に固定されています。測定値を返すのには、SCPI言語のMEASure およびFETChクウェリを使用します。またDVM測定には、次のセクションで述べるトリガ測定がすべて適用できます。

注記 : DCソースの測定システムは1つだけです。したがって、1度に1つの測定(電圧、電流、またはDVM)しか行うことが できません。

### 平均値測定

平均電圧を測定するには、以下のコマンドを使用します。

### MEAS:DVM:DC?

平均電圧値は、指定した時間間隔で多くの値を読み取り、それにハニング・ウィンドウ関数を適用して読取り値の平均を出すこ とで測定します。ウィンドウにより、周期信号がある場合に平均値測定の誤差を減らすことができます。DVMのサンプリング・ レートと掃引サイズに基き、1回の測定当たりのデータ収集時間は32 msとなります。約20 msのコマンド処理オーバーヘッドを加 えると、合計の測定時間は1測定当たり約50 msとなります。

### 実効値測定

実効値電圧を測定するには、以下のコマンドを使用します。

#### MEAS:DVM:ACDC?

このコマンドは、総実効測定値を返します。ACとDCの両方がある場合は、DVMではAC + DCの総実効値が測定されます。

捕捉したAC波形のサイクル数が整数でないと、波形で実効値または平均値を測定した場合、捕捉データの最後のサイクルが不完 全であるため、測定誤差が生じる恐れがあります。この誤差は、測定時にハニング・ウィンドウ関数を使用して減らすことがで きます。

# トリガ測定

測定値の捕捉をBUSまたは内部トリガと同期させるには、測定トリガ・システムを使用します。メイン出力(出力1)および DVMの電圧および電流測定をトリガできます。内部トリガにより、データ捕捉が信号状態に同期化されます。測定システムで 捕捉したデータを基に算出したさまざまな値を返すには、FETChコマンドを使用します。トリガ測定の方法を、以下に簡単に 説明します。

- 1 掃引間隔とサンプル・サイズを選択します。
- 2 トリガ・レベルを設定します。
- 3 出力2の電圧および電流を設定します。
- 4 トリガ・ソースを設定します。
- 5 トリガ・システムをイネーブルします。
- 6 トリガ測定値を取り出します。

# **SCPI**におけるトリガの名称

前述の「出力トリガ」の項でも説明したように、DCソースは、測定トリガ・システムに対し以下のシーケンス名と別名を使用し ます。別名は、シーケンス・フォームの代わりに使用することができます。

シーケンス・フォーム 別名

SEQuence2 ACQuire

# 測定トリガ・システム・モデル

図7-4に、測定トリガ・システムの1つのモデルを示します。長方形のボックスはステートを表わします。矢印はステート間の遷 移を示します。矢印には、遷移を発生させた入力またはイベントが示されています。

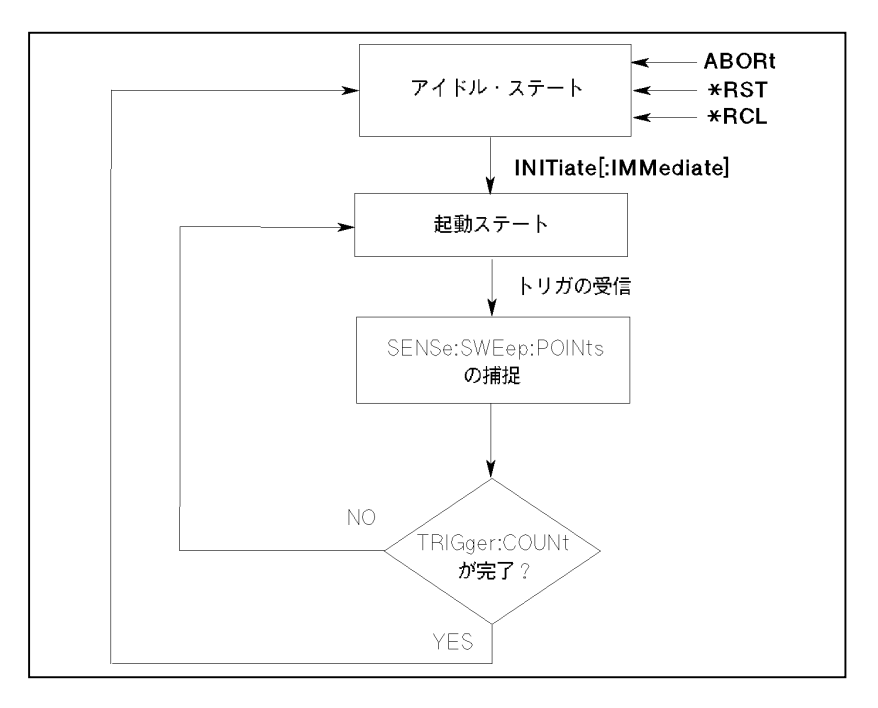

図 7-4. 測定トリガのモデル

### 測定トリガ・システムの起動

DCソースの電源を入れた時には、トリガ・システムはアイドル・ステートにあります。このステートでは、トリガ・システムは トリガをすべて無視します。以下のコマンドを送信すると、トリガ・システムはいつでもアイドル・ステートに戻ります。

ABORt

\*RST

\*RCL

INITiateコマンドは、トリガ・システムをアイドル・ステートから起動ステートに変えます。これによって、DCソースがトリガ を受信できるようになります。測定トリガのためにトリガ・システムを起動させるには、次のコマンドを使用します。

INIT:SEQ2 または INIT:NAME ACQ

トリガを受信してデータの捕捉を完了すると、トリガ・システムは、複数の測定が必要とされない限りアイドル・ステートに戻 ります。このため、トリガ捕捉が必要になるたびに、システムを起動させる必要があります。

**注記 :** 測定トリガ・システムを連続して起動することはできません。ただし、「連続トリガ」で説明したとおり、限られた 回数だけ繰り返すことはできます。

### 測定トリガ・ソースの選択 測定トリガ・ソースの選択

トリガ・システムは、起動ステートではトリガ信号を待っています。トリガを生成するためには、まず、トリガ・ソースを選択 しなければなりません。以下の測定トリガ・ソースが選択可能です。

**BUS -** GPIBバス・トリガを選択します。測定がバス・トリガ・コマンドと同期化されます。

**INTernal -** DCソースの出力を測定トリガとして選択します。測定トリガとして信号が選択されます。 測定が、メイン出力(出力1)またはDVM出力の信号状態と同期化されます。

GPIBバス・トリガを選択するには、次のコマンドを使用します。

TRIG:SEQ2:SOUR BUS または TRIG:ACQ:SOUR BUS

内部トリガを選択するには、次のコマンドを使用します。

TRIG:SEQ2:SOUR INT または TRIG:ACQ:SOUR INT

### 読取り機能の選択

DCソースには測定システムが1つしかありません。測定システムは、メイン出力の電圧測定、メイン出力の電流測定、およびDVM 測定をサポートします。測定トリガを発生させる前に、以下の測定機能のどれかを指定する必要があります。

SENS:FUNC "CURR" または SENS:FUNC "VOLT" または SENS:FUNC "DVM"

# 測定トリガの生成

### シングル・トリガ

適切なトリガ・ソースおよび読取り機能を指定した後、以下の方法でトリガを発生させます。

GPIBトリガ 以下のコマンドのうちの1つをGPIBを介して送信します。 TRIG:IMM(トリガ・ソースの設定に影響されません) \*TRG IEEE-488 Group Execute Triggerバス・コマンド

内部トリガ 出力信号のトリガに対し、トリガ条件を限定するためにトリガを発生させる出力レベル、スロープの立ち上 がりまたは立ち下がり、ヒステリシスを指定する必要があります。図7-5を参照してください。

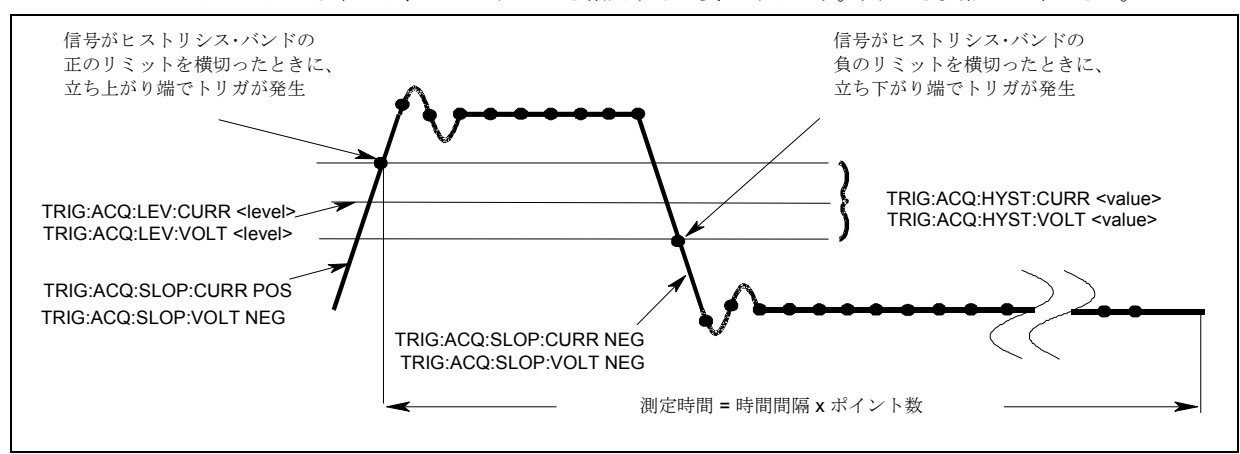

図 7-5. 測定トリガの制御に使用するコマンド

立ち上がり信号と立ち下がり信号の両方に対してトリガを発生させる出力レベルを指定するには、図7-5に示したように次のコマ ンドを使用します。

TRIG:SEQ2:LEV:CURR <value> または TRIG:ACQ:LEV:CURR <value>

トリガをかけるスロープを指定するには、次のコマンドを使用します。指定可能なスロープの種類として、POSitive、NEGative、 EITHerがあります。

TRIG:SEQ2:SLOP:CURR <slope> または TRIG:ACQ:SLOP:CURR <slope>

立ち上がり信号または立ち下がり信号を限定するためのヒステリシス・バンドを指定するには、次のコマンドを使用します。

TRIG:SEQ2:HYST:CURR <value> または TRIG:ACQ:HYST:CURR <value>

注記 : 内部トリガを使用する場合には、必ず、スロープ、レベルおよびヒステリシスを指定してから測定を開始(INITiateコ マンドを送信)してください。

捕捉が終了したら、任意のFETChクウェリを使用して捕捉結果を返すことができます。測定トリガが一旦開始されると、データ 捕捉のトリガまたは完了前にFETChクウェリが送信された場合、トリガが発生し捕捉が完了するまで応答データが遅延します。 このため、トリガ条件がすぐに整わないと、コントローラが拘束されてしまう場合があります。

#### DCソースの設定 – 7

コントローラを拘束することなく結果を待つ1つの方法として、SCPIコマンドの完了コマンドを使用します。例えば、INITialize の後に\*OPCコマンドを送信し、他のタスクの実行中に標準イベント・ステータス・レジスタのOPCステータス・ビットを時々ポー リングして、ステータスの完了を確かめます。また、OPCステータス・ビットが真になるときのSRQ条件を設定し、SRQ割込み が発生するまで他のタスクを実行することも可能です。

### 連続トリガ

図7-6に示すように、DCソースには複数の測定を連続して実行する機能も備わっています。これは、トリガ・カウントを指定し て実行します。

注記 : 連続トリガを使用できるのは、メイン出力(出力1)の電圧および電流測定だけです。DVM測定に対しては、連続ト リガを使用できません。

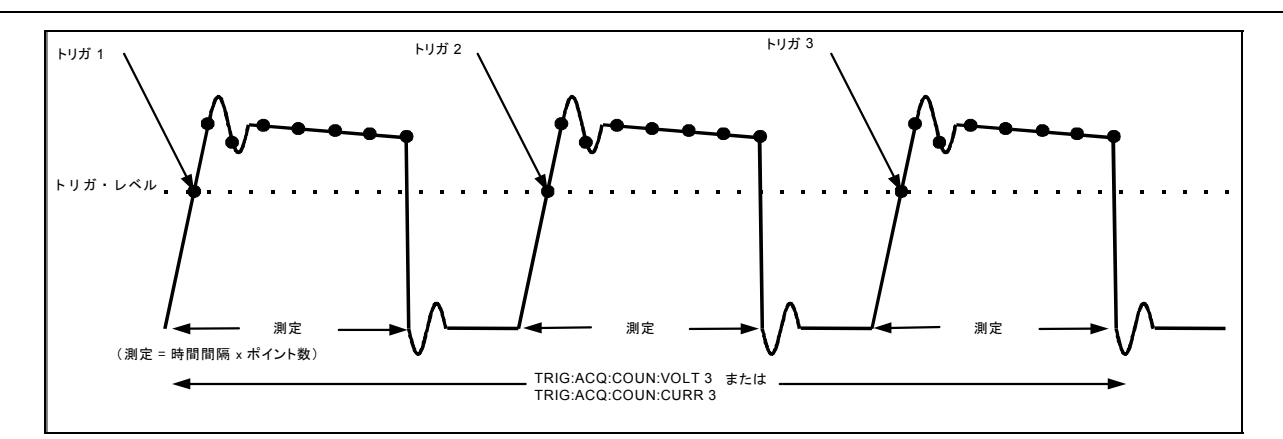

### 図 7-6. 複数測定

複数のシーケンシャル捕捉を行うようにトリガ・システムを設定するには、次のコマンドを使用します。

TRIG:ACQ:COUN:CURR <number> または TRIG:ACQ:COUN:VOLT <number>

この設定では、測定器は各捕捉を順次実行し、ディジタル化した読取り値を内部測定バッファにストアします。測定の初期化は、 初めに1回だけ行います。測定器は、捕捉が完了すると、次の有効なトリガ条件を待って別の捕捉を開始します。測定がすべて終 了したら、FETChコマンドを使ってデータを取得します。

測定パラメータを変えることで、出力パルスの特定の部分を正確に測定できます。例えば、測定時間をパルス幅に合わせて設定 している場合、特定数の出力パルスのハイ・レベルだけを測定することができます。波形全体が測定できるように測定時間を延 長すると、完全な波形に基いて計算した測定データが返されます。測定に合った正確な時間間隔は、希望の測定時間を測定内の ポイント数あるいはサンプル数で割るだけで算出できます。

注記 : データ・ポイントの合計数は4096以内とします。つまり、トリガ回数と各測定のポイントの積が4096を超えてはなり ません。4096を超えた場合は、誤差が生じます。

### プリトリガおよびポストトリガのデータ捕捉

測定システムでは、トリガ信号の前後でデータを捕捉できます。測定が開始されると、DCソースは信号レベルを連続的にサンプ リングします。図7-7に示すように、データ捕捉バッファに読み込まれたデータ・ブロックを、データ捕捉トリガを基準にして移 動させることができます。これによって、プリトリガまたはポストトリガのデータ・サンプリングが可能になります。

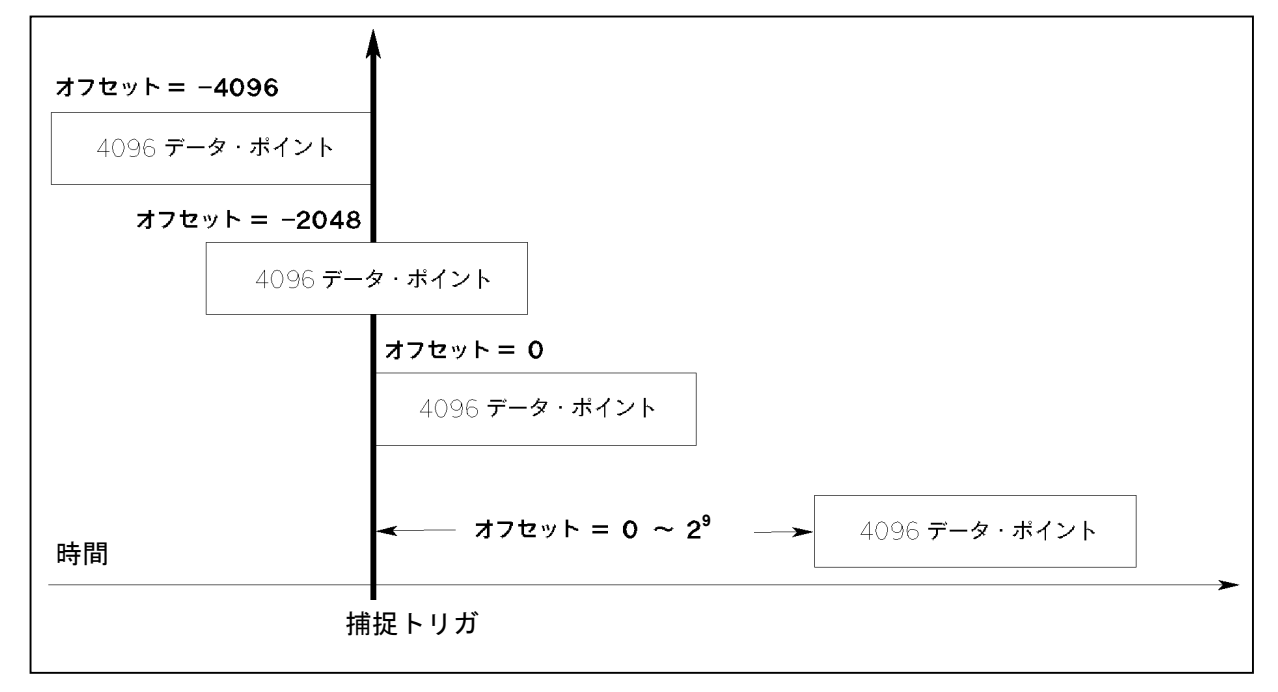

### 図 7-7. プリトリガおよびポストトリガのデータ捕捉

捕捉バッファの開始位置を捕捉トリガに対してオフセットするには、次のコマンドを使用します。

#### SENS:SWE:OFFS:POIN <offset>

オフセットの範囲は、-4096~2,000,000,000ポイントです。図に示すように、オフセット値が負の時、データ・レコードの始めの 値は、トリガの前に取り込まれたサンプルを表します。オフセット値が0の時、値はすべてトリガ後に取り込まれています。トリ ガを受信してからバッファに入れられるデータ・ポイントが有効になるまでの遅延時間を設定するには、0より大きい値を使用し ます (遅延時間 = オフセット×サンプリング周期)。

**注記 :** プリトリガのデータ捕捉中に、プリトリガ・データのカウント終了前にトリガが発生した場合、測定システムはこの トリガを無視します。このため、次のトリガが発生しない場合、測定は終了しません。

# ステータス・レジスタの設定 ステータス・レジスタの設定

ステータス・レジスタの設定によって、DCソースの動作条件をいつでも定義することができます。例えば、電流リミットなどの イベントが発生した時に割込みを発生させる(SRQ)ように、DCソースを設定することもできます。割込みが発生すると、プロ グラムはそのイベントに適切な方法で対処します。

図7-8に、DCソースのステータス・レジスタの構造を示します。表7-1には、ステータス・ビットの定義が示されています。標準 イベント・レジスタ、ステータス・バイト・レジスタ、サービス・リクエスト・イネーブル・レジスタおよび出力待ち行列は、 IEEE 488.2 Standard Digital Interface for Programmable Instrumentationの定義に従って、標準のGPIB機能を実行します。動作ステータ ス・レジスタとクェスチョナブル・ステータス・レジスタは、DCソースに固有の機能を実行します。

# パワーオン条件

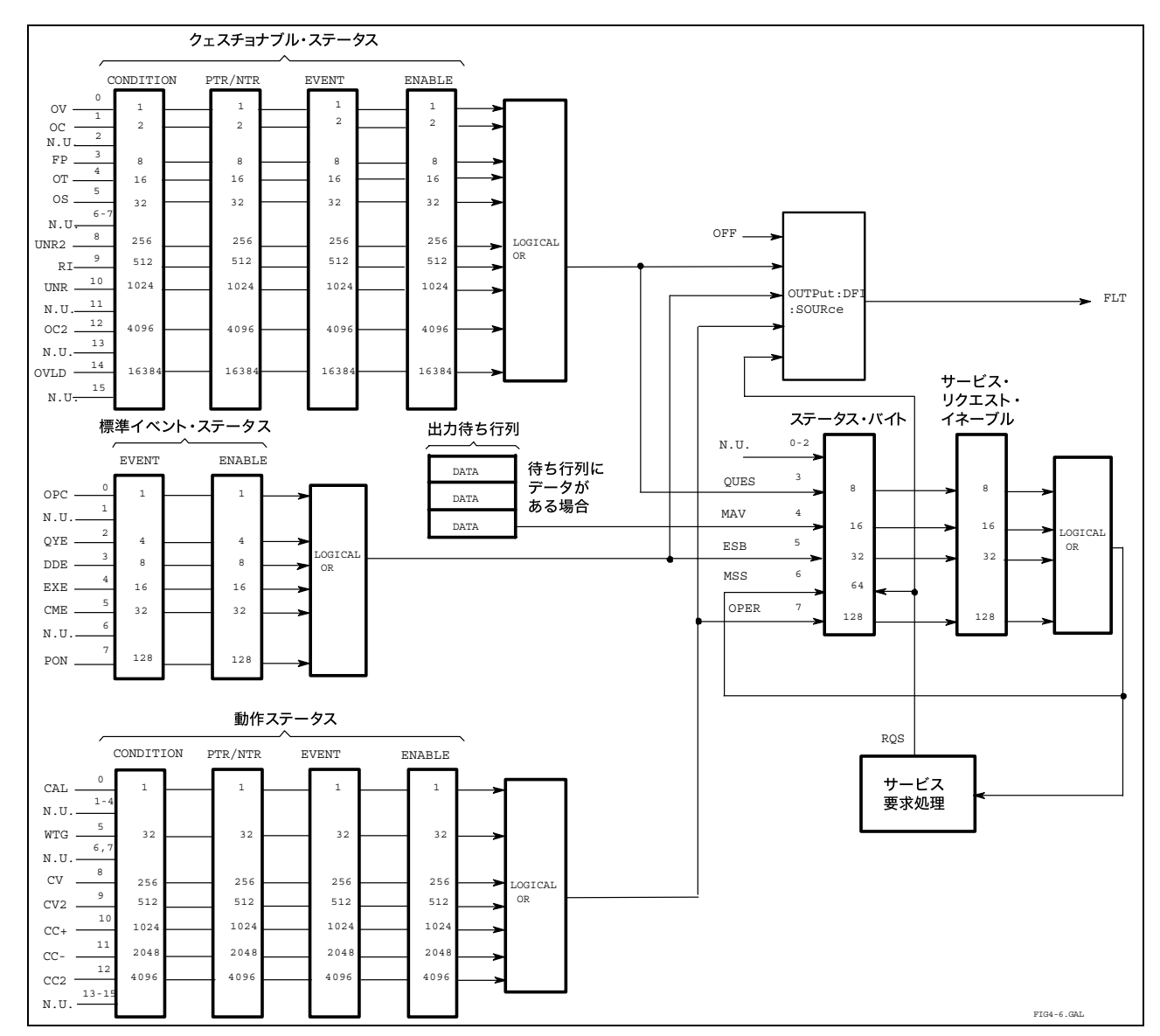

ステータス・レジスタのパワーオン条件については、第8章の\*RSTコマンドに関する説明を参照してください。

図 7-8. DCソースのステータス・モデル

表 7-1. ステータス・レジスタのビット

| ビット            | 信号               | 意味                                |  |  |
|----------------|------------------|-----------------------------------|--|--|
|                |                  | 動作ステータス・グループ                      |  |  |
| $\overline{0}$ | <b>CAL</b>       | DCソースは新しい校正定数を算出中です。              |  |  |
| 5              | <b>WTG</b>       | DCソースはトリガ待ち状態にあります。               |  |  |
| 8              | CV               | DCソースは定電圧モードにあります。                |  |  |
| 9              | CV2              | 出力2が定電圧モードで動作しています。               |  |  |
| 10             | $CC+$            | DCソースは定電流モードにあります。                |  |  |
| 11             | $CC-$            | DCソースは負の定雷流モードにあります。              |  |  |
| 12             | CC2              | 出力2が定電流モードで動作しています。               |  |  |
|                |                  | クェスチョナブル・ステータス・グループ               |  |  |
| $\theta$       | <b>OV</b>        | 過電圧保護が作動しました。                     |  |  |
| 1              | OCP              | 過電流保護が作動しました。                     |  |  |
| $\overline{c}$ | <b>FS</b>        | ヒューズが飛んでいます。                      |  |  |
| 3              | <b>FP</b>        | フロント・パネル・キーがローカル・モードで押されています。     |  |  |
| $\overline{4}$ | $\overline{OT}$  | 過熱保護が作動しました。                      |  |  |
| 5              | <b>OS</b>        | オープン・センス・リードが検出されました。             |  |  |
| 8              | UNR <sub>2</sub> | 出力2がレギュレーションされていません。              |  |  |
| 9              | <sub>RI</sub>    | リモート・インヒビット・ステートにあります。            |  |  |
| 10             | <b>UNR</b>       | 出力がレギュレーションされていません。               |  |  |
| 12             | OC <sub>2</sub>  | 出力2の過電流保護が作動しました。                 |  |  |
| 14             | MeasOvld         | 電流測定がロー・レンジの能力を超えています。            |  |  |
|                |                  | 標準イベント・ステータス・グループ                 |  |  |
| $\mathbf{0}$   | <b>OPC</b>       | 動作完了                              |  |  |
| $\overline{c}$ | QYE              | クウェリ・エラー                          |  |  |
| 3              | <b>DDE</b>       | デバイス固有エラー                         |  |  |
| $\overline{4}$ | <b>EXE</b>       | 実行エラー                             |  |  |
| 5              | <b>CME</b>       | コマンド・エラー                          |  |  |
| $\tau$         | <b>PON</b>       | パワーオン                             |  |  |
|                |                  | ステータス・バイトおよびサービス・リクエスト・イネーブル・レジスタ |  |  |
| 3              | <b>QUES</b>      | クェスチョナブル・ステータス・サマリ・ビット            |  |  |
| $\overline{4}$ | <b>MAV</b>       | メッセージ使用可能サマリ・ビット                  |  |  |
| 5              | <b>ESB</b>       | イベント・ステータス・サマリ・ビット                |  |  |
| 6              | <b>MSS</b>       | マスタ・ステータス・サマリ・ビット                 |  |  |
|                | <b>RQS</b>       | サービス・リクエスト・ビット                    |  |  |
| $\tau$         | <b>OPER</b>      | 動作ステータス・サマリ・ビット                   |  |  |

# 動作ステータス・グループ

動作ステータス・レジスタは、正常な動作中に発生する信号を記録します。以下に示すように、このグループは、コンディショ ン、PTR/NTR、イベントおよびイネーブル・レジスタから構成されます。動作ステータス・レジスタ・グループの出力を論理和 (OR) 演算した結果が、ステータス・バイト・レジスタのOPER(ation) サマリ・ビット (7) になります。

| レジスタ    | コマンド                 | 内容                                          |
|---------|----------------------|---------------------------------------------|
| コンディション | STAT: OPER: COND?    | モニタしている回路のリアルタイム・ステータスを保持するレジスタ。            |
|         |                      | これは、リード・オンリ・レジスタです。                         |
| PTRフィルタ | STAT: OPER: PTR < n> | 第8章のSTAT:OPER:NTR PTRコマンドの項の働きをする正方向遷移フィルタ。 |
|         |                      | これは、リード/ライト・レジスタです。                         |
| NTRフィルタ | STAT: OPER:NTR < n>  | 第8章のSTAT:OPER:NTR PTRコマンドの項の働きをする負方向遷移フィルタ。 |
|         |                      | これは、リード/ライト・レジスタです。                         |
| イベント    | STAT: OPER: EVEN?    | PTRまたはNTRフィルタを通過するすべての条件をラッチするレジスタ。         |
|         |                      | これは、リード・オンリ・レジスタで、読取りが行われるとクリアされます。         |
| イネーブル   | STAT:OPER:ENAB < n>  | イベント・レジスタの特定のビットをイネーブルにするためのマスクとして          |
|         |                      | 働くレジスタ。これは、リード/ライト・レジスタです。                  |

### DCソースの設定 – 7

# クェスチョナブル・ステータス・グループ

クェスチョナブル・ステータス・レジスタは、DCソースの異常動作を示す信号を記録します。図7-8示すように、このグループ は、動作ステータス・グループと同じ種類のレジスタから構成されています。クェスチョナブル・ステータス・グループの出力 を論理和 (OR) 演算した結果が、ステータス・バイト・レジスタのQUEStionableサマリ・ビット (3) になります。

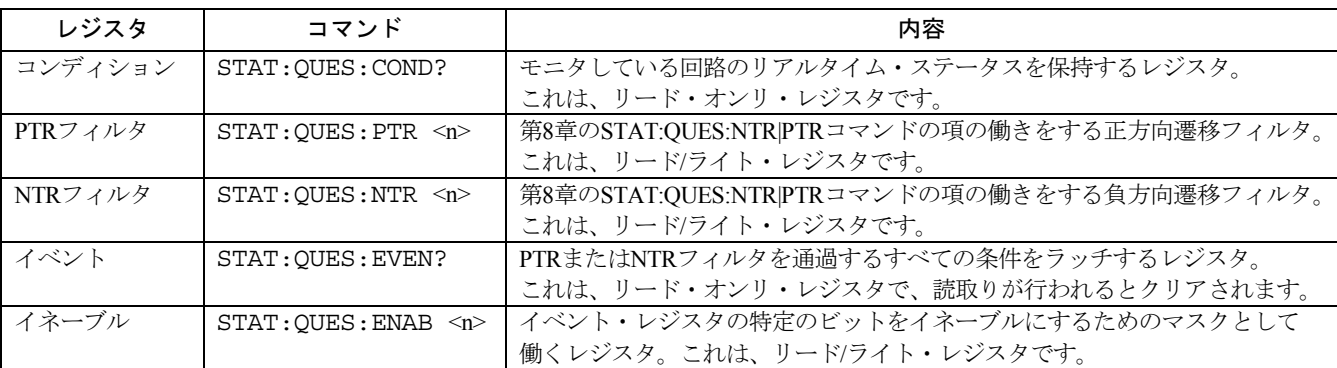

# 標準イベント・ステータス・グループ

このグループは、共通コマンドによって設定されるイベント・レジスタとイネーブル・レジスタから構成されます。標準イベン ト・イベント・レジスタは、測定器の通信ステータスに関連するイベントをラッチします(図7-8を参照)。 これは、リード・オ ンリ・レジスタで、読取りが行われるとクリアされます。標準イベント・イネーブル・レジスタは、動作ステータス・グループ やクェスチョナブル・ステータス・グループのイネーブル・レジスタと同じように機能します。

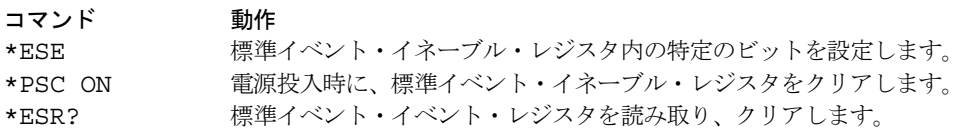

# **PON**(パワー・オン)ビット

標準イベント・イベント・レジスタのPONビットは、DCソースの電源がオンになるたびにセットされます。PONの最も一般 的な使用法は、予期せぬ電力損失がある場合、電源投入時にSRQを生成することにあります。そのためには、標準イベント・ イネーブル・レジスタのビット7を、パワーオン・イベントがESB(標準イベント・サマリ・ビット)に記憶されるように設定 し、サービス・リクエスト・イネーブル・レジスタのビット5をSRQが生成されるように設定し、\*PSC OFFを送信しなければ なりません。これらの条件を満たすコマンドを以下に示します。

\*PSC OFF \*ESE 128 \*SRE 32

# ステータス・バイト・レジスタ

このレジスタは、IEEE 488.2 Standard Digital Interface for Programmable Instrumentationの定義に従って、他のあらゆるステータス・ グループからの情報をまとめます。ビット構成については、表7-1を参照してください。

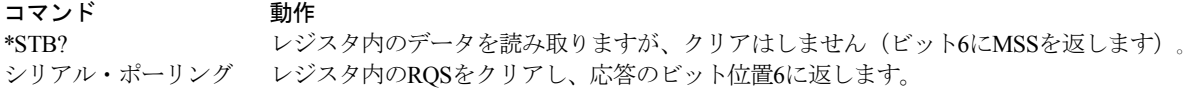

### **MSS**ビット

これは、サービス・リクエスト・イネーブル・レジスタによってイネーブルにされるステータス・バイト・レジスタの全ビット のリアルタイムの(ラッチされていない)サマリです。MSSは、DCソースにサービスを要求する理由が1つ以上ある場合には必 ずセットされます。\*STB?は、応答のビット位置6のMSSを読み取りますが、ステータス・バイト・レジスタ内のビットをクリア することはありません。

### **RQS**ビット

RQSビットは、MSSビットがラッチされたものです。DCソースは、サービスを要求するたびに、SRQ割込みラインを真にセット し、RQSをステータス・バイト・レジスタのビット6にラッチします。コントローラがシリアル・ポーリングを行うと、レジスタ 内のRQSがクリアされ、応答のビット位置6に返されます。ステータス・バイト・レジスタの残りのビットには何の影響もありま せん。

### **MAV**ビットと出力待ち行列

出力待ち行列は、DCソースからコントローラへ送ったメッセージをコントローラが読み取るまでストアしておく、先入れ先出し (FIFO)データ・レジスタです。待ち行列に1バイトまたはそれ以上格納されている場合には、待ち行列はステータス・バイト・ レジスタのMAVビット (4) をセットします。

### サービス割込みの原因の究明

以下の動作を実行することによって、SRQの原因を確認することができます。

- ステップ1 どのサマリ・ビットがアクティブであるか確認します。次のコマンドを使用してください。 \*STB? または シリアル・ポーリング
- ステップ2 対応するイベント・レジスタの各サマリ・ビットを読み取り、どのイベントによってサマリ・ビットがセット されたかを確認します。次のコマンドを使用してください。 STAT:QUES:EVEN? STAT:OPER:EVEN? ESR? イベント・レジスタは、読み取られると、クリアされます。この場合、対応するサマリ・ビットもクリアされ ます。
- ステップ3 イベントを引き起こした特定の条件を除去します。これが不可能である場合には、ステータス・グループのイ ネーブル・レジスタまたはNTR|PTRフィルタの対応ビットを設定することによって、イベントをディスエーブ ルにすることもできます。割込みを防ぐ簡単な方法としては、サービス・リクエスト・イネーブル・レジスタ の該当ビットを設定することによってサービス要求をディスエーブルにします。

### 動作ステータス・イベントおよびクェスチョナブル・ステータス・イベントの処理

本例では、DCソースがCC(定電流)動作モードに切り替わった時か、DCソースの過電圧回路、過電流回路または過熱回路が作 動した時に、常にサービス要求が生成されます。図7-8には、動作ステータス・レジスタのビット10(CC)の条件によってステー タス・バイト・レジスタのビット6 (ROS) をセットするための経路が示されています。また、ビット0、ビット1、ビット4のクェ スチョナブル・ステータス条件によって、ステータス・バイト・レジスタでサービス要求 (ROS) を生成するための経路も示さ れています。レジスタを次のように設定する必要があります。

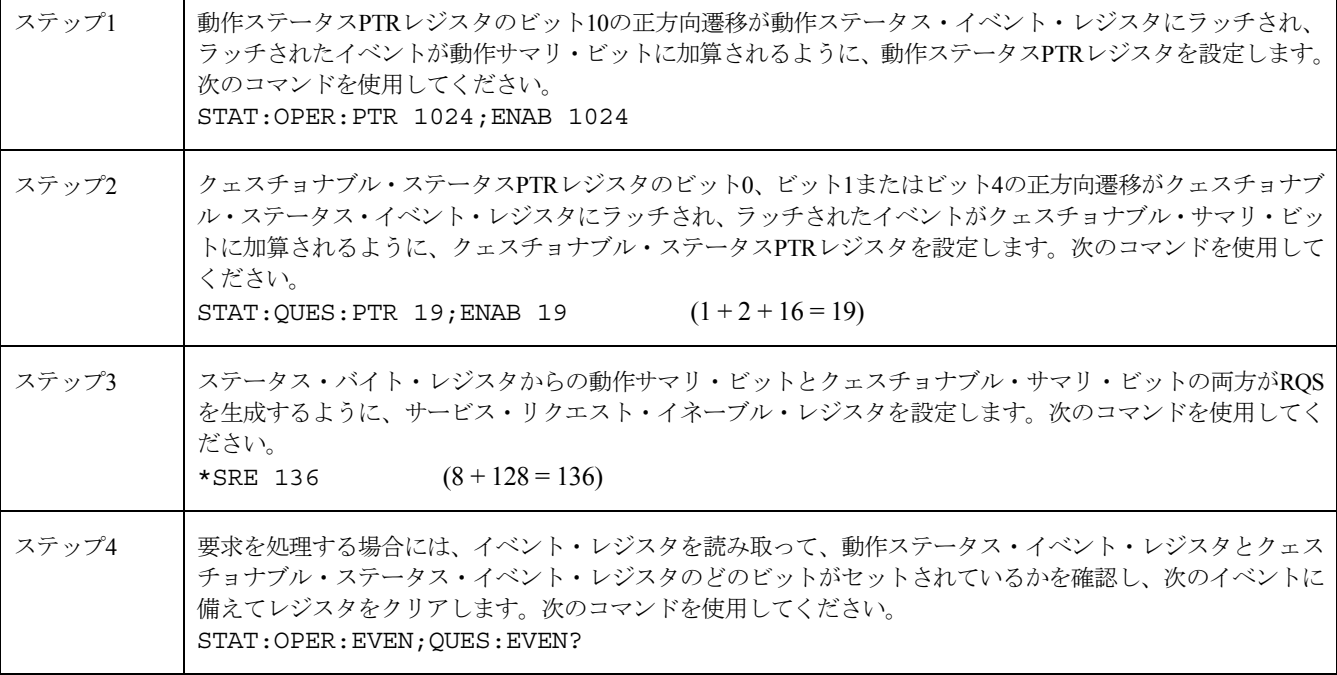

# 両方向のステータス遷移のモニタ

ステータス信号の正方向遷移と負方向遷移の両方をモニタすることができます。例えば、DCソースがCC+(定電流)状態に入る か、CC+状態を出た場合にRQSを生成するには、動作ステータスPTR/NTRフィルタを次のように設定します。

STAT:OPER:PTR 1024;NTR 1024

STAT:OPER:ENAB 1024;\*SRE 128

PTRフィルタによって、CC+が発生した時にOPERationalサマリ・ビットがRQSをセットします。コントローラが、次に STATus:OPERational:EVEN?コマンドによってイベント・レジスタを読み取ると、レジスタはクリアされます。CC+が偽になると、 NTRフィルタによってOPERationalサマリ・ビットが再びRQSをセットします。

# インヒビット**/**フォルト・インジケータ フォルト・インジケータ

リモート・インヒビット・インジケータとディスクリート・フォルト・インジケータはそれぞれ、リア・パネル上の**INH**および **FLT**コネクタに接続して使用します。電気的パラメータについては、表A-2を参照してください。プログラミング例は、付録Eを 参照してください。

# リモート・インヒビット リモート・インヒビット(**RI**)

リモート・インヒビットは、シャーシを基準とした外部ロジック信号で、リア・パネルのINHコネクタから送信されます。リモー ト・インヒビットにより外部デバイスは、DCソースの出力をディスエーブルにすることができます。リモート・インヒビット信 号の動作モードを選択するには、次のコマンドを使用します。

OUTP:RI:MODE LATC | LIVE | OFF

# ディスクリート・フォルト ディスクリート・フォルト・インジケータ ・インジケータ (**DFI**)

ディスクリート・フォルト・インジケータは、オープン・コレクタ・ロジック信号で、リア・パネルのFLTコネクタに接続され ます。ディスクリート・フォルト・インジケータを使用して、フォルト条件が検出された時に外部デバイスに信号を送ることが できます。この信号を駆動するための内部フォルト信号源を選択するには、次のコマンドを使用します。

OUTPut:DFI:SOURce QUEStinable | OPERation | ESB | RQS | OFF

DFI出力をイネーブル/ディスエーブルにするには、次のコマンドを使用します。

OUTPut:DFI:STATe ON | OFF

## インヒビット**/**フォルト・ポートをディジタル **I/O**として使用

カスタムのディジタル・インタフェース回路またはリレー回路で使用するディジタル入出力を供給するために、インヒビット/ フォルト・ポートを使用することができます。工場からの出荷時には、ポートはインヒビット/フォルト動作用に設定されていま す。以下のコマンドを使って、ポートが汎用ディジタル入出力ポートとして動作するよう構成を変更できます。

[SOURce:]DIGital:FUNCtion RIDFi | DIGio

下に示す表は、RI/DIFモードとディジタルI/Oモードの両方で使用する際のプラグのピン配列を示したものです。ポートの電気特 性については、表A-2を参照してください。

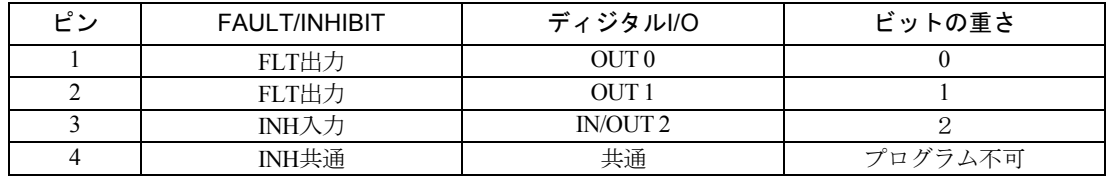

ディジタルI/Oポートをプログラムするには、以下のコマンドを使用します。

#### [SOURce:]DIGital:DATA <data>

dataは0から7の整数で、そのバイナリの重さに応じてピン1から3を設定します。詳細はDIGital:DATAコマンドを参照してく ださい。

# 言語辞書

# 概要

本章では、DCソースで使用されるIEEE 488.2 SCPIコマンドと共通コマンドの構文およびパラメータについて説明します。本項は、 第6章「リモート・プログラミング」の内容を十分に理解された上でお読みください。第6章では、本項で使用されている用語、シ ンボル、構文構造のほか、設定の概要についても説明しています。DCソースの機能を理解するためには、第5章「フロント・パネ ル操作」の内容も十分に理解しておく必要があります。

設定例は、SCPIコマンドの簡単なアプリケーションです。SCPI構文はすべてのプログラミング言語に共通しているため、各コマ ンドに対する例は一般的なものです。

- 構文形式 する 構文定義はロング形式を使用しますが、例ではショート形式のヘッダ(キーワード)だけが示され ています。ロング形式を用いると、プログラムがそのまま内容の説明として利用できます。
- パラメータ ほとんどのコマンドがパラメータを必要とします。また、すべてのクウェリがパラメータを返しま す。パラメータの範囲は、付録Aの仕様の表を参照してください。
- 関連コマンド 関連するコマンドまたはクウェリがある場合、そのコマンドやクウェリが記載されています。関連 コマンドは、本来のコマンドやクウェリと直接、機能的に関係している場合、または本来のコマン ドやクウェリを理解する上で役に立つ場合に記載されています。
- 掲載の順序 辞書は、校正、表示、測定、出力、ステータス、システム、トリガ、共通コマンドの順で機能別に 作成されています。サブシステム・コマンドと共通コマンドは、機能ごとにアルファベット順に並 んでいます。

# サブシステム・コマンド サブシステム・コマンド

サブシステム・コマンドは、DCソースの機能に固有の、単一コマンドまたはコマンド・グループです。コマンド・グループは、 ルート内で、1つあるいは複数のレベルに拡張されたコマンドで構成されます。

サブシステム・コマンド・グループは、機能別に校正、測定、出力、ステータス、システム、トリガに分かれています。また、 各機能のコマンドは、アルファベット順に分けられています。後に疑問符 (?) が付くコマンドは、クウェリ形式しかとりません。 コマンドがコマンド形式とクウェリ形式の両方をとる場合には、構文説明にそのことが明記されています。表8-1に、すべてのサ ブシステム・コマンドをアルファベット順でリストアップします。

### 8 – 言語辞書

# 表 8-1. サブシステム・コマンドの構文

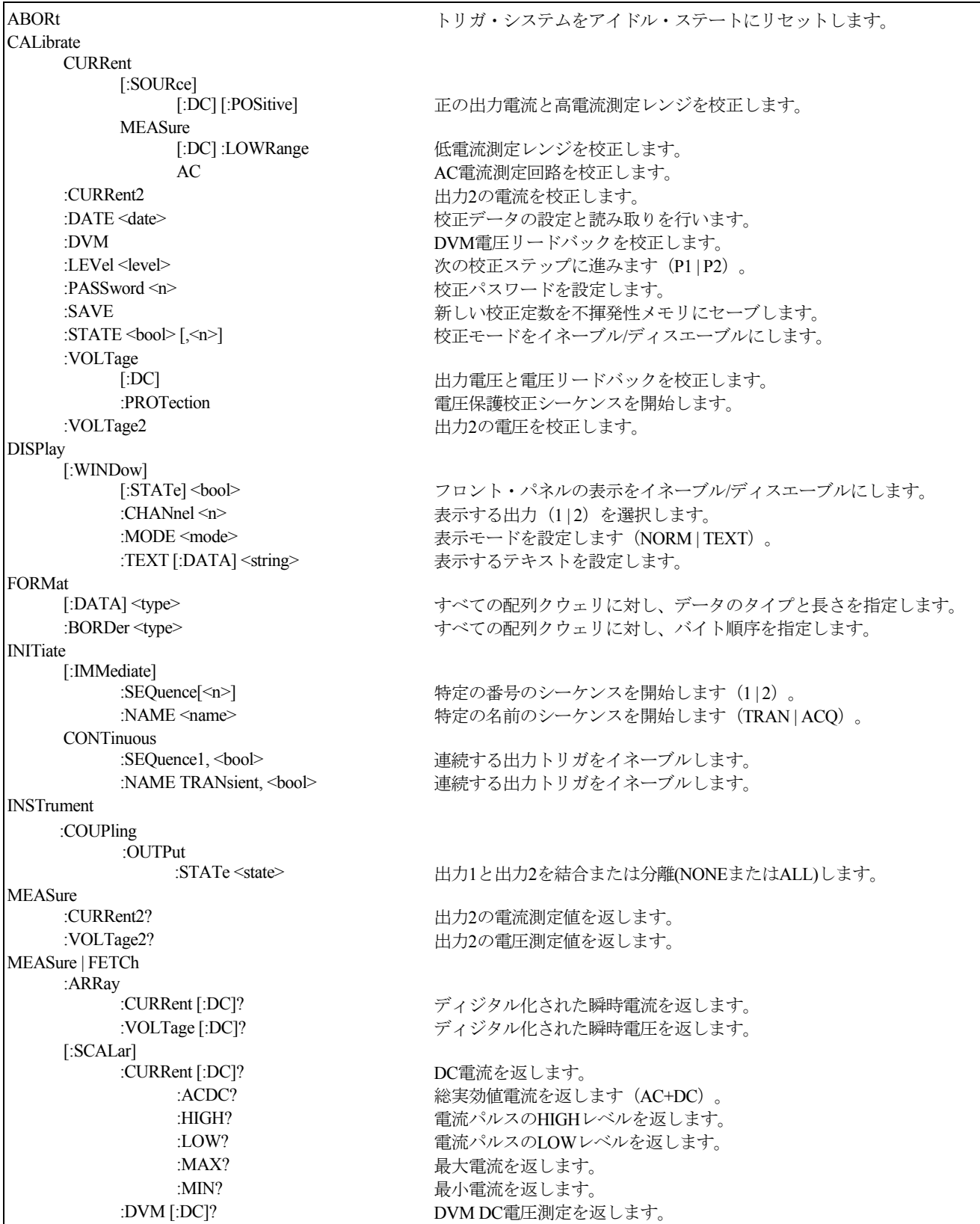

### 言語辞書 – 8

# 表 8-1. サブシステム・コマンドの構文(続き)

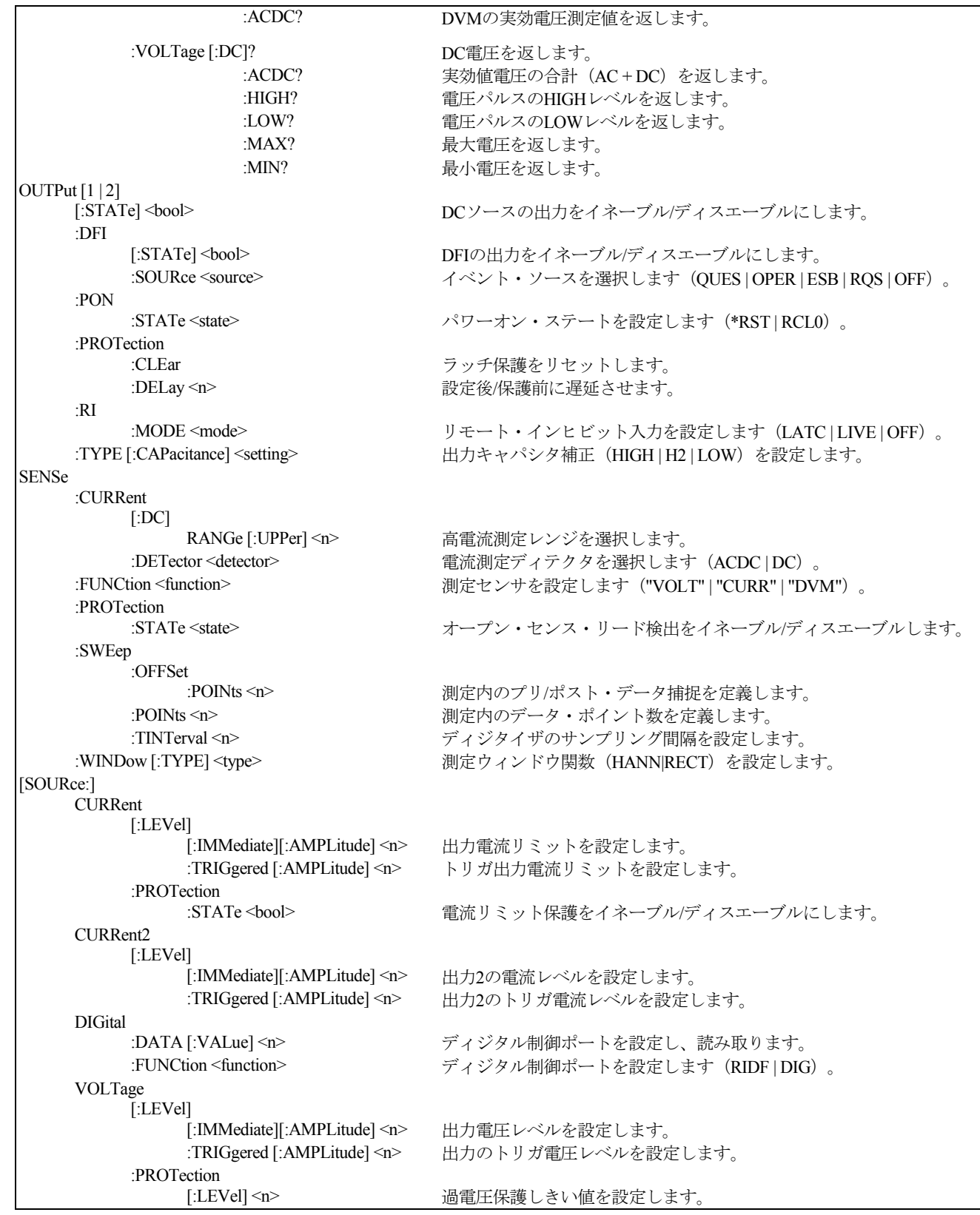

表 8-1. サブシステム・コマンドの構文(続き)

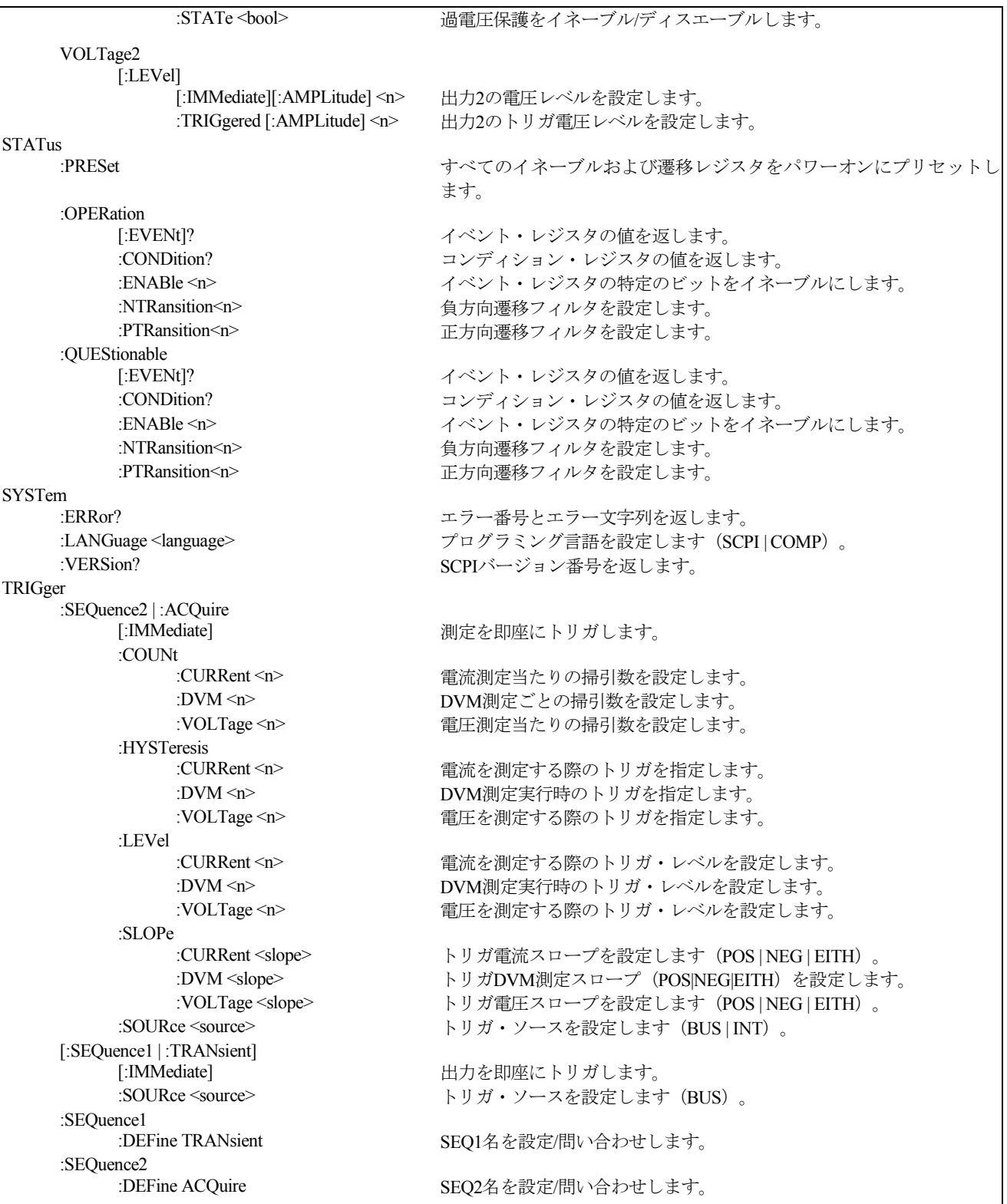

# 共通コマンド

共通コマンドは、\*で始まり、3文字 (コマンド) または3文字+? (クウェリ) から成ります。共通コマンドは、IEEE 488.2規格に よって共通のインタフェース機能を実行するために定義されています。共通コマンドとクウェリは、機能別にシステム、ステー タス、トリガに分類され、各グループの終わりにリストアップされています。は、以下のコマンドに応答します。

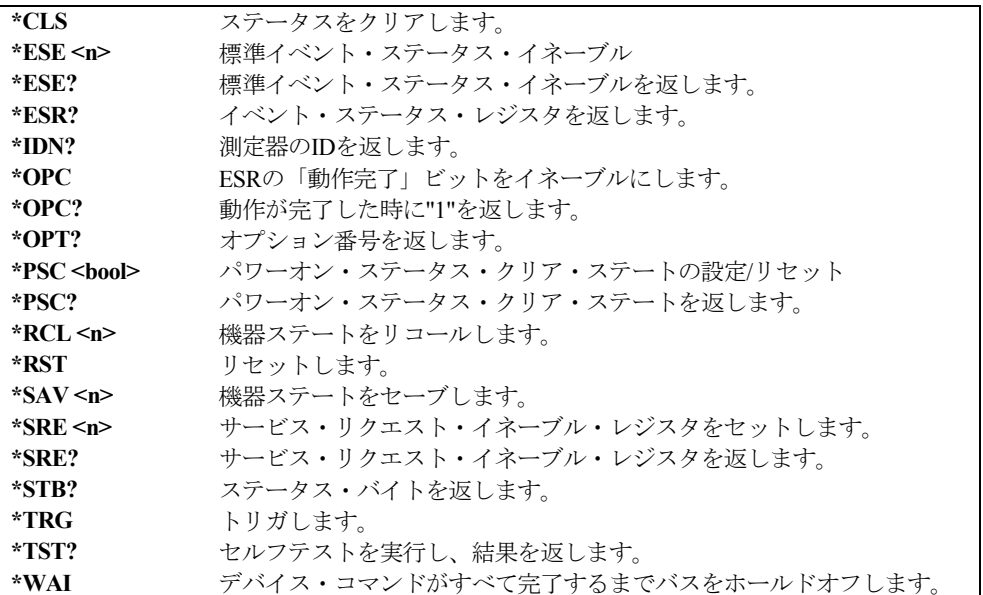

# 表 8-2. 共通コマンドの構文

# 設定パラメータ

下の表に、各モデルの出力設定パラメータの一覧を示します。

表 8-3. 出力設定パラメータ

| パラメータ                                    | 値                               |
|------------------------------------------|---------------------------------|
| [SOUR:]CURR[:LEV][:IMM] MAX および          | 3.0712 A                        |
| [SOUR: ]CURR[:LEV]:TRIG MAX              |                                 |
| [SOUR:]CURR2[:LEV][:IMM] MAX および         | 1.52A                           |
| [SOUR: ]CURR2[:LEV]:TRIG MAX             |                                 |
| *RST 電流値                                 | 最大値の10%                         |
| [SOUR:]VOLT[:LEV][:IMM]MAX および           | 15.535 V                        |
| [SOUR:]VOLT[:LEV]:TRIG MAX               |                                 |
| [SOUR:]VOLT2[:LEV][:IMM]MAX および          | 12.25 V                         |
| [SOUR:  VOLT2[:LEV]:TRIG MAX             |                                 |
| *RST雷圧値                                  | 0 <sub>V</sub>                  |
| [SOUR:]VOLT:PROT[:LEV] MAX               | 22V                             |
| *RST OVP值                                | <b>MAX</b>                      |
| <b>OUTP:PROT:DEL MAX</b>                 | 2, 147, 483.647                 |
| *RST保護遅延値                                | $0.08$ 秒                        |
| (適用除外: Agilent 66111A)<br>SENS:CURR:RANG | ロー・レンジ = 0 $\sim 20 \text{ mA}$ |
|                                          | ハイ・レンジ = 20 mA ~ MAX            |
| *RST雷流レンジ値                               | MAX                             |

# 校正コマンド

校正コマンドには、校正モードをイネーブル/ディスエーブルにする、校正パスワードを変更する、電流および電圧の設定と測定 を校正し、新しい校正定数を不揮発性メモリにストアする機能があります。

注記 : 校正モードをCALibrate:STATeでイネーブルにしなかった場合、校正コマンドを設定するとエラーになります。 また、CALibrate:SAVEを使って行った変更はすべて保存する必要があります。保存しない場合、変更は校正モードの 終了時にすべて失われます。

# **CALibrate:CURRent**

このコマンドは、正のDC出力電流とハイ・レンジ電流測定回路の校正を開始します。

コマンド構文 CALibrate:CURRent[:SOURce][:DC][:POSitive] パラメータ なし 例 CAL: STAT 1, ! enable calibration CAL: CURR, start current calibration 関連コマンド CAL:CURR:NEG, CAL:LEV, CAL:DATA

### **CALibrate:CURRent2**

### **Agilent 66309B/D**のみ

このコマンドは、出力2の電流の校正を開始します。

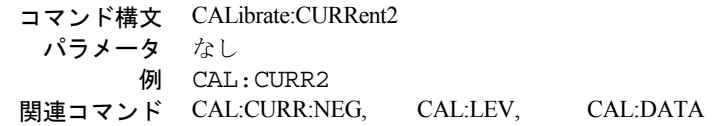

### **CALibrate:CURRent:MEASure:LOWRange**

**Agilent 66311B/D**、 **66309B/D**の場合のみ

このコマンドは、ロー・レンジ電流測定回路の校正を開始します。

コマンド構文 CALibrate:CURRent:MEASure[:DC]:LOWRange パラメータ なし 例 CAL:CURR:MEAS 関連コマンド CAL:CURR

### **CALibrate:CURRent:MEASure:AC**

# **Agilent 66311B/D**、**66309B/D**の場合のみ

このコマンドは、AC測定回路の校正を開始します。

コマンド構文 CALibrate:CURRent:MEASure:AC

- パラメータ なし
	- 例 CAL:CURR:MEAS:AC

# **CALibrate:DATA**

このコマンドは、外部メータの読取りによって得た校正値を入力します。まず、入力する値に対し校正レベルを選択する必要が あります(CALibrate:LEVelを使用)。

> コマンド構文 CALibrate:DATA<NRf> パラメータ <external reading> 単位 *A* (アンペア) 例 CAL:DATA 3222.3 MA CAL:DATA 5.000 関連コマンド CAL:STAT CAL:LEV

# **CALibrate:DATE**

このコマンドは、装置が最後に校正された日付を保存するのに使用します。10文字までの任意のASCII文字列を入力できます。

コマンド構文 CALibrate:DATE <date> パラメータ <date> 例 CAL:DATE "3/22/99" CAL:DATE "22.3.99" クウェリ構文 CALibrate:DATE? 戻りパラメータ <SRD>

### **CALibrate:DVM**

**Agilent 66311D**、**66309D**の場合のみ

このコマンドは、DVMの校正を開始します。

コマンド構文 CALibrate:DVM パラメータ なし 例 CAL:DVM

## **CALibrate:LEVel**

このコマンドは、校正シーケンスの次のステートに進む場合に使用します。**P1**は、第1の校正点であり、**P2**は第2の校正点です。

コマンド構文 CALibrate:LEVel <point> パラメータ P1 | P2 例 CAL:LEV P2

### **CALibrate:PASSword**

このコマンドで校正パスワードを変更することができます。新しいパスワードは、不揮発性メモリに自動的にストアされるので、 CALibrate:SAVEを使用してストアする必要はありません。パスワードを0に設定した場合、パスワード保護が解除されるので、 自由に校正モードに入ることができます。

> コマンド構文 CALibrate:PASSword<NRf> パラメータ <modeL number>(デフォルト) 例 CAL:PASS 6812 関連コマンド CAL:SAV

# **CALibrate:SAVE**

このコマンドは、校正手順の完了後に、すべての新しい校正定数を不揮発性メモリにセーブします。CALibrate:SAVEを使わずに CALibrate:STATe OFFを設定した場合、前の校正定数が復元されます。

> コマンド構文 CALibrate:SAVE パラメータ なし 例 CAL:SAVE 関連コマンド CAL:PASS CAL:STAT

### 8 – 言語辞書

## **CALibrate:STATe**

このコマンドは、校正モードをイネーブル/ディスエーブルにします。校正モードをイネーブルにしないと、他の校正コマンドを 受け入れることができません。

最初のパラメータは、ステートのイネーブルまたはディスエーブルを指定します。2番目のパラメータはパスワードです。校正モー ドがイネーブルで、現在のパスワードが0でない場合に必要となります。パスワードを入力しなかったり、パスワードが間違って いる場合、エラーが発生し、校正モードはディスエーブルのままになります。クウェリ文は、パスワードでなく、ステートだけ を返します。

注記 : 校正ステートをイネーブルからディスエーブルに変更すると、新しい校正定数は、CALibrate:SAVEでストアしない限 り失われてしまいます。

> コマンド構文 CALibrate:STATe<br/>bool>[,<NRf>] パラメータ 0 | 1 | OFF | ON [,<password>] \*RST値 OFF 例 CAL:STAT 1,6812 CAL:STAT OFF クウェリ構文 CALibrate:STATe? 戻りパラメータ <NR1> 関連コマンド CAL:PASS CAL:SAVE \*RST

### **CALibrate:VOLTage**

このコマンドは、出力電圧および電圧リードバック回路の校正を開始します。

コマンド構文 CALibrate:VOLTage[:DC] パラメータ なし 例 CAL:VOLT CAL:VOLT:DC

### **CALibrate:VOLTage2**

### **Agilent 66309B/D**のみ

このコマンドは、出力2の電圧の校正を開始します。

コマンド構文 CALibrate:VOLTage2 パラメータ なし 例 CAL:VOLT2

### **CALibrate:VOLTage:PROTection**

このコマンドは、過電圧保護(OV)回路の校正を行います。DCソースは、過電圧校正を自動的に実行し、校正は数秒で終了し ます。

> コマンド構文 CALibrate:VOLTage:PROTection パラメータ なし 例 CAL:VOLT:PROT

# ディスプレイ・コマンド

ディスプレイ・コマンドは、DCソースのフロント・パネルのディスプレイを制御します。インジケータには適用されません。

### **DISPlay**

このコマンドは、フロント・パネルのディスプレイをオンまたはオフにします。オフ時には、フロント・パネルのディスプレイ はブランクになります。

> コマンド構文 DISPlay[:WINDow][:STATe] <br/> <br/>  $\text{c}$ パラメータ 0 | 1| OFF| ON \*RST 値 ON 例 DISP ON DISPLAY:STATE ON クウェリ構文 DISPlay[:WINDow][STATe]? 戻りパラメータ <NR1> 0 または 1

## **DISPlay:CHANnel**

### **Agilent 66309B/D**のみ

フロント・パネルに表示される出力チャネルを選択します。出力1の選択時は、左端の桁に小さく"1"が表示されます。出力2の選 択時は、左端の桁に小さく"2"が表示されます。

> コマンド構文 DISPlay:CHANnel <channel>  $\sqrt{5}$   $\sqrt{9}$   $\sqrt{2}$   $\sqrt{9}$   $\sqrt{2}$   $\sqrt{2$ \*RST 値 1 例 DISPLAY:CHANNEL 2 クウェリ構文 DISPlay:CHANnel? 戻りパラメータ <NR1> 0 または 1

### **DISPlay:MODE**

通常の測定器機能モードとユーザが送信したテキストを表示するモードの間で、ディスプレイを切り替えます。テキスト・メッ セージは、DISPlay:TEXTコマンドで定義します。

> コマンド構文 DISPlay[:WINDow]:MODE <mode> パラメータ NORMal | TEXT \*RST 値 NORM 例 DISP:MODE NORM DISPLAY:MODE TEXT クウェリ構文 DISPlay[:WINDow]:MODE? 戻りパラメータ <CRD> NORMAL または TEXT

### **DISPlay:TEXT**

このコマンドは、ディスプレイ・モードがTEXTに設定されているときに、ディスプレイに文字列を送ります。文字列は大文字と 小文字を区別し、シングル・クォーテーション(')またはダブル・クォーテーション(")で囲む必要があります。ディスプレイ には、14文字までを表示できます。14文字を超える文字列は切り捨てられます。

> コマンド構文 DISPlay[:WINDow]:TEXT [:DATA] <display\_string> パラメータ <display string> \*RST 値 "" (ヌル文字列) 例 DISP:TEXT "DEFAULT\_MODE" クウェリ構文 DISPlay[:WINDow]:TEXT? 戻りパラメータ <STR> (最後にプログラムされたテキスト文字列)

8 – 言語辞書

# 測定コマンド

測定コマンドには、フォーマット・コマンド、測定コマンドとセンス・コマンドがあります。

フォーマット・コマンドは、すべての配列クウェリのデータ・フォーマットを指定します。データのタイプ、タイプの長さ、バ イト順序を指定できます。

測定コマンドは、出力電圧または電流を測定します。測定は、指定数のサンプルの瞬時出力電圧または電流をディジタル化し、 その結果をバッファに保存し、測定結果を算出して行います。2つのタイプの測定コマンド、MEASureとFETChが使用できます。 MEASureコマンドは、新しいデータの捕捉をしてから読取り値を返します。測定オーバーフローが発生すると、読取り値9.91E+37 が返されます。FETChコマンドは、以前に捕捉したデータを基にして計算した読取り値を返します。電圧測定値を取り込んでい る場合は、電圧データしか取り出せません。

- ◆ 測定を他のイベントと同期させる必要がない場合、MEASureを使用します。
- ◆ 測定がトリガか出力波形の特定部分と同期していることが重要な場合、FETChを使用します。

センス・コマンドは、電流測定レンジ、DCソースの帯域幅ディテクタおよびデータ捕捉シーケンスを制御します。

### **FORMat**

このコマンドは、すべての配列クウェリのデータ・タイプおよびタイプの長さを選択します。サポートするタイプはASCIIとREAL です。ASCIIの選択時は、クウェリに対する応答フォーマットはNR3 数値応答データです。このフォーマットは\*RSTで選択され ます。<length>に有効な唯一の引数は0です。この引数は、返される有効桁数をDCソースが選択することを意味します。

REALの選択時は、配列応答フォーマットは有限任意長ブロック応答データ (Definite Length Arbitrary Block Response Data)です。 任意ブロック内のデータがIEEE単精度浮動小数点としてコーディングされ、値ごとに4バイトが用いられます。FORMat:DATAコ マンドに対する2番目の引数は、返されるデータ内のビット数を指定します。DCソース測定器では、値32だけが使用できます。1 つの値内のバイト順序は、FORMat:BORDerコマンドで決まります。有限長任意ブロック応答データ・フォーマットの最初には、 応答内のデータ・バイト数を記述したヘッダが置かれます。ヘッダは、最初のポンド記号の後にゼロ以外の数字でブロック長の 桁数を定義し、その後にブロック内の数字が続きます。

例えば、45個の数値を返す"MEAS:ARR:CURR:[DC]?1"というクウェリに対する応答は、 '#' '3' '1' '8' '0' <byte1> <byte2>...<byte180><newline>となります。

> コマンド構文 FORMat[:DATA] <type>[,length] パラメータ ASCii | REAL \*RST 値 ASCii 例 FORM REAL クウェリ構文 FORMat? 戻りパラメータ <CRD> 関連コマンド FORM:BORD MEAS:ARR:CURR:DC? MEAS:ARR:VOLT:DC?

# **FORMat:BORDer**

このコマンドは、バイナリ・データを通常のバイト順序またはスワップされたバイト順序のどちらで送信するかを選択します。 NORMalの選択時は、最初のバイトとして送られる符号ビットの後に、指数を構成する7個の最上位ビット、最後に仮数部の最下 位バイトが続きます。この順序は通常、Motorolaプロセッサを採用したコントローラを始めとするbig-endianコントローラで使用 されます。

SWAPpedの選択時は、最初に仮数部の最下位バイトが送られ、符号ビット、最後に指数を構成する7個の最上位ビットが続きま す。この順序は通常、Intelプロセッサを採用したコントローラを始めとするlittle-endianコントローラで使用されます。

> コマンド構文 FORMat:BORDer <type> パラメータ NORMal | SWAPped \*RST 値 NORMal 例 FORM:BORD SWAP クウェリ構文 FORMat:BORDer? 戻りパラメータ <CRD> 関連コマンド FORM[:DATA] MEAS:ARR:CURR:DC? MEAS:ARR:VOLT:DC

## **MEASure:ARRay:CURRent? FETCh:ARRay:CURRent?**

#### **Agilent 66311B/D**、**66309B/D**の場合のみ

これらのクウェリは、アンペア単位の瞬時出力電流を含む配列を返します。出力電圧および電流は、測定コマンドを受け取るか、 捕捉トリガが発生するたびにディジタル化されます。時間間隔は、SENSe:SWEep:TINTervalによって設定します。データ・バッ ファの開始位置に相対したトリガ位置は、SENSe:SWEep:OFFSetによって指定します。返すポイントの数は、SENSe:SWEep:POINts によって設定します。

> クウェリ構文 MEASure:ARRay:CURRent[:DC]? FETCh:ARRay:CURRent[:DC]? パラメータ なし 例 MEAS:ARR:CURR? FETC:ARR:CURR? 戻りパラメータ <NR3> [,<NR3>] 関連コマンド SENS:SWE:TINT SENS:SWE:OFFS SENS:SWE:POIN

# **MEASure:ARRay:VOLTage? FETCh:ARRay:VOLTage?**

### **Agilent 66311B/D**、**66309B/D**の場合のみ

これらのクウェリは、ボルト単位の瞬時出力電圧を含む配列を返します。出力電圧および電流は、測定コマンドを受け取るか、 捕捉トリガが発生するたびにディジタル化されます。時間間隔は、SENSe:SWEep:TINTervalによって設定します。データ・バッ ファの開始位置に相対したトリガ位置は、SENSe:SWEep:OFFSetによって指定します。返すポイントの数は、SENSe:SWEep:POINts によって設定します。

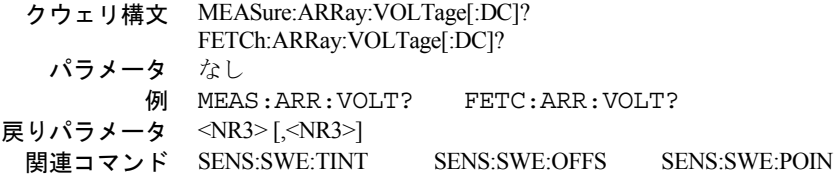

8 – 言語辞書

# **MEASure:CURRent? FETCh:CURRent?**

これらのクウェリは、DC出力電流を返します。

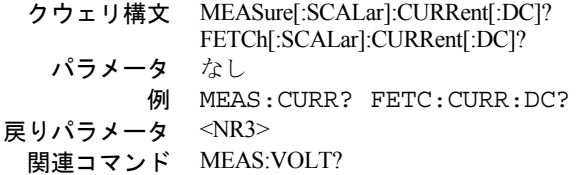

### **MEASure:CURRent2?**

### **Agilent 66309B/D**のみ

このクウェリでは、出力2の出力電流が測定されます。出力2の測定値は、15.6 µsのサンプリング・レートで取り込んだ合計2048 個の読取り値を基に算出します。パラメータは固定されています。

> クウェリ構文 MEASure[:SCALar]:CURRent2[:DC]? パラメータ なし 例 MEAS:CURR2? FETC:CURR2:DC? 戻りパラメータ <NR3> 関連コマンド MEAS:VOLT2?

### **MEASure:CURRent:ACDC? FETCh:CURRent:ACDC?**

#### **Agilent 66311B/D**、**66309B/D**の場合のみ

これらのクウェリは、AC + DC実効値出力電流を返します。

クウェリ構文 MEASure[:SCALar]:CURRent:ACDC? FETCh[:SCALar]:CURRent:ACDC? パラメータ なし 例 MEAS:CURR:ACDC? FETC:CURR:ACDC? 戻りパラメータ <NR3> 関連コマンド MEAS:VOLT:ACDC?

# **MEASure:CURRent:HIGH? FETCh:CURRent:HIGH?**

### **Agilent 66311B/D**、**66309B/D**の場合のみ

これらのクウェリは、電流パルス波形のハイ・レベル電流を返します。測定器は、まず、パルス波形の最小および最大データ・ ポイントを測定します。次に、最大データ・ポイントと最小データ・ポイントの間の16ビンを使用して、パルス波形のヒストグ ラムを生成します。50%ポイント以上で最もデータ・ポイントが多いビンがハイ・ビンです。ハイ・ビン内のすべてのデータ・ ポイントの平均がハイ・レベルとして返されます。捕捉ポイントの総数の1.25%以上を含むハイ・ビンがない場合には、これらの クウェリは最大値を返します。

> クウェリ構文 MEASure[:SCALar]:CURRent:HIGH? FETCh[:SCALar]:CURRent:HIGH? パラメータ なし 例 MEAS:CURR:HIGH? FETC:CURR:HIGH? 戻りパラメータ <NR3> 関連コマンド MEAS:CURR:LOW? CALC:REF:HIGH

# **MEASure:CURRent:LOW? FETCh:CURRent:LOW?**

### **Agilent 66311B/D**、**66309B/D**の場合のみ

これらのクウェリは、電流パルス波形のロー・レベル電流を返します。測定器は、まず、パルス波形の最小および最大データ・ ポイントを測定します。次に、最大データ・ポイントと最小データ・ポイントの間の16ビンを使用して、パルス波形のヒストグ ラムを生成します。50%ポイント以下で最もデータ・ポイントが多いビンがロー・ビンです。ロー・ビン内のすべてのデータ・ ポイントの平均がロー・レベルとして返されます。捕捉ポイントの総数の1.25%以上を含むロー・ビンがない場合には、これらの クウェリは最小値を返します。

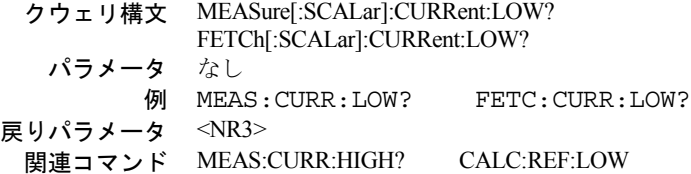

# **MEASure:CURRent:MAXimum? FETCh:CURRent: MAXimum?**

#### **Agilent 66311B/D**、**66309B/D**の場合のみ

これらのクウェリは、最大出力電流を返します。

クウェリ構文 MEASure[:SCALar]:CURRent:MAXimum? FETCh[:SCALar]:CURRent:MAXimum? パラメータ なし 例 MEAS:CURR:MAX? FETC:CURR:MAX? 戻りパラメータ <NR3> 関連コマンド MEAS:CURR:MIN?

8 – 言語辞書

# **MEASure:CURRent:MINimum? FETCh:CURRent:MINimum?**

**Agilent 66311B/D**、**66309B/D**の場合のみ

これらのクウェリは、最小出力電流を返します。

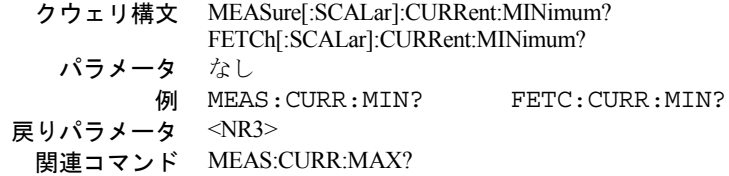

### **MEASure:DVM? FETCh:DVM?**

**Agilent 66311D**、**66309D**の場合のみ

このクウェリでは、DC電圧が測定されます。

クウェリ構文 MEASure[:SCALar]:DVM[:DC]? FETCh[:SCALar]:DVM[:DC]? パラメータ なし 例 MEAS:DVM:DC? FETC:DVM:DC? 戻りパラメータ <NR3>

# **MEASure:DVM:ACDC? FETCh:DVM:ACDC?**

**Agilent 66311D**、**66309D**の場合のみ

このクウェリでは、AC+DC (実効値)電圧が測定されます。

クウェリ構文 MEASure[:SCALar]:DVM:ACDC? FETCh[:SCALar]:DVM:ACDC? パラメータ なし 例 MEAS:DVM:ACDC? FETC:DVM:ACDC? 戻りパラメータ <NR3>

# **MEASure:VOLTage? FETCh:VOLTage?**

これらのクウェリは、DC出力電圧を返します。

クウェリ構文 MEASure[:SCALar]:VOLTage[:DC]? FETCh[:SCALar]:VOLTage[:DC]? パラメータ なし 例 MEAS:VOLT? FETC:VOLT:DC? 戻りパラメータ <NR3> 関連コマンド MEAS:CURR?

# **MEASure:VOLTage2**

### **Agilent 66309B/D**のみ

このクウェリでは、出力2の出力電圧が測定されます。出力2の測定値は、15.6 μsのサンプリング・レートで取り込んだ合計2048 個の読取り値を基に算出します。パラメータは固定されています。

> クウェリ構文 MEASure[:SCALar]:VOLTage2[:DC]? パラメータ なし 例 MEAS:VOLT2? FETC:VOLT2:DC? 戻りパラメータ <NR3> 関連コマンド MEAS:CURR2?

# **MEASure:VOLTage:ACDC? FETCh:VOLTage:ACDC?**

#### **Agilent 66311B/D**、**66309B/D**の場合のみ

これらのクウェリは、AC + DC実効値出力電圧を返します。

クウェリ構文 MEASure[:SCALar]:VOLTage:ACDC? FETCh[:SCALar]:VOLTage:ACDC? パラメータ なし 例 MEAS:VOLT:ACDC? FETC:VOLT:ACDC? 戻りパラメータ <NR3> 関連コマンド MEAS:CURR:ACDC?

## **MEASure:VOLTage:HIGH? FETCh:VOLTage:HIGH?**

### **Agilent 66311B/D**、**66309B/D**の場合のみ

これらのクウェリは、電圧パルス波形のハイ・レベル電圧を返します。測定器は、まず、パルス波形の最小および最大データ・ ポイントを測定します。次に、最大データ・ポイントと最小データ・ポイントの間の16ビンを使用して、パルス波形のヒストグ ラムを生成します。50%ポイント以上で最もデータ・ポイントが多いビンがハイ・ビンです。ハイ・ビン内のすべてのデータ・ ポイントの平均がハイ・レベルとして返されます。捕捉ポイントの総数の1.25%以上を含むハイ・ビンがない場合には、これらの クウェリは最大値を返します。

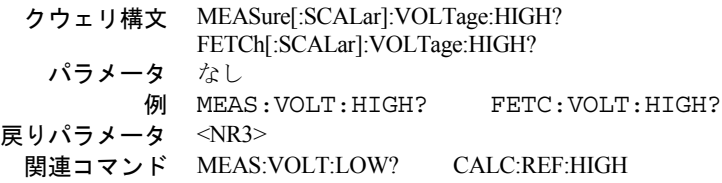

8 – 言語辞書

# **MEASure:VOLTage:LOW? FETCh:VOLTage:LOW?**

### **Agilent 66311B/D**、**66309B/D**の場合のみ

これらのクウェリは、電圧パルス波形のロー・レベル電圧を返します。測定器は、まず、パルス波形の最小および最大データ・ ポイントを測定します。次に、最大データ・ポイントと最小データ・ポイントの間の16ビンを使用して、パルス波形のヒスト グラムを生成します。50%ポイント以下で最もデータ・ポイントが多いビンがロー・ビンです。ロー・ビン内のすべてのデータ・ ポイントの平均がロー・レベルとして返されます。捕捉ポイントの総数の1.25%以上を含むロー・ビンがまったくない場合に は、これらのクウェリは最小値を返します。

> クウェリ構文 MEASure[:SCALar]:VOLTage:LOW? FETCh[:SCALar]:VOLTage:LOW? パラメータ なし 例 MEAS:VOLT:LOW? FETC:VOLT:LOW? 戻りパラメータ <NR3> 関連コマンド MEAS:VOLT:HIGH? CALC:REF:LOW

# **MEASure:VOLTage:MAXimum? FETCh:VOLTage:MAXimum?**

### **Agilent 66311B/D**、**66309B/D**の場合のみ

これらのクウェリは、最大出力電圧を返します。

クウェリ構文 MEASure[:SCALar]:VOLTage:MAXimum? FETCh[:SCALar]:VOLTage:MAXimum? パラメータ なし 例 MEAS:VOLT:MAX? FETC:VOLT:MAX? 戻りパラメータ <NR3> 関連コマンド MEAS:VOLT:MIN?

# **MEASure:VOLTage:MINimum? FETCh:VOLTage:MINimum?**

### **Agilent 66311B/D**、**66309B/D**の場合のみ

これらのクウェリは、最小出力電圧を返します。

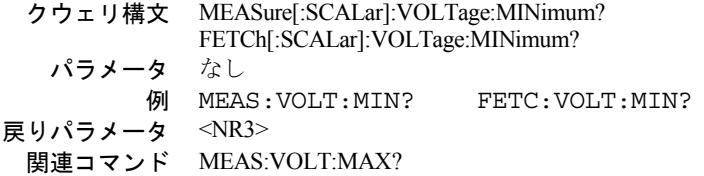
## **SENSe:CURRent:DETector**

#### **Agilent 66311B/D**、**66309B/D**の場合のみ

このコマンドを使用することによって、出力電流測定に使用するディテクタの種類を選択することができます。電流測定値を検 出するには、次の2通りの方法があります。

- **ACDC** これは、すべてのダイナミック電流測定に適しています。ACDCを選択すると、測定器の出力コンデンサ内を流れ る電流も出力電流として測定されます。数kHzを超える周波数成分を持つパルスやその他の波形を測定する場合、特 に、ACDC検出を選択することが大切です。
- **DC** DC電流測定の実行中に、ハイ・レンジで2 mAを超えるDC測定オフセットが必要になった場合にだけDCを選択して ください。DCを選択すると、測定器の出力フィルタが供給する出力電流成分は検出されません。したがって、DC を選択した場合、数kHzを超える周波数成分を持つ電流波形は不正確になります。

注記 : このコマンドは、電流測定レンジがハイ・レンジにのみ使用できます。

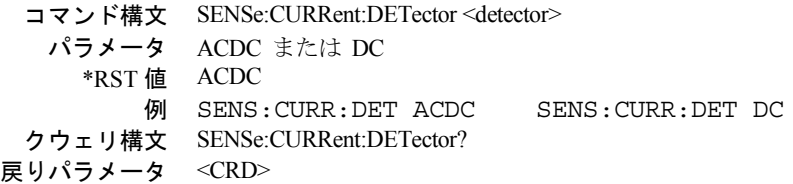

## **SENSe:CURRent:RANGe**

**Agilent 66311B/D**、**66309B/D**の場合のみ

このコマンドは、DC電流測定レンジを選択します。 ハイ・レンジ : 0 ~ MAX(表8-3参照)

ロー・レンジ **:** 0 ~ 0.02 A

ハイ・レンジは、測定器の全電流測定機能をカバーします。また、ロー・レンジでは、20mAまで電流が測定できます。これによっ て、低電流測定感度が高まり、確度と分解能が向上します。SENSe:CURRent:RANGeで設定する値は、測定する電流の最大値で なければなりません。測定器は、最高の分解能を実現するレンジを選択します。クロスオーバ値は20mAです。クウェリを行った 場合、現在設定されているレンジで測定可能な最大電流が返されます。

> コマンド構文 SENSe:CURRent[:DC]:RANGe[:UPPer] <NRf+> パラメータ 0 ~ MAX (表8-3参照) 単位 *A* (アンペア) \*RST 値 MAX (ハイ・レンジ) 例 SENS:CURR:RANG 4.0 クウェリ構文 SENSe:CURRent:RANGe? 戻りパラメータ <NR3>

## **SENSe:FUNCtion**

このコマンドは、トリガ測定の読取り機能を設定します。DCソースには、下記のようの測定センサが3つまで備わっています。 クウェリでは、設定した機能が返されます。

**CURRent** メイン出力(出力1)の電流測定値を読み取ります。 **DVM** DVM入力 (Agilent 66311D/66309Dのみ) の電圧測定値を読み取ります。 **VOLTage** メイン入力(出力1)の電圧測定値を読み取ります。

> **コマンド構文 SENSe:FUNCtion <function>** パラメータ "VOLTage" | "CURRent" | "DVM" 例 SENS:FUNC "VOLT" クウェリ構文 SENSe:FUNCtion? 戻りパラメータ <SRD>

# **SENSe:PROTection:STATe**

このコマンドは、オープン・センス・リード検出をイネーブルまたはディスエーブルします。デフォルト設定はイネーブルです。 オープン・センス・リードの検出を常にイネーブルにするには、このコマンドをオンにプログラムし、その状態を\*SAV 0コマン ドで位置0にセーブし、出力パワー・オン・ステートをステート0のリコールに設定します(OUTP:PON:STAT RCL0)。

> コマンド構文 SENSe:PROTection:STATe<br/> <br/>bool>  $\sqrt{77}$   $\sqrt{9}$   $\sqrt{9}$   $\sqrt$  $*$ RST 値 0 例 SENS:PROT:STAT ON クウェリ構文 SENSe:PROTect:STATe? 戻りパラメータ <NR3>

## **SENSe:SWEep:OFFSet:POINts**

このコマンドは、捕捉トリガを使用する際のデータ掃引のオフセットを定義します。負の値は、トリガ前に収集されたデータ・ サンプルを表します。正の値は、トリガが発生してからサンプルが収集されるまでの遅延を表しています。

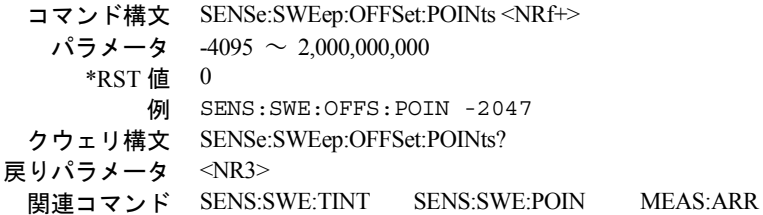

## **SENSe:SWEep:POINts**

このコマンドは、測定時のポイント数を定義します。

コマンド構文 SENSe:SWEep:POINts<NRf+> パラメータ 1 ~ 4096 \*RST 値 2048 例 SENS:SWE:POIN 1024 クウェリ構文 SENSe:SWEep:POINts? 戻りパラメータ <NR3> 関連コマンド SENS:SWE:TINT SENS:SWE:OFFS MEAS:ARR

# **SENSe:SWEep:TINTerval**

このコマンドは、サンプル間の周期を定義します。時間間隔として入力した値は、15.6μs単位に丸められます。

コマンド構文 SENSe:SWEep:TINTerval<NRf+>  $\sqrt{77}$   $\times$   $\sqrt{97}$   $\div$   $\sqrt{15.6}$   $\mu$ s  $\sim$  31200 s \* $RST$  値 15.6  $\mu s$ 例 SENS:SWE:TINT 31.2E-6 クウェリ構文 SENSe:SWEep:TINTerval? 戻りパラメータ <NR3> 関連コマンド SENS:SWE:POIN SENS:SWE:OFFS MEAS:ARR

## **SENSe:WINDow**

このコマンドは、AC + DC実効測定値の算出で使用するウィンドウ関数を設定します。以下の関数が選択されます。

- **HANNing** 電源リップルなどの周期信号がある場合、DCおよび実効測定値の計算誤差を減らすための ウィンドウ。連続するパルス波形を測定する際には、ジッタも減少させます。ハニング・ウィ ンドウは、測定サンプル内の各ポイントに関数cos4 を掛けます。単発信号のパルス波形を測 定する場合は、ハニング・ウィンドウを使用しないでください。
- **RECTangular** 信号調整をまったく行わずに測定計算値を返すウィンドウ。パルス波形の正確な周期がわ かっており、その周期に応じてSENSe:SWEep:TINTervalコマンドを使って測定間隔を設定で きるパルス測定に使用します。

注記 : どちらのウィンドウ関数も、測定配列に返される瞬時電圧データや電流データには何の影響も及ぼしません。

コマンド構文 SENSe:WINDow[:TYPE] <type> パラメータ HANNing | RECTangular \*RST 値 HANNing 例 SENS:WIND RECT クウェリ構文 SENSe:WINDow[:TYPE]? 戻りパラメータ <CRD>

# 出力コマンド

出力コマンドには、出力コマンドとソース・コマンドがあります。 測定器コマンドは、Agilent 66309B/66309Dにおける出力結合を制御します。 出力コマンドは、DCソースの出力とディジタル・ポート機能を制御します。 ソース・コマンドは、実電圧、電流およびディジタル・ポート出力を設定します。

## **INSTrument:COUPle:OUTPut:STATe**

#### ファームウェア・リビジョン **A.02.04**以上の**Agilent 66309B/66309D**のみ

出力1と出力2を結合します。出力1と2を結合した場合、**ALL** OUTPutコマンドによって両方の出力を一緒にオンまたはオフにし ます。結合していない場合、OUTPut1またはOUTPut2を使って特定の出力を個別にオンまたはオフにします。

出力を結合しない状態で装置をオンにするには、出力結合をNONEに設定し、このステートをメモリ0にセーブします。パワーオ ン・ステートをRCL 0に設定します。出力ステートをリコールしたときには、出力は、出力結合設定とは無関係に、ステートを セーブしたときの状態に設定されます。

> コマンド構文 INSTrument:COUPle:OUTPut:STATe <state> パラメータ ALL|NONE \*RST 値 ALL(オプション521を搭載した装置の場合はNONE) 例 INST:COUP:OUTP:STAT ALL クウェリ構文 INSTrument:COUPle:OUTPut:STATe? 戻りパラメータ <CRD>

# **OUTPut [1|2]**

このコマンドは、DCソース出力をイネーブル/ディスエーブルにします。出力1と2を結合した場合、Agilent 66309B/Dのメイン出 力および出力2の両方に影響します。出力を結合せず、出力チャネルを指定しない場合、コマンドはメイン出力に適用されます。 出力がディスエーブルのステートとは、出力電圧がゼロ、ソース電流が最小(モデルによって異なる)の状態を言います(**\*RST** を参照)。

> コマンド構文 OUTPut[1|2][:STATe]<bool> パラメータ 0 | OFF | 1 | ON  $*$ RST 値 0 例 OUTP ON クウェリ構文 OUTPut[1|2][:STATe]? 戻りパラメータ <NR1>0 または 1 関連コマンド \*RST \*RCL \*SAV INST:COUP:OUTP:STAT

## **OUTPut:DFI**

このコマンドは、DCソースからのディスクリート・フォルト・インジケータ (DFI)出力をイネーブル/ディスエーブルにします。

コマンド構文 OUTPut:DFI[:STATe] <bool> パラメータ 0 | 1 | OFF | ON \*RST 値 OFF 例 OUTP:DFI 1 OUTP:DFI ON クウェリ構文 OUTPut:DFI[:STATe]? 戻りパラメータ 0|1 関連コマンド OUTP:DFI:SOUR

# **OUTPut:DFI:SOURce**

このコマンドは、ディスクリート・フォルト・インジケータ (DFI)イベントに対し、ソースを選択します。選択は次のものがあ ります。

**QUEStionable** クェスチョナブル・イベント・サマリ・ビット(ステータス・バイト・レジスタのビット3)を選択します。 **OPERation** 動作イベント・サマリ・ビット(ステータス・バイト・レジスタのビット7)を選択します。 **ESB** 標準イベント・サマリ・ビット(ステータス・バイト・レジスタのビット5)を選択します。 **RQS** サービス要求ビット(ステータス・バイト・レジスタのビット6)を選択します。 OFF DFI信号源を選択しません。

> コマンド構文 OUTP:DFI:SOUR <source> パラメータ QUES | OPER | ESB | RQS | OFF \*RST 値 OFF 例 OUTP:DFI:SOUR OPER クウェリ構文 OUTPut:DFI:SOUR? 戻りパラメータ <CRD> 関連コマンド OUTP:DFI

# **OUTPut:PON:STATe**

このコマンドは、DCソースのパワーオン・ステートを選択します。この情報は不揮発性メモリにセーブされます。選択可能なス テートとしては以下のものがあります。

RST パワーオン·ステートを\*RSTに設定します。詳細については、本章の\*RSTコマンドに関する説明を

参照してください **RCL0** パワーオン・ステートを\*RCL 0に設定します。詳細については、本章の\*RCLコマンドに関する説明を 参照してください。

> コマンド構文 OUTPut:PON:STATe <state> パラメータ RST | RCL0 例 OUTP:PON:STAT RST クウェリ構文 OUTPut:PON:STATe? 戻りパラメータ <CRD> 関連コマンド \*RST \*RCL

## **OUTPut:PROTection:CLEar**

このコマンドは、過電圧、過電流、過熱、リモート・インヒビットまたはヒューズ・ステータス条件が検出されたときに出力を ディスエーブルにするラッチをクリアします。障害の原因をすべて取り除かなければ、ラッチをクリアすることはできません。 出力は、障害状態が発生する前のステートに復元されます。

> コマンド構文 OUTPut:PROTection:CLEar パラメータ なし 例 OUTP:PROT:CLE 関連コマンド OUTP:PROT:DEL \*RCL \*SAV

# **OUTPut:PROTection:DELay**

このコマンドは、定電流状態(CC)を発生させる出力変動をプログラムしてから、動作ステータスのコンディション・レジスタ にその状態を記録するまでの時間を設定します。この遅延は、プログラミング中に発生するステータス内の一時的な変動が、ス テータス・サブシステムによってイベントとして記録されるのを防ぐためのものです。定電流状態は過電流保護(OCP)のトリ ガに用いるため、このコマンドによってOCPの遅延も生じます。このコマンドは、過電圧保護機能には影響しません。

コマンド構文 OUTPut:PROTection:DELay <NRf+>  $\sqrt{7}$ メータ 0 ~ 2,147,483.647 単位 秒 \*RST 値 0.08(通常) 例 OUTP:PROT:DEL 75E-1 クウェリ構文 OUTPut:PROTection:DELay? 戻りパラメータ <NR3> 関連コマンド OUTP:PROT:CLE CURR:PROT:STAT \*RCL \*SAV

## **OUTPut:RI:MODE**

このコマンドは、リモート・インヒビット保護の動作モードを選択します。RIモードは不揮発性メモリにストアされます。選択 可能なモードとして以下のものがあります。

**LATChing** INH 入力の TTL ロー信号で出力をディスエーブルします。ラッチをクリアする唯一の方法は、 INH 入力がハイである間に OUTPut:PROTection:CLEAR を送信することです。

**LIVE** INH入力を使ってラッチを行わずに出力をディスエーブルします。つまり、INH入力ステートの状態 に応じて出力が行われます。INHがローの真になると、出力はディスエーブルされます。INHがハイ の場合、出力は影響を受けません。 **OFF** INH 入力がディスエーブルになります。

> コマンド構文 OUTPut:RI:MODE <mode> パラメータ LATChing | LIVE | OFF 例 OUTP:RI:MODE LIVE クウェリ構文 OUTPut:RI:MODE? 戻りパラメータ <CRD> 関連コマンド OUTP:PROT:CLE

## **OUTPut:TYPE**

このコマンドは、出力補正回路を選択します。出力補正回路は、試験対象の電話機の入力キャパシタンスに応じて、DCソー スの出力を補正します。以下のキャパシタンス・レンジに適用されます。

> LOWモード: 0 μF  $\sim 12,000$  μF **H2**モード**:** Highモードと同じ  $HIGHE - F: 5 \mu F \sim 12,000 \mu F$

Agilent 66311Bは、出荷時に出力補正がLOWモードに設定されています。このモードでは、どのタイプの電話機をテストしても、 Agilent 66311Bの動作は安定しています。HIGHモードに設定すると、入力キャパシタンスが5 µF以上の電話機のテストでは、過 渡応答性能が向上します。ただし、入力キャパシタンスが5 µF未満の電話機に接続すると、DCソースの動作は不安定になります。 H2モードは、オプション521を装備した装置に使用します。標準装置では、H2モードはHIGHモードと同じになります(オプショ ン004を搭載した装置は、出荷時に出力補正がHIGHモードに設定されています。\*RST値もHIGHに設定されています)。

注記 : 出力補正をHIGHモードに設定し、HIGHモードで装置に電源を投入したい場合は、まず\*SAVコマンドを使って、希望 の出力設定を不揮発性メモリの位置0に保存します。次に、OUTP:PON:STAT RCL0コマンドを使って、メモリの位置0 に保存した設定に従って電源が投入されるようDCソースをプログラムします。

> コマンド構文 OUTPut:TYPE[:CAPacitance] <setting> パラメータ HIGH | LOW \*RST 値 LOW 例 OUTP:COMP HIGH クウェリ構文 OUTPut:TYPE[:CAPacitance]? 戻りパラメータ 0|1

# **[SOURce:]CURRent**

このコマンドは、DCソースの電流レベルを設定します。電流レベルは、出力端子用に設定された電流です。

コマンド構文 [SOURce:]CURRent[:LEVel][:IMMediate][:AMPLitude]<NRf+> パラメータ 表 8-3を参照 デフォルトの接尾語 A(アンペア) \*RST 値 MAXの10% 例 CURR 200 MA CURRENT:LEVEL 200 MA クウェリ構文 [SOURce:]CURRent[:LEVel][:IMMediate][:AMPLitude]? 戻りパラメータ <NR3> 関連コマンド CURR:TRIG

## **[SOURce:]CURRent2**

**Agilent 66309B/66309D**の場合のみ

このコマンドは、出力2の出力電流レベルを設定します。

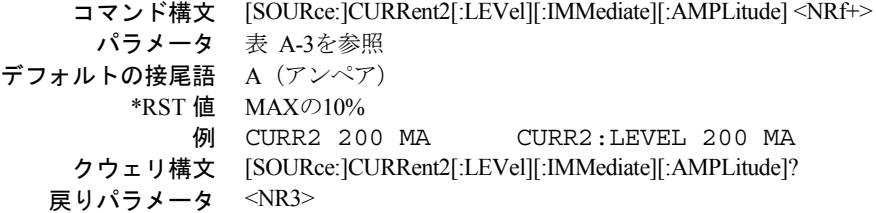

# **[SOURce:]CURRent:PROTection:STATe**

このコマンドは、全出力チャネルの過電流保護(OCP)機能をイネーブルまたはディスエーブルします。過電流保護機能がイネー ブルにされたDCソースが定電流動作に入ると、出力がディスエーブルとなり、クェスチョナブル・ステータスのコンディション・ レジスタのOCビットが設定されます(ステータス・レジスタのプログラミングについては、第7章を参照)。[SOURce:]CURRent コマンドでは、DCソースがいつ定電流動作に入ったかを判定するための電流リミットが設定されます。過電流状態は、原因を取 り除いた後にOUTPut:PROTection:CLEarコマンドを用いてクリアします。

注記 : OUTPut:PROTection:DELayを使用することにより、出力設定の変更によって一時的に電流リミット条件が変わっても、 過電流保護機能が作動するのを防ぐことができます。

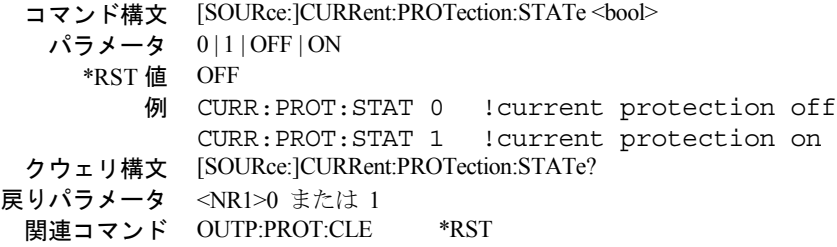

## **[SOURce:]CURRent:TRIGger**

このコマンドは、DCソースのトリガ電流レベルを設定します。トリガ・レベルは、トリガの発生時に出力端子に転送されるスト アした電流値です。トリガを発生させるには、トリガ・サブシステムを起動する必要があります(トリガ・サブシステムのINITiate コマンドを参照)。

> コマンド構文 [SOURce:]CURRent[:LEVel]:TRIGgered[:AMPLitude] <NRf+> パラメータ 表 8-3を参照 デフォルトの接尾語 *A* (アンペア) \*RST 値 MAXの10% 例 CURR:TRIG 1CURRENT:LEVEL:TRIGGERED 1 クウェリ構文 [SOURce:]CURRent[LEVel]:TRIGgered[:AMPLitude]? 戻りパラメータ <NR3> 関連コマンド INIT CURR

## **[SOURce:]CURRent2:TRIGger**

#### **Agilent 66309B/66309D**のみ

このコマンドは、出力2のトリガ電流レベルを設定します。トリガ・レベルは、トリガ発生時に出力に転送されるストアした値で す。トリガを発生させるには、トリガ・サブシステムを起動する必要があります(INITiateコマンドを参照)。

コマンド構文 [SOURce:]CURRent2[:LEVel]:TRIGgered[:AMPLitude] <NRf+> パラメータ 表 A-3を参照 デフォルトの接尾語 *A* (アンペア) \*RST 値 MAXの10% 例 CURR2:TRIG 1 CURR2:LEV:TRIG 1 クウェリ構文 [SOURce:]CURRent2[LEVel]:TRIGgered[:AMPLitude]? 戻りパラメータ <NR3> 関連コマンド INIT CURR2

# **[SOURce:]DIGital:DATA**

このコマンドは、ポートをディジタルI/O動作用に構成した場合のディジタル制御ポートをプログラムします。ポートには、3つ の信号ピンと1つのディジタル・グランド・ピンがあります。ピン1と2は、ビット0と1によって制御される出力ピンです。ピン3 は、ビット2によって制御され、入力と出力のどちらかの働きをするように設定することができます。このピンは、通常、出力と して機能します。ピン3を入力として使用するには、ビット2をハイに設定する必要があります。ピン4はディジタル・グランドで す。プログラム可能なピン設定のリストは、以下の図を参照してください。クウェリは、ビット0と1にある最後に設定した値と、 ビット2にあるピン3の読取り値を返します。

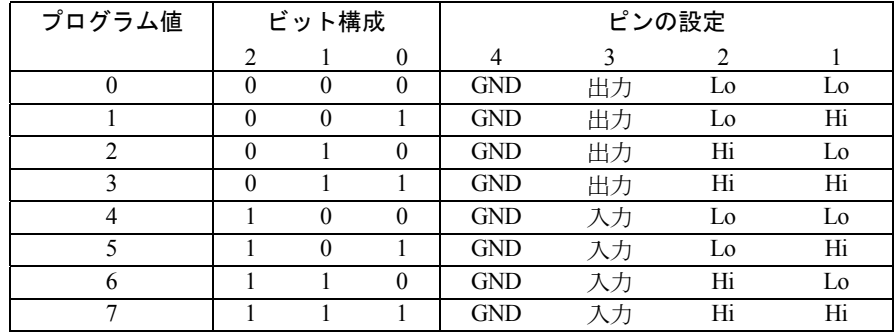

コマンド構文 [SOURce:]DIGital:DATA[:VALue] <NRf>  $\sqrt{5}$ メータ 0 ~ 7 \*RST値 0 例 DIG:DATA 7 クウェリ構文 [SOURce:]DIGital:DATA? 戻りパラメータ <NR1>

# **[SOURce:]DIGital:FUNCtion**

ディジタル制御ポートを構成します。設定値は不揮発性メモリにセーブされます。

**RIDFi** ポートをリモート・インヒビット/ディスクリート・フォルト割込み処理用に設定します。 **DIGio** ポートをディジタル入出力処理用に設定します(DIG:DATAを参照してください)。

> コマンド構文 [SOURce:]DIGital:FUNCtion <CRD> パラメータ RIDFi | DIGio 例 DIG:FUNC DIG クウェリ構文 [SOURce:]DIGital:FUNC? 戻りパラメータ <CRD>

## **[SOURce:]VOLTage**

このコマンドは、DCソースの出力レベルを設定します。

```
コマンド構文 [SOURce:]VOLTage[:LEVel][:IMMediate][:AMPLitude]<NRf+>
      パラメータ 表 8-3を参照
デフォルトの接尾語 V (ボルト)
        *RST 値 0
            例 VOLT 2.5 !set output voltage to 2.5V
    クウェリ構文 [SOURce:]VOLTage[:LEVel][:IMMediate][:AMPLitude]?
   戻りパラメータ <NR3>
    関連コマンド VOLT:TRIG
```
# **[SOURce:]VOLTage2**

### **Agilent 66309B/66309D** のみ

このコマンドは、出力2の出力電圧レベルを設定します。

```
コマンド構文 [SOURce:]VOLTage2[:LEVel][:IMMediate][:AMPLitude]<NRf+>
      パラメータ 表 A-3を参照
デフォルトの接尾語 V (ボルト)
        *RST 値 0
            例 VOLT2 500mV !set output2 voltage to 0.5V
    クウェリ構文 [SOURce:]VOLTage2[:LEVel][:IMMediate][:AMPLitude]?
   戻りパラメータ <NR3>
```
### **[SOURce:]VOLTage:PROTection**

このコマンドは、DCソースの過電圧保護 (OVP) レベルを設定します。出力電圧がOVPレベルを超えると、DCソースの出力が ディスエーブルになり、クェスチョナブル・ステータスのコンディショニング・レジスタのOVビットがセットされます(第7章 の「ステータス・レジスタの設定」の項を参照してください)。過電圧状態は、OVPを作動させた条件を取り除いた後、 OUTP:PROT:CLEコマンドを使用してクリアすることができます。OVPは常にゼロ遅延で作動し、OUTP:PROT:DELコマンドの影 響を受けません。OVP機能は、VOLT:PROT:STATコマンドを使ってディスエーブルします。

> コマンド構文 [SOURce:]VOLTage:PROTection[:LEVel]<NRf+> パラメータ 表 8-3を参照 デフォルトの接尾語 V (ボルト) \*RST 値 MAX 例 VOLT:PROT 21 !set voltage protect to 21V クウェリ構文 [SOURce:]VOLTage:PROTection[:LEVel]? 戻りパラメータ <NR3> 関連コマンド OUTP:PROT:CLE VOLT:PROT:STAT

## **[SOURce:]VOLTage:PROTection:STATe**

このコマンドは、過電圧保護 (OVP) 機能をイネーブルまたはディスエーブルします。

注意 : 過電圧保護機能をディスエーブルすると、リモート・センス・リードの切断時に発生するような過度の出力電圧が生 じ、試験対象装置が損傷する恐れがあります。

> コマンド構文 [SOURce:]VOLTage:PROTection:STATe <br/>bool> パラメータ 0|1|OFF|ON \*RST 値 OFF 例 VOLT:PROT:STAT 0 ! 電圧保護がOFFになります VOLT: PROT: STAT 1 ! 電圧保護がONになります クウェリ構文 [SOURce:]VOLTage:PROTection:STATe? 戻りパラメータ <NR1>0 または 1 関連コマンド OUTP:PROT:CLE \*RST VOLT:PROT

## **[SOURce:]VOLTage:TRIGger**

このコマンドは、DCソースのトリガ電圧レベルを設定します。トリガ・レベルは、トリガが発生した時に出力端子に転送される ストアされた電圧値です。トリガを発生させるためには、トリガ・サブシステムが起動されていなければなりません(トリガ・ サブシステムのINITiateコマンドを参照してください)。

> コマンド構文 [SOURce:]VOLTage[:LEVel]:TRIGgered[:AMPLitude] <NRf+> パラメータ 表 8-3を参照 デフォルトの接尾語 V (ボルト)  $*$ RST 値 0 例 VOLT:TRIG 20 !VOLTAGE:LEVEL:TRIGGERED 20 クウェリ構文 [SOURce:]VOLTage[:LEVel]:TRIGgered[:AMPLitude]? 戻りパラメータ <NR3> 関連コマンド VOLT \*RST

# **[SOURce:]VOLTage2:TRIGger**

#### **Agilent 66309B/66309D**のみ

このコマンドは、出力2のトリガ電圧レベルを設定します。トリガ・レベルは、トリガの発生時に出力端子に転送されるストアし た値です。トリガを発生させるには、トリガ・サブシステムを起動する必要があります(INITiateコマンドを参照)。

コマンド構文 [SOURce:]VOLTage2[:LEVel]:TRIGgered[:AMPLitude] <NRf+> パラメータ 表 A-3を参照 デフォルトの接尾語 V (ボルト)  $*$ RST 値 0 例 VOLT2:TRIG 20 VOLT2:LEV:TRIG 20 クウェリ構文 [SOURce:]VOLTage2[:LEVel]:TRIGgered[:AMPLitude]? 戻りパラメータ <NR3> 関連コマンド VOLT \*RST

# ステータス・コマンド ステータス・コマンド

ステータス・コマンドは、DCソースのステータス・レジスタを設定します。DCソースには、動作、クェスチョナブル、標準イ ベントの3組のステータス・レジスタがあります。標準イベント・グループは、後に説明するように、共通コマンドによって設定 します。動作ステータス・グループとクェスチョナブル・ステータス・グループは、それぞれ、コンディション・レジスタ、イ ネーブル・レジスタ、イベント・レジスタと、NTRフィルタおよびPTRフィルタから成ります。特定のレジスタ・ビットの読取 り方法や、ビットが返す情報の使用法については、第7章の「ステータス・レジスタの設定」の項を参照してください。

# **STATus:PRESet**

このコマンドは、ステータス・サブシステムのPTRレジスタに定義されているすべてのビットをセットし、ステータス・サブシ ステムのNTRレジスタとイネーブル・レジスタ内のすべてのビットをクリアします。

コマンド構文 STATus:PRESet

パラメータ なし

例 STAT:PRES STATUS:PRESET

| ビット位置                                             | $15 - 13$ | 12   | 11    | 10    | 9   | 8         | $7 - 6$ |            | $4 - 1$ | $\theta$   |
|---------------------------------------------------|-----------|------|-------|-------|-----|-----------|---------|------------|---------|------------|
| ビット名                                              | 未使用       | CC2  | $CC-$ | $CC+$ | CV2 | <b>CV</b> | 未使用     | <b>WTG</b> | 未使用     | <b>CAL</b> |
| ビットの重み                                            |           | 4096 | 2048  | 1024  | 512 | 256       |         | 32         |         |            |
| CAL=DCソースは新しい校正定数を計算中です。                          |           |      |       |       |     |           |         |            |         |            |
| WTG=DCソースはトリガ待ち状態です。                              |           |      |       |       |     |           |         |            |         |            |
| CV =DCソースは定電圧モードで動作中です。                           |           |      |       |       |     |           |         |            |         |            |
| CV2=DCソース出力2が定電圧モードで動作しています (Agilent 66309B/Dのみ)。 |           |      |       |       |     |           |         |            |         |            |
| CC+=DCソースは定電流モードで動作中です。                           |           |      |       |       |     |           |         |            |         |            |
| CC-=DCソースは負の定電流モードで動作中です。                         |           |      |       |       |     |           |         |            |         |            |
| CC2 = 出力2が定電流モードで動作しています (Agilent 66309B/Dのみ)。    |           |      |       |       |     |           |         |            |         |            |

表 8-4. 操作ステータス・レジスタのビット構成

## **STATus:OPERation?**

このクウェリは、動作イベント・レジスタの値を返します。イベント・レジスタはリード・オンリ・レジスタで、動作NTRフィ ルタまたは動作PTRフィルタ、あるいはその両方によって渡されるすべてのイベントを保持(ラッチ)します。動作イベント· レジスタは、読取りが完了するとクリアされます。

> クウェリ構文 STATus:OPERtion[:EVENt]? パラメータ なし 例 STAT:OPER? 戻りパラメータ <NR1> (レジスタ値)<br>- 関連コマンド \*CLS STAT:OPER STAT:OPER:NTR STAT:OPER:PTR

# **STATus:OPERation:CONDition?**

このクウェリは、動作コンディション・レジスタの値を返します。コンディション・レジスタはリード・オンリ・レジスタで、 DCソースのリアルタイムの(ラッチされていない)動作ステータスを保持します。

> クウェリ構文 STATus:OPERation:CONDition? パラメータ なし 例 STAT:OPER:COND? STATUS:OPERATION:CONDITION? 戻りパラメータ <NR1> (レジスタ値)

## **STATus:OPERation:ENABle**

このコマンドとそのクウェリは、動作イネーブル・レジスタの値の設定と読取りに使用します。動作イネーブル・レジスタは、 動作イベント・レジスタの特定ビットをイネーブルにし、ステータス・バイト・レジスタの動作サマリ・ビット(OPER)をセッ トするためのマスクです。動作サマリ・ビット(ビット7)は、ステータス動作イネーブル・レジスタによってイネーブルにされ た動作イベント・レジスタの全ビットの論理和です。

> **コマンド構文 STATus:OPERation:ENABle<NRf>** パラメータ 0 ~ 32767 初期設定値 0 例 STAT:OPER:ENAB 1312 クウェリ構文 STATus:OPERation:ENABle? 戻りパラメータ <NR1> (レジスタ値) 関連コマンド STAT:OPER:EVEN

# **STATus:OPERation:NTR STATus:OPERation:PTR**

これらのコマンドは、動作NTR(負方向遷移)レジスタとPTR(正方向遷移)レジスタの値の設定と読取りに使用します。これ らのレジスタは、動作イネーブル・レジスタと動作イベント・レジスタ間のポラリティ・フィルタとして働き、次の動作を発生 させます。

- 動作NTRレジスタ内の任意のビットを1に設定すると、動作コンディション・レジスタ内の対応するビットが1から0に遷移 し、動作イベント・レジスタ内のそのビットがセットされます。
- 動作PTRレジスタ内の任意のビットを1に設定すると、動作コンディション・レジスタ内の対応するビットが0から1に遷移 し、動作イベント・レジスタ内のそのビットがセットされます。
- ◆ NTRとPTRの両方のレジスタの同じビットを1に設定した場合、動作コンディション・レジスタのそのビットのすべての遷 移で、動作イベント・レジスタ内の対応ビットがセットされます。
- NTRとPTRの両方のレジスタの同じビットを0に設定した場合、動作コンディション・レジスタのそのビットに遷移があっ ても、動作イベント・レジスタ内の対応ビットはセットされません。

|                 | コマンド構文 STATus:OPERtion:NTRansition <nrf></nrf> |                          |  |  |  |  |  |
|-----------------|------------------------------------------------|--------------------------|--|--|--|--|--|
|                 | STATus:OPERtion:PTRansition <nrf></nrf>        |                          |  |  |  |  |  |
| パラメータ 0 ~ 32767 |                                                |                          |  |  |  |  |  |
|                 | 初期設定値 NTR register = 0; PTR register = 32767   |                          |  |  |  |  |  |
| 例               | STAT:OPER:NTR 32                               | $STAT:$ OPER: PTR $1312$ |  |  |  |  |  |
|                 | クウェリ構文 STAT:OPER:NTR?                          | STAT:OPER:PTR?           |  |  |  |  |  |
|                 | <b>戻りパラメータ</b> <nr1> (レジスタ値)</nr1>             |                          |  |  |  |  |  |
|                 | 関連コマンド STAT:OPER:ENAB                          |                          |  |  |  |  |  |

表 8-5. クェスチョナブル・ステータス・レジスタのビット構成

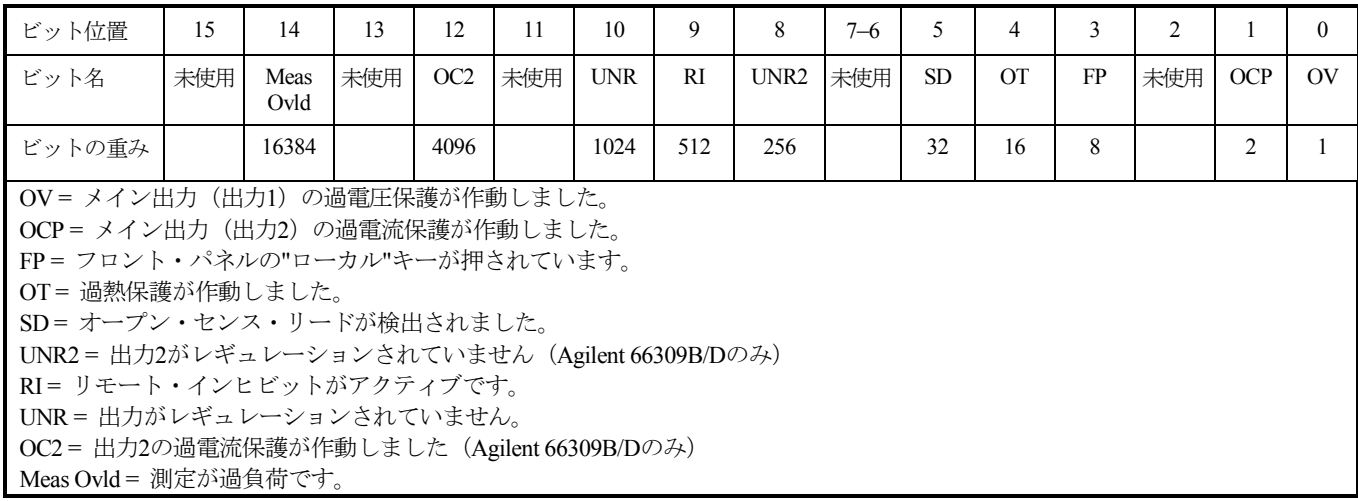

# **STATus:QUEStionable?**

このクウェリは、クェスチョナブル・イベント・レジスタの値を返します。イベント・レジスタはリード・オンリ・レジスタで、 クェスチョナブルNTRフィルタまたはPTRフィルタ、あるいはその両方によって渡されるすべてのイベントを保持(ラッチ)し ます。クェスチョナブル・イベント・レジスタは、読取りが完了するとクリアされます。

> クウェリ構文 STATus:QUEStionable[:EVENt]? パラメータ なし 例 STAT:QUES? 戻りパラメータ <NR1> (レジスタ値) 関連コマンド \*CLS STAT:QUES:ENAB STAT:QUES:NTR STAT:QUES:PTR

## **STATus:QUEStionable:CONDition?**

このクウェリは、クェスチョナブル・コンディション・レジスタの値を返します。コンディション・レジスタはリード・オンリ・ レジスタで、DCソースのリアルタイムの(ラッチされていない)クェスチョナブル・ステータスを保持します。

> クウェリ構文 STATus:QUEStionable:CONDition? パラメータ なし 例 STAT:QUES:COND? 戻りパラメータ <NR1> (レジスタ値)

## **STATus:QUEStionable:ENABle**

このコマンドとそのクウェリは、クェスチョナブル・イネーブル・レジスタの値の設定と読取りに使用します。このレジスタは、 クェスチョナブル・イベント・レジスタの特定ビットをイネーブルにし、ステータス・バイト・レジスタのクェスチョナブル・ サマリ・ビット (QUES) をセットするためのマスクです。クェスチョナブル・サマリ・ビット(ビット3)は、クェスチョナブ ル・ステータス・イネーブル・レジスタによってイネーブルにされたクェスチョナブル・イベント・レジスタの全ビットの論理 和です。

> コマンド構文 STATus:QUEStionable:ENABle<NRf> パラメータ 0 ~ 32767 初期設定値 0 例 STAT:QUES:ENAB 4098 !enables OC2 and OCP クウェリ構文 STATus:QUEStionable:ENABle? 戻りパラメータ <NR1> (レジスタ値) 関連コマンド STAT:QUES?

# **STATus:QUEStionable:NTR STATus:QUEStionable:PTR**

これらのコマンドは、クェスチョナブルNTR(負方向遷移)レジスタやPTR (正方向遷移)レジスタの値の設定や読取りに使用 できます。これらのレジスタは、クェスチョナブル・イネーブル・レジスタとクェスチョナブル・イベント・レジスタ間のポラ リティ・フィルタとして働き、次の動作を発生させます。

- x クェスチョナブルNTRレジスタ内の任意のビットを1に設定すると、クェスチョナブル・コンディション・レジスタ内の対応 するビットが1から0に遷移し、クェスチョナブル・イベント・レジスタ内のそのビットがセットされます。
- クェスチョナブルPTRレジスタ内の任意のビットを1に設定すると、クェスチョナブル・コンディション・レジスタ内の対応 するビットが0から1に遷移し、クェスチョナブル・イベント・レジスタ内のそのビットがセットされます。
- NTRとPTRの両方のレジスタの同じビットを1に設定した場合、クェスチョナブル・コンディション・レジスタのそのビット のすべての遷移で、クェスチョナブル・イベント・レジスタ内の対応するビットがセットされます。
- NTRとPTRの両方のレジスタの同じビットを0に設定した場合、クェスチョナブル・コンディション・レジスタのそのビット に遷移があっても、クェスチョナブル・イベント・レジスタ内の対応するビットはセットされません。

コマンド構文 STATus:QUEStionable:NTRansition<NRf> STATus:QUEStionable:PTRansition<NRf> パラメータ 0 ~ 32767 初期設定値 NTR register = 0; PTR register = 32767 例 STAT:QUES:NTR 16 STATUS:QUESTIONABLE:PTR 512 クウェリ構文 STAT:QUES:NTR? STAT:QUES:PTR? 戻りパラメータ <NR1> (レジスタ値) 関連コマンド STAT:QUES:ENAB

# システム・コマンド

システム・コマンドは、出力制御または測定機能に直接の関わりをもたないシステム機能を制御します。

# **SYSTem:ERRor?**

このクウェリは、リモート・プログラミング・エラー待ち行列から、次のエラー番号と対応するエラー・メッセージ文字列を返 します。待ち行列は、エラーが発生したときにストアするFIFO(先入れ先出し)バッファです。各エラーは、読み取られると、 待ち行列から取り除かれます。すべてのエラーが読み取られると、クウェリは0,NO ERRORを返します。待ち行列の保持能力を 超えるエラーが蓄積された場合には、待ち行列の最後のエラーは-350,TOO MANY ERRORSになります(他のエラー・コードに ついては、付録Cを参照してください)。

フロント・パネルにある Error キーを使用して、待ち行列のエラーを読み取ることができます。フロント・パネルで生成された エラーは、待ち行列に入らず、即座にディスプレイ上に表示されます。

> クウェリ構文 SYSTem:ERRor? パラメータ なし 戻りパラメータ <NR1>,<SRD> 例 SYST:ERR?

# **SYSTem:LANGuage**

このコマンドは、測定器のSCPIコマンド言語と互換言語の切替えを行います。互換言語は、旧モデルのものを参照してください。 付録Bに記載されています。このコマンドを送信すると、次の動作が行われます。

- 選択された言語がアクティブになり、不揮発性メモリにストアされます。
- DCソースがパワーオン・ステートにリセットされます。

DCソースの電源を遮断した場合、電源が回復すると、最後に選択されていた言語で処理が再開されます。このコマンドとクウェ リは、現在選択されている言語に関係なく使用することができます。

> コマンド構文 SYSTem:LANGuage<string> パラメータ SCPI | COMPatibility パワーオン値 最後に選択された言語 例 SYST:LANG SCPI クウェリ構文 SYSTem:LANGuage? 戻りパラメータ <CRD>

## **SYSTem:VERSion?**

このクウェリは、が準拠しているSCPIバージョン番号を返します。戻り値は、YYYY.Vという形式をとります。ここで、YYYY は年を、Vはその年のリビジョン番号をそれぞれ表します。

> クウェリ構文 SYSTem:VERSion? パラメータ なし 戻りパラメータ <NR2> **例** SYST: VERS?

# トリガ・コマンド

トリガ・コマンドは、トリガ・コマンドと起動コマンドから成ります。出力トランジェントおよび測定トリガの生成に使用 します。

起動コマンドは、トリガ・システムを起動します。トリガ・コマンドは、DC ソースのリモート・トリガを制御します。ト リガ・コマンド(および起動コマンド)は、名前か番号によって参照されます。名前と番号の対応関係を以下に示します。

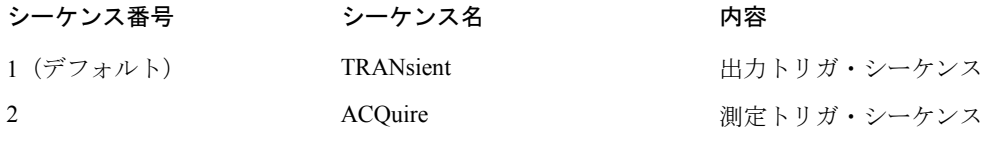

注記 : 測定トリガを発生させる前に、SENSe:FUNCtionコマンドを使って、電圧、電流、DVM測定値のどれを収集するかを 指定します。

## **ABORt**

このコマンドは、処理中のトリガ動作をすべてキャンセルします。トリガ・レベルは、対応する即値にリセットされます。ABORt は、動作コンディション・ステータス・レジスタのWTGビットもリセットします(第7章の「ステータス・レジスタの設定」の 項を参照してください)。 INITiate:CONTinuous ONが設定されると、トリガ・サブシステムはABORt後に即座に動作を開始し、 WTGが設定されます。ABORtは、電源投入時、\*RCLまたはRSTを実行すると実行されます。

> コマンド構文 ABORt パラメータ なし 例 ABOR 関連コマンド INIT \*RST \*TRG TRIG

## **INITiate:SEQuence INITiate:NAME**

INITiateコマンドは、出力トリガと測定トリガの両方を制御します。トリガがイネーブルになると、選択されたトリガ・ソー スのイベントによって、指定されたトリガ動作が発生します。トリガ・サブシステムがイネーブルになっていないと、トリガ・ コマンドはすべて無視されます。

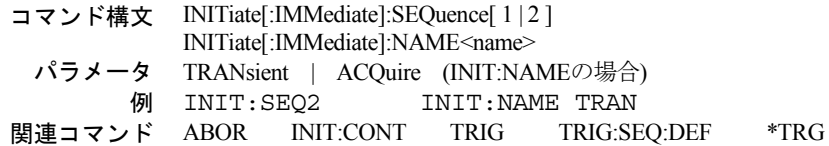

# **INITiate:CONTinuous:SEQuence1 INITiate:CONTinuous:NAME TRANsient**

これらのコマンドは、出力トリガ・システムを制御します。

- **1**または**ON** 出力トリガ・システムを連続的に起動します。
- **0**または**OFF** 連続トリガをオフにします。このステートでは、INITiate:SEQuenceを使用して、出力トリガ・システムをトリガご とに起動する必要があります。

コマンド構文 INITiate:CONTinuous:SEQuence1 <br/> <br/>bool> INITiate:CONTinuous:NAME TRANsient <bool> パラメータ 0 | 1 | OFF | ON 例 INIT:CONT:SEQ ON INIT:CONT:NAME TRAN 1<br>バ AROR INIT TRIG TRIG:SEO:DEF \*TRG 関連コマンド ABOR INIT TRIG TRIG:SEQ:DEF

## **TRIGger**

このコマンドは、出力トリガ・システムのBUSトリガを発生させます。出力トリガ・システムがイネーブルの場合、トリガは 以下を実行します。

- 1. レベル変更をCURRent:TRIGgerまたはVOLTage:TRIGgerの指定に従って開始します。
- 2. 出力トリガ・シーケンスと測定トリガ・シーケンスの両方が完了したら、ステータス動作コンディション・レジスタのWTG ビットをクリアします(WTGは、出力シーケンスと測定シーケンスの両方の論理和です)。
- 3. INITiate:CONTinuous ONが設定されている場合、トリガ・サブシステムが後続のトリガに対して即座に再イネーブルになりま す。クリアされるとすぐに、WTGビットは再度1に設定されます。

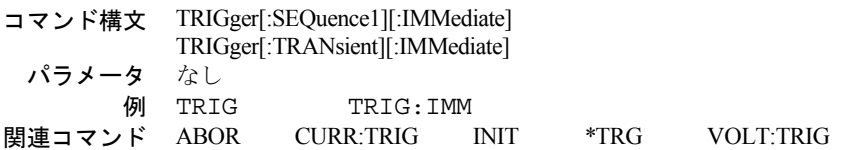

# **TRIGger:SOURce**

このコマンドは、出力トリガ・システムのトリガ・ソースを選択します。出力トリガのトリガ・ソースはBUSだけであるため、 このコマンドは不用ですが念のために記載しておきます。

**BUS** GPIBデバイス、\*TRGまたは <GET>(グループ実行トリガ)

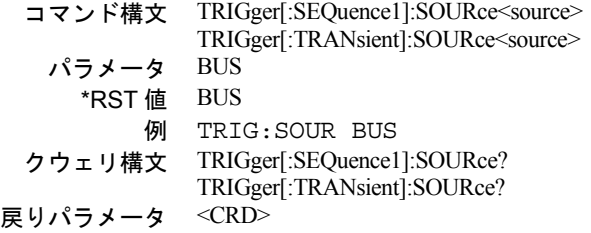

## **TRIGger:SEQuence2 TRIGger:ACQuire**

このコマンドは、測定トリガ・システムのBUSトリガを発生させます。測定トリガ・システムがイネーブルの場合、測定トリガ によってDCソースはメイン出力またはDVM入力の電圧または電流を測定し、測定結果をバッファにストアします。 SENSe:FUNCtionコマンドは、測定する信号を選択します。

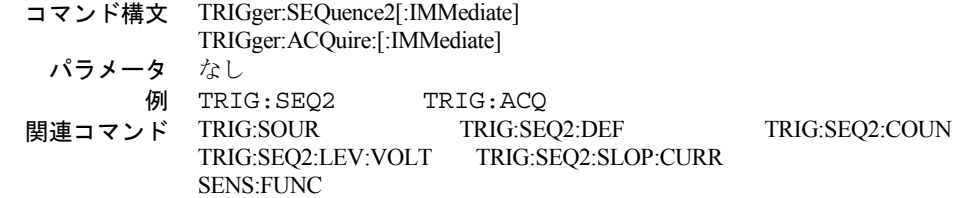

## **TRIGger:SEQuence2:COUNt:CURRent TRIGger:ACQuire:COUNt:CURRent**

このコマンドは、電流データを測定する際のトリガの回数を設定します。このコマンドを使用する場合には、収集期間の始めに1 度だけトリガ・システムを初期化する必要があります。1つの測定が完了すると、測定器は、新たにトリガ条件が有効になるのを 待って次の測定を開始します。これは、指定カウントに達するまで続けられます。

> コマンド構文 TRIGger:SEQuence2:COUNt:CURRent<NRf+> TRIGger:ACQuire:COUNt:CURRent<NRf+> パラメータ 1 ~ 100 \*RST 値 1 例 TRIG:SEQ2:COUN:CURR 5 TRIG:ACQ:COUN:CURR 1 クウェリ構文 TRIGger:SEQuence2:COUNt:CURRent? TRIGger:ACQuire:COUNt:CURRent? 戻りパラメータ <NR3> 関連コマンド TRIG:SEQ2 TRIG:ACQ

# **TRIGger:SEQuence2:COUNt:DVM TRIGger:ACQuire:COUNt:DVM**

#### **Agilent 66311D/66309D**のみ

このコマンドは、DVMトリガ・カウントを指定します。DVM測定のトリガ・カウントは1以外の値には設定できないため、この コマンドは不用ですが念のために記載しておきます。

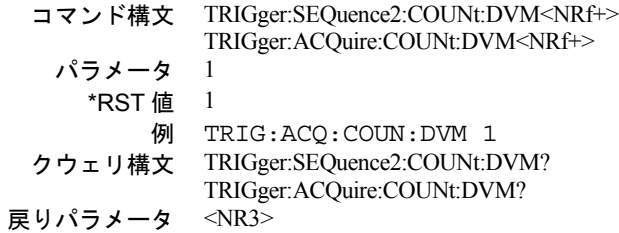

# **TRIGger:SEQuence2:COUNt:VOLTage TRIGger:ACQuire:COUNt:VOLTage**

このコマンドは、電圧データを測定する際のトリガの回数を設定します。このコマンドを使用する場合には、収集期間の始めに1 度だけトリガ・システムを初期化する必要があります。1つの測定が完了すると、測定器は、新たにトリガ条件が有効になるのを 待って次の測定を開始します。これは、指定カウントに達するまで続けられます。

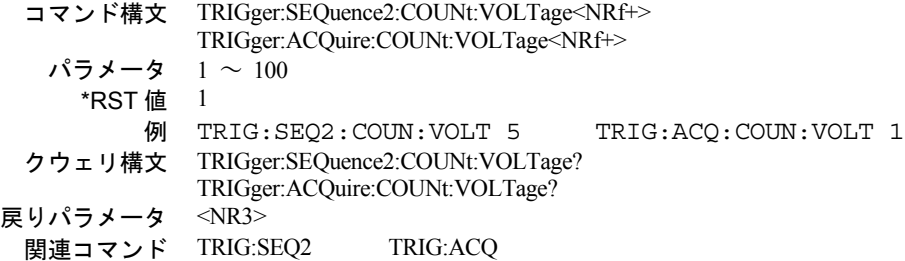

# **TRIGger:SEQuence2:HYSTeresis:CURRent TRIGger:ACQuire:HYSTeresis:CURRent**

このコマンドは、内部測定が発生する前に信号が通過しなければならないトリガ・レベル付近の帯域を定義します。トリガ・レ ベルの上と下にある帯域限界値は、トリガ・レベルにヒステリシス値の1/2を加えた値か、トリガ・レベルからヒステリシス値の 1/2を引いた値になります。

立ち上がりトリガを発生させるためには、出力波形の正方向への偏位がヒステリシス・バンドの下限値の下から始まり、ヒステ リシス・バンドの上限値を通過しなければなりません。一方、立ち下がりトリガを発生させるためには、出力波形の負方向への 偏位がヒステリシス・バンドの上限値の上から始まり、ヒステリシス・バンドの下限値を通過しなければなりません。

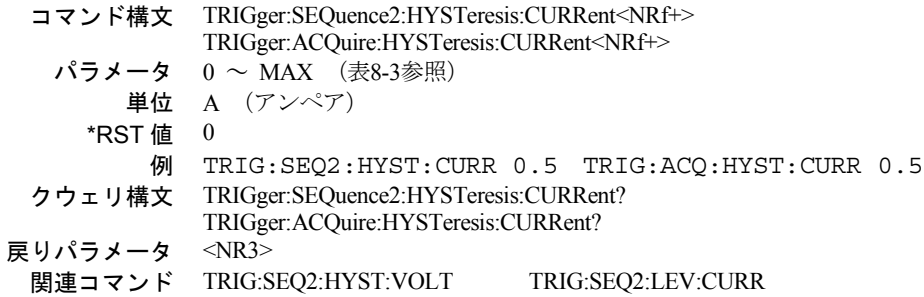

# **TRIGger:SEQuence2:HYSTeresis:DVM TRIGger:ACQuire:HYSTeresis:DVM**

#### **Agilent 66311D/66309D**のみ

このコマンドは、DVM測定の前に信号が通過しなければならないトリガ・レベル付近の帯域を設定します。入力信号がヒステリ シス・バンドの下限値より小さい値からヒステリシス・バンドの上限値より大きい値に変動したときは、正のトリガが発生しま す。同様に、入力信号がヒステリシス・バンドの上限値より大きい値からヒステリシス・バンドの下限値より小さい値に変動し たときは、負のトリガが発生します。

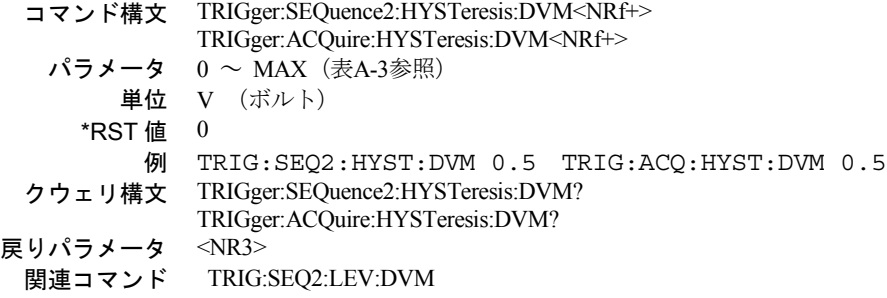

# **TRIGger:SEQuence2:HYSTeresis:VOLTage TRIGger:ACQuire:HYSTeresis:VOLTage**

このコマンドは、内部測定が発生する前に信号が通過しなければならないトリガ・レベル付近の帯域を定義します。トリガ・レ ベルの上と下にある帯域限界値は、トリガ・レベルにヒステリシス値の1/2を加えた値か、トリガ・レベルからヒステリシス値の 1/2を引いた値になります。

立ち上がりトリガを発生させるためには、出力波形の正方向への偏位がヒステリシス・バンドの下限値の下から始まり、ヒステ リシス・バンドの上限値を通過しなければなりません。一方、立ち下がりトリガを発生させるためには、出力波形の負方向への 偏位がヒステリシス・バンドの上限値の上から始まり、ヒステリシス・バンドの下限値を通過しなければなりません。

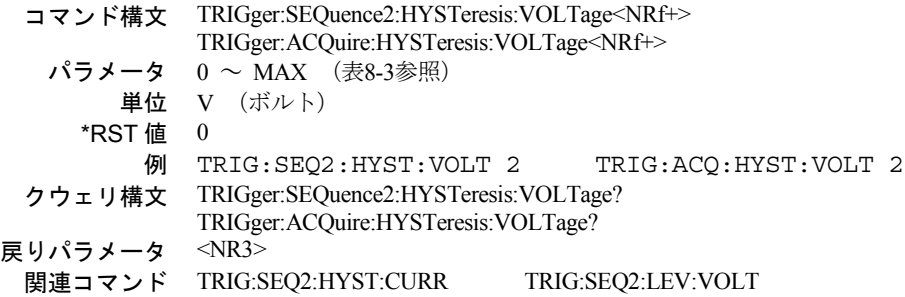

# **TRIGger:SEQuence2:LEVel:CURRent TRIGger:ACQuire:LEVel:CURRent**

このコマンドは、内部トリガ電流測定のトリガ・レベルを設定します。立ち上がり電流トリガは、電流レベルがヒステリシス・ バンドの下限値より小さい値からヒステリシス・バンドの上限値より大きい値に変動した場合に発生します。同様に、立ち下が り電流トリガは、電流レベルがヒステリシス・バンドの上限値より大きい値からヒステリシス・バンドの下限値より小さい値に 変動した場合に発生します。

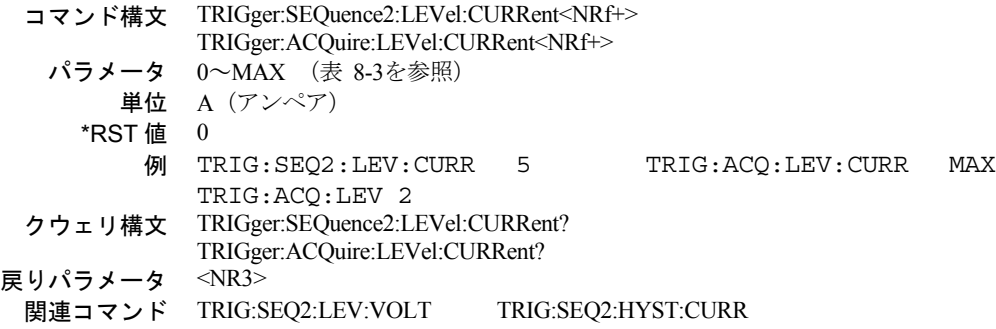

# **TRIGger:SEQuence2:LEVel:DVM TRIGger:ACQuire:LEVel:DVM**

#### **Agilent 66311D/66309D**のみ

このコマンドは、DVM測定のトリガ・レベルを設定します。入力信号がヒステリシス・バンドの下限値より小さい値からヒステ リシス・バンドの上限値より大きい値に変動したときは、正のトリガが発生します。同様に、入力信号がヒステリシス・バンド の上限値より大きい値からヒステリシス・バンドの下限値より小さい値に変動したときは、負のトリガが発生します。

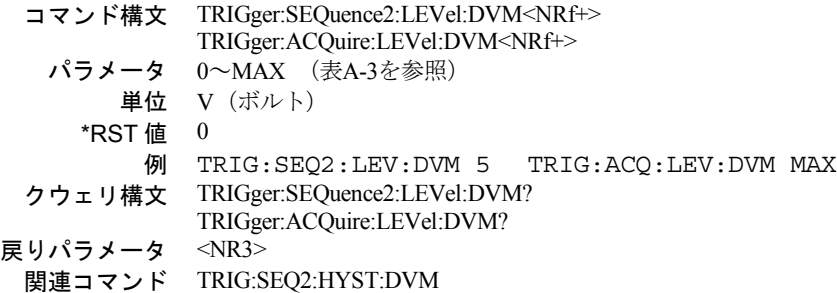

# **TRIGger:SEQuence2:LEVel:VOLTage TRIGger:ACQuire:LEVel:VOLTage**

このコマンドは、内部トリガ電圧測定のトリガ・レベルを設定します。立ち上がり電圧トリガは、電圧レベルがヒステリシス・ バンドの下限値より小さい値からヒステリシス・バンドの上限値より大きい値に変動した場合に発生します。同様に、立ち下が り電圧トリガは、電圧レベルがヒステリシス・バンドの上限値より大きい値からヒステリシス・バンドの下限値より小さい値に 変動した場合に発生します。

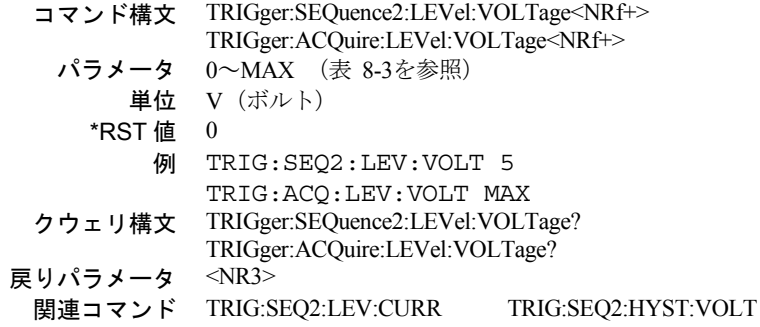

# **TRIGger:SEQuence2:SLOPe:CURRent TRIGger:ACQuire:SLOPe:CURRent**

このコマンドは、内部トリガ電流測定のスロープを設定します。

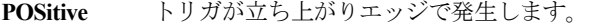

**NEGative** トリガが立ち下がりエッジで発生します。

**EITHer** トリガがどちらかのエッジで発生します。

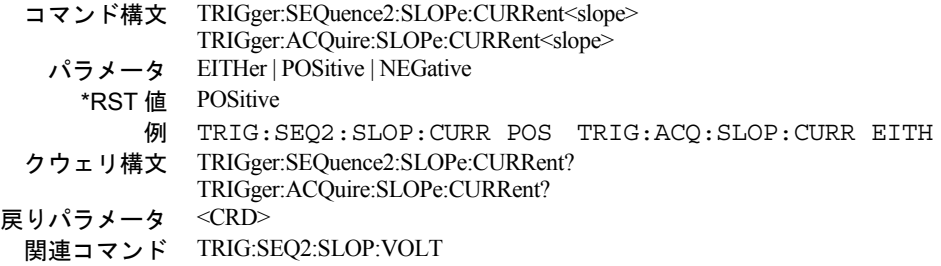

# **TRIGger:SEQuence2:SLOPe:DVM TRIGger:ACQuire:SLOPe:DVM**

## **Agilent 66311D/66309D**のみ

このコマンドは、DVM入力信号のスロープを設定します。

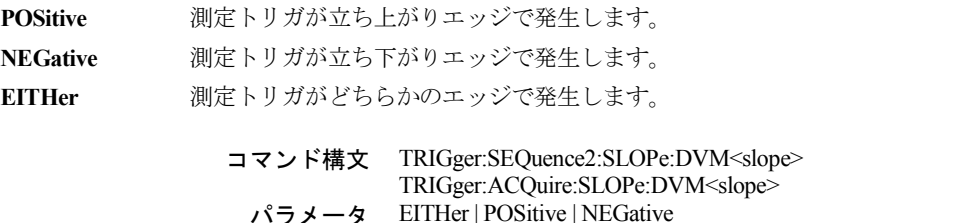

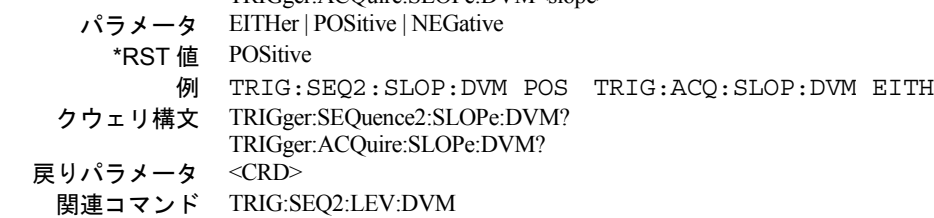

# **TRIGger:SEQuence2:SLOPe:VOLTage TRIGger:ACQuire:SLOPe:VOLTage**

このコマンドは、内部トリガ電圧測定のスロープを設定します。

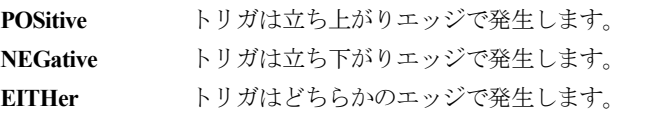

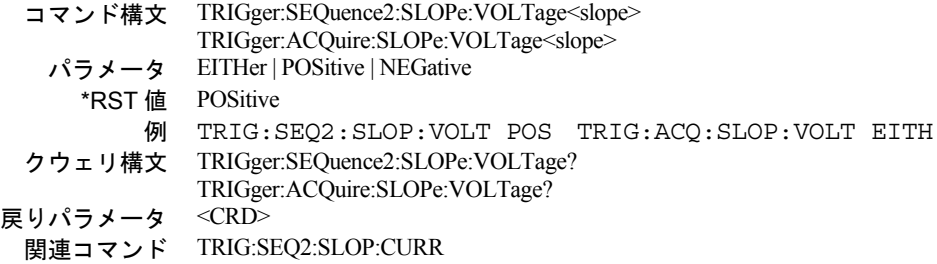

# **TRIGger:SEQuence2:SOURce TRIGger:ACQuire:SOURce**

これらのコマンドは、以下のように測定トリガのトリガ・ソースを選択します。

**BUS** GPIBデバイス、\*TRGまたは<GET>(グループ実行トリガ)

**INTernal** 測定波形が選択されたスロープでトリガ・レベルをクロスした場合に、トリガが内部的に生成されます。

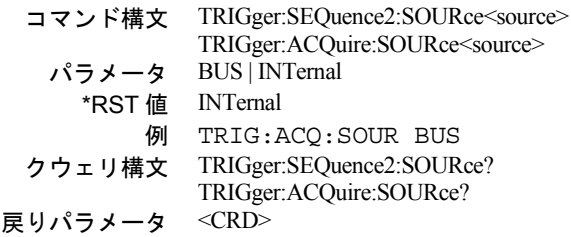

# **TRIGger:SEQuence1:DEFine TRIGger:SEQuence2:DEFine**

これらのコマンドは、トリガ・シーケンス1と2に付ける別名を定義します。コマンドは、定義済みの名前として、ACQuire(シー ケンス2の場合)とTRANsient (シーケンス1の場合)だけを受け付けます。クウェリを使用することによって、ユーザはシーケン ス1および2の別名の測定器名を問い合わせることができます。

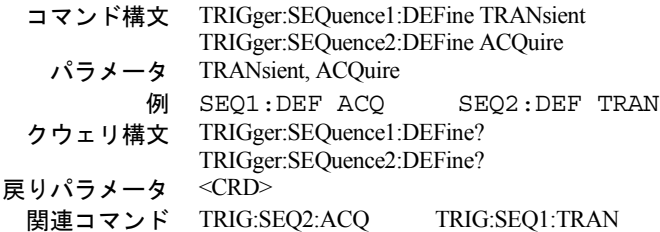

# 共通コマンド

# **\*CLS**

このコマンドは、以下の動作を引き起こします(各レジスタの詳細については、第7章を参照してください)。

- 標準イベント・ステータス、動作ステータス・イベント、クェスチョナブル・ステータス・イベントのレジスタをクリアします。
- ◆ ステータス・バイトとエラー待ち行列をクリアします。
- ◆ \*CLSの直後にプログラム・メッセージ・ターミネータ (<NL>) がある場合には、出力待ち行列とMAVビットもクリアされます。

#### コマンド構文 \*CLS パラメータ なし

#### **\*ESE**

このコマンドは、標準イベント・ステータス・イネーブル・レジスタのビットを設定します。設定によって、ステータス・バイ ト・レジスタのESB(イベント・サマリ・ビット)をセットする標準イベント・ステータス・イベント・レジスタのイベント(\*ESR? を参照)を決定します。ビット位置の "1" は、対応するイベントをイネーブルにします。標準イベント・ステータス・イベント・ レジスタのイネーブルになったイベントがすべて論理和され、ステータス・バイト・レジスタのイベント・サマリ・ビット(ESB) がセットされます。クウェリは、標準イベント・ステータス・イネーブル・レジスタを読み取ります。

| ビット位置             |            |    |                |                  |            |            |  |            |  |
|-------------------|------------|----|----------------|------------------|------------|------------|--|------------|--|
| ビット名              | <b>PON</b> |    | <b>CME</b>     | <b>EXE</b>       | <b>DDE</b> | <b>OUE</b> |  | <b>OPC</b> |  |
| ビットの重み            | 128        | 64 | 32             | 16               |            |            |  |            |  |
| PON= 電源がオンになりました。 |            |    |                | DDE = デバイス固有のエラー |            |            |  |            |  |
| CME= コマンド・エラー     |            |    | QUE = クウェリ・エラー |                  |            |            |  |            |  |
| EXE = 実行エラー       |            |    |                | $OPC = $ 動作完了    |            |            |  |            |  |

表 8-6. 標準イベント・ステータス・イネーブル・レジスタのビット構成

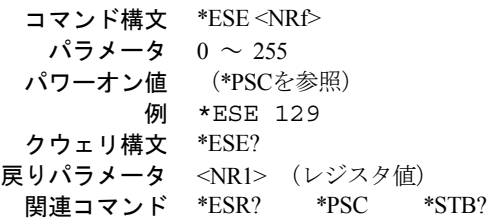

**注意 :** \*PSC が0に設定されていると、\*ESEコマンドは不揮発性メモリにデータを書き込みます。不揮発性メモリはメモリ・ サイズが決まっています。不揮発性メモリに繰り返し書き込みを生じるプログラムは最終的にはメモリ・サイズをオー バし、メモリ不良を発生させます。

#### **\*ESR?**

このクウェリは、標準イベント・ステータス・イベント・レジスタを読み取ります。このレジスタは、読み取られるとクリアさ れます。ビット構成は、標準イベント・ステータス・イネーブル・レジスタと同じです(\*ESEを参照)。

> クウェリ構文 \*ESR? パラメータ なし 戻りパラメータ <NR1>(レジスタ2進値) 関連コマンド \*CLS \*ESE \*ESE? \*OPC

#### **\*IDN?**

このクウェリは、DCソースにIDを返すように要求します。カンマによって区切られた4つのフィールドから成る文字列を返しま す。

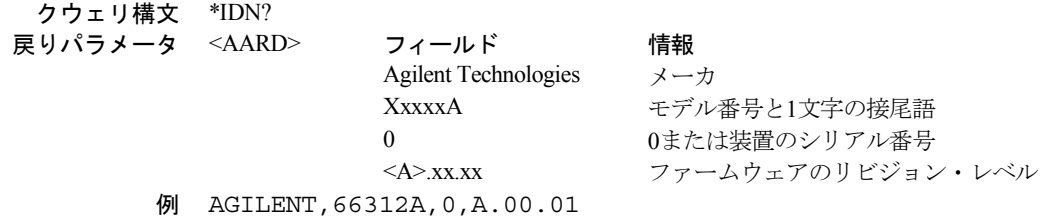

#### **\*OPC**

このコマンドを使用した場合、DCソースが保留中の処理をすべて完了すると、測定器は標準イベント・ステータス・レジスタの OPCビット(ビット0)をセットします。(標準イベント・ステータス・レジスタのビット構成については、\*ESEを参照してく ださい)。 保留中の処理は、次のような場合に完了します。

- \*OPCの前に送られたコマンドがすべて実行された場合。これには、重複するコマンドも含まれます。ほとんどのコマンド がシーケンシャルで、次のコマンドの実行前に完了します。重複コマンドは、他のコマンドと並行して実行されます。出力 電圧、電流またはステート、リレーおよびトリガ動作に影響を及ぼすコマンドは、DCソースに送られる後続のコマンドと 重複します。\*OPCコマンドは、重複するコマンドがすべて完了したことを知らせます。
- すべてのトリガ動作が完了した場合。

\*OPCは、後続コマンドの処理を妨げませんが、保留中の処理がすべて完了するまでビット0はセットされません。

\*OPC?を使用した場合、測定器は、保留中の処理がすべて完了すると、出力待ち行列にASCII "1" を入れます。\*OPCと違って、 \*OPC?は後続のすべてのコマンドの処理を妨げます。アプリケーション・プログラムがの出力待ち行列から "1" を受け取るまで バスでデータをモニタできるように、\*OPC?はコマンド行の終わりに使用します。

> コマンド構文 \*OPC パラメータ なし クウェリ構文 \*OPC? 戻りパラメータ <NR1> 1 関連コマンド \*OPC \*TRIG \*WAI

## **\*OPT?**

このコマンドは、DCソースにインストールされているオプションをすべて識別するように要求します。オプションは番号によっ て識別されます。0はオプションがインストールされていないことを示します。

> クウェリ構文 \*OPT? 戻りパラメータ <AARD>

### **\*PSC**

このコマンドは、サービス・リクエスト・イネーブル・レジスタおよび標準イベント・ステータス・イネーブル・レジスタの電 源投入時の自動クリアを制御します。クウェリは、\*PSCのカレント・ステートを返します。

**\*PSC ON | 1** 電源投入時にこれらのレジスタをクリアします。これによって、電源投入時にPONイベントによってSRQが 生成されるのを防ぐことができます。

**\*PSC OFF | 0** 標準イベント・イネーブル・レジスタとサービス・リクエスト・イネーブル・レジスタの内容が不揮発性メ モリにセーブされ、電源投入時にリコールされます。これによって、電源投入時にPONイベントによってSRQ が生成できます。

> コマンド構文 \*PSC<Bool> パラメータ 0 | 1 | OFF | ON 例 \*PSC 0 \*PSC 1 クウェリ構文 \*PSC? 戻りパラメータ <NR1>0|1 関連コマンド \*ESE \*SRE

**注意 :** \*PSCは不揮発性メモリにデータを書き込みます。不揮発性メモリはメモリ・サイズが決まっています。不揮発性メモ リに繰り返し書き込みを生じるプログラムは最終的にはメモリ・サイズをオーバし、メモリ不良を発生させます。

## **\*RCL**

このコマンドは、DCソースをそれが以前に\*SAVコマンドでメモリ内の指定した場所にストアしたステートに復元します。以下 の場合を除き、すべてのステートがリコールされます。

- トリガ・システムは、黙示のABORtコマンドによってアイドル・ステートに設定されます(これによって、完了していない トリガ動作はすべてキャンセルされます)。
- 校正機能は、CAL:STATeをOFFに設定することによりディスエーブルになります。
- 注意 : 0位置にストアされているデバイス・ステートは、OUTPut:PON:STATeがRCL0に設定されている場合、電源投入時に自 動的にリコールされます。

コマンド構文 \*RCL <NRf> パラメータ  $0|1|2|3$ 例 \*RCL 3 関連コマンド \*PSC \*RST \*SAV

## **\*RST**

このコマンドは、DCソースを以下に定義する出荷時のステートにリセットします。\*RSTもまたABORtコマンドを強制的に実行 します。

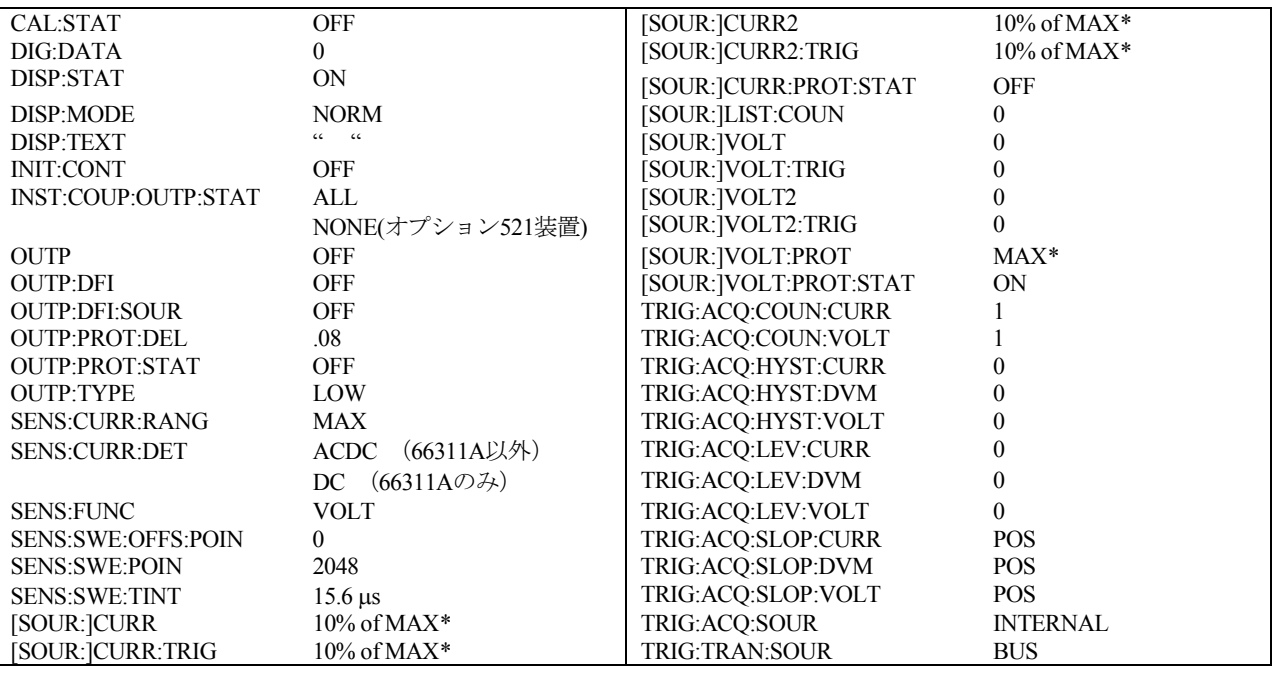

## 表 8-7. \*RST設定

コマンド構文 \*RST パラメータ なし 関連コマンド \*PSC \*SAV

### **\*SAV**

このコマンドは、DCソースの現在のステートを不揮発性メモリの指定された場所にストアします。最高4つのステートをストア することができます。電源投入時にある特定のステートに設定したい場合、そのステートを位置0にストアします。 OUTPut:PON:STATeがRCL0に設定されていれば、電源投入時にこのステートが自動的にリコールされます。\*RCLは、機器ステー トを復元します。

> コマンド構文 \*SAV <NRf> パラメータ 0 | 1 | 2 | 3 例 \*SAV 3 関連コマンド \*RCL \*RST

**注意 :** \*SAVは不揮発性メモリにデータを書き込みます。不揮発性メモリはメモリ・サイズが決まっています。不揮発性メモ リに繰り返し書き込みを生じるプログラムは最終的にはメモリ・サイズをオーバし、メモリ不良を発生させます。

#### **\*SRE**

このコマンドは、サービス・リクエスト・イネーブル・レジスタの条件を設定します。このレジスタは、マスタ・ステータス・ サマリ(MSS)ビットとサービス要求(ROS)サマリ・ビットをセットするステータス・バイト・レジスタのビット(ビット構 成については\*STBを参照)を決定します。サービス・リクエスト・イネーブル・レジスタのビット位置の1は、対応するステー タス・バイト・レジスタのビットをイネーブルにします。すべてのイネーブルになったビットが論理和演算され、ステータス・ バイト・レジスタのビット6がセットされます。

コントローラがSRQに応答してシリアル・ポーリングを実行した時には、RQSビットはクリアされますが、MSSビットはクリア されません。\*SREがクリアされると(0に設定することによって)、DCソースはコントローラに対するSRQを生成することがで きません。クウェリは、\*SREのカレント・ステートを返します。

> コマンド構文 \*SRE <NRf> パラメータ 0 ~ 255 パワーオン値 \*PSCを参照 例 \*SRE 20 クウェリ構文 \*SRE? 戻りパラメータ <NR1> (レジスタ2進値) 関連コマンド \*ESE \*ESR \*PSC

注意 : \*PSC が0に設定されていると、\*SREコマンドは不揮発性メモリにデータを書き込みます。不揮発性メモリはメモリ・ サイズが決まっています。不揮発性メモリに繰り返し書き込みを生じるプログラムは最終的にはメモリ・サイズをオー バし、メモリ不良を発生させます。

### **\*STB?**

このクウェリは、ステータス・バイト・レジスタを読み取ります。このレジスタには、ステータス・サマリ・ビットと出力待ち 行列MAVビットが含まれています。ステータス・バイト・レジスタは、読み取ってもクリアされません。該当するイベント・レ ジスタが読み取られると、入力サマリ・ビットがクリアされます。MAVビットは、電源投入時に、\*CLSによってクリアされる か、使用可能な応答データがそれ以上ない場合にクリアされます。

シリアル・ポーリングは、ステータス・バイト・レジスタの値も返します。ただし、ビット6はマスタ・ステータス・サマリ(MSS) でなくサービス要求(RQS)を返します。シリアル・ポーリングは、RQSはクリアしますが、MSSはクリアしません。MSSがセッ トされている場合、DCソースがサービスを要求する理由が、1つ以上あることを示します。

| ビット位置                    |             |                     |                    |                           |             | $\mathcal{L}$ |  |  |  |
|--------------------------|-------------|---------------------|--------------------|---------------------------|-------------|---------------|--|--|--|
| ビット名                     | <b>OPER</b> | <b>MSS</b><br>(RQS) | <b>ESB</b>         | <b>MAV</b>                | <b>OUES</b> | $\theta$      |  |  |  |
| ビットの重み                   | 128         | 64                  | 32                 | 16                        |             |               |  |  |  |
| ESB = イベント・ステータス・バイト・サマリ |             |                     | OPER = 動作ステータス・サマリ |                           |             |               |  |  |  |
| MAV = 使用可能なメッセージ         |             |                     |                    | QUES = クェスチョナブル・ステータス・サマリ |             |               |  |  |  |
| MSS = マスタ・ステータス・サマリ      |             |                     |                    | RQS = サービス要求              |             |               |  |  |  |

表 8-8. ステータス・バイト・レジスタのビット構成

#### クウェリ構文 \*STB?

戻りパラメータ <NR1>(レジスタ2進値)

#### **\*TRG**

この共通コマンドは、トリガ・サブシステムがトリガ・ソースとして選択されたバスを持っている場合にトリガを発生させます。 このコマンドは、グループ実行トリガ (<GET>) コマンドと同じ効果を持ちます。

> コマンド構文 \*TRG パラメータ なし 関連コマンド ABOR INIT TRIG[:IMM] <GET>

## **\*TST?**

このクウェリは、DCソースにセルフ・テストを実行させ、エラーをすべて報告させます。0はDCソースがセルフテストに合格し たことを示します。1は、1つ以上のテストが失敗したことを示します。セルフテスト・エラーは、エラー待ち行列に書き込まれ ます (付録Cを参照)。

> クウェリ構文 TST? 戻りパラメータ <NR1>

#### **\*WAI**

このコマンドは、保留中の処理がすべて完了するまで別のコマンドの処理をしないようにDCソースに命令します。「保留中の処 理」の定義については、\*OPCコマンドで説明しています。\*WAIは、DCソースにGPIB DCL(デバイス・クリア)コマンドを送 信することによってのみクリアすることができます。

> コマンド構文 WAI? パラメータ なし 関連コマンド \*OPC\*OPC?

# 追加コマンド

下記のコマンドが追加され、限定されたFluke PM2811との電源互換性を提供します。SYSTem:LaANGageがSCPIにセットされて いるとき、これらのコマンドは有効となります。

# **INSTrument:STATe**

このコマンドはDCソース出力をイネーブルまたはディスエーブルします。ディスエーブルでは出力電圧は0になり、出力電流は、 モデルにより異なる最小電流となります(**\*RST**参照)。

> コマンド構文 INSTrument:STATe<br/>  $<$ bool> パラメータ 0 | OFF | 1 | ON  $*$ RST 値 0 例 INST:STAT 1 クウェリ構文 INSTrument[:STATe]? 戻りパラメータ <NR1> 0 または 1 **等価 SCPI コマンド** OUTPut[:STATe]

# **OUTPut:PROTection:TRIPped?**

このクウェリはOV(過電圧)、OCP(過電流保護)、OT(過熱)、またはRI(リモート・インヒビット)ステータス・ビット が設定されているかを報告します。0=ビット設定なし; 1=ビット設定あり。

> クウェリ構文 OUTPut:PROTection:TRIPped? 戻りパラメータ <NR1> 0 または 1 例 OUTP:PROT:TRIP? 等価 SCPI コマンド STATus:QUEStionable:CONDition?

# **CURRent:LIMit:HIGH?**

このクウェリは機器の最大定格電流を返します。

クウェリ構文 [SOURce:]CURRent:LIMit:HIGH? 戻りパラメータ <NRf> 例 CURR:LIM:HIGH? 等価 SCPI コマンド [SOURce:]CURRent? MAX

# **CURRent:LIMit:LOW?**

このクウェリは機器の最小定格電流を返します。

クウェリ構文 [SOURce:]CURRent:LIMit:LOW? 戻りパラメータ <NRf> 例 CURR:LIM:LOW? 等価 SCPI コマンド [SOURce:]CURRent? MIN

## **CURRent:PROTection:TRIPped?**

このクウェリはOCP (過電流保護) ステータス·ビットが設定されているかを報告します。0=ビット設定なし; 1=ビット設定あり。

クウェリ構文 [SOURce:]CURRent:PROTection:TRIPped? 戻りパラメータ <NR1> 0 または 1 例 CURR:PROT:TRIP? 等価 SCPI コマンド STATus:QUEStionable:CONDition?

## **VOLTage:LIMit:HIGH?**

このクウェリは機器の最大定格電圧を返します。

クウェリ構文 [SOURce:]VOLTage:LIMit:HIGH? 戻りパラメータ <NRf> 例 VOLT:LIM:HIGH? 等価 SCPI コマンド [SOURce:]VOLTage? MAX

# **VOLTage:LIMit:LOW?**

このクウェリは機器の最小定格電圧を返します。

クウェリ構文 [SOURce:]VOLTage:LIMit:LOW? 戻りパラメータ <NRf> 例 VOLT:LIM:LOW? 等価 SCPI コマンド [SOURce:]VOLTage? MIN

# **VOLTage:PROTection:TRIPped?**

このクウェリはOV(過電圧保護)ステータス·ビットが設定されているかを報告します。0=ビット設定なし; 1=ビット設定あり。

クウェリ構文 [SOURce:]VOLTage:PROTection:TRIPped? 戻りパラメータ <NR1> 0 または 1 例 VOLT:PROT:TRIP? 等価 SCPI コマンド STATus:QUEStionable:CONDition?

# 仕様

# 仕様

表A-1に、DCソースの仕様をリストします。特にことわらない限り、仕様は0℃から55℃までの周囲温度で保証されます。仕様は、 代表的な携帯電話の容量性負荷0 µFから12,000 µFの間で適用されます。読取りは、30分のウォームアップ期間後に電源装置のリ ア端子で行われます。センス端子は、それぞれの出力端子にジャンパ線で短絡されます。

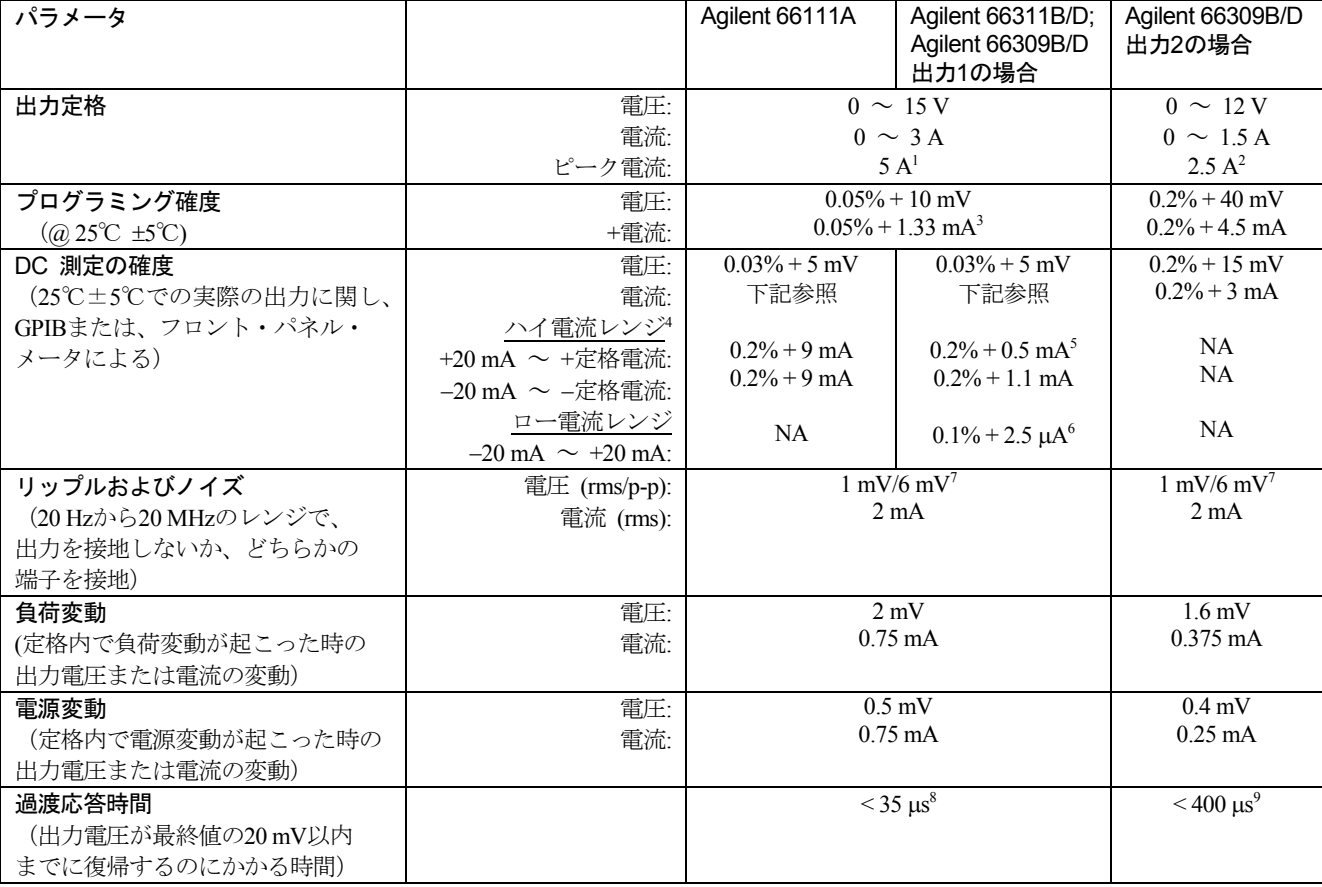

## 表 A-1. 性能仕様

<sup>1</sup> 最大7 ms間のピーク電流。平均電流は3 A以内とします。

<sup>2</sup> 最大1 ms間のピーク電流。平均電流は1.5 A以内とします。

<sup>3</sup> 0からフルスケール電流の0.03%の間に設定した場合は0.05% + 2.3 mAです。

<sup>4</sup> Agilent 66111Aにはロー電流レンジが備わっていません。DC測定の確度は、0 Aから定格電流の間に適用されます。

<sup>5</sup> 電流ディテクタをDCに設定した場合に適用されます。ACDCモードの確度は、電流を流しこむ場合は0.2% + 3 mA、電流を引き 込む場合は0.2% + 3.6 mAです。

<sup>6</sup> 装置が3 V/m以上のRF電界の状況に置かれた場合、この仕様は多少劣化する可能性があります。

<sup>7</sup> この仕様は、電話機キャパシタンスが6 µF以上の場合です。

<sup>8</sup> ハイ・レンジ・キャパシタンス補正の0.1 Aから1.5 Aまでの負荷変動に従います。

<sup>9</sup> 0.75 Aから1.5 Aまでの負荷変動に従います。

**A**

### A – 仕様

# 補足特性

表A-2に、補足特性をリストします。この特性は保証されたものではなく、デザインまたはタイプ・テストのどちらかで特定され た代表的な性能を記述したものです。

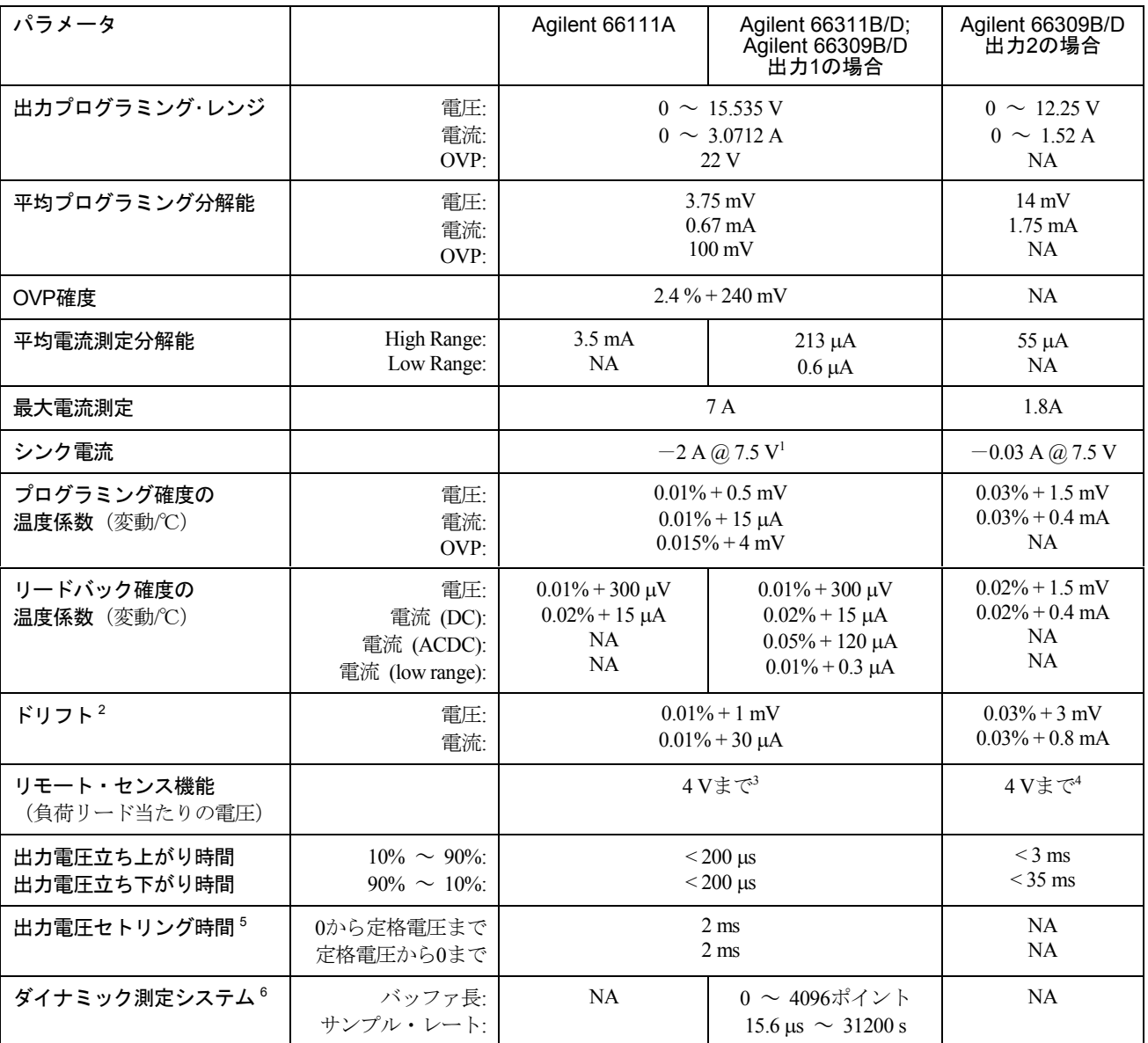

表 A-2. 補足特性

1 シンク電流は、2.8 A @ 0 Vから1.2 A @ 15 Vまで直線的に低下します。シンク電流は、プログラムされた電流に追従しません。 <sup>2</sup> ウォームアップ時間30分、一定の周囲温度、負荷、電源動作条件下における8時間の出力の変化

<sup>3</sup> プラスの出力リード線で1 V変動するごとに、負荷レギュレーションに2 mVを追加します。

<sup>4</sup> マイナスの出力リード線で1 V変動するごとに、負荷レギュレーションに3 mVを追加します。

<sup>5</sup> 1 LSB以内または出力1の最終値の3.75 mV以内になる場合

<sup>6</sup> パルス波形の場合、バッファ内の個々のデータ・ポイントの確度はすべてパルスの立ち上がり時間で決まります。1.4 Aの電流 パルスの立ち上がり時間定数が50 µsの場合、パルス立ち上がり時間内で1個のデータ・ポイントを測定する際の誤差は通常10 mA です。

## 表 A-2. 補足特性 (続き)

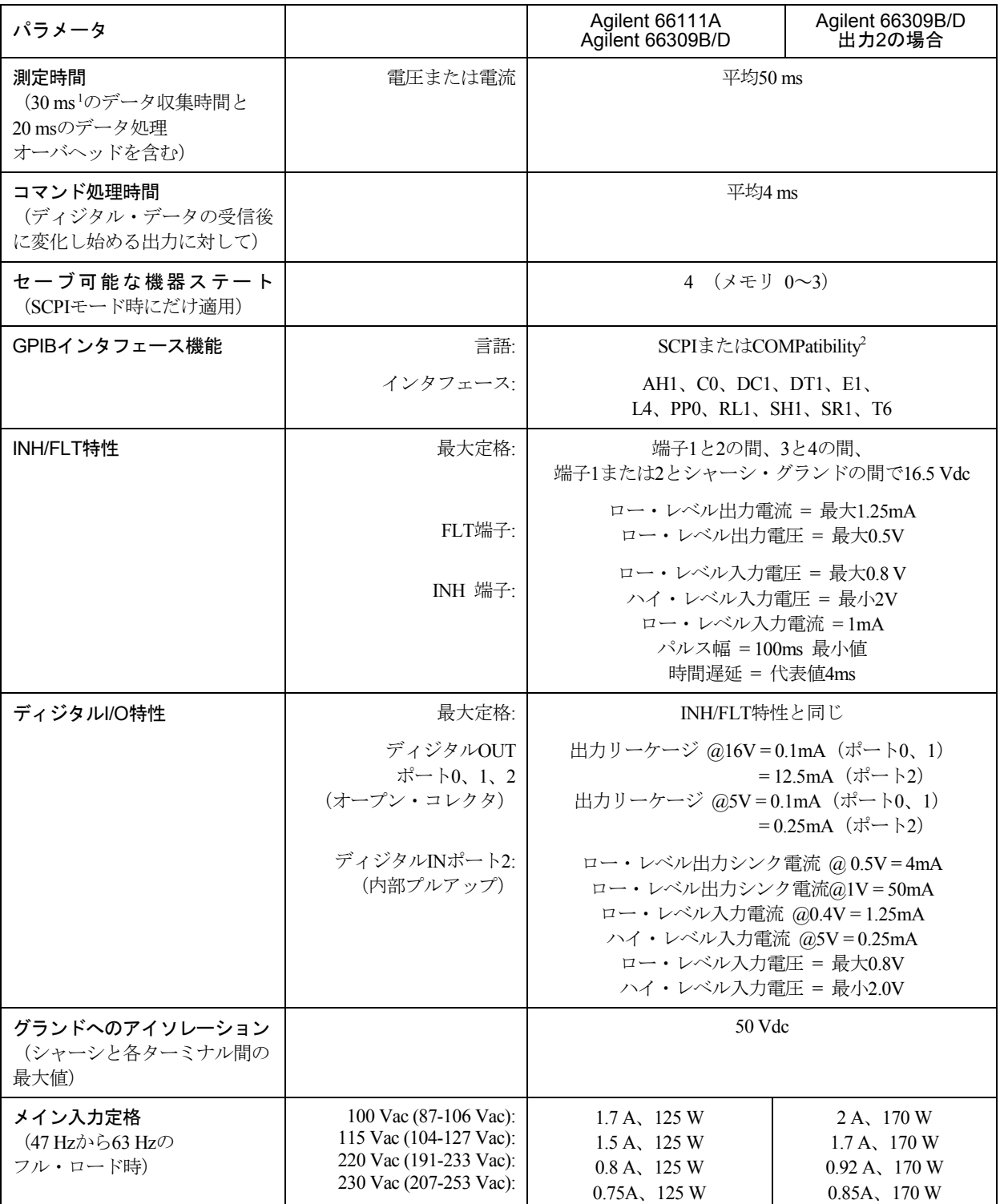

<sup>1</sup> この時間は、デフォルト条件の2048データ・ポイントを変更することで短縮することができます。ただし、測定確度は低下し ます。

 $2$  COMPatibility言語を使って、Agilent 663xAシリーズ電源をプログラムすることができます。互換性言語を使用しているときは、 Agilent 66111A/66311Bのすべての機能は使用可能ではありません。また互換性言語はAgilent 66309B/Dに使用できません。

# 表 A-2. 補足特性(続き)

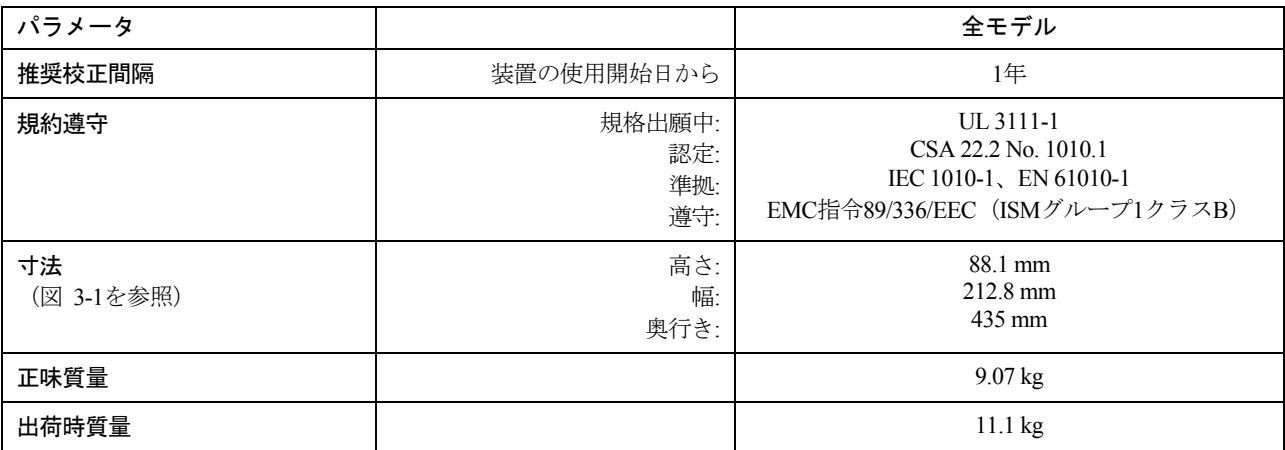

# 表A-3. Agilent 66311D/66309Dの DVM仕様および特性

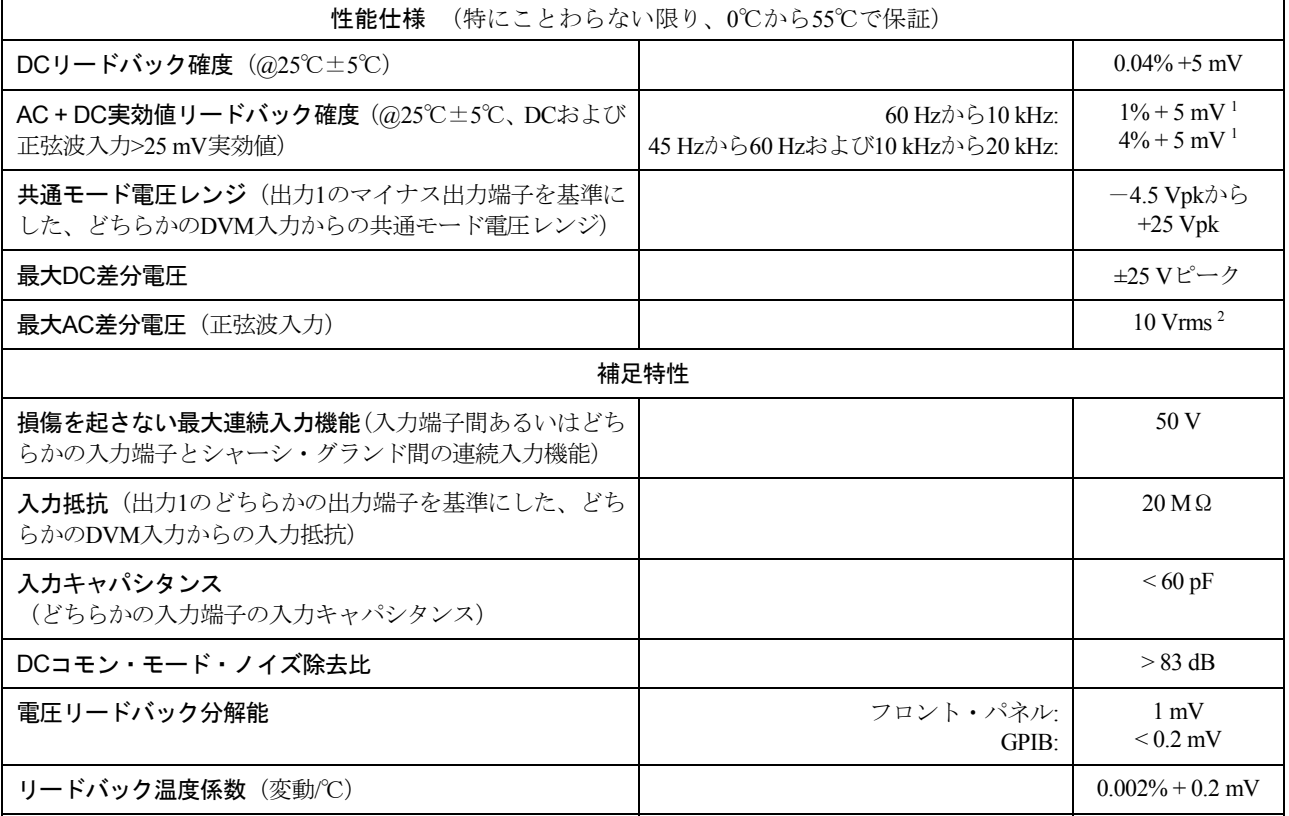

<sup>1</sup> DCパルス正弦波<25 mV実効値の場合、+15 mV

<sup>2</sup> 10 Vrmsの実効値正弦波入力を受け入れるには、出力1のマイナス端子を基準にしたコモン・モード電圧を10 Vdcとします。これ は、DVMをコモン・モード・レンジの「中央に置く」ために必要です。
# 検証および校正

# はじめに

本付録は、Agilent 66111A 高速トランジェントDCソースとAgilent 66311B/D、66309B/D移動体通信用DCソースの検証および校正 手順を記載したものです。フロント・パネルまたはGPIBを介してコントローラからこの手順を実行するための指示が記載されて います。

検証手順は、DCソースが正しく動作していることを検証するためのもので、すべての動作パラメータがチェックされるわけでは ありません。DCソースの全仕様をチェックする性能テストについては、該当するDCソースのサービス・マニュアルで説明され ています。

**重要事項 :** DCソースを校正する前に検証手順を実行してください。DCソースが検証手順をパスした場合、装置はその校正 リミット内で動作しています。したがって、再校正する必要はありません。

# 必要な機器

検証および校正には、以下の表にリストする機器、またはそれと同等の機器が必要です。

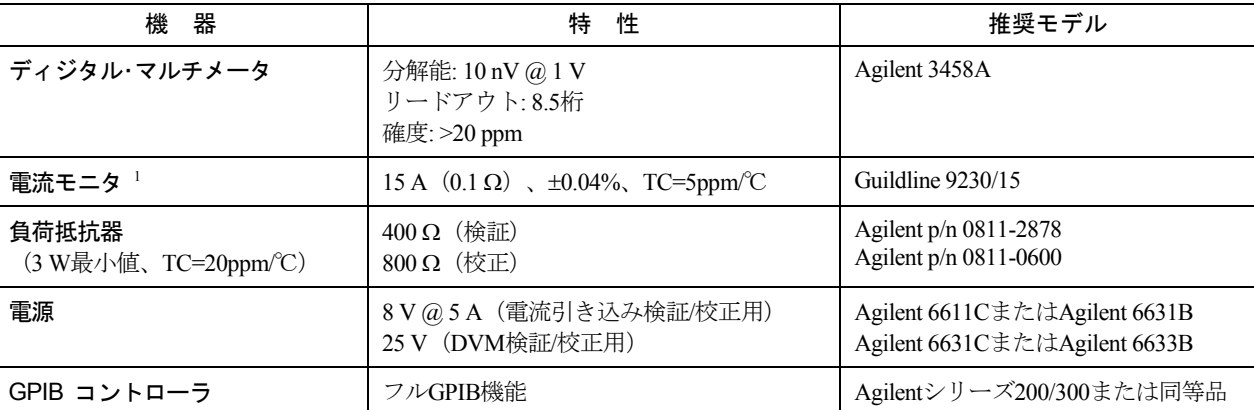

### 表 B-1. 必要な機器

<sup>1</sup> 負荷リードおよび接続における電圧降下による出力電流測定エラーを解消するために、4端子の電流シャントが使用されま す。このシャントの負荷接続端子には、特別の電流モニタ端子が組み込まれています。電圧計を直接、この電流モニタ端子 に接続してください。

# テストのセットアップ

図B-1に、テストのためのセットアップを示します。出力電流をフルに流すために、必ず充分なワイヤ・ゲージをもつ負荷リード 線を使用してください(第3章を参照)。

B – 検証と校正

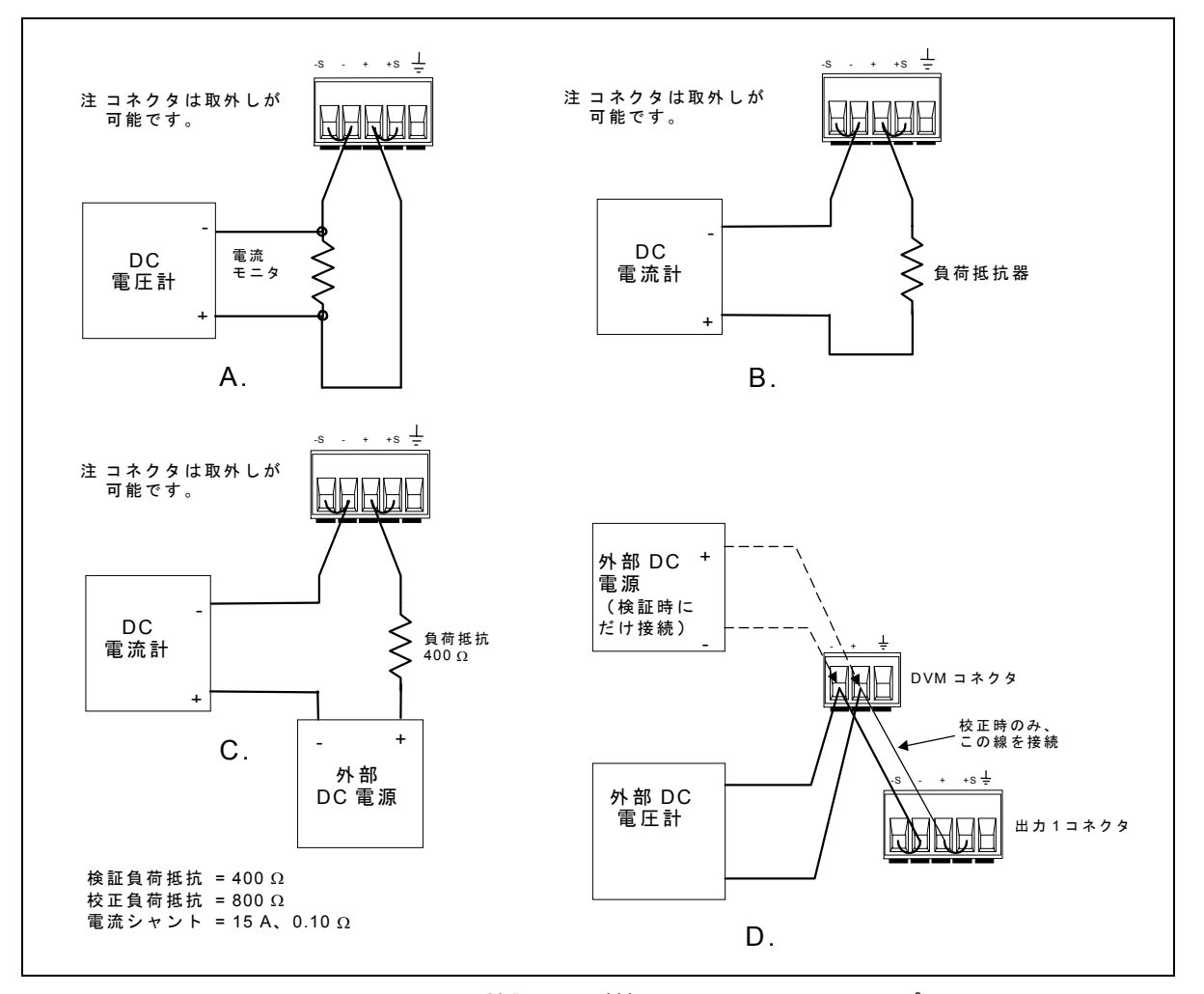

図 B-1. 検証および校正テストのセットアップ

# 検証テストの実行

以下の手順では、フロント・パネルからのDCソースの操作方法(第5章で説明)を理解しているものと仮定しています。検証テ ストをGPIBコントローラから実行する場合、DCソースのセトリング時間やスルー・レートがコンピュータやシステム電圧計に 比べて遅いことを考慮する必要があります。適切なWAITステートメントをテスト・プログラムに挿入すれば、DCソースがテス ト・コマンドに応答するための時間が確保できます。

以下のテストを指示された順番に実行して、動作の検証を行います。

- 1. ターンオン検査
- 2. 電圧設定および測定確度
- 3. 電流設定および測定確度

# ターンオン検査

注記 : DCソースがターンオン・セルフテストにパスしないと、検証テストは実行できません。

第4章にある指示に従って、ターンオン検査を実行します。

# 電圧設定および測定確度

このテストでは、電圧設定、GPIB測定、およびフロント・パネルのメータ機能が検証されます。GPIBを介してリードバックされ る値は、フロント・パネルに表示される値と同じでなければなりません。DC出力電圧は出力端子で測定します。センス端子が、 出力1と2の両方の出力端子にジャンパ線で直接短絡されていることを確認してください。

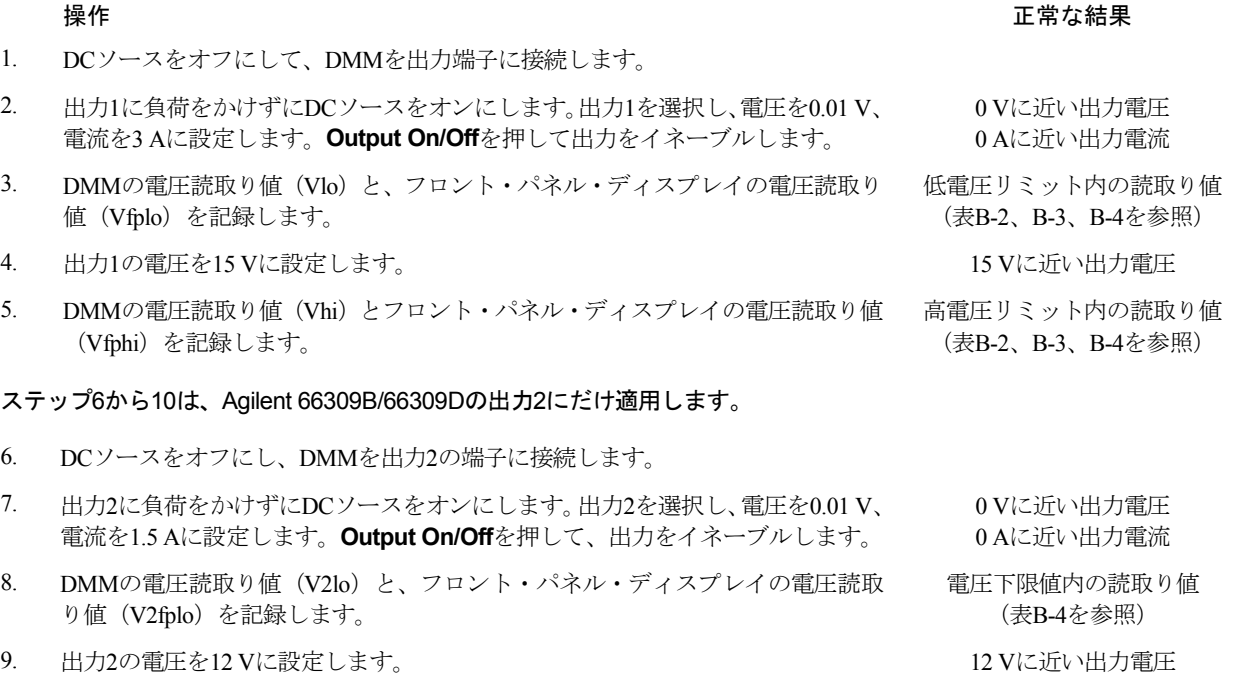

10. DMMの電圧読取り値(V2hi)と、フロント・パネル・ディスプレイの電圧読取 り値 (V2fphi) を記録します。 電圧上限値内の読取り値 (表B-4を参照)

# 電流設定および測定確度

このテストでは、電流設定および測定が検証されます。図B-1Aに示すように、適切な電流モニタ (表B-1を参照)を接続します。

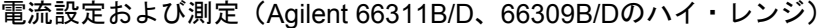

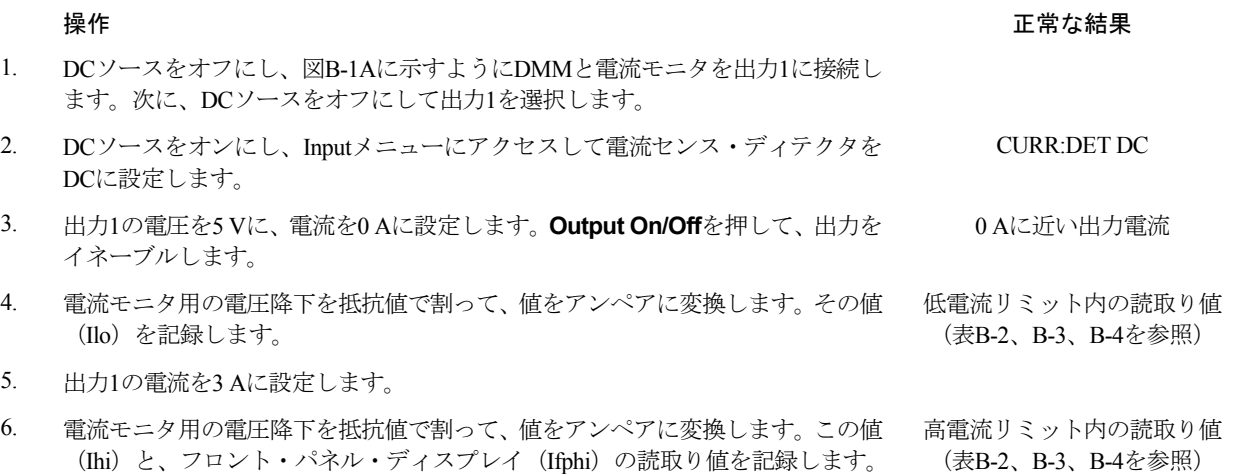

### B – 検証と校正

### ステップ7から11は、Agilent 66309B/66309Dの出力2にだけ適用します。

- 7. DCソースをオフにし、図B-1Aに示すようにDMMと電流モニタを出力2に接続し ます。次に、DCソースをオフにして出力2を選択します。
- 8. 出力2の電圧を5 V、電流を0 Aに設定します。**Output On/Off**を押して、出力を イネーブルします。 0 Aに近い出力電流
- 9. 電流モニタ全体の電圧降下を抵抗値で割り、値をアンペアに変換します。変換 した値 (I2lo) を記録します。 電流下限値内の読取り値
- 10. 出力2の電流を1.5 Aに設定します。
- 11. 電流モニタ全体の電圧降下を抵抗で割り、値をアンペアに変換します。変換し た値(I2hi)を記録します。フロント・パネル・ディスプレイの読取り値(I2fphi) も記録します。 電流上限値内の読取り値
- ロー・レンジ電流測定(Agilent 66311B/D、66309B/Dの場合のみ) 操作 正常な結果
- 12. DCソースをオフにして、図B-1Bに示すように400Ω負荷抵抗器を使って出力1を 接続します。DMMを電流モードで動作するように設定します。
- 13. DCソースをオンにし、Inputメニューにアクセスして電流レンジをLOWに設定し ます。 CURR:RANG LOW
- 14. 出力1の電圧を0 V、電流を3 Aに設定します。**Output On/Off**を押して出力をイ ネーブルします。
- 15. DMMの電流読取り値(Ilrlo)と、フロント・パネル・ディスプレイの電流読取 り値を記録します。
- 16. 出力1の電圧を8 Vに設定します。 +20 mAに近い出力電流
- 17. DMMの電流読取り値 (Ilrhi) と、フロント・パネル・ディスプレイの電流読取 り値を記録します。

### 電流シンク測定

- 18. DCソースをオフにして、図B-1Cに示すように外部電源を400Ωの負荷抵抗器を使っ て装置の出力に接続します。DMMを電流モードで動作するように設定します。
- 19. DCソースをオンにし、Inputメニューにアクセスして電流レンジをLOWに設定し ます。 CURR:RANG LOW
- 20. 再びInputメニューにアクセスし、電流センス・ディテクタをDCに設定します。 CURR:DET DC
- 21. 外部電源をオンにし、出力を8Vと5 Aに設定します。DCソースを0V、1 Aに設定 します。**Output On/Off**を押して、出力をイネーブルにします。
- 22. DMMの電流読取り値(Isinklo)と、フロント・パネル・ディスプレイの電流読取 低電流シンク測定範囲内の読取 り値を記録します。 り値(表B-2、B-3、B-4を参照)
- 23. Inputメニューにアクセスし、電流レンジをHIGHに設定します。 CURR:RANG HIGH
- 24. ジャンパ線を接続して負荷抵抗器を短絡させます。 -2 Aに近い出力電流
- 25. DMMの電流読取り値(Isinkhi)と、フロント・パネル・ディスプレイの電流読取 高電流シンク測定範囲内の読取 り値を記録します。

(表B-4を参照)

(表B-4を参照)

0 Aに近い出力電流

低電流測定範囲内の読取り値 (表B-3、B-4を参照)

高電流測定範囲内の読取り値 (表B-3、B-4を参照)

### **操作 たいしん おおや かんきょう かんきょう かんきょう かんきょう かいしょう エック 正常な結果**

-20 mAに近い出力電流

(表B-2を参照)

り値(表B-2、B-3、B-4を参照)

### **DVM**測定の確度

このテストは、DVM測定の確度を検証するものです。すべての装置を図B-1Dに示すように接続します。

### ハイ・レンジ電流のプログラミングと測定

### **操作 たいしん おおや かいしん おおや かいしん かいしん かいしん かいしん エック エック 正常な結果**

- 1. DCソースをオフにし、図B-1Dに示すように外部DMMと外部電源装置を DVM入力に接続します。出力1のマイナス出力リード線だけをDVM入力に 接続します。次に、DCソースをオンにし、出力1を選択します。
- 2. 出力1を0 V、外部電源装置を25 Vに設定します。 0 Vに近い出力電圧
- 3. 外部(3458)DMM読取り値(Dvpos)と内部DVM読取り値を記録します。 内部DVM読取り値はプラスの

5. DVM入力に対する外部電源のリード線の接続を反転させます。すべての接

6. 出力1を15 Vに設定した状態で、外部(3458)DMM読取り値が-4.5 Vにな

- 電圧リミット内とします。 (表B-3、B-4を参照)
- 4. 出力1を15 Vに設定し、ステップ3を繰り返します。 インスコン トランプ 内部DVM読取り値はプラスの

電圧リミット内とします。

(表B-3、B-4を参照)

15 Vに近い出力電圧

15 Vに近い出力電圧

7. 外部(3458)DMM読取り値(Dvneg)と内部DVM読取り値を記録します。 内部DVM読取り値はマイナスの 電圧リミット内とします。 (表B-3、B-4を参照)

8. 出力1を0Vに設定し、ステップ6を繰り返します。 カンチャング トラン 内部DVM読取り値はマイナスの

るまで外部電源の電圧を下げます。

続を同一にします。

電圧リミットのままとします。 (表B-3、B-4を参照)

# B – 検証と校正

# 表 B-2. Agilent 66111Aの検証テスト記録

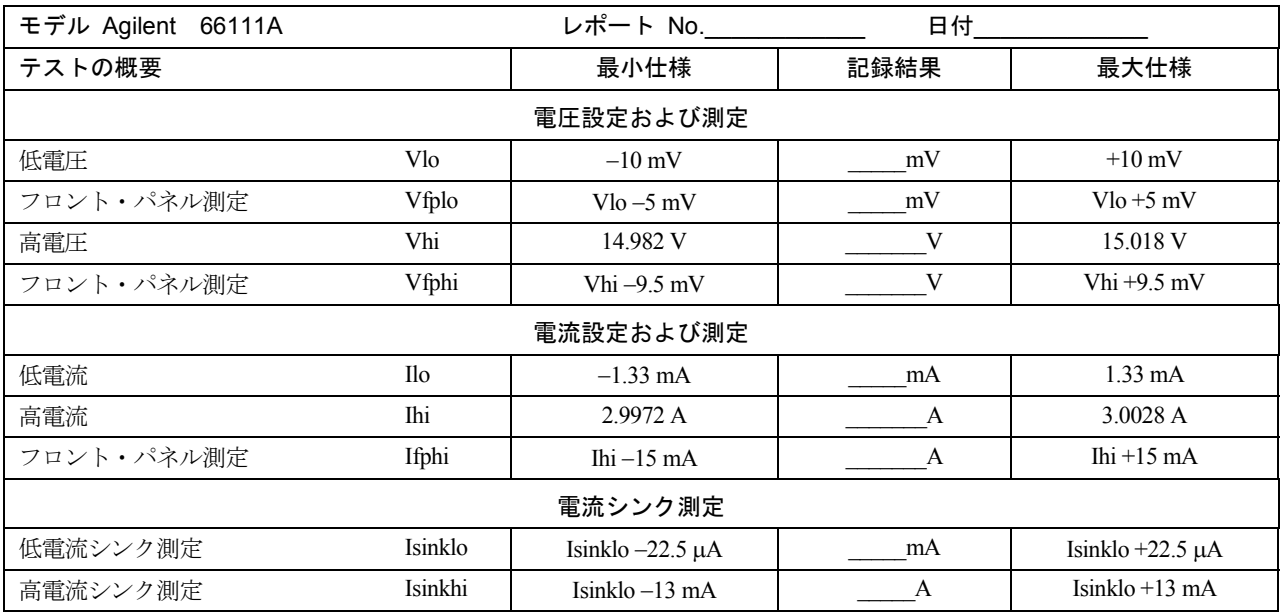

# 表 B-3. Agilent 66311B/Dの検証テスト記録

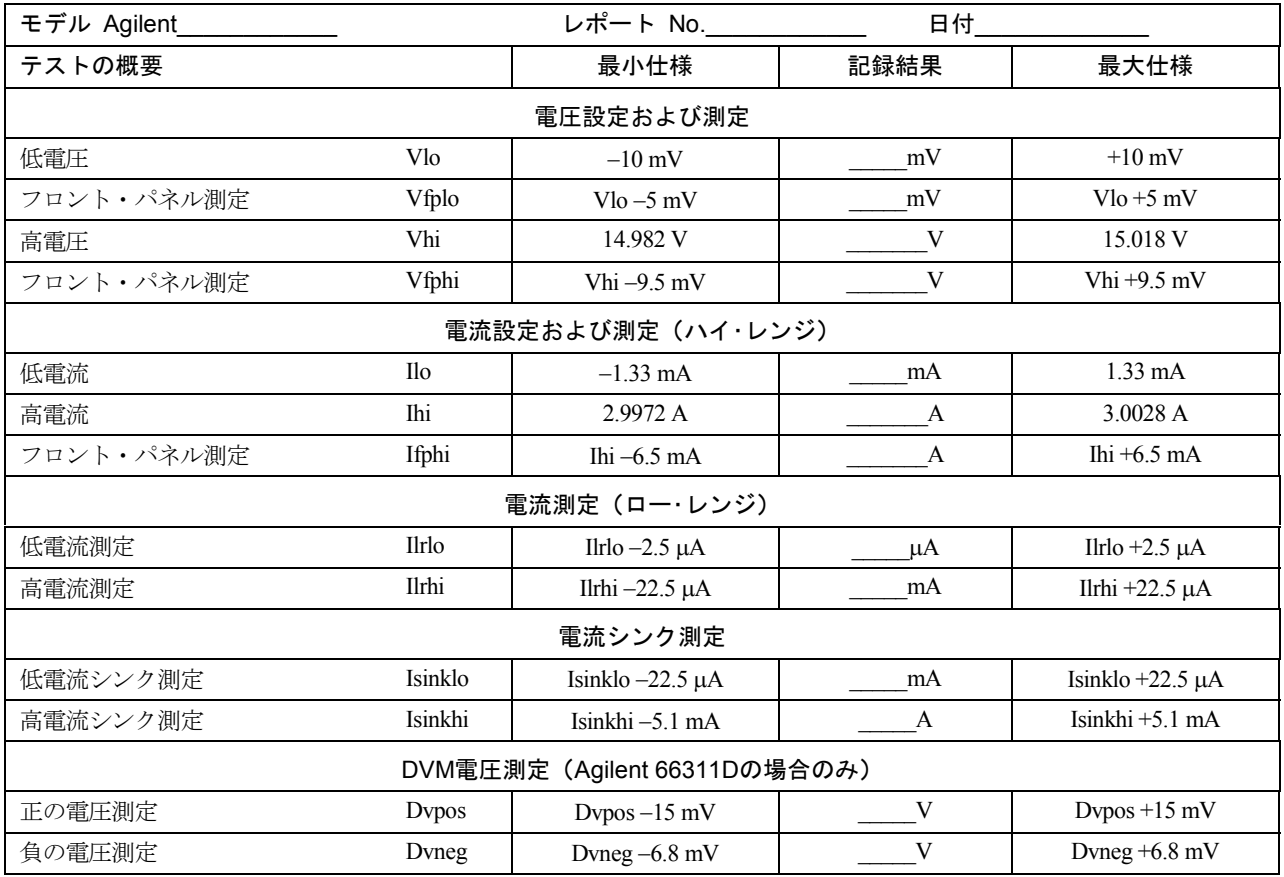

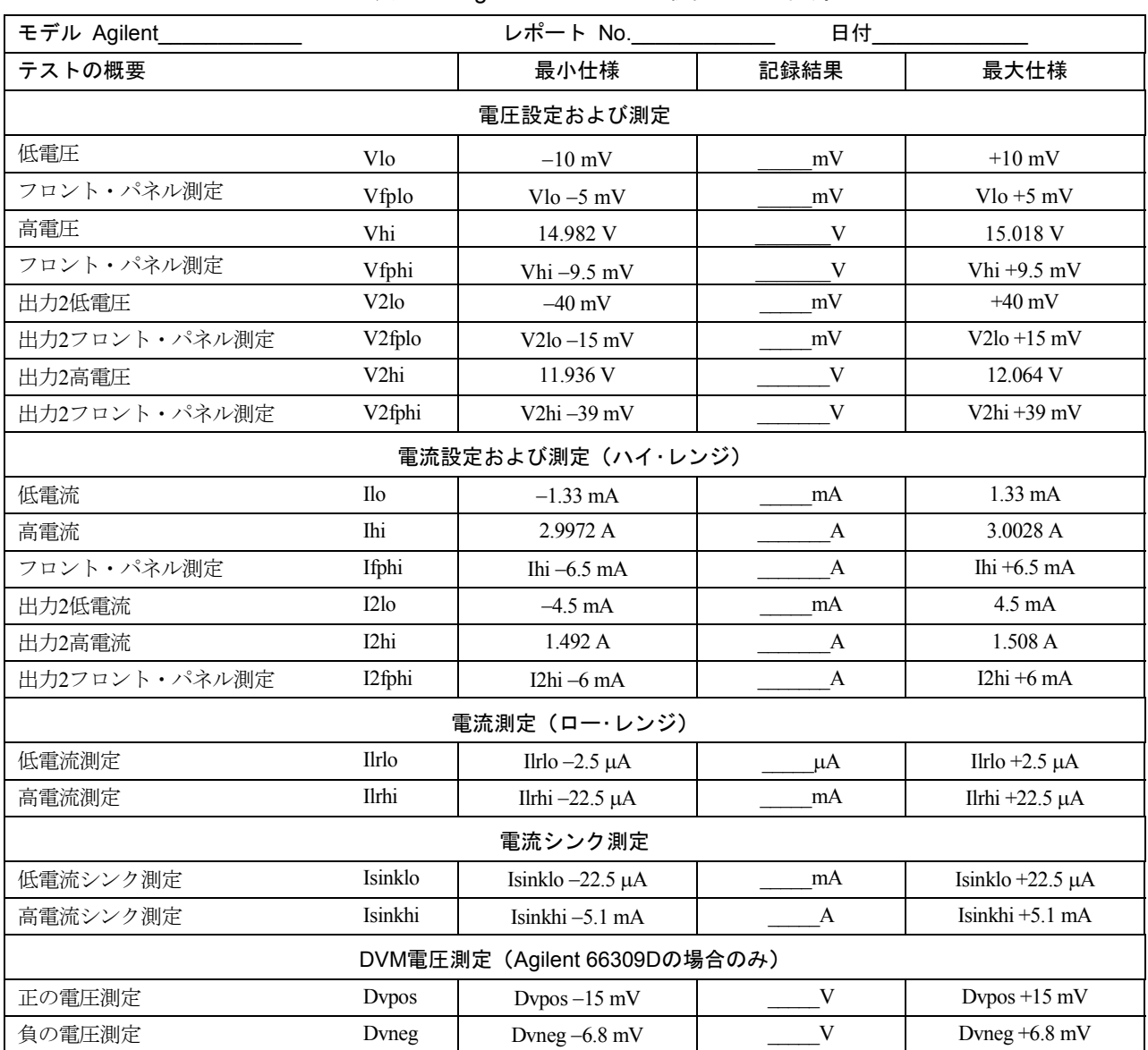

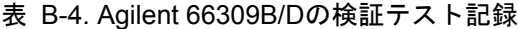

# 校正手順の実行

注記 : 校正手順は、フロント・パネルか、あるいはSCPI言語コマンドの使用により実行できます。

表B-1に、校正に必要な機器をリストします。図B-1に、テストのセットアップを示します。

毎回、全部の校正を行う必要はありません。電圧または電流だけを校正して、「校正定数のセーブ」に進むこともできます。た だし、電圧または電流の校正手順はすべて実行する必要があります。以下のパラメータを校正することができます。

- ◆ 電圧設定および測定
- ◆ 過電圧保護 (OVP)
- ◆ 電流設定および測定
- ◆ ロー・レンジ測定
- ◆ AC電流測定
- ◆ 内部DVM

### フロント・パネル校正メニュー

機能にアクセスするには入力キーパッドを使用します。

**Shift Cal**

このキーを押して、校正メニューにアクセスします。

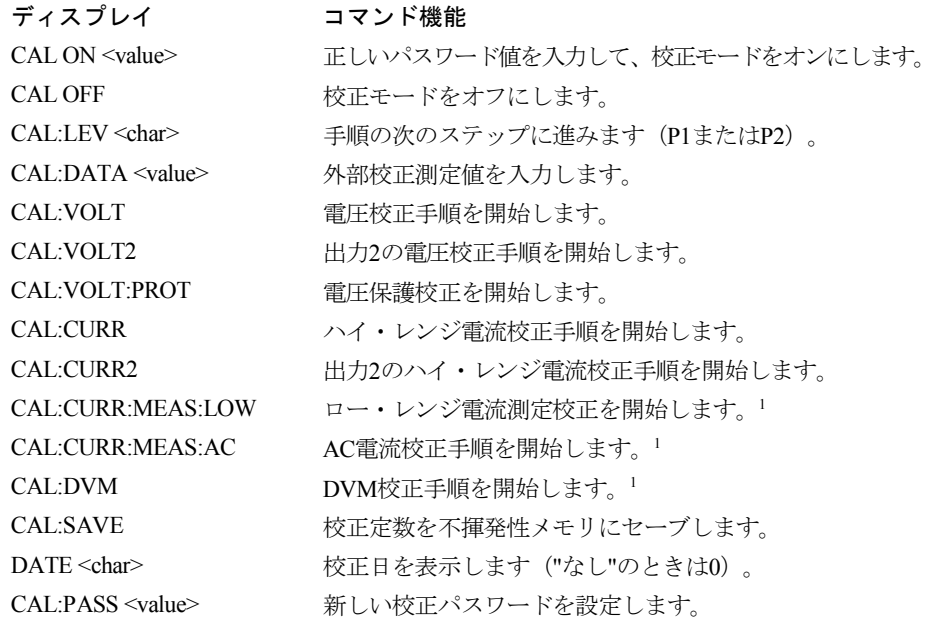

注: <sup>1</sup> Agilent 66111Aには適用できません。

 $value =$  数値

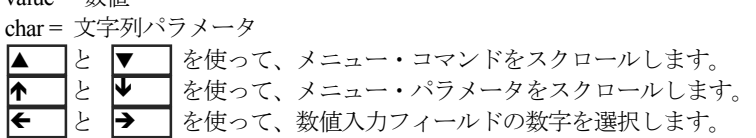

# フロント・パネルからの校正手順

以下に述べる手順では、フロント・パネル・キーの操作方法(第5章を参照)を理解しているものと前提しています。センス・ス イッチの設定がRemoteになっており、センス端子が出力端子にジャンパ線で直接短絡されていることを確認してください。校正 手順は、SCPIプログラミング言語モードに設定されているDCソースでしか実行できません。

# 言語の設定のチェック

### 操作 正常な結果

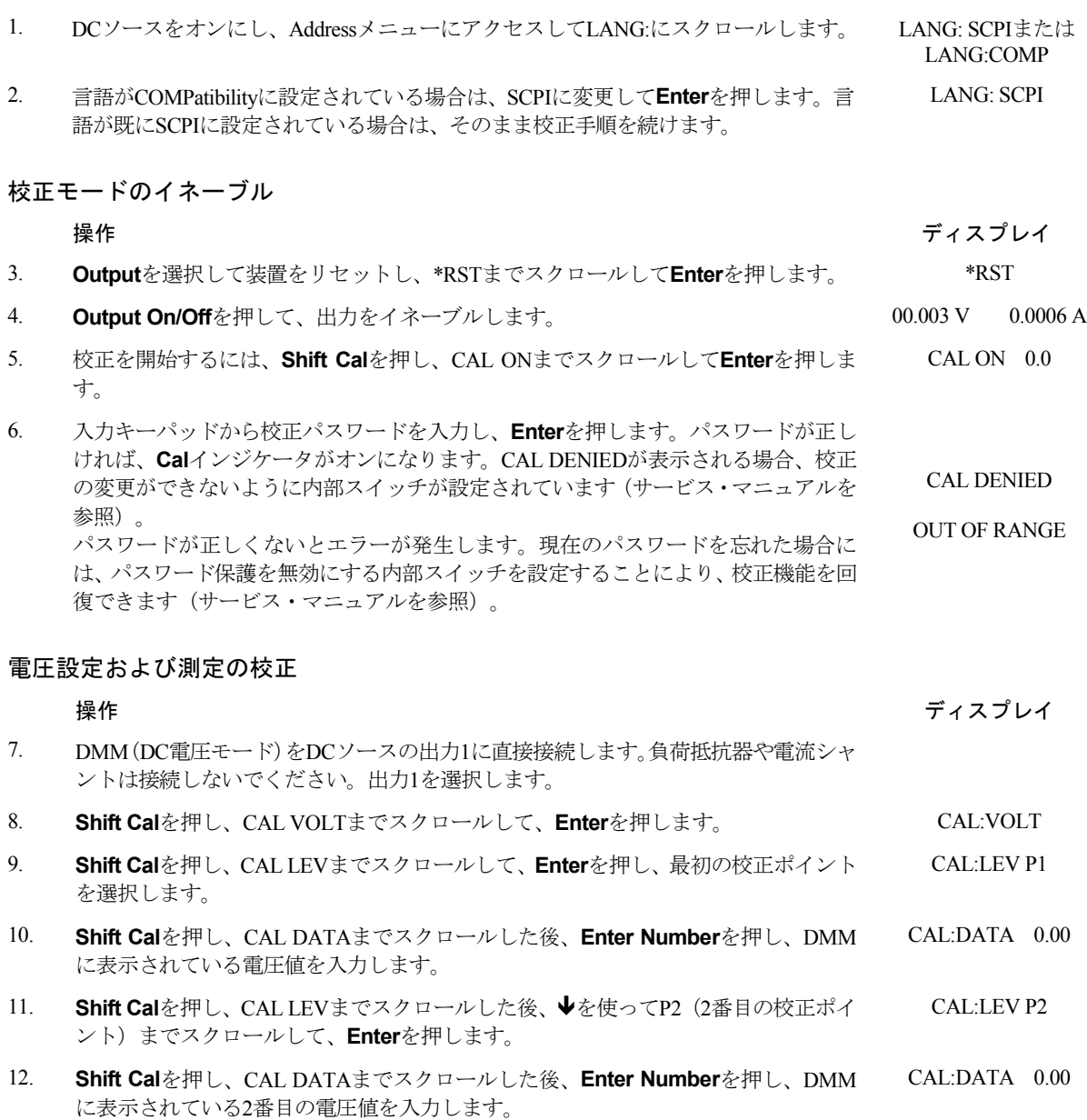

### B – 検証と校正

### ステップ13から18は、Agilent 66309B/66309Dの出力2にだけ適用します。

- 13. 外部DMM(電圧モード)を出力2に直接、接続します。負荷抵抗または電流シャン トは接続しないでください。出力2を選択します。
- 14. **Shift Cal**を押し、CAL VOLT2にスクロールした後、**Enter**を押します。 CAL:VOLT2
- 15. **Shift Cal**を押し、CAL LEVにスクロールした後、**Enter**を押して最初の校正ポイント を選択します。 CAL:LEV P1
- 16. **Shift Cal**を押し、CAL DATAにスクロールした後、DMMに表示する電圧値を入力し CAL:DATA 0.00 ます。
- 17. **Shift Cal**を押し、CAL LEVにスクロールした後、◆を使ってP2 (2番目の校正ポイン ト)にスクロールし、**Enter**を押します。 CAL:LEV P2
- 18. **Shift Cal**を押し、CAL DATAにスクロールして**Enter Number**を押し、DMMに表示 する2番目の電圧値を入力します。 CAL:DATA 0.00

## 過電圧保護の校正

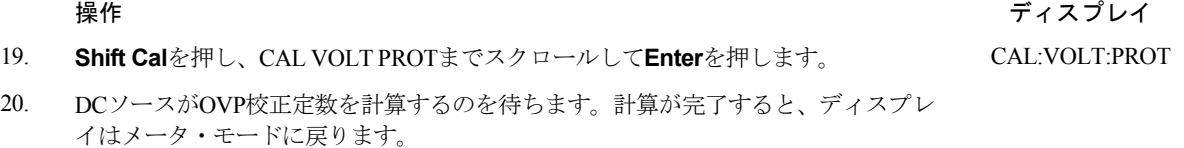

### 電流設定およびハイ・レンジ測定の校正

注記: ハイ・レンジ電流校正を実行するときには、ロー・レンジおよびAC電流測定も校正する必要があります。

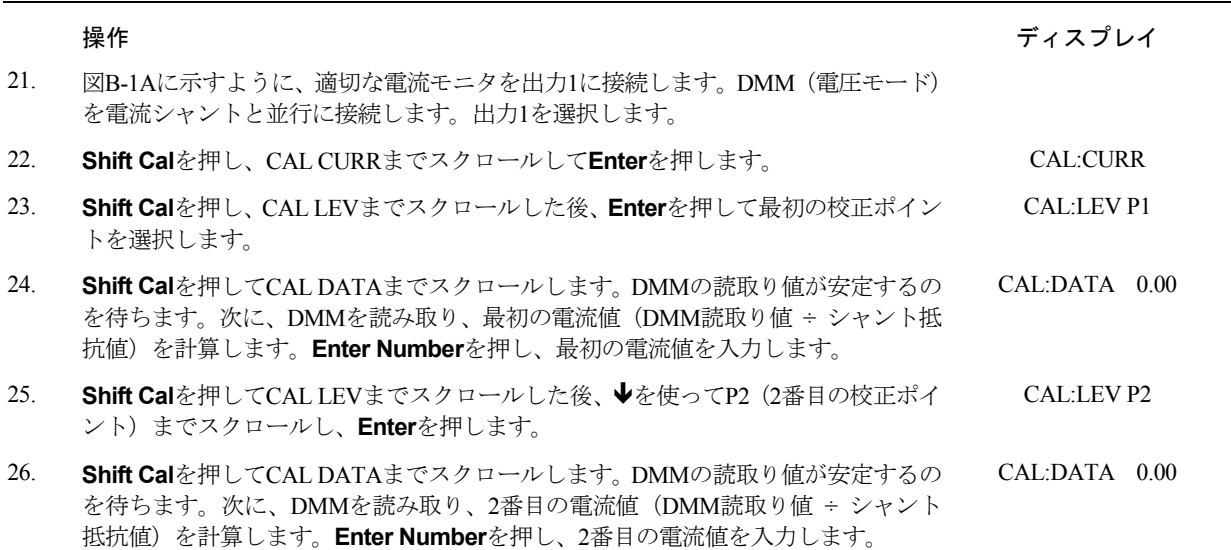

ステップ27から32は、Agilent 66309B/66309Dの出力2にだけ適用します。

- 27. 図B-1Aに示すように、適切な電流モニタを出力2に接続します。DMM(電圧モード) を電流シャントの反対側に接続します。出力2を選択します。
- 28. **Shift Cal**を押し、CAL CURR2にスクロールした後、**Enter**を押します。 CAL:CURR2
- 29. **Shift Cal**を押し、CAL LEVにスクロールした後、**Enter**を押して最初の校正ポイント を選択します。 CAL:LEV P1
- 30. **Shift Cal**を押し、CAL DATAにスクロールします。DMMの読取り値が安定するのを 待ちます。DMMの値を読み取り、最初の電流値(DMMの読取り値 ÷ シャント抵抗 値)を算出します。**Enter Number**を押し、最初の電流値をアンペア単位で入力しま す。 CAL:DATA 0.00
- 31. **Shift Cal**を押し、CAL LEVにスクロールした後、◆を使ってP2 (2番目の校正ポイン ト)にスクロールし、**Enter**を押します。 CAL:LEV P2
- 32. **Shift Cal**を押し、CAL DATAにスクロールします。DMMの読取り値が安定するのを 待ちます。DMMの値を読み取り、2番目の電流値(DMMの読取り値 ÷ シャント抵 抗値)を算出します。**Enter Number**を押し、2番目の電流値をアンペア単位で入力 します。 CAL:DATA 0.00
- ロー・レンジ電流測定の校正(Agilent 66311B/D、66309B/Dの出力1にだけ適用します)

### 操作 ちょうしょう かんしょう しゅうしょう かんしゅう かんしゅう かいかん ディスプレイ

- 33 DCソースの負荷をすべて取り除き、センス・ジャンパ線だけを接続しておきます。 ステップ34が終了するまで、どの装置も出力に接続しなでください。
- 34. **Shift Cal**を押し、CAL CURR MEAS LOWにスクロールして**Enter**を押します。 CAL:CURR:MEAS:LOW
- 35. 図B-1Bに示すように、800Ωの校正負荷抵抗を出力1に接続します。外部DMM(電流 モード)を負荷に直列に接続します。
- 36. **Shift Cal**を押し、CAL LEVまでスクロールした後、**Enter**を押して最初の校正ポイン CAL:LEV P1 トを選択します。
- 37. **Shift Cal**を押し、CAL DATAまでスクロールします。DMMの読取り値が安定するの CAL:DATA 0.00 を待ちます。次に、**Enter Number**を押し、DMMに表示されている電流読取り値を 入力します。

### AC電流測定の校正(Agilent 66311B/D、66309B/D出力1にだけ適用します)

操作 しょうしょう しゅうしょう しゅうしょう しゅうしょう しゅうしゅん ディスプレイ

- 38. DCソースの負荷をすべて取り除き、センス・ジャンパ線だけを接続しておきます。
- 39. **Shift Cal**を押し、CAL CURR MEAS ACまでスクロールして、**Enter**を押します。 CAL:CURR:MEAS AC
- 40. DCソースがAC電流の校正定数を計算するのを待ちます。計算が完了すると、ディス プレイはメータ・モードに戻ります。

### B – 検証と校正

DVMの校正(Agilent 66311D、66309Dにだけ適用します)

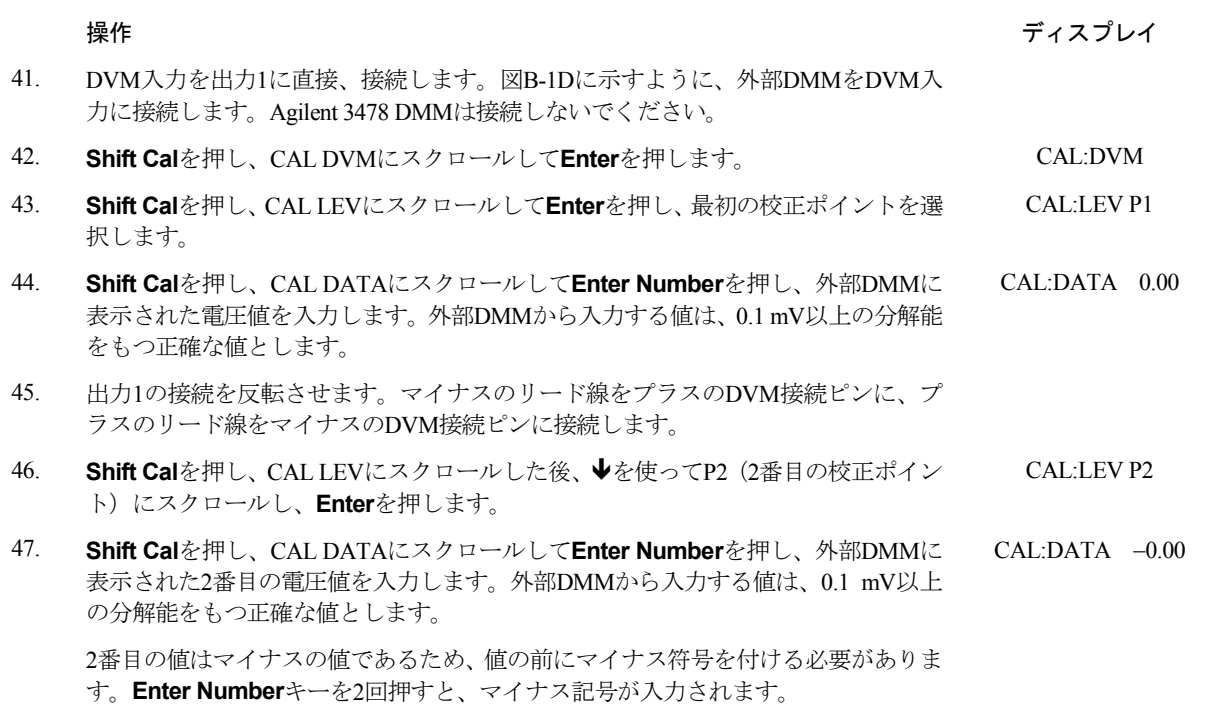

## 校正定数のセーブ

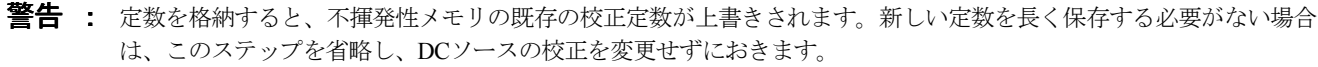

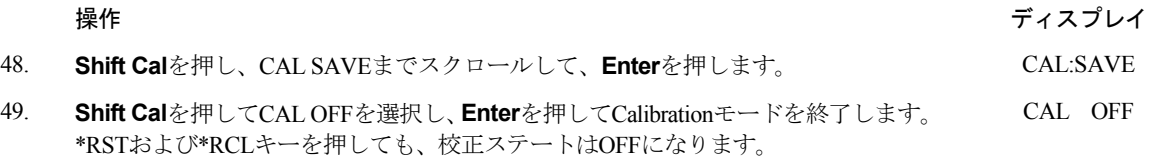

## 言語設定を元に戻す

注記 : この手順は、構成手順の最初でプログラミング言語をCOMPからSCPIに変更した場合にだけ行ってください。

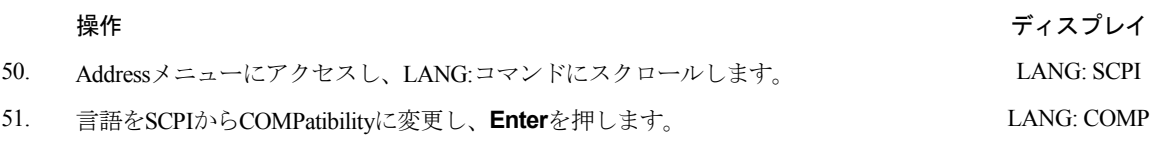

# 校正エラー・メッセージ

校正中に発生する恐れのあるエラーを、以下の表に示します。

### 表 B-3. GPIB校正エラー・メッセージ

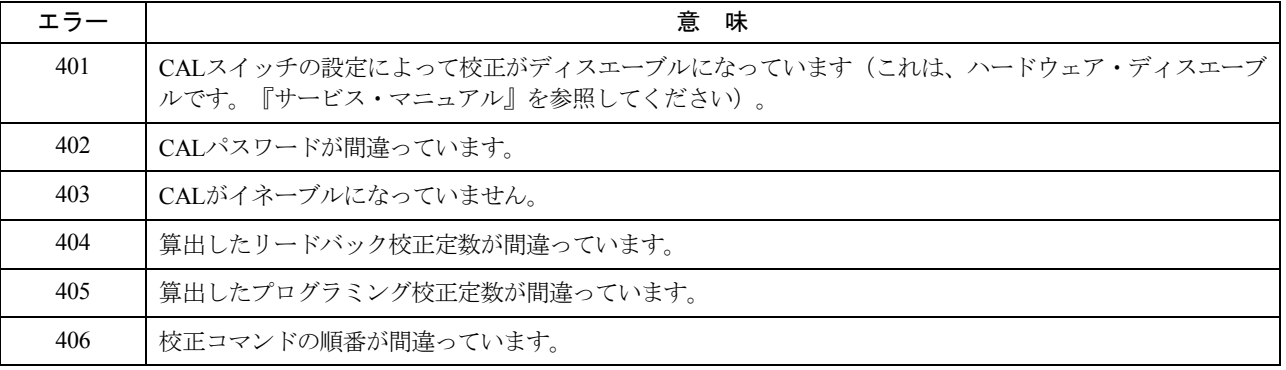

# 校正パスワードの変更

出荷時のデフォルトのパスワードは0です。DCソースが(現在のパスワードの入力が求められる)校正モードのときに、このパ スワードを変更することができます。以下の手順を実行します。

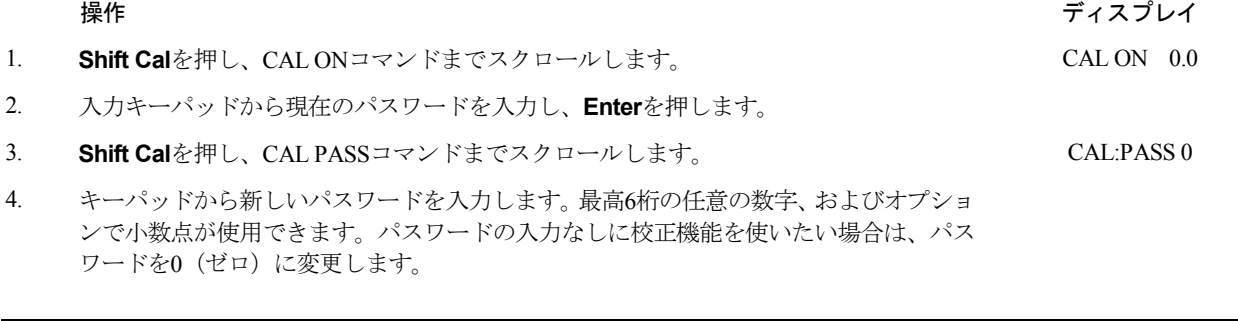

注記 : 校正機能をパスワードなしで動作させたい場合は、パスワードを0(ゼロ)に変更します。

# **GPIB**を介した校正

コントローラのプログラミング・ステートメントにSCPIコマンドを用いることによって、DCソースを校正することができます。 コントローラから校正を行う前に、フロント・パネルからの校正に慣れておいてください。各フロント・パネル校正コマンドに は、対応するSCPIコマンドがあります。校正プログラムを作成する場合は、この付録で説明したフロント・パネル手順と同じ順 番で校正手順を実行してください。

SCPI校正コマンドについての説明は、第8章にあります。GPIB校正中に発生する恐れのある校正エラー・メッセー ジを表B-3に示します。

# エラー・メッセージ エラー・メッセージ

# エラー番号のリスト

この付録には、DCソースから返されるエラー番号とその内容が説明されています。エラー番号は、次の2つの方法で返されます。

エラー番号がフロント・パネルに表示されます。

 エラー番号とメッセージがSYSTem:ERRor?クウェリによって返されます。SYSTem:ERRor?は、エラー番号を変数に戻し、2 つのパラメータNR1と文字列を返します。

以下の表に、SCPI構文エラーとインタフェースに関連するエラーをリストします。また、デバイス固有のエラーもリストします。 角括弧内の情報は、標準エラー・メッセージの一部ではなく、エラー・メッセージに関する説明です。

エラーが発生すると、以下の表に示すように、標準イベント・ステータス・レジスタのビット2、3、4、または5でそのエラー が記録されます。

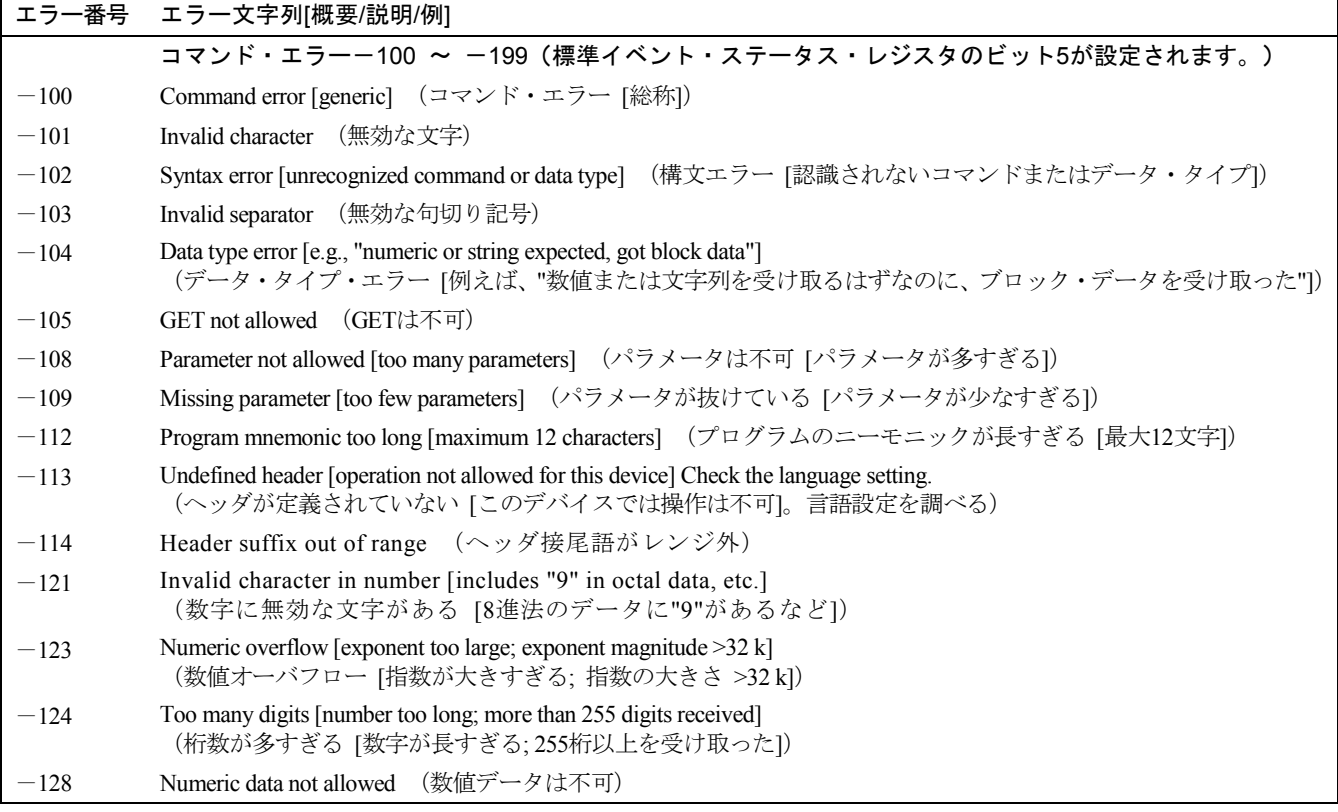

表 C-1. エラー番号

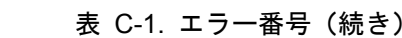

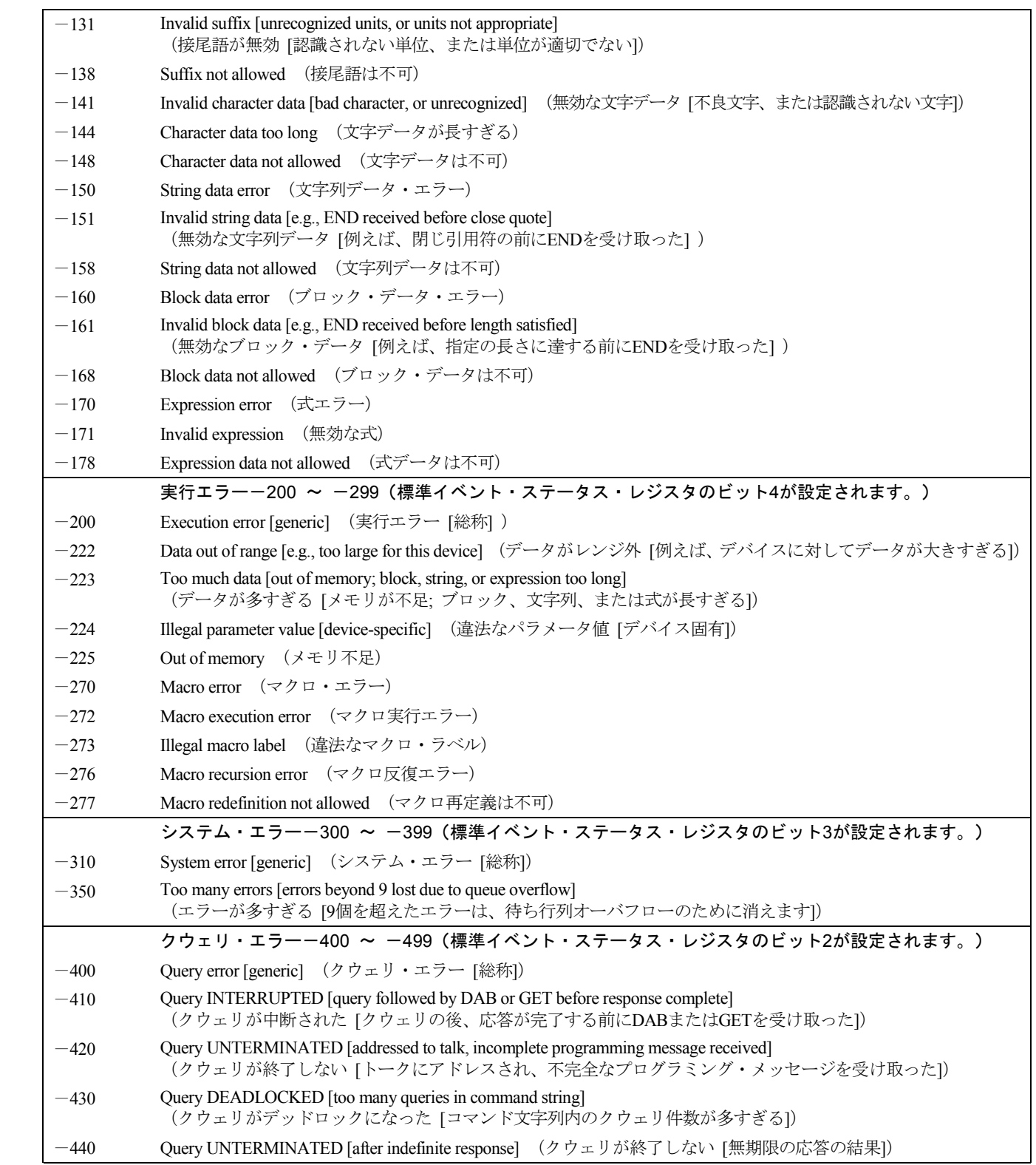

| $\boldsymbol{0}$ | セルフテスト・エラー 0 ~ 99 (標準イベント・ステータス・レジスタのビット3が設定されます。)<br>No error (エラーなし)                                                                                       |  |  |  |  |  |  |  |  |  |
|------------------|----------------------------------------------------------------------------------------------------|--|--|--|--|--|--|--|--|--|
| 1                |                                                                                                    |  |  |  |  |  |  |  |  |  |
| 2                | Non-volatile RAM RD0 section checksum failed (不揮発性RAMのRD0セクションのチェックサムが失敗)<br>Non-volatile RAM CONFIG section checksum failed (不揮発性RAMのCONFIGセクションのチェックサムが失敗) |  |  |  |  |  |  |  |  |  |
| 3                | Non-volatile RAM CAL section checksum failed (不揮発性RAMのCALセクションのチェックサムが失敗)                                                                                    |  |  |  |  |  |  |  |  |  |
| 4                | Non-volatile RAM STATE section checksum failed (不揮発性RAMのSTATEセクションのチェックサムが失敗)                                                                                |  |  |  |  |  |  |  |  |  |
| 5                | Non-volatile RST section checksum failed (不揮発性RSTセクションのチェックサムが失敗)                                                                                            |  |  |  |  |  |  |  |  |  |
| 10               | RAM selftest (RAMセルフテスト)                                                                                                    |  |  |  |  |  |  |  |  |  |
|                  |                                                                                                    |  |  |  |  |  |  |  |  |  |
| 11               | VDAC/IDAC selftest 1 (VDAC/IDACセルフテスト1)                                                                                                    |  |  |  |  |  |  |  |  |  |
| 12               | VDAC/IDAC selftest 2 (VDAC/IDACセルフテスト2)                                                                                                    |  |  |  |  |  |  |  |  |  |
| 13               | VDAC/IDAC selftest 3 (VDAC/IDACセルフテスト3)                                                                                                    |  |  |  |  |  |  |  |  |  |
| 14               | VDAC/IDAC selftest 4 (VDAC/IDACセルフテスト4)                                                                                                    |  |  |  |  |  |  |  |  |  |
| 15               | OVDAC selftest (OVDACセルフテスト)                                                                                                    |  |  |  |  |  |  |  |  |  |
| 80               | Digital I/O selftest error (ディジタルI/Oのセルフテスト・エラー)                                                                                                    |  |  |  |  |  |  |  |  |  |
|                  | デバイス固有エラー 100 ~ 32767 (標準イベント・ステータス・レジスタのビット3が設定されます。)                                                                                                    |  |  |  |  |  |  |  |  |  |
| 213              | Ingr<br>d receiver buffer overrun (Ingrdレシーバのバッファがオーバラン)                                                                                                    |  |  |  |  |  |  |  |  |  |
| 220              | Front panel uart overrun (フロント・パネルuartのオーバラン)                                                                                                    |  |  |  |  |  |  |  |  |  |
| 221              | Front panel uart framing (フロント・パネルuartのフレーミング)                                                                                                    |  |  |  |  |  |  |  |  |  |
| 222              | Front panel uart parity (フロント・パネルuartのパリティ)                                                                                                    |  |  |  |  |  |  |  |  |  |
| 223              | Front panel buffer overrun (フロント・パネル・バッファのオーバラン)                                                                                                    |  |  |  |  |  |  |  |  |  |
| 224              | Front panel timeout (フロント・パネルのタイムアウト)                                                                                                    |  |  |  |  |  |  |  |  |  |
| 401              | CAL switch prevents calibration (CALスイッチによる校正のディスエーブル)                                                                                                    |  |  |  |  |  |  |  |  |  |
| 402              | CAL password is incorrect (CALパスワードが正しくない)                                                                                                    |  |  |  |  |  |  |  |  |  |
| 403              | CAL not enabled (CALがイネーブルになっていない)                                                                                                    |  |  |  |  |  |  |  |  |  |
| 404              | Computed readback cal constants are incorrect (算出されたリードバック校正定数が正しくない)                                                                                        |  |  |  |  |  |  |  |  |  |
| 405              | Computed programming cal constants are incorrect (算出されたプログラミング校正定数が正しくない)                                                                                    |  |  |  |  |  |  |  |  |  |
| 406              | Incorrect sequence of calibration commands (校正コマンドの順番が正しくない)                                                                                                 |  |  |  |  |  |  |  |  |  |
| 407              | CV or CC status is incorrect for this command (CVまたはCCステータスがコマンドに対して正しくない)                                                                                   |  |  |  |  |  |  |  |  |  |
| 601              | Too many sweep points (掃引ポイントが多すぎる)                                                                                                    |  |  |  |  |  |  |  |  |  |
| 603              | CURRent or VOLTage fetch incompatible with last acquisition<br>(CURRentまたはVOLTageのフェッチが最新の捕捉と互換性がない)                                                         |  |  |  |  |  |  |  |  |  |
| 604              | Measurement overrange (測定がレンジを越えている)                                                                                                    |  |  |  |  |  |  |  |  |  |
| 606              | Remote front panel communication error (リモート・フロント・パネルの通信エラー)                                                                                                 |  |  |  |  |  |  |  |  |  |
|                  |                                                                                                    |  |  |  |  |  |  |  |  |  |

表 C-1. エラー番号(続き)

# サンプル・プログラム サンプル・プログラム

# 概要

本項に紹介するサンプル・プログラムは、同じDCソースのいくつかの機能を、以下の各GPIBインタフェース用に設定するため の方法を示したものです。

1. National InstrumentsのGPIB-PCIIインタフェース/ハンドラ搭載

2. Agilent BASIC言語システム塔載

# プログラムにおける**GPIB**アドレスの割当て

DCソースのアドレスをリモート設定することはできません。フロント・パネルの Address キーを使用して設定する必要がありま す。アドレスは、一旦設定したら、プログラム内に割り当てることができます。以下の例では、GPIBセレクト・コードが7で、 アドレスが6で、DCソースが変数PSに割り当てられていると仮定しています。

1070 ASSIGN @PS TO 706 !Agilent BASICインタフェース

National InstrumentsのDOSドライバを使用するシステムの場合、アドレスがソフトウェア・コンフィギュレーション・プログラム (IBCONFIG.EXE)内に指定され、シンボル名が割り当てられます。この後、アプリケーション・プログラムでは、アドレスは この名前によってのみ参照されます(National InstrumentsのGPIBのマニュアルを参照してください)。

# **National Instruments**の**GPIB**ドライバ

プログラムには、National Instrumentsのヘッダ・ファイルDECL.BASが含まれていなければなりません。このファイルには、イン タフェースの初期化コードが含まれています。アプリケーション・プログラムを実行する前に、必ず、コンフィギュレーション・ プログラム (IBCONF.EXE) とのインタフェースを構築してください。

アプリケーション・プログラムにはDCソースのシンボル名やGPIBアドレスは含まれないので、設定中(IBCONF.EXEの実行時) に指定する必要があります。1次アドレスのレンジは0~30です。DCソースは、メッセージがEOIまたは改行で終了するものと期 待するため、EOI w/last byte of Writeと設定してください。また、Disable Auto Serial Pollingに設定することもお勧めします。

関数呼出しはすべて、ステータス・ワードIBSTA%を返します。これには、呼出しがエラーに終わった場合に設定されるビット (ERR)が含まれています。ERRが設定されると、該当するコードが変数IBERR%に割り当てられます。関数呼出しの後には、 必ず、IBSTA%をチェックしてください。ゼロでなければ、IBERR%を読み取って特定のエラーを抽出するエラー・ハンドラに分 岐します。

### D – サンプル・プログラム

### エラー処理

プログラムにエラー処理コードが含まれていないと、検出されなかったエラーによって予期せぬ問題が生じる可能性があります。 例えば、コントローラの「ハングアップ」や、システムのリセットの強制などです。National Instrumentsのドライバには、プログ ラム実行エラーを検出するためのルーチンがあります。すべてのサブルーチン呼出しの後に、エラー検出を必ず入れてください。

### 例 **4. National Instruments** インタフェース例

```
990 '--------------------- Merge DECL.BAS here ------------------------
1000 'DC Source Variable = PS% ; Stand-Alone Address = 706
1005 CODES$=SPACE$(50):MODE$=SPACE$(5):OEVENT$=SPACE$(20)
1010 D$=SPACE$(60):OUTPUT$=SPACE$(40):BDNAME$="PS%"
1015 DIM OUTPUT(2)
1020 '
1025 'Set up DC source interfACe for DOS driver
1030 CALL IBFIND(BDNAME$,PS%)
1035 IF PS%
1040 CALL IBCLR(PS%)
1045 '
1050 'Program DC source to CV mode with following voltage and current
1055 CODES$ = "VOLTAGE MAX;CURRENT MAX" :GOSUB 2000
1060 '
1065 'Query DC source outputs and print to screen
1070 CODES$ = "MEASURE:VOLTAGE?;CURRENT?" :GOSUB 2000 :GOSUB 3000
1075 VOUT = OUTPUT(1)1080 IOUT = OUTPUT(2)
1085 PRINT"The programmed levels are "VOUT" Volts and "IOUT" Amps"
1090 '
1095 'Program triggered current level to value insufficient to maintain
1100 'supply within its CV operating charACteristic
1105 CODES$ = "CURR:TRIG MIN" :GOSUB 2000
1110 '
1115 'Set operation status mask to detect mode change from CV to CC
1120 CODES$ = "STAT:OPER:ENAB 1024;PTR 1024" :GOSUB 2000
1125 '
1130 'Enable Status Byte OPER summary bit
1135 CODES$ = "*SRE 128" :GOSUB 2000
1140 '
1145 'Arm trigger circuit and send trigger to DC source
1150 CODES$ = "INITIATE:SEQUENCE1;TRIGGER" :GOSUB 2000
1160 'Wait for supply to respond to trigger
1165 FOR I= 1 to 100 :NEXT I
1170 '
1175 'Poll for interrupt caused by change to CC mode and print to screen
1180 SPOL%=0
1185 CALL IBRSP(PS%,SPOL%)
1190 IF (SPOL% AND 128) = 128 THEN POLL = 1 'Set interrupt flag on OPER bit
1195 IF POLL <> 1 THEN GOTO 1230 'No interrupt to service
1200 "CODES$ = "STAT:OPER:EVEN?" :GOSUB 2000 'Query status oper register
1205 CALL IBRD(PS%,OEVENT$) 'Read bACk event bit
1210 IF IBSTA%
1215 OEVENT=VAL(OEVENT$)
1220 IF (OEVENT AND 1024) = 1024 THEN PRINT "Supply switched to CC mode."
```
サンプル・プログラム - D

```
1225 '
1230 'Clear status circuit
1235 CODES$="*CLS" :GOSUB 2000
1240 FOR I=1 TO 50 :NEXT I 'Wait for supply to clear
1245 '
1250 'Disable output and save present state to location 2
1255 CODES$ = "OUTPUT OFF;*SAV 2" :GOSUB 2000
1260 END
1265 '
2000 'Send command to DC source
2005 CALL IBWRT(PS%,CODES$)
2010 IF IBSTAT%
2015 RETURN
1250 'Disable output and save present state to location 2
1255 CODES$ = "OUTPUT OFF;*SAV 2" :GOSUB 2000
1260 END
1265 '
2000 'Send command to DC source
2005 CALL IBWRT(PS%,CODES$)
2010 IF IBSTAT%
2015 RETURN
2020 '
2100 'Error detection routine
2105 PRINT "GPIB error. IBSTAT% = HEX$(IBSTAT%)
2110 PRINT " IBERR% = ";IBERR%" in line ";ERL
2115 STOP
2120 '
3000 'Get data from DC source
3005 CALL IBRD(PS%,OUTPUT$)
3010 IF IBSTA%
3015 I=1 'Parse data string
3020 X=1
3025 C=INSTR(I,OUTPUT$,";")
3030 WHILE C <> 0
3035 D$=MID$(OUTPUT$,I,C-I)
3040 OUTPUT(X)=VAL(D$) 'Get values
3045 I=C+1
3050 C=INSTR(I,OUTPUT$,";")
3055 X=X+1
3060 WEND
3065 D$=RIGHT$(OUTPUT$,LEN(OUTPUT$)-(I-1))
3070 OUTPUT(X)=VAL(D$)3075 OUTPUT$=SPACE$(40) 'Clear string
3080 RETURN
```
### D – サンプル・プログラム

### **Agilent BASIC**

コントローラ用のAgilent BASICとWindows用のAgilent BASICはどちらも、オペレーティング・システム・レベルでGPIB機能への アクセスを提供します。そのため、DOSアプリケーション・プログラムでは最初に必要だったヘッダ・ファイルが不用になりま した。また、プログラムにタイムアウト・ステートメントを組み込んでいる限り、コントローラの「ハングアップ」を気にする 必要がなくなりました。DCソースはエラー発生時にSRQが作成されるようプログラムできるため、プログラムはSRQサービス・ ルーチンを使って、検出したエラーのデコードを行えます。付録Cに、検出可能なエラーをリストします。

### 例**2. Agilent BASIC**搭載のコントローラ

```
1000 !Dc source at stand-alone address = 706
1005 OPTION BASE 1
1010 DIM Codes$[80],Response$[80],Mode$[32]
1015 !
1020 !Program DC source to CV mode with following voltage and current
1025 OUTPUT 706;"VOLTAGE MAX;CURRENT MAX"
1030 !
1035 !Query DC source outputs and print to screen
1040 OUTPUT 706; "MEASURE: VOLTAGE?; CURRENT?" ! Query output levels
1045 ENTER 706;Vout,Iout
1050 PRINT "The output levels are ";Vout;" Volts and ";Iout" Amps"
1055 !
1060 !Program current triggered level to a value insufficient to maintain
1065 !supply within its CV operating charACteristic
1070 OUTPUT 706;"CURR:TRIG MIN"
1075 !
1080 !Set operation status mask to detect mode change from CV to CC
1085 OUTPUT 706;"STAT:OPER:ENAB 1024;PTR 1024"
1090 !
1095 !Enable Status Byte OPER summary bit
1100 OUTPUT 706;"*SRE 128"
1105 !
1110 !Arm trigger circuit and send trigger to DC source
1115 OUTPUT 706;"INITIATE:SEQUENCE1;TRIGGER"
1130 !Poll for interrupt caused by change to CC mode and print to screen
1135 Response=SPOLL(706)
1140 IF NOT BIT (Response,7) THEN GOTO 1130 !No OPER event to report
1145 OUTPUT 706;"STAT:OPER:EVEN?" !Query status operation register
1150 ENTER 706; Oevent 1150 IRead bACk event bit
1155 IF BIT(Oevent,10) THEN PRINT "Supply switched to CC mode."
1160 !
1165 !Clear status
1170 OUTPUT 706;"*CLS"
1175 !
1180 !Disable output and save present state in location 2
1185 OUTPUT 706;"OUTPUT OFF;*SAV 2"
1190 END
```
# パルス測定

下記のプログラムは、GPIBからパルス測定を行う方法を説明したものです。測定機能は、AC電流波形の測定で最良の結果が得 られるACDCに設定されています。測定では、20 µsの時間間隔で100個の読取り値が採取され、合計測定時間は2 msです。パルス 測定のトリガ・ポイントは、電流パルスのプラスのスロープに0.1 Aが流れると発生します。測定オフセットは、トリガが発生す る前の測定ポイントも20個、測定サンプルの一部として返すようにプログラムされています。

測定トリガは出力パルスで開始されるため、FETChコマンドを使用して測定データを返します。FETChコマンドは、測定の MAXimum値、MINimum値、HIGH値、LOW値を返すのにも使用します。この例では、MEASureコマンドを使ってデータを返す ことはできません。MEASureコマンドは、使用するたびに新しい測定データを収集するからです。

この例で出力パルスを生成するには、電子負荷を接続し、この負荷が1000 Hzで100 µsのデューティ・サイクルをもつ3 Aのパルス を生成するようプログラムします。DCソースのアドレスは705、負荷アドレスは706です。このパラメータは必要に応じて、適切 なステートメントで変更します。

### 例**3. Agilent BASIC**を使用した電流パルス測定

10 !Rev A.00.00 20 OPTION BASE 1 30 DIM Curr\_array(100) 40 ! 50 ASSIGN @Ps TO 705 60 ASSIGN @Ld TO 706 80 OUTPUT @Ps;"\*RST" ! Sets supply to default values 90 OUTPUT @Ps;"OUTP ON" . Such supply to default value<br>100 OUTPUT @Ps;"VOLT 5" . Program power supply to 5 v ! Program power supply to 5 volts 110 ! 120 OUTPUT @Ld;"CURR:LEVEL 0" ! Set up electronic load to produce pulses 130 OUTPUT @Ld;"CURR:TLEVEL 3" 140 ! 150 OUTPUT @Ld;"TRAN:FREQ 1000" 160 OUTPUT @Ld;"TRAN:DCYCLE 10" 170 OUTPUT @Ld;"TRAN:MODE CONT" 180 OUTPUT @Ld;"TRAN:STATE ON" 190 ! 200 OUTPUT @Ps;"SENS:CURR:DET ACDC" ! Set meter to ACDC 210 OUTPUT @Ps;"SENS:CURR:RANG MAX" ! High Current range 220 OUTPUT @Ps; "TRIG:ACQ:SOUR INT" <br>230 OUTPUT @Ps; "SENS:FUNC ""CURR""" | Acquire current reading 230 OUTPUT @Ps; "SENS: FUNC ""CURR""" 240 OUTPUT @Ps;"TRIG:ACQ:LEV:CURR .1" ! Trigger at 0.1 amps 250 OUTPUT @Ps;"TRIG:ACQ:SLOPE:CURR POS" ! Trigger on positive slope 260 OUTPUT @Ps;"TRIG:ACQ:HYST:CURR .05" ! Set hysteresis of trigger 270 OUTPUT @Ps;"SENS:SWE:TINT 20E-6" ! Set sample time interval to 20us 280 OUTPUT @Ps;"SENS:SWE:POIN 100" ! Set number of measurement samples in sweep 290 OUTPUT 705;"SENS:SWE:OFFS:POIN -20" ! Number of sample points before trigger 300 OUTPUT @Ps;"INIT:NAME ACQ" ! Initiate the trigger system. 310 ! Controller now waits for trigger to occur. 320 OUTPUT @Ps;"FETCH:ARRAY:CURR?" ! Get the data after measurement ompletes. 330 !

# D – サンプル・プログラム

340 ENTER @Ps;Curr\_array(\*) ! Enters all 100 data points

```
350 PRINT Curr_array(*) ! Print all data points
360 !
370 OUTPUT @Ps;"FETCH:CURR:MAX?" ! Get more data from previous measurement.
380 ENTER @Ps;Curr_max
390 PRINT "MAX CURRENT",Curr_max
400 !
410 OUTPUT @Ps;"FETCH:CURR:MIN?"
420 ENTER @Ps; Curr min
430 PRINT "MIN CURRENT",Curr_min
440 !
450 OUTPUT @Ps;"FETCH:CURR:HIGH?"
460 ENTER @Ps;Curr_hi
470 PRINT "HIGH CURRENT",Curr_hi
480 !
490 OUTPUT @Ps;"FETCH:CURR:LOW?"
500 ENTER @Ps;Curr_low
510 PRINT "LOW CURRENT",Curr_low
520 !
530 END
```
実行時、このプログラムは100個のデータ・ポイントのほかに、MIN、MAX、HIGH、およびLOWデータを以下のフォーマットで返 します。

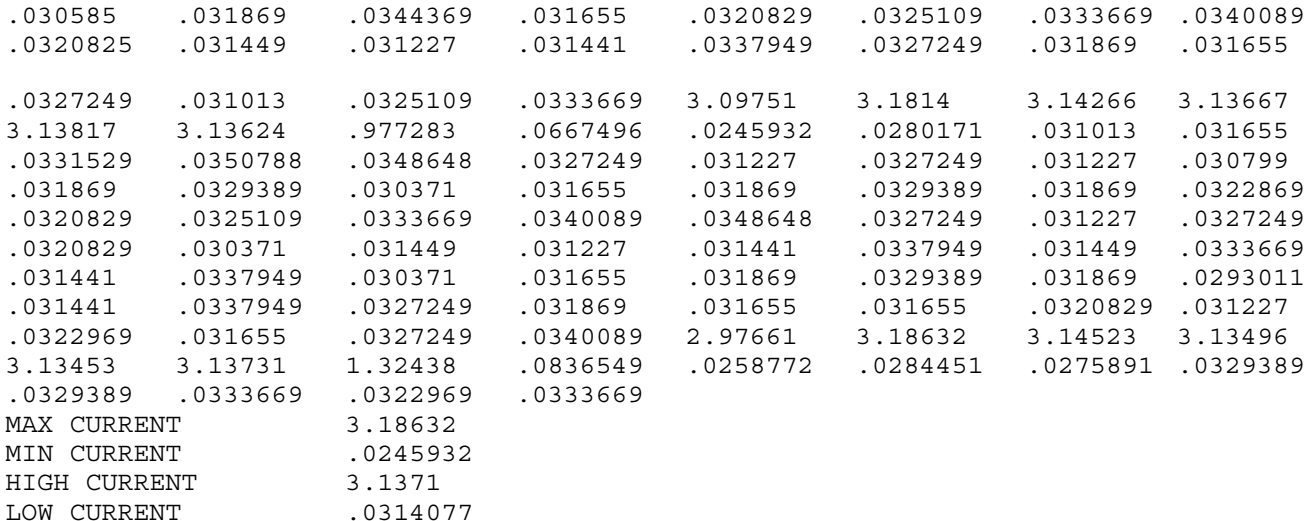

### 例4. VISAライブラリ・コールを使用した電圧パルス測定

```
#include <visa.h>
#include <stdio.h> /* for printf */
#include <stdlib.h>
ViStatus main(void)
{
    ViSession defRM, instrumentHandle;
    ViStatus err;
    ViReal64 measvoltage, meascurrent;
    ViReal64 resultDC, resultRMS, resultMIN, resultMAX, resultHIGH, resultLOW;
        ViReal64 voltArray[10];
        ViInt32 i, numReadings ;
    /* initialize the VISA session */
```

```
err = viOpenDefaultRM(&defRM);
if (err)
{
   printf("viOpenDefaultRM error, check your hardware connections¥n");
       exit (-1);
}
/* Open the instrument at address 5 for Communication */
err = viOpen(defRM, "GPIB0::5::INSTR", VI_NULL, 5000, &instrumentHandle);
if (err)
{
       viClose(defRM);
       printf("viOpen error, check the device at address 5¥n");
       exit (-1);
}
/* Reset the instrument */
viPrintf(instrumentHandle, "*RST¥n");
/* turn on the output */
viPrintf(instrumentHandle, "OUTP 1¥n");
/* Set output voltage (2V) and current (1A) levels, turn output on*/
viPrintf(instrumentHandle, "VOLT %.5lg;:CURR %.5lg¥n", 2.0, 1.0);
/* Measure the DC voltage level at the output terminals */
viQueryf(instrumentHandle, "MEAS:VOLT?¥n", "%lf", &measvoltage);
/* Measure the DC current level at the output terminals */
viQueryf(instrumentHandle, "MEAS:CURR?¥n", "%lf", &meascurrent);
printf ("Output Voltage = %f; Output Current = %f ¥n",
   measvoltage, meascurrent);
/* configure DC source for dynamic measurements */
/* change sweep parameters */
viPrintf(instrumentHandle, "SENS:SWE:TINT %.5lg;POIN %ld;OFFS:POIN %ld¥n",
       31.2E-6, \frac{*}{*} sampling rate = 31.2us */256, /* sweep size = 256 points */-4); /* pre-trigger offset = 4 points (~125us) */
/* setup the voltage sensing triggered measurement parameters */
/* voltage trigger level to 2.75V */
/* hysteresis band to +/- 0.1V */
/* positive slope */
/* trigger count */
/* ACquisition triggered by measurement */
viPrintf(instrumentHandle, "SENS:FUNC ¥"VOLT¥"¥n");
viPrintf(instrumentHandle, "TRIG:ACQ:LEV:VOLT %.5lg¥n", 2.75);
viPrintf(instrumentHandle, "TRIG:ACQ:HYST:VOLT %.5lg¥n", 0.1);
viPrintf(instrumentHandle, "TRIG:ACQ:SLOP:VOLT POS¥n");
viPrintf(instrumentHandle, "TRIG:ACQ:COUN:VOLT %ld¥n", 1);
viPrintf(instrumentHandle, "TRIG:ACQ:SOUR INT¥n");
/* initiate the ACquisition system for measurement trigger */
```

```
printf ("Arm ACquisition system...¥n");
    viPrintf(instrumentHandle, "INIT:NAME ACQ¥n");
    /* must allow time for pre-triggered samples */
    printf ("Pre-trigger delay...¥n");
    /* trigger the ACquisition by changing the output voltage level to 5V */
    printf ("Trigger ACquisition...¥n");
    viPrintf(instrumentHandle, "VOLT %.5lg¥n", 5.0);
    /* fetch dynamic measurements from the same measurement data */
    viQueryf(instrumentHandle, "FETC:VOLT?¥n", "%lf", &resultDC);
    viQueryf(instrumentHandle, "FETC:VOLT:ACDC?¥n", "%lf", &resultRMS);
     viQueryf(instrumentHandle, "FETC:VOLT:MAX?¥n", "%lf", &resultMAX);
     viQueryf(instrumentHandle, "FETC:VOLT:MIN?¥n", "%lf", &resultMIN);
    viQueryf(instrumentHandle, "FETC:VOLT:HIGH?¥n", "%lf", &resultHIGH);
    viQueryf(instrumentHandle, "FETC:VOLT:LOW?¥n", "%lf", &resultLOW);
    /* display measurement results */
    printf("Dynamic voltage measurements:¥n");
    printf("DC=%f V¥n rms=%f V¥n max=%f V¥n min=%f V¥n high=%f V¥n low=%f V¥n",
        resultDC, resultRMS, resultMAX, resultMIN, resultHIGH, resultLOW);
    /* fetch first 10 data points from the measurement */
    numReadings = 10;
    viQueryf(instrumentHandle, "FETC:ARR:VOLT?¥n", "%,#lf%*t", &numReadings,
&voltArray[0]);
    for (i=0; i<sub>sumReal</sub> and <math>j++)</math>printf(" Array Data[%d] = %f V¥n", i, voltArray[i]);
    /* reset sweep parameters for faster measurement */
    viPrintf(instrumentHandle, "SENS:SWE:TINT %.5lg;POIN %ld;OFFS:POIN %ld¥n",
            15.6E-6, \frac{\pi}{15.6E-6}, \frac{\pi}{15.6E-6},
           2048, /* sweep size */0); /* pre-trigger points *//* Measure final DC voltage level at the output terminals */
    viQueryf(instrumentHandle, "MEAS:VOLT?¥n", "%lf", &measvoltage);
    printf (" Output Voltage = %f V¥n", measvoltage);
    /* close all opened sessions */
    viClose(instrumentHandle);
    viClose(defRM);
    printf ( "PROGRAM COMPLETED ¥n");
    printf("Press Enter key to continue...¥n");
    getchar();
    return VI SUCCESS ;
```
}

### D – サンプル・プログラム

実行時、このプログラムは10個の測定データ·ポイント内のDC、RMS、MIN、MAX、HIGH、およびLOWデータを、以下のフォー マットで返します。 Output Voltage = 1.999860; Output Current = -0.000043 Arm ACquisition system... Pre-trigger delay... Trigger ACquisition... Dynamic voltage measurements:  $dc = 5.002660 V$  $rms = 5.002660 V$  $max = 5.080140$  V min = 1.996970 V high= 5.002310 V low = 3.538550 V Array Data[0] = 2.000360 V Array Data[1] = 1.999680 V Array Data[2] = 1.998320 V Array Data[3] = 1.996970 V Array Data[4] = 3.214240 V Array Data[5] = 4.064840 V Array Data[6] = 4.538600 V Array Data[7] = 4.923570 V Array Data[8] = 4.941870 V Array Data[9] = 5.025240 V Output voltage = 5.002450 V PROGRAM COMPLETED

Press Enter key to continue...

# **DFI**プログラミングの例

下記のプログラムは、OCP状態によって装置の出力がオフになったときにDFIポートをローとするためのプログラムです。過電流 状態をクリアするには、まずその原因を取り除いた後で、OUTput:PROTection:CLEarコマンドを送信します。ステータス・イベン ト・レジスタは、レジスタが読まれるまでDFIポートをクリアしません。

# 例**5. BASIC**を使用した**DFI**プログラミング例

```
10 !Rev A.00.00
20 ASSIGN @Ps TO 705
30 OUTPUT @Ps;"*RST" ! Sets supply to default values
40 OUTPUT @Ps;"OUTP ON" <br>50 OUTPUT @Ps;"VOLT 10;CURR .1" ! Program power supply voltaqe
                                      ! Program power supply voltage and current
60 !
70 OUTPUT @Ld;"CURR:PROT:STAT ON" ! Turn on overcurrent protection
80 OUTPUT @Ld;"OUTP:DFI:STAT ON" ! Turn on DFI port
90 OUTPUT @Ld;"OUTP:DFI:SOUR QUES" ! Select DFI bit from Questionable status
register
100 OUTPUT @Ld;"STAT:QUES:ENAB 2;PTR 2"! Unmask bit 2 (OCP) on positive transition
110 !<br>120 OUTPUT @Ld;"OUTP:PROT:CLE"
120 OUTPUT @Ld;"OUTP:PROT:CLE" ! Clears the protection circuit
130 OUTPUT @Ld; "STAT:QUES: EVENT?" ! Clears the Event register and DFI
140 OUTPUT @Ld;EVENT \qquad \qquad ! Reads the event and clears the buffer
190 !
```
# 電源電圧の変換

警告 : 電気ショックを起こす危険性があります。本器は、カバーを付けたままでご使用ください。コンポーネントの交換や 内部調整は、有資格者だけが行ってください。

# 装置のオープン

- AC電源をオフにし、装置の電源コードを外します。
- #15のトルクス・ドライバを使って、装置の底面にある2本のネジをはずします。装置に足がある場合は、どちらかの足を取 り外します。
- #15のトルクス・ドライバを使って、リア・ベゼルにある2本のネジをゆるめ、ベゼルを取り外します。
- ◆ カバーをうしろに引っ張って装置から取り外します。

# 電源変圧器の設定

- AC入力配線ハーネスを変圧器の左側に取り付けます。
- ニードルノーズ・ペンチを使って、図 E-1に示すとおりにAC入力配線ハーネスを接続します。

# 正しい電源ヒューズの取り付け

- 正しい電源ヒューズを取り付けます。取り付け場所は、AC電源スイッチのすぐ後ろのプリント基板で、F301というラ ベルが貼られています。 100/120 Vac動作時: 3.15 Aスローブロー、Agilent部品番号2110-0638 220/230 Vac動作時: 1.6 Aスローブロー、Agilent部品番号2110-0773
- ◆ リア・パネルのラベルに、本装置が設定されている電圧設定値を記入します。

# 装置のクローズ

- 装置上部のカバーを前に引っ張ります。
- ベゼルを装置の裏に元どおりに取り付け、#15のトルクス・ドライバを使って2本のネジを締めます。

## E – 電源電圧の変換

- #15のトルクス・ドライバを使って、装置の底面にあるネジを元どおりに締めます。ネジをはずすために足を取り外した場 合は、足も元どおりに取り付けます。
- 電源コードをもう一度接続して、装置をオンにします。

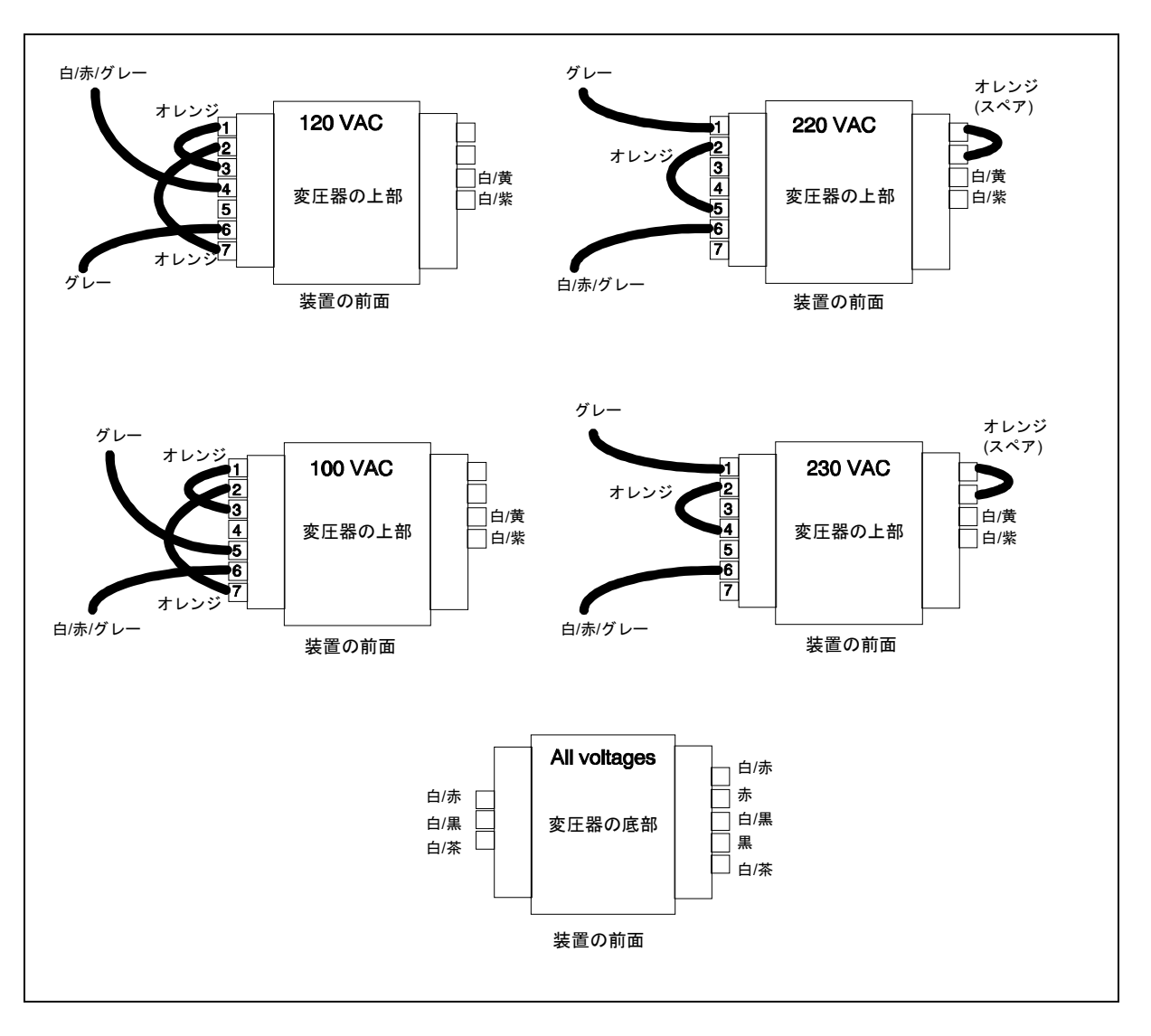

図 E-1. 電源変圧器のAC入力接続

# **F**

# 互換言語

# 概要

Agilent 66111Aおよび66311B DCソースは、プログラムによってHP/Agilent 6632A、6633A、および6634A DC電源と互換性をもた せることができます。つまり、COMPatibility言語モードでCOMPatibilityコマンドを使用し、GPIBを介してAgilent 66111A/66311B をプログラムすることができます。

SCPIコマンドからCOMPatibilityコマンド(あるいはその反対)に切り替えるには、第8章に説明したように、SYST:LANGコマン ドを使用します。言語設定は不揮発性メモリにセーブされます。

表F-2に、電源の設定に使用するCOMPatibilityコマンドの概要を示します。COMPatibilityコマンドの詳細については、『HP/Agilent Series 6632A, 6633A, and 6634A Operating Guide』(Agilent部品番号5957-6360)を参照してください。

本付録の残りの部分では、COMPatibility言語ステータス・システムとCOMPatibility言語のエラー・コードについて説明します。

**注記 :** Compatibilityプログラミング言語について詳しくお知りになりたい場合は、『HP/Agilent 6632A/6633A/6634A Operating manual』(Agilent部品番号5957-6360)を購入してください。

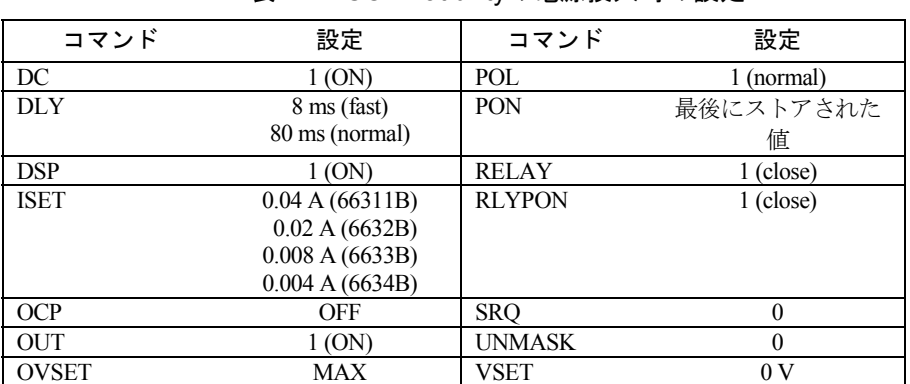

### 表 F-1. COMPatibilityの電源投入時の設定.

# F – 互換言語

# 表 F-2. COMPatibilityコマンド

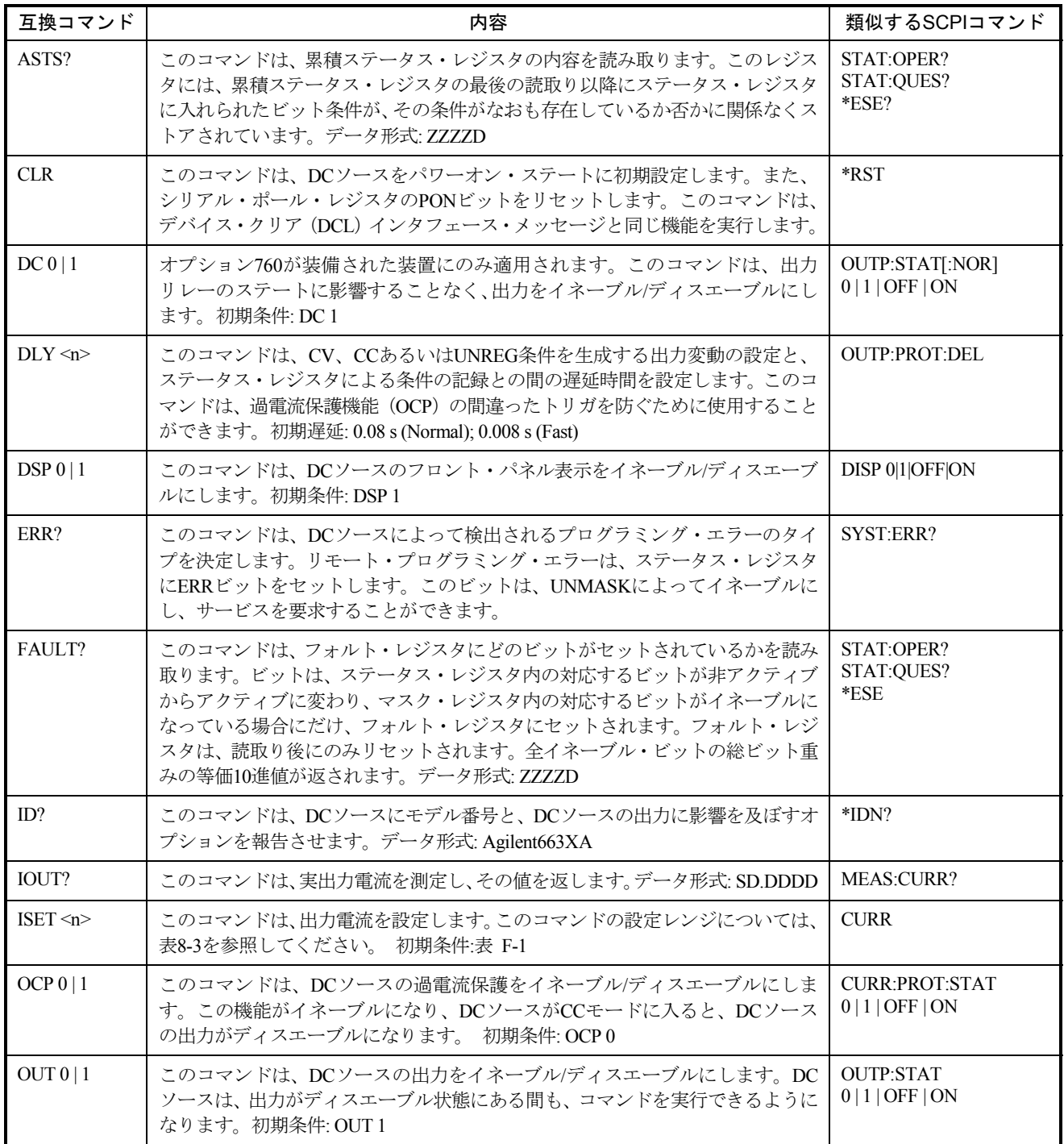

表 F-2. COMPatibilityコマンド (続き)

| 互換コマンド                               | 内容                                                                                                    | 類似するSCPIコマンド                                  |
|--------------------------------------|----------------------------------------------------------------------------------------------------|-----------------------------------------------|
| OVSET $\leq n$                       | このコマンドは、過電圧保護を設定します。このコマンドの設定レンジについて<br>は、表8-3を参照してください。初期条件: MAX                                                                           | <b>VOLT:PROT</b>                              |
| POL $0 1$                            | オプション760が装備された装置にのみ適用されます。このコマンドは、出力リ<br>レーのポラリティをノーマル (1) か反転 (0) のいずれかに設定します。<br>初期条件: POL 1                                              | OUTP:REL:POL 0 1                              |
| PON $0 1$                            | このコマンドは、電源投入時にSRQをイネーブル (1) またはディスエーブル (0)<br>にします。初期条件:最後に設定された値                                                                           | PSC 0   1                                     |
| RELAY $0 1$                          | オプション760が装備された装置にのみ適用されます。このコマンドは、装置の<br>設定された出力ステートに影響を及ぼすことなく、出力リレーをオープン (0)ま<br>たはクローズ (1) します。初期条件: RELAY 1                             | OUTP:REL 0   1                                |
| RLYPON 0   1                         | オプション760が装備された装置にのみ適用されます。このコマンドは、装置の<br>設定された出力ステートに影響を及ぼすことなく、電源投入時に出力リレーを<br>オープン (0) またはクローズ (1) します。初期条件: RLYPON 1                     | RCL <sub>0</sub>                              |
| ROM?                                 | このコマンドは、DCソースのROMバージョンを返します。<br>データ形式: AAA AAA                                                                                              | $*IDN?$                                       |
| <b>RST</b>                           | このコマンドは、出力が出力保護回路によってディスエーブルにされている場合<br>に、DCソースをリセットします。                                                                                    | <b>OUTP:PROT:CLE</b>                          |
| <b>SENS:CURR</b><br>:RANG $\leq n$ > | このコマンドは、DCソースの電流測定レンジを設定します。このコマンドの設<br>定レンジについては、表8-3を参照してください。初期条件: MAX                                                                   | <b>SENS:CURR:RANG</b>                         |
| <b>SENS:PROT</b><br>:STAT $0 \mid 1$ | このコマンドは、オープン・センス検出機能をイネーブル/ディスエーブルしま<br>す。初期状態:1                                                                                            | <b>SENS:PROT:STAT</b>                         |
| <b>SENS:SWE</b><br>:POIN $\leq n$    | このコマンドは、測定掃引のデータ・ポイント数を定義します。初期条件: 32                                                                                                    | <b>SENS:SWE:POIN</b>                          |
| <b>SENS:SWE</b><br>: $TINT \le n$    | このコマンドは、測定サンプル間の周期を定義します。初期条件: 15.6μs                                                                                                    | <b>SENS:SWE:TINT</b>                          |
| S RQ 0   1                           | これらのコマンドは、フォルト条件に対しコントローラからサービスを要求する<br>DCソースの機能をイネーブル/ディスエーブルにします。UNMASKは、フォルト<br>として定義する条件を定義します。初期条件: SRQ 0                              | *SRE                                          |
| STS?                                 | このコマンドは、ステータス・レジスタの内容を読み取ります。ステータス・レ<br>ジスタには、DCソースの現在のステータスが保存されています。<br>データ形式: ZZZZD                                                      | STAT:OPER:COND?<br>STAT:QUES:COND?<br>$*ESE?$ |
| SYST:LANG                            | このコマンドは、代替言語をアクティブにし、不揮発性メモリにストアします。<br>この場合、コマンドは等価です。DCソースの電源が遮断された場合、DCソース<br>は電源が回復すると、最後に選択された言語で再開します。COMPかSCPIのどち<br>らかのパラメータを指定します。 | <b>SYST:LANG</b>                              |

### F – 互換言語

# 表 F-2. COMPatibilityコマンド (続き)

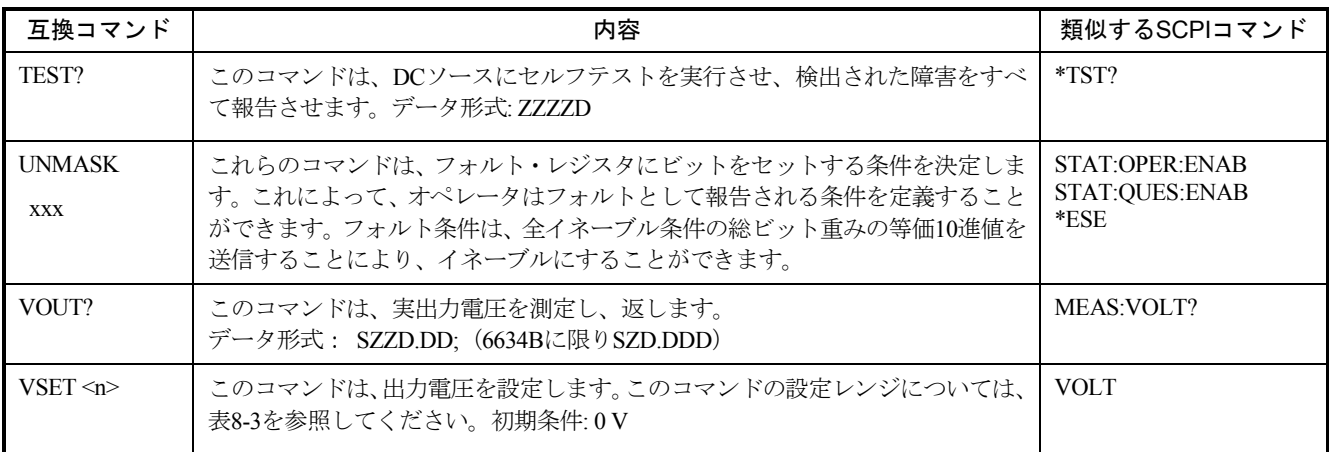

A = アルファベット

 $D =$ 数字

S = 符号 (プラスの場合は空白、マイナスの場合は-)

Z = 先行ゼロをスペースとして出力した数字

# 表 F-3. COMPatibilityエラー

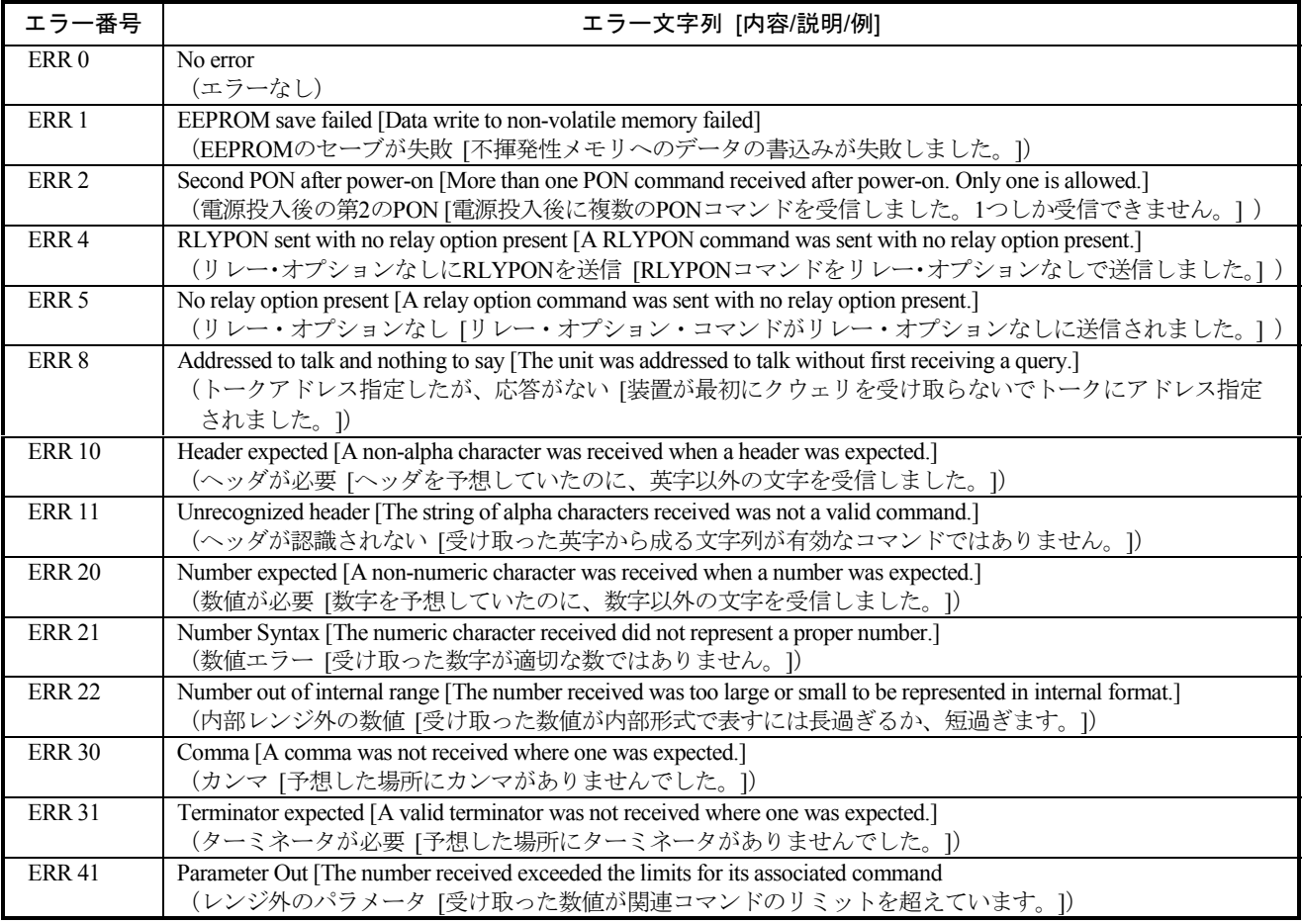

| <b>ERR 42</b> | Voltage Programming Error [The programmed value exceeded the valid voltage limits.]<br>(電圧設定エラー [設定された値が有効な電圧リミットを超えています。])              |
|---------------|----------------------------------------------------------------------------------------------------|
| <b>ERR 43</b> | Current Programming Error [The programmed value exceeded the valid current limits.]<br>(電流設定エラー [設定された値が有効な電流リミットを超えています。])              |
| <b>ERR 44</b> | Overvoltage Programming Error [The programmed value exceeded the valid overvoltage limits.]<br>(過電圧設定エラー [設定された値が有効な過電圧リミットを超えています。])    |
| <b>ERR 45</b> | Delay Programming Error [The programmed value exceeded the valid delay limits.]<br>(遅延設定エラー [設定された値が有効な遅延リミットを超えています。])                  |
| <b>ERR 46</b> | Mask Programming Error [The programmed value exceeded the fault mask limits.]<br>(マスク設定エラー [設定された値がフォルト・マスク・リミットを超えています。])               |
| <b>ERR 51</b> | EEPROM Checksum [EEPROM failed, or a new uncalibrated EEPROM was installed.]<br>(EEPROMチェックサム [EEPROMが失敗したか、未校正のEEPROMが新たにインストールされました。]) |

表 F-3. COMPatibilityエラー(続き)

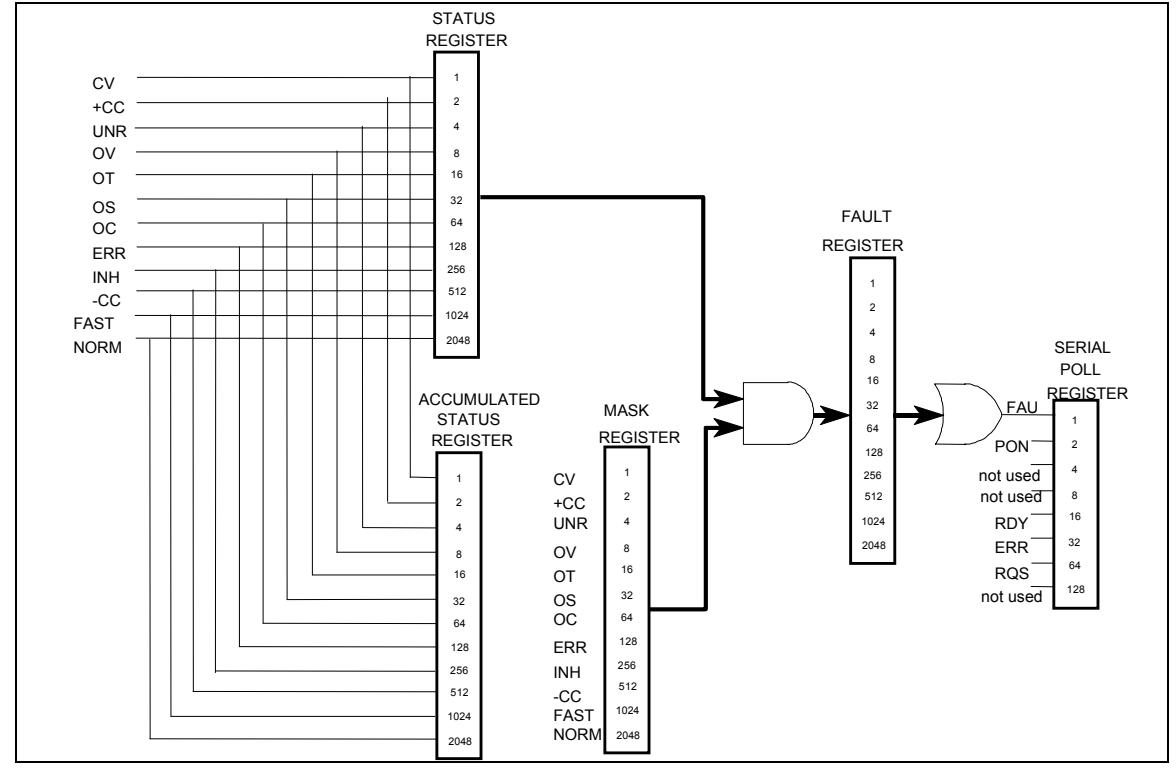

図 F-1. COMpatibilityステータス・モデル

## F – 互換言語

表 F-4. ステータス、Aステータス、フォルトおよびマスク・レジスタのビット割当て

| ビット位置                                                                                                    | 11          | 10          | 9     | 8   |     | 6  | 5   | $\overline{4}$ | 3              | 2          |       | $\theta$  |
|----------------------------------------------------------------------------------------------------|-------------|-------------|-------|-----|-----|----|-----|----------------|----------------|------------|-------|-----------|
| ビット名                                                                                                    | <b>NORM</b> | <b>FAST</b> | $-CC$ | INH | ERR | OC | OS. | $\overline{O}$ | O <sub>V</sub> | <b>UNR</b> | $+CC$ | <b>CV</b> |
| ビットの重み                                                                                                    | 2048        | 1024        | 512   | 256 | 128 | 64 | 32  | 16             | 8              | 4          | 2     | 1         |
| CV = 装置は定電圧モードで動作しています。<br>+CC=装置は定電流モードで動作しています。<br>UNR = 装置の出力はレギュレーションされていません。<br>OV = 過雷圧保護回路が作動しました。<br>OT= 過熱保護回路が作動しました。<br>OC= 過電流保護回路が作動しました。<br>OS= センス・リードのオープンが検出されました(Agilent 66111A、66311B/D)。<br>ERR゠設定エラーが発生しました。ERR?を使用してクリアしてください。<br>-CC=装置は負定電流モードで動作しています。<br>INH = 外部リモート・インヒビット信号が出力をオフにしました。<br>FAST = 出力がFast動作モードにあります (Agilent 6632B、6633B、6634Bの場合のみ)。<br>NORM = 出力がNormal動作モードにあります (Agilent 6632B、6633B、6634Bの場合のみ) |             |             |       |     |     |    |     |                |                |            |       |           |

# 表 F-5. シリアル・ポール・レジスタのビット構成

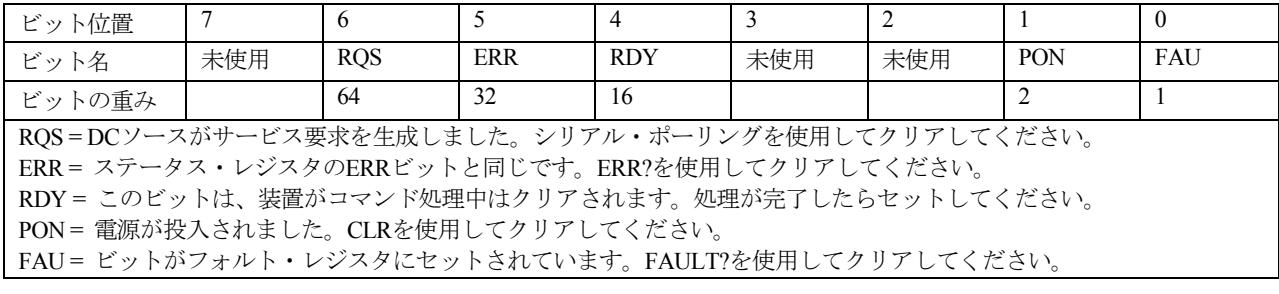
### 記号・数字

 $- - --$ , 51, 57, 58, 60 - sense open, 34, 46  $+$  sense open, 34, 46  $+/-$  sense open, 46 +/-終端端子, 30 +/-センス端子, 30  $0...9, 53$ 

### A

AARD, 71 ABORT, 124 ACDC, 79, 109 AC 電源の変換, 173 Agilent BASIC コントローラ, 166 AWG 定格, 30

## B

BASIC, 171 BUS, 132

### C

CC, 90 CC モード, 55, 56 compatibility errors, 178, 179 COMPatibility 言語 エラー・コード, 175 ステータス・システム, 175 COMPatibility コマンド, 175 COMpatibility ステータス・モデル, 179 CRD, 71 current measurement range, 109 CV モード, 55, 56

### D

DC, 109 DC ソース, 21 GPIB 機能, 65 Local モード, 47 RS-232 機能, 65 仕様, 141 寸法, 28 設定方法, 73

DC 電流ディテクタ, 59 DFI, 92 DFI 信号, 39 DFI プログラミングの例, 171 DIGIO, 60 DTR-DSR, 66 DVM 共通モード電圧, *37* 校正, 156 接続, 37 測定, *37*, *38* フローティング電圧測定, 39 DVM 測定, 81 実効値電圧, 81 平均電圧値, 81

#### E

EITHer, 131 EVEN, 66

#### F

FETCh, 102 FETCh クウェリ, 78, 79 FETCh コマンド, 102 FLT, 60 FLT コネクタ, 91, 92 FLT 出力, *39* Fluke PM2811 compatibility, 139

### G

GPIB, 61 DC ソース機能, 65 アドレス, 61 アドレスの設定, 65 インタフェース, 41 参考文献, 63 接続, 41 GPIB アドレス, 24 プログラム中の割当て, 163

## I

INH, 60 INH コネクタ, 91 INH 入力, 39 INTernal, 132

L

latching, 114 live, 114

#### M

MARK, 66 MAV ビット, 90 MEASure, 102 MEASure クウェリ, 78 MEASUre クウェリ, 79 MEASure  $\exists \forall \forall$  | 102 MSS ビット, 90

#### N

National Instruments の GPIB ドライバ, 163 NEGative, 131 NONE, 66

### O

OC, 57 OCP, 57, 74 ODD, 66 OT, 57 OUTput:TYPE[:CAPACitance]SCPI, 35 OV, 57 Overcurrent, 46 Overtemperature, 46 Overvoltage, 46 OVLD, 46, 58 OVP, 74 校正, 154 ディスエーブル, 52 OVP 回路, 36 ディスエーブル, 36 OVP(過電圧保護), 36

#### P

PON(パワー・オン)ビット, 89 POSitive, 131

### R

Remote inhibit, 46 RI, 57, 60, 91 RIDFI, 60 RQS ビット, 90 RS232 DC ソース機能, 65 RS-232, 61 インタフェース, 42 接続, 42

データ・フォーマット, 66 フロー制御, 66 RTS-CTS, 66

### S

SCPI 概要, 66 共通コマンド, 67 構文, 93 コマンド・ツリー, 67 コマンドの完了, 71 コマンドの種類, 67 サブシステム・コマンド, 67, 93 データ・フォーマット, 70 適合コマンド, 72 適合情報, 72 トリガ名, 75, 82 非 SCPI コマンド, 72 メッセージの種類, 69 リファレンス, 63 SCPI コマンド デバイス・クリア, 72 複数コマンドの結合, 68 ヘッダ経路, 68 SCPI プログラミング・コマンド 概要, 20 SCPI メッセージ プログラム・メッセージ, 69 レスポンス・メッセージ, 69 SCR クローバ, *36* sense open, 34, 46 -sense open, 34 SPACE, 66 SRQ, 90 SRU, 71

### T

TYPE CAP, 52 TYPE:CAP, 35

### U

UNR インジケータ, 26

### V

VISA ライブラリ・コール, 168 VOLT PROT, 36 VOLTage:PROTection:STATe SCPI, *36* VXIplug&play, 21 VXIplug&play 電源測定器ドライバ, 64

## X

XON-XOFF, 66

### あ

アース端子, 22 アイドル・ステート, 76 アクション・キー, 50 アクセサリ, 22 値の入力, 55, 56 安全クラス, 22 安全性 警告, 22 安定性 リモート・センシング, 33

#### い

インジケータ Addr, 48 Cal, 48 CC, 48 CV, 48 Dis, 48 Err, 48 OCP, 48 Prot, 48 Rmt, 48 Shift, 48 SRQ, 48 Unr, 48 インピーダンス, 30 インヒビット入力 INH 入力, 39

## う

ウィンドウ関数, 78 ハニング・ウィンドウ, 78 レクタンギュラ・ウィンドウ, 78

### え

エラー, 57 エラー・メッセージ, 45 エラー処理, 164 エラーのクリア, 57 エラーの照会, 57 エラー番号, 45, 159 エントリ・キー, 53 ↑, 53  $\rightarrow$ , 53  $\downarrow$ , 53 ←, 53

0 ... 9, 53 Backspace, 53 Clear Entry, 53 Enter Number, 53

# お

オープン・センスによる電圧の偏移, 34 オープン・センス保護, 33 オプション, 22

### か

外部リレー, 31 概要, 23 過電圧, 46 過電圧保護 OVP, 36 過電流, 46 過渡応答, 141 過熱, 46

### き

キーワード, 69 起動コマンド, 124 INIT CONT NAME, 125 INIT CONT SEQ, 125 INIT NAME, 124 INIT SEQ, 124 機能, 24 キャパシタンス High  $\pm \cdot$  35 Low  $\pm \aleph$ , 35 切り替え, 35 放電リミット, *36* 補正, 35 共通コマンド, 97, 119, 123, 133 \*CLS, 133 \*ESE, 133 \*ESR?, 134 \*IDN?, 134 \*OPC, 134 \*OPT?, 135 \*PSC, 135 \*RCL, 135 \*RST, 136 \*SAV, 136 \*SRE, 137 \*STB?, 137 \*TRG, 138 \*TST, 138 \*WAI, 138 共通モード電圧, *37*

## く

クウェリ, 69 インジケータ, 70 クウェリ・エラー, 160 クェスチョナブル・ステータス・イベント, 90 グランド端子, 30 クローバ SCR, *36*

# け

ケーブル, 22 言語辞書, 93 言語設定 元に戻す, 156 言語の設定, 24, 61, 153 検査, 28 検査の手順, 43 検証, 145 DVM 測定の確度, 149 機器, 145 セットアップ, 145 測定確度, 147 電圧設定, 147 電流設定, 147 検証テスト記録, 150

こ

校正, 145 AC 電流測定, 155 DVM, 156 GPIB, 157 OVP, 154 エラー・メッセージ, 157 セットアップ, 145 機器, 145 校正定数のセーブ, 156 電圧設定, 153 電圧測定, 153 電流設定 - ハイ・レンジ測定, 154 電流設定 - ロー・レンジ測定, 155 パスワード, 157 校正コマンド, 98 CAL CURR, 98 CAL CURR MEAS AC, 98 CAL CURR MEAS LOWR, 98 CAL CURR2, 98 CAL DATA, 99 CAL DATE, 99 CAL DVM, 99 CAL LEV, 99 CAL PASS, 99 CAL SAVE, 99 CAL STAT, 100

CAL VOLT, 100 CAL VOLT PROT, 100 CAL VOLT2, 100 校正手順, 152 校正モード イネーブル, 153 互換言語, 175 互換性 Fluke PM2811, 139 言語, 175 コマンド・エラー, 159 コマンドの結合 共通コマンド, 68 異なるサブシステムから, 68 複数コマンド, 68 コントローラ 接続, 41 梱包材, 28

## さ

サービス割込み, 90 最小値測定, 80 最大値測定, 80 最大電圧, 74 最大電流, 74 サブシステム・コマンドの構文, 94 サブシステム間の移動, 68 サポート・レール, 29 参考文献 GPIB, 63 SCPI, 63 サンプル・プログラム, 163

## し

```
システム・エラー, 160
システム・キー, 49
  Adress, 49
  Error, 49
  Local, 49
  Recall, 49
  Save, 49
  Shift, 49
システム・コマンド, 123
  SYST ERR?, 123
  SYST LANG, 123
  SYST VERS?, 123
実行エラー, 160
実効値測定, 79
出力
  イネーブル, 55, 56, 73
  コネクタ, 28
 接続, 30
  定格, 26
```
電圧の設定, 55, 56 電流リミットの設定, 55, 56 特性, 25 出力コマンド, 112 OUTP, 112 OUTP COMP, 114 OUTP DFI, 112 OUTP DFI SOUR, 113 OUTP PON STAT, 113 OUTP PROT CLE, 113 OUTP PROT DEL, 113 OUTP PROT TRIP?, 139 OUTP RI MODE, 114 出力制御キー, 52 出力センス・リード線, 33 出力電圧, 74 出力電流, 74 出力トリガ・システムの起動, 76 出力トリガ・モデル, 75 出力補正, 22, 35, 52, 55 出力待ち行列, 90 仕様, 141 乗数, 71 初期化 電源投入時, 73 シングル・トリガ, 76, 84

### す

数値データ・フォーマット, 70 スクロール・キー, 50 ステータス・コマンド, 119 STAT OPER COND?, 120 STAT OPER ENAB, 120 STAT OPER NTR, 120 STAT OPER PTR, 120 STAT OPER?, 120 STAT PRES, 119 STAT QUES COND?, 121 STAT QUES ENAB, 122 STAT QUES NTR, 122 STAT QUES PTR, 122 STAT QUES?, 121 ステータス・バイト・レジスタ, 89 ステータス・モデル, 87 ステータス・レジスタ, 86 ステータス遷移 両相のモニタ, 91 ステータス・ビットの構成, 88

#### せ

清掃, 28 設置場所, 28 設定パラメータ, 97 接尾語, 71

セルフテスト・エラー, 161 セルフテストのエラー, 45 センス・オープン, 46 センス・コマンド, 102 SENS CURR DET, 109 SENS CURR RANG, 109 SENS FUNC, 110 SENS PROT STAT, 110 SENS SWE OFFS POIN, 110 SENS SWE POIN, 110 SENS SWE TINT, 111 SENS WIND, 111 全測定値, 81

### そ

ソース・コマンド, 112 [SOUR] CURR, 115 [SOUR] CURR LIM HIGH?, 139 [SOUR] CURR LIM LOW?, 139 [SOUR] CURR PROT STAT, 115 [SOUR] CURR PROT TRIP?, 140 [SOUR] CURR TRIG, 116 [SOUR] CURR2, 115 [SOUR] CURR2 TRIG, 116 [SOUR] DIG DATA, 116 [SOUR] DIG FUNC, 117 [SOUR] VOLT, 117 [SOUR] VOLT LIM HIGH?, 140 [SOUR] VOLT LIM LOW?, 140 [SOUR] VOLT PROT, 118 [SOUR] VOLT PROT STAT, 118 [SOUR] VOLT PROT TRIP?, 140 [SOUR] VOLT TRIG, 118 [SOUR] VOLT2, 117 [SOUR] VOLT2 TRIG, 119 測定間隔, 51 測定器コマンド INST COUP OUTP STAT, 112 INST STAT, 139 測定器ドライバ, 64 測定コマンド, 102 MEAS ARR VOLT?, 103 MEAS CURR ACDC?, 104 MEAS CURR HIGH?, 105 MEAS CURR LOW?, 105 MEAS CURR MAX?, 105 MEAS CURR MIN?, 106 MEAS CURR?, 104 MEAS CURR2?, 104 MEAS DVM ACDC?, 106 MEAS DVM?, 106 MEAS VOLT ACDC?, 107 MEAS VOLT HIGH?, 107 MEAS VOLT LOW?, 108 MEAS VOLT MAX?, 108 MEAS VOLT MIN?, 108 MEAS VOLT?, 106 MEAS VOLT2?, 107

MEASure ARRay CURRent?, 103 測定サンプル, 77 測定帯域幅, 51 測定ディテクタ ACDC, 79 DC, 79 測定トリガ・システム・モデル, 82 測定トリガ・ソースの選択, 83 測定トリガの生成, 84 測定トリガ・モデルの起動, 83 測定の実行, 57 測定バッファ, 51 損傷, 28

## た

ターンオン検査, 146 ダウンプログラミング, 26

### ち

チェックリスト, 27

### て

抵抗 センス・リード線, 34 ディジタル・コネクタ, 40 ディジタル I/O 接続, 40 ディジタル I/O ポート, 92 ディジタルコネクタ, 28 ディジタル出力ポート, 60 ディジタル入出力デバイス DIGIO, 60 ディスクリート・フォールト・インジケータ信号 DFI 信号, 39 ディスクリート・フォルト・インジケータ DFI, 92 ディスプレイ・コマンド, 101, 123 DISP, 101 DISP CHAN, 101 DISP MODE, 101 DISP TEXT, 101 ディスプレイ・モード, 101 TEXT, 101 デバイス・クリア, 72 デバイス固有エラー, 161 手引きリスト, 21 電圧 トリガ・レベル, 75 電圧降下, 30 電圧測定, 57 電圧/電流の設定, 55, 56 電源, 22

電源コード, 28, 29 電源出力の遮断, 39 電源電圧の変換, 173 電源投入, 73 電源ヒューズ, 28, 173 取り換え, 46 電流 測定レンジ, 79 トリガ・レベル, 75 電流測定, 57 電流測定ディテクタ, 109 電流測定レンジ, 59, 109 電流ディテクタ, 59 電流の引き込み, 26 電流レンジ, 51, 59 ハイ・レンジ, 79 ロー・レンジ, 79

## と

動作ステータス・イベント, 90 動作ステータス・レジスタ, 88 銅線 電流定格, 30 特性, 142 トリガ 出力レベル, 75 トリガ・コマンド, 124 TRIG, 125 TRIG ACQ, 126 TRIG ACQ COUN CURR, 126 TRIG ACQ COUN DVM, 126 TRIG ACQ COUN VOLT, 127 TRIG ACQ HYST CURR, 127 TRIG ACQ HYST DVM, 128 TRIG ACQ HYST VOLT, 128 TRIG ACQ LEV CURR, 129 TRIG ACQ LEV DVM, 129 TRIG ACQ LEV VOLT, 130 TRIG ACQ SLOP CURR, 130 TRIG ACQ SLOP DVM, 131 TRIG ACQ SLOP VOLT, 131 TRIG ACQ SOUR, 132 TRIG SEQ1 DEF, 132 TRIG SEQ2, 126 TRIG SEQ2 COUN CURR, 126 TRIG SEQ2 COUN DVM, 126 TRIG SEQ2 COUN VOLT, 127 TRIG SEQ2 DEF, 132 TRIG SEQ2 HYST CURR, 127 TRIG SEQ2 HYST DVM, 128 TRIG SEQ2 HYST VOLT, 128 TRIG SEQ2 LEV CURR, 129 TRIG SEQ2 LEV DVM, 129 TRIG SEQ2 LEV VOLT, 130 TRIG SEQ2 SLOP CURR, 130 TRIG SEQ2 SLOP DVM, 131

TRIG SEQ2 SLOP VOLT, 131 TRIG SEQ2 SOUR, 132 TRIG SOUR, 125 トリガ・システム, 75 トリガ・ソース 出力トリガ, 76 トリガ測定, 79 トリガのオフセット, 86 トリガの生成, 76

## な

内部トリガ, 82, 84

## に

#### 入力 接続, 29

### は

排気口, 29 ハイ・レベル値測定, 80 バッファ・サイズ, 57 ハニング, 78 ハニング・ウィンドウ, 111 ハニング・ウィンドウ関数, 79 パルス測定, 80 パルス測定の例, 167 パワーオン条件, 87

### ひ

被疑ステータス・レジスタ, 89 表記の規約, 67 標準イベント・ステータス・グループ, 89

### ふ

ファンクション・キー, 50 ▲, 50  $\blacktriangledown$ , 50 Cal, 52 Cal, 50 Current, 52 Current, 50 Input, 50, 51 Meter, 50, 51 OCP, 50 Output, 52 Output, 50 Output On/Off, 50 OV, 52 OV, 50 Prot Cir, 50 Protect, 52

Protect, 50 Voltage, 52 フォーマット・コマンド, 102 FORM, 102 BORD, 103 フォールト出力 FLT 出力, 39 負荷ライン, 26 負荷リード線, 33 不揮発性メモリ,61 格納, 52 クリア, 62 プリトリガ, 86 プログラミング言語の設定, 61 フロント・パネル DVM 測定, 60 アクション・キー, 18 インジケータ, 18, 48 概観, 15 キー, 48 校正メニュー, 152 時間間隔, 58 数字の入力, 17 測定, 57 調整つまみ, 24 調整ノブ, 47 バッファ・サイズ, 58 メニュー, 19 ロータリ調整ノブ, 48

#### へ

平均値の測定, 77 ヘッダ, 69 ショート形式, 69 ロング形式, 69

### ほ

保護, 57 FS, 57 OC, 57 OT, 57 OV, 57 RI, 57 保護のクリア, 57 保護の照会, 57 保証, 3 ポストトリガ, 86 保存 機器ステート, 61

## ま

マニュアル, 28

### め

メータ・キー, 51 メッセージ・ターミネータ, 70 メッセージ・ユニット, 69 セパレータ, 70

### も

文字列, 71 モデル間の相違点, 23

### よ

読取り機能の選択, 83

### ら

ラック・マウント・キット, 22 ラックへの搭載, 29

### り

リア・パネル 概観, 16 リード線の抵抗, 30 リコール 機器ステート, 61 リモート・インヒビット RI, 60, 91 リモート・インヒビット信号, 46 リモート・センシング 安定性, 33

過電圧保護, 32 リモート・プログラミング, 24 リモート・フロント・パネル, 22 リモート・センス接続, 31 外部リレー使用, 32 テスト・フィクスチャ使用, 33

## る

ルート指示子, 68, 70

# れ

例 Agilent BASIC 搭載のコントローラ, 166 DFI プログラミング, 171 電圧パルス測定, 168 電流パルス測定, 167 ナショナル・インタフェースを使用する IBM コント ローラ, 164 プログラム, 163 レクタンギュラ, 78 レクタングラ窓, 111 連続トリガ, 76, 85

# ろ

ローカル・センシング, 35 ロー・レベル値測定, 80

### わ

ワイヤの接続, 39